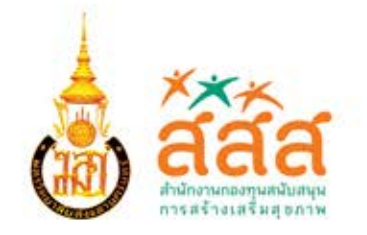

## การวิเคราะห์ข้อมูลสุขภาพ ในระบบสาธารณสุขไทย<br>**โดยใช้โปรแกรม**

### **การวิเคราะห์ข้อมูลสุขภาพ ในระบบสาธารณสุขไทย โดยใช้โปรแกรม R**

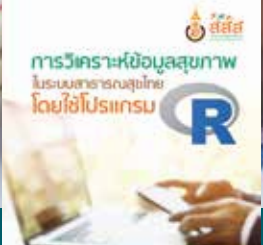

**การวิเคราะห์ข้อมูลสุขภาพ ในระบบสาธารณสุขไทย โดยใช้โปรแกรม R** 

**ผู้เขียน**<br>ดร.กมลทิพย์ วิจิตรสุนทรกุล นพ.กิตติพันธุ์ ฉลอม โรงพยาบาลเชียงดาว

รศ.ดร.อภิรดี แซ่ลิ่ม คณะวิทยาศาสตร์และเทคโนโลยี

้สำนักโรคไม่ติดต่อ กรมควบคุมโรค พญ.พันธนีย์ ธิติชัย สำ�นักระบาดวิทยา กรมควบคุมโรค ดร.อรพันธ์ อันติมานนท์ ศูนย์พัฒนาวิชาการอาชีวอนามัยและสิ่งแวดล้อม จังหวัดสมุทรปราการ รศ.ดร.นงเยาว์ เกษตร์ภิบาล คณะพยาบาลศาสตร์ มหาวิทยาลัยเชียงใหม่ ผศ.สพ.ญ.ดร.กรรณิการ์ ณ ลำ�ปาง คณะสัตวแพทยศาสตร์ มหาวิทยาลัยเชียงใหม่ ดร.นิรันดร์ อินทรัตน์ คณะแพทยศาสตร์ มหาวิทยาลัยมหาสารคาม ผศ.ดร.เชษฐา งามจรัส คณะสาธารณสุขศาสตร์ มหาวิทยาลัยขอนแก่น มหาวิทยาลัยสงขลานครินทร์ ปัตตานี

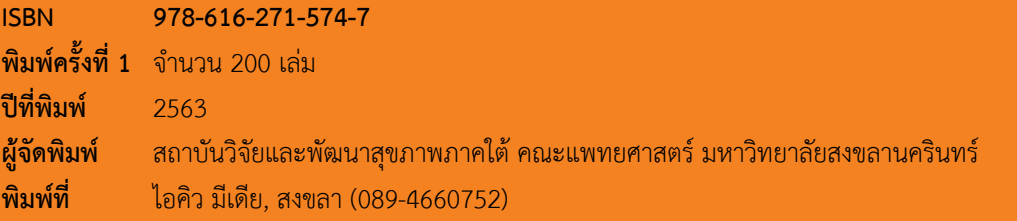

### **คำ นำ**

บุคลากรสาธารณสุขถือเป็นตัวแปรสำ�คัญต่อการพัฒนาสุขภาพประชาชนเป็นอย่างมาก เนื่องจากบุคลากร ดังกล่าวมีฐานข้อมูลสุขภาพของประชาชนในพื้นที่และรวบรวมมาอย่างต่อเนื่องหลายสิบปีอยู่ในมือ แต่ยังขาด ทักษะด้านสถิติและการวิเคราะห์เพื่อการแปลผลของข้อมูล

สถาบันวิจัยและพัฒนาสุขภาพภาคใต้ คณะแพทยศาสตร์ มหาวิทยาลัยสงขลานครินทร์จึงได้ดำ�เนินโครงการ การสร้างความรู้ด้านระบาดวิทยาของโรคไม่ติดต่อในประเทศไทย ภายใต้การสนับสนุนงบประมาณจากสำ�นักงาน กองทุนสนับสนุนการสร้างเสริมสุขภาพ (สสส.) เพื่อพัฒนาศักยภาพบุคลากรสาธารณสุขด้านการวิเคราะห์ข้อมูล โดยได้ดำ�เนินการจัดอบรมเชิงปฏิบัติการวิเคราะห์ข้อมูลชุดสุขภาพ 43 แฟ้ม (ซึ่งปัจจุบันมี 52 แฟ้ม) โดยใช้โปรแกรม R ทั่วทั้งประเทศไทย แบ่งเป็นโครงการย่อยแต่ละภูมิภาค ได้แก่ ภาคเหนือ ภาคตะวันออกเฉียงเหนือ ภาคกลาง และ ภาคใต้ เพื่อให้ครอบคลุมหน่วยงานหลักได้แก่ โรงพยาบาลประจำจังหวัด สำนักงานสาธารณสุขประจำจังหวัด สำ�นักงานป้องกันควบคุมโรค ทั้ง 12 เขต โดยเชิญเจ้าหน้าที่ไอทีและเจ้าหน้าที่ด้านโรคไม่ติดต่อ รวมแล้ว 367 คน เข้าร่วมโครงการอบรม ทำ�ให้ผู้เข้ารับการอบรมจำ�นวนมากมีเครื่องมือและทักษะที่สามารถกลับไปวิเคราะห์ข้อมูล ด้านสุขภาพที่ตนเองมีอยู่ แล้วพัฒนาการทำงานของตนเองและหน่วยงานได้

จากความสำ�เร็จดังกล่าว โครงการฯ จึงได้รวบรวมแนวทางการวิเคราะห์ข้อมูลเพื่อให้สะดวกต่อการใช้งาน จึงเกิดเป็น หนังสือการวิเคราะห์ข้อมูลสุขภาพในระบบสาธารณสุขไทยโดยใช้โปรแกรม R ภายใต้ความร่วมมือของ วิทยากรทุกภูมิภาค เพื่อต้องการให้บุคลากรสาธารณสุขและบุคคลทั่วไปใช้เป็นคู่มือประกอบการวิเคราะห์ โดยทาง โครงการเลือกใช้โปรแกรม R เนื่องจากเป็นโปรแกรมที่มีประสิทธิภาพในการวิเคราะห์ข้อมูลทางสถิติสูง เป็น โปรแกรมที่ใช้งานฟรี (Free software) กล่าวคือเป็นลักษณะที่เป็น open source หมายถึง โปรแกรมที่สามารถ นำ�ไปใช้ได้อย่างเสรี โดยสามารถเขียน package ส่งไปยัง R-CRAN เพื่อเพิ่มฟังก์ชันการทำ�งาน อีกทั้งยังสามารถ แขวนไว้ในเว็บไซต์ของโปรแกรม R เพื่อแบ่งปันให้ผู้อื่นได้ใช้งาน ทำ�ให้โปรแกรม R เป็นโปรแกรมที่มีการพัฒนา อย่างไม่หยุดยั้ง เนื้อหาของหนังสือเล่มนี้มีเนื้อหาที่อธิบายถึงโครงสร้างข้อมูล 43 แฟ้ม การติดตั้งโปรแกรม R ความรู้ ด้านสถิติและการวิเคราะห์ข้อมูลตั้งแต่การทำ�ความสะอาดข้อมูลจนถึงการวิเคราะห์เชิงตัวแบบ ดังนั้น ผู้ที่ไม่มีพื้นฐาน ทางสถิติหรือไม่มีพื้นฐานด้านการเขียนภาษาโปรแกรมก็สามารถอ่านและเข้าใจเนื้อหาในหนังสือเล่มนี้ได้ไม่ยาก

ทั้งนี้ ทางโครงการขอขอบคุณผู้เขียนทุกท่านที่ให้ความร่วมมือ ร่วมแรงร่วมใจในการช่วยกันเขียนหนังสือ เล่มนี้เพื่อเป็นประโยชน์ต่อสาธารณชน และขอขอบคุณคณะผู้ทรงคุณวุฒิ ดร.วิทย์ วิชัยดิษฐ นางสาวนันท์นภัส พรุเพชรแก้ว นางจิราวรรณ จายุพันธ์ นักวิจัยสังกัดหน่วยระบาดวิทยาและนางฉันทนา เจริญสิน พยาบาลวิชาชีพ โรงพยาบาลสงขลานครินทร์ที่ช่วยกรุณาให้ข้อเสนอแนะและตรวจสอบความถูกต้อง และขอขอบคุณหน่วยระบาด วิทยา คณะแพทยศาสตร์ มหาวิทยาลัยสงขลานครินทร์ และคณะผู้ร่วมโครงการทุกท่านที่คอยสนับสนุน ให้กำ�ลังใจ และเป็นแรงผลักดันให้หนังสือเล่มนี้สำ�เร็จลุล่วงไปด้วยดี

> **ศาสตราจารย์ ดร.นพ.วีระศักดิ์ จงสู่วิวัฒน์วงศ์** สถาบันวิจัยและพัฒนาสุขภาพภาคใต้ คณะแพทยศาสตร์ มหาวิทยาลัยสงขลานครินทร์

### **สารบัญ**

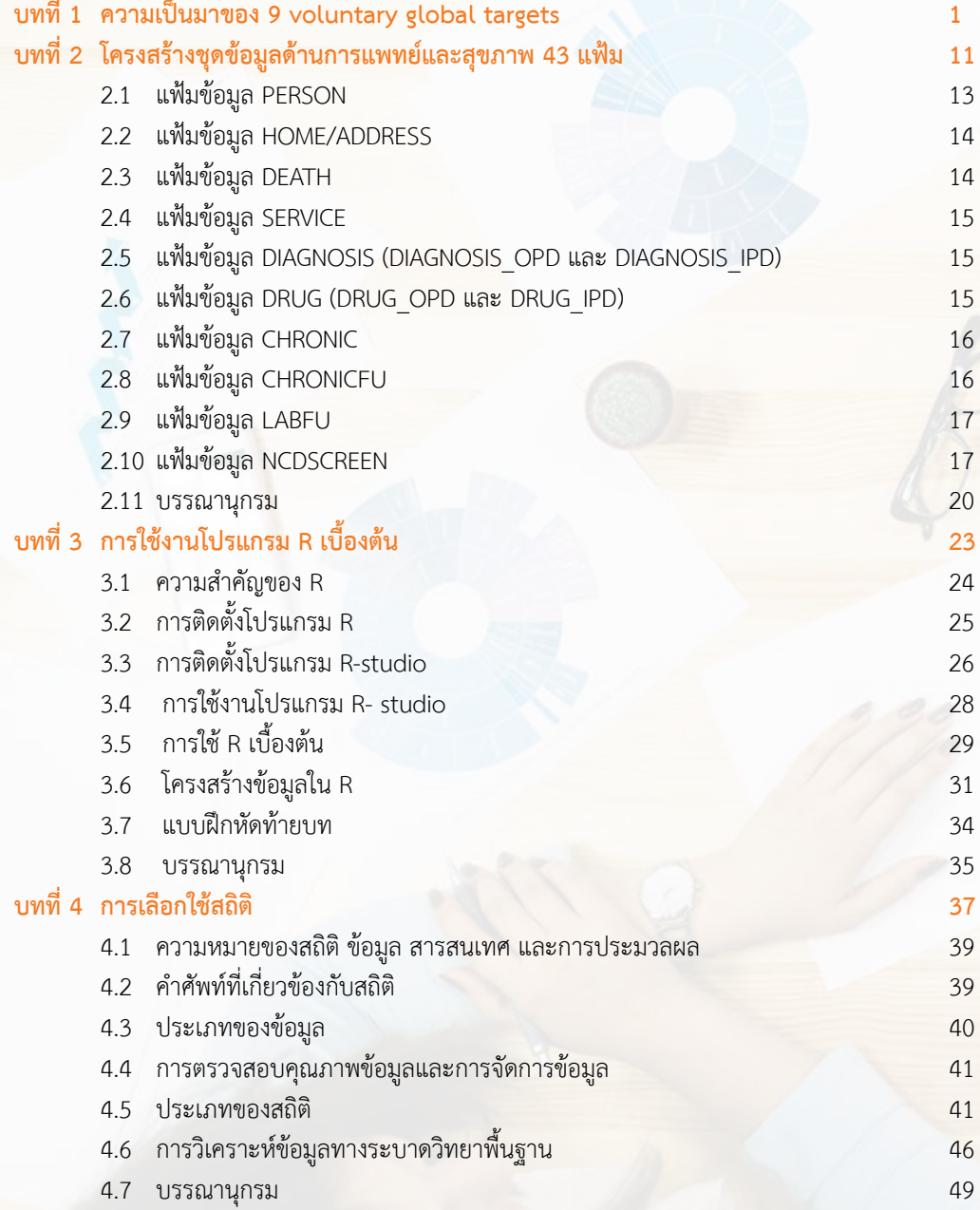

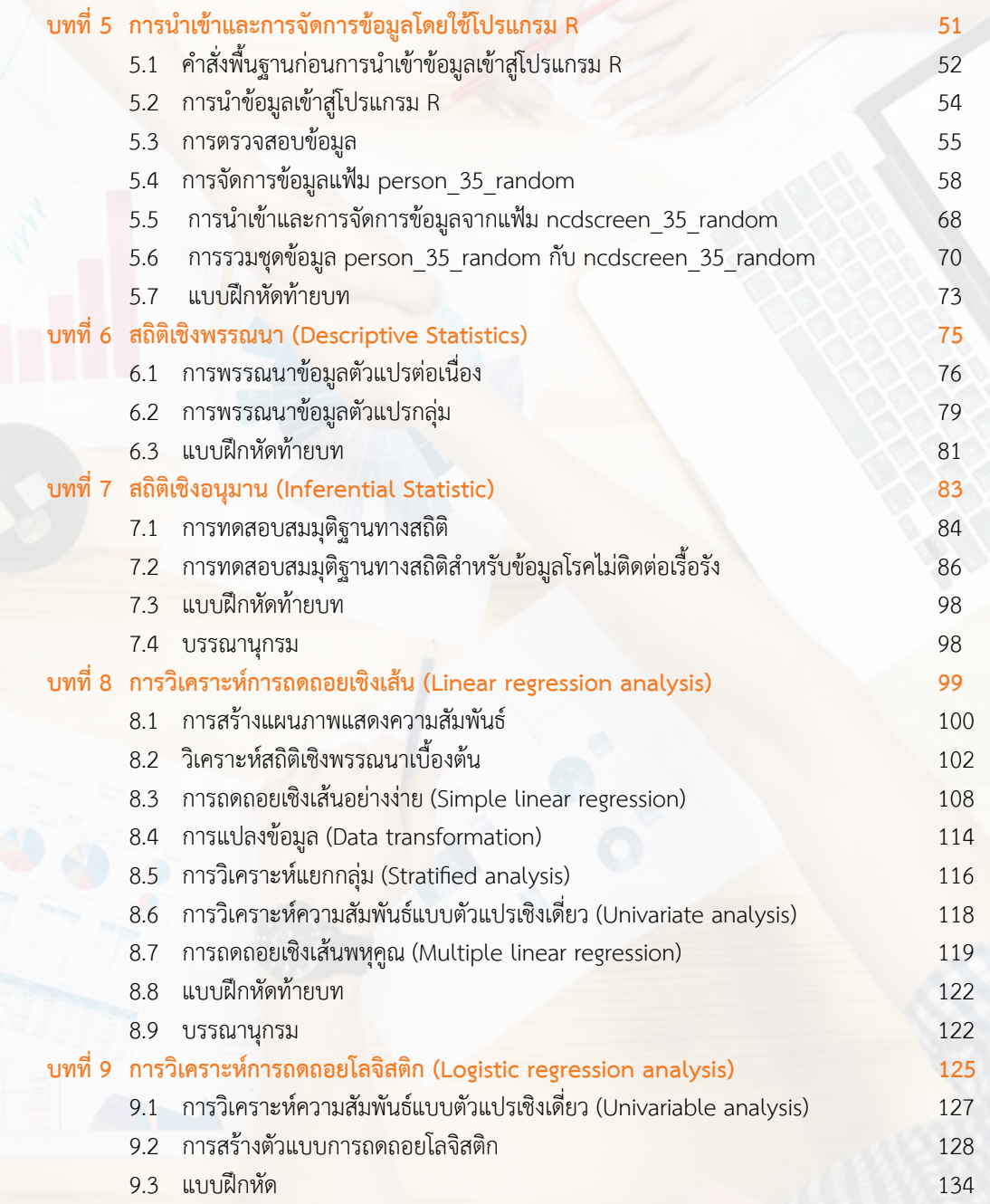

20.0

h

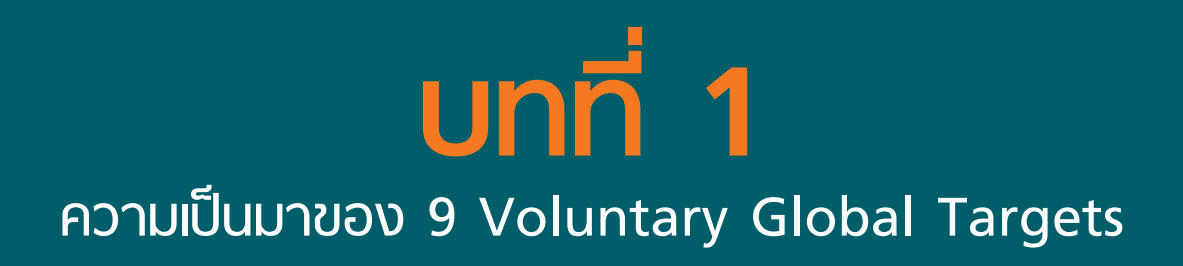

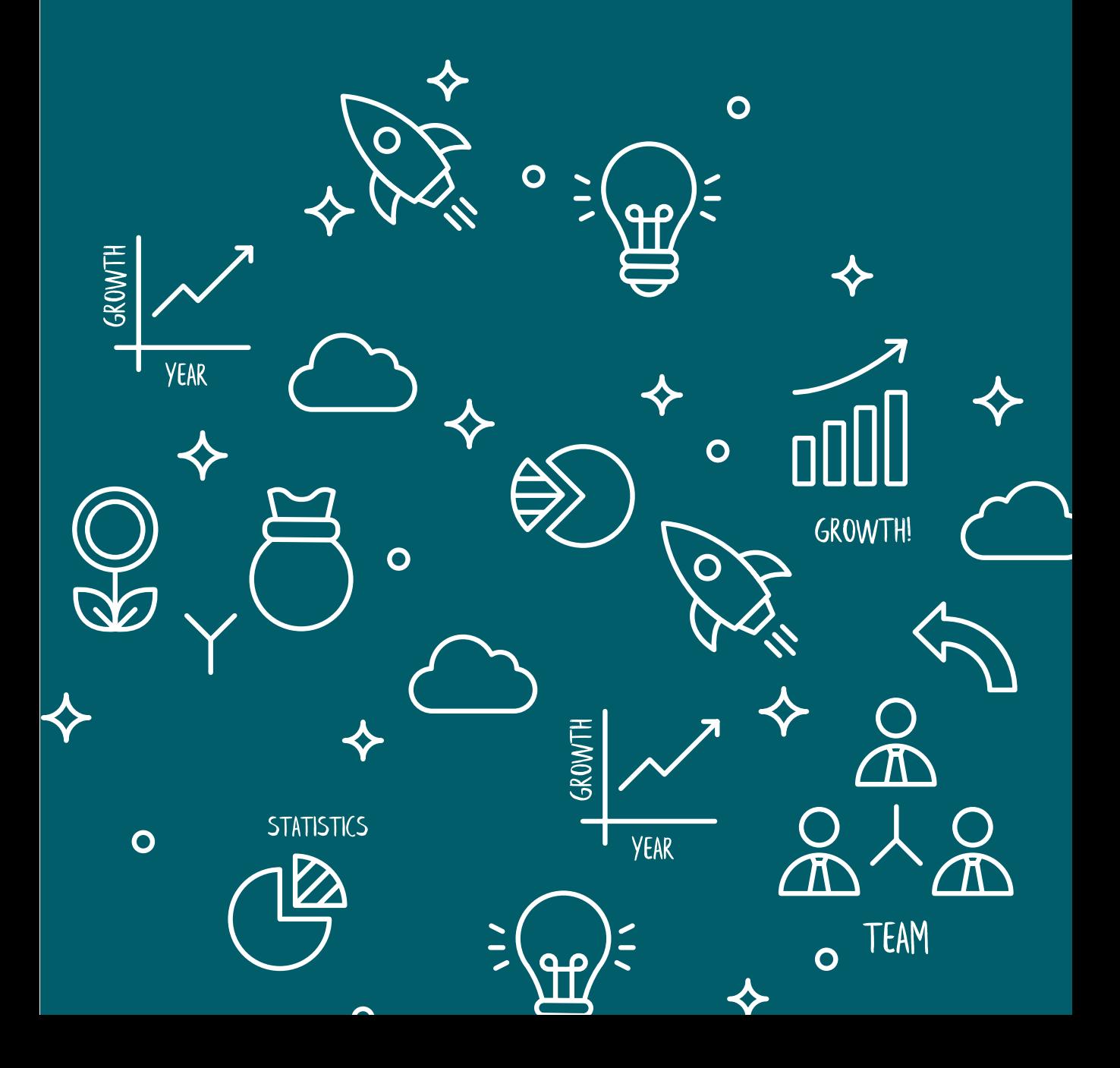

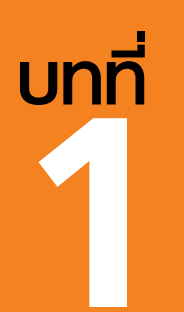

## **บทที่**<br>|<br>ความเป็นมาของ **9 Voluntary Global Targets**

ดร.กมลทิพย์ วิจิตรสุนทรกุล E-mail: kamolthipph123@gmail.com

กว่าหกทศวรรษที่ผ่านมา ปัญหาโรคไม่ติดต่อ (Non-communicable diseases: NCD) ได้กลายเป็นปัญหา สุขภาพสำ�คัญในประเทศพัฒนาแล้ว และช่วงสามทศวรรษที่ผ่านมา แนวโน้มการป่วยและการเสียชีวิตด้วยโรค ไม่ติดต่อเพิ่มขึ้นและขยายวงกว้างออกไปทั่วโลก การเพิ่มขึ้นของโรคไม่ติดต่อในประเทศกำ�ลังพัฒนาเป็นการเพิ่มขึ้น ของปัญหาจำเป็นต้องรีบแก้ไขควบคู่กับการพัฒนาประเทศและสังคม ทำให้ปัญหาโรคไม่ติดต่อจึงไม่ใช่การ เปลี่ยนแปลงเฉพาะระดับบุคคลเท่านั้น แต่ยังเป็นผลมาจากการเปลี่ยนแปลงทางสังคม วัฒนธรรม และสิ่งแวดล้อม ที่ส่งผลต่อการดำเนินชีวิตตั้งแต่วัยเด็ก วัยศึกษา วัยทำงาน และวัยสูงอายุ การค้นหาหนทางแก้ไขหรือวิธีการป้องกัน ควบคุมโรคไม่ติดต่อที่มีประสิทธิภาพ จึงต้องการความเข้าใจปัญหาทางสังคมอย่างถ่องแท้ ปัญหาโรคไม่ติดต่อ ตามแนวทางการแก้ไขขององค์การระดับประเทศที่สำ�คัญมีดังนี้

#### **ตารางที่ 1.1** แนวทางการแก้ไขและควบคุมโรคไม่ติดต่อขององค์กรระดับประเทศ

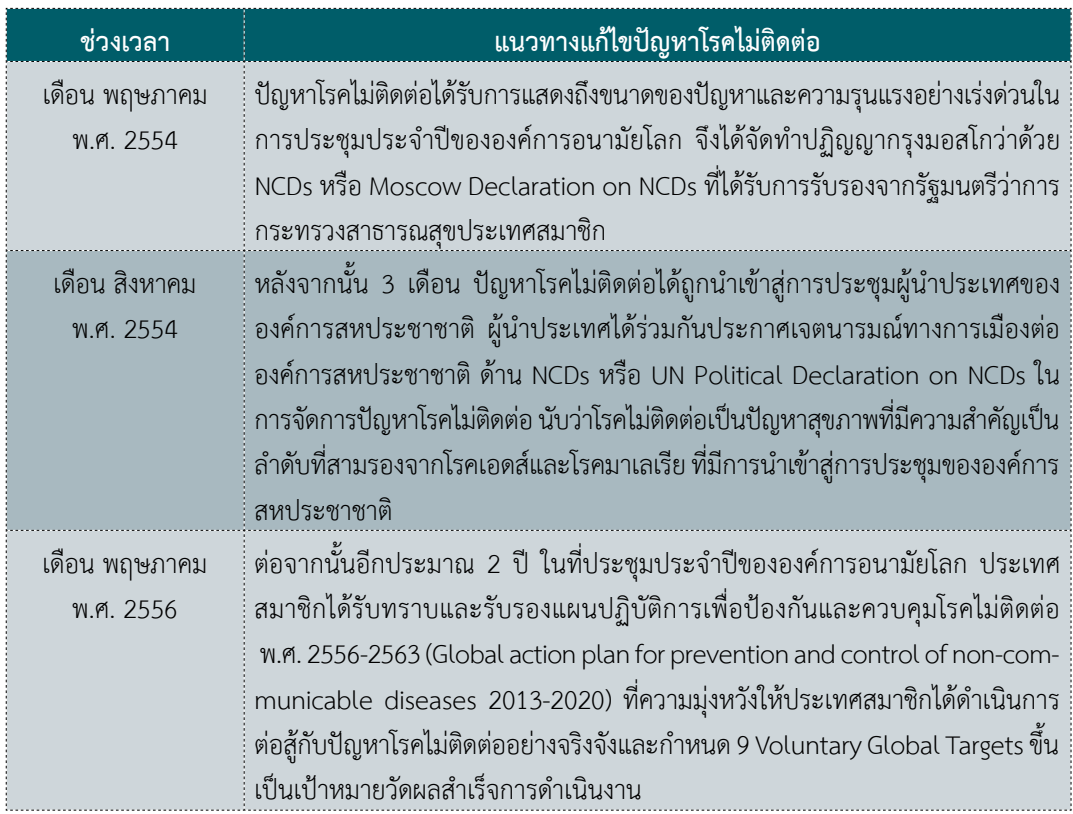

แผนปฏิบัติการเพื่อป้องกันและควบคุมโรคไม่ติดต่อ พ.ศ. 2556-2563 (Global action plan for prevention and control of non-communicable diseases 2013-2020) ได้กล่าวถึงแนวทางการดำ�เนินงาน ้ป้องกันควบคมโรคไม่ติดต่อที่สำคัญไว้ 6 ประการ มีสาระสำคัญดังนี้

1. สร้างความร่วมมือในการดำ�เนินงานและขับเคลื่อนเชิงนโยบายระหว่างประเทศ ภายใต้กรอบดำ�เนินงาน ระหว่างประเทศต่างๆ เพื่อสนับสนุนความพยายามในการแก้ไขปัญหาระหว่างกันในทุกด้าน เช่น เทคโนโลยีทาง สุขภาพ การพัฒนาข้อมูล งานวิจัย รวมถึงแนวปฏิบัติทางสุขภาพ

2. สร้างการตอบสนองจากทุกส่วนของสังคม ได้แก่ การศึกษา การเกษตร อุตสาหกรรม การสื่อสาร การค้า สิ่งแวดล้อม การเงิน แรงงาน ฯลฯ และภาคประชาสังคม มีการสร้างความแข็งแกร่งร่วมกันในการพัฒนา องค์ความรู้ วิชาการ ความเชี่ยวชาญในการแก้ไขปัญหา รวมถึงพัฒนาศักยภาพขององค์กร สถาบันและกำ�ลังคน

3. ลดปัจจัยเสี่ยงและปัจจัยทางสังคม มีมาตรการส่งเสริมสุขภาพ มีการใช้กฎระเบียบ กฎหมายควบคุม หรือลดอันตรายต่อสุขภาพจากบุหรี่ เครื่องดื่มแอลกอฮอล์ อาหาร เป็นต้น มีกลไกส่งเสริมการตลาดอาหารสุขภาพ ส่งเสริมการมีกิจกรรมทางกาย ครอบคลุมเป้าหมายทุกกลุ่มวัย

4. สร้างความเข้มแข็งของระบบสาธารณสุขและหลักประกันสุขภาพ ประชาชนทุกคนได้รับบริการสุขภาพ พื้นฐานอย่างเท่าเทียม ระบบบริการสุขภาพมีประสิทธิภาพในการค้นหาความเจ็บป่วยได้รวดเร็ว มีแผนการดูแล รักษาผู้ป่วยโรคไม่ติดต่อระยะยาว เพิ่มพูนความรู้และทักษะให้เจ้าหน้าที่อย่างสมาํ่ เสมอ ให้แรงจูงใจและค่าตอบแทน ความก้าวหน้าในวิชาชีพ พัฒนาความเชี่ยวชาญซึ่งเป็นทรัพยากรบุคลากรที่สำ�คัญ

5. ส่งเสริม สนับสนุนงานวิจัยและนวัตกรรมการป้องกันและควบคุมโรคไม่ติดต่อ เพื่อขยายผลการวิจัย สำ�หรับการตัดสินใจพัฒนานโยบาย การเพิ่มประสิทธิภาพระบบบริการสุขภาพ

6. การเฝ้าระวังและการติดตามผล มีเป้าหมายสำ�หรับการติดตามการดำ�เนินงานระดับประเทศและระดับ โลก เปรียบเทียบแนวโน้มระหว่างประเทศ ณ ช่วงเวลาต่างๆ พัฒนาศักยภาพในการเฝ้าระวัง คำ�นึงถึงการพัฒนา เทคโนโลยีและนวัตกรรม เพื่อเพิ่มประสิทธิภาพในการเก็บข้อมูลและการวิเคราะห์ข้อมูล

นับว่าแผนปฏิบัติการเพื่อป้องกันและควบคุมโรคไม่ติดต่อ พ.ศ. 2556-2563 (Global action plan for prevention and control of non-communicable diseases 2013-2020) เป็นแนวทางดำ�เนินงานระดับ ประเทศ ซึ่งประเทศสมาชิกจะนำแนวทางมาปรับการดำเนินงานตามบริบทของประเทศสมาชิกให้ประสบความสำเร็จ ในการลดภาระโรค ค่าใช้จ่ายด้านสุขภาพ และเพิ่มคุณภาพชีวิต

ดังนั้น การกำ�หนด 9 Voluntary Global Targets ขึ้นจึงเป็นเป้าหมายจากผลการดำ�เนินงานระดับประเทศ ดังแสดงในตารางที่ 1.2 ซึ่งประเทศไทยต้องให้ความสำ�คัญและจัดการดำ�เนินงานที่สอดคล้องในทุกระดับให้บรรลุ ความสำ�เร็จ

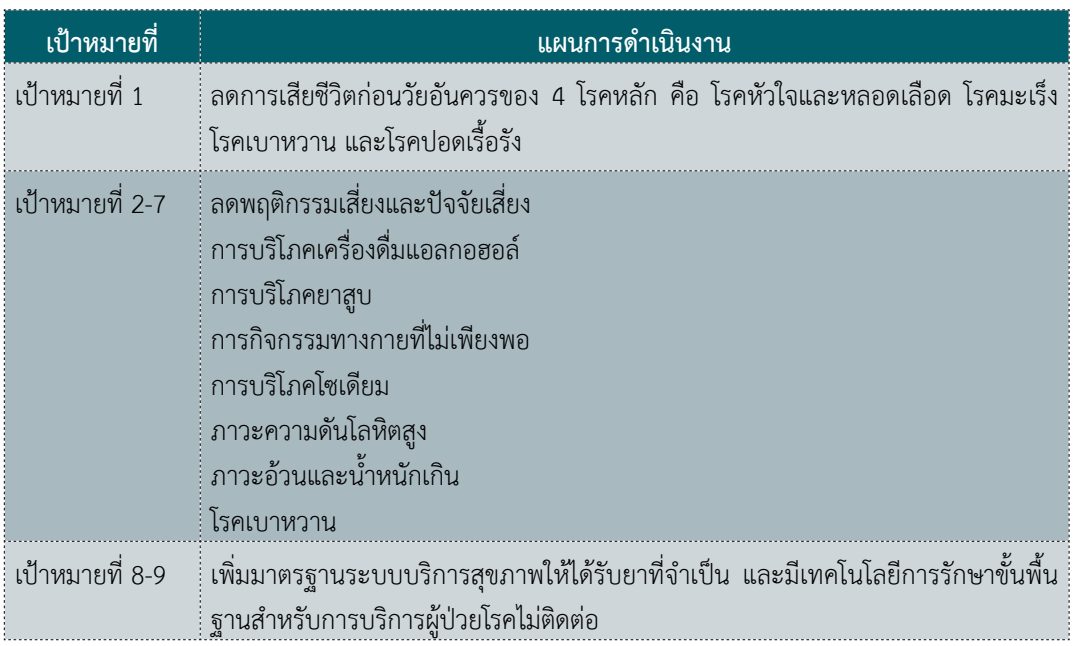

**ตารางที่ 1.2** กรอบ 9 Voluntary Global Targets

การวัดความสำ�เร็จแผนงานตาม 9 เป้าหมาย ด้วยการกำ�กับของ 25 ตัวชี้วัดสุขภาพ แบบเลือกได้ สำ�หรับ การเปรียบเทียบและการติดตามแนวโน้ม โดยค่าพื้นฐาน (Baseline) เป็นค่าเป้าหมายตามเกณฑ์บริบทของประเทศ สมาชิกในปี 2556 และค่าเป้าหมายตามเกณฑ์ ปี 2568 เป็นปีสิ้นสุด

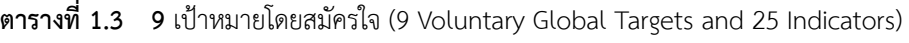

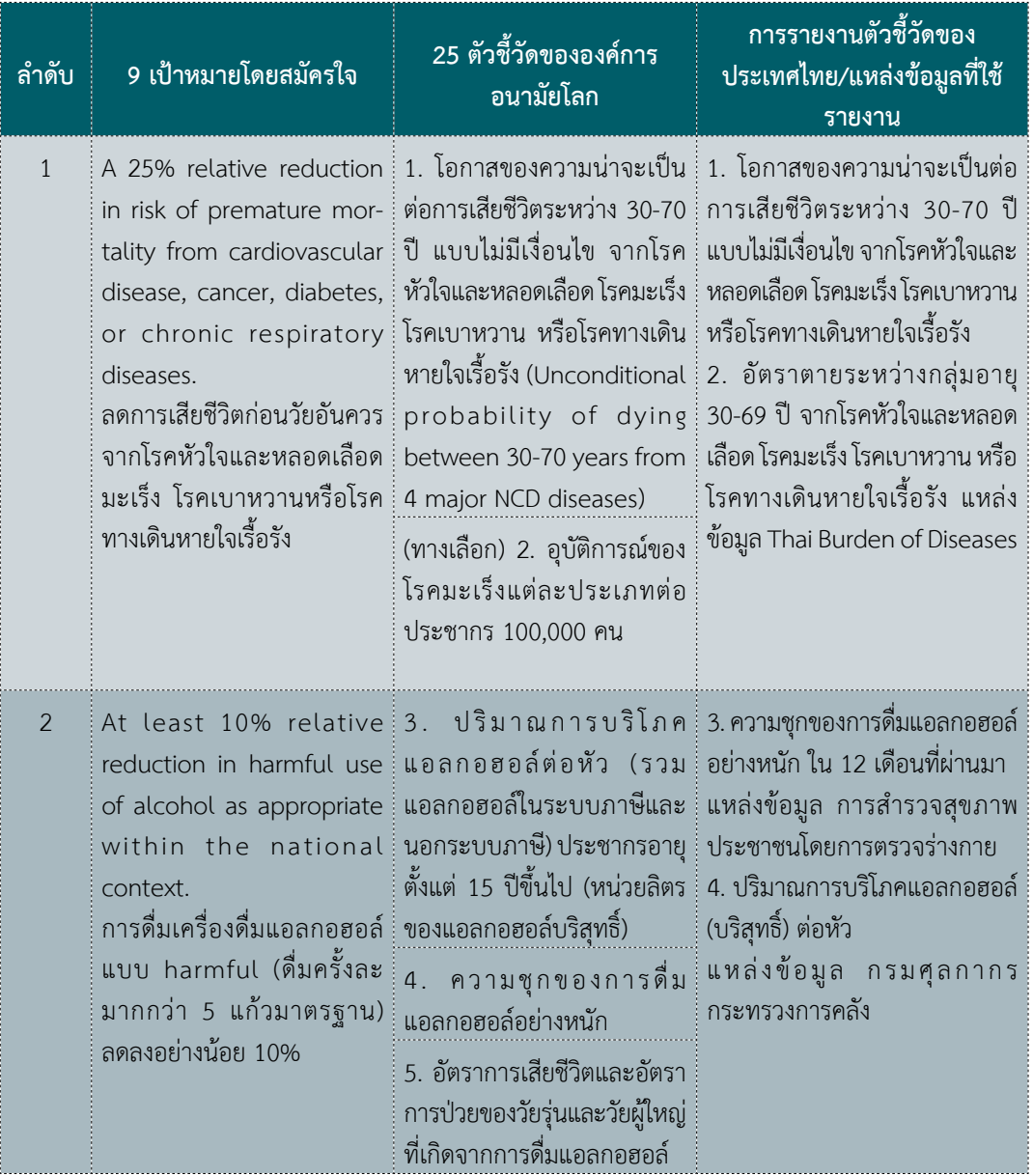

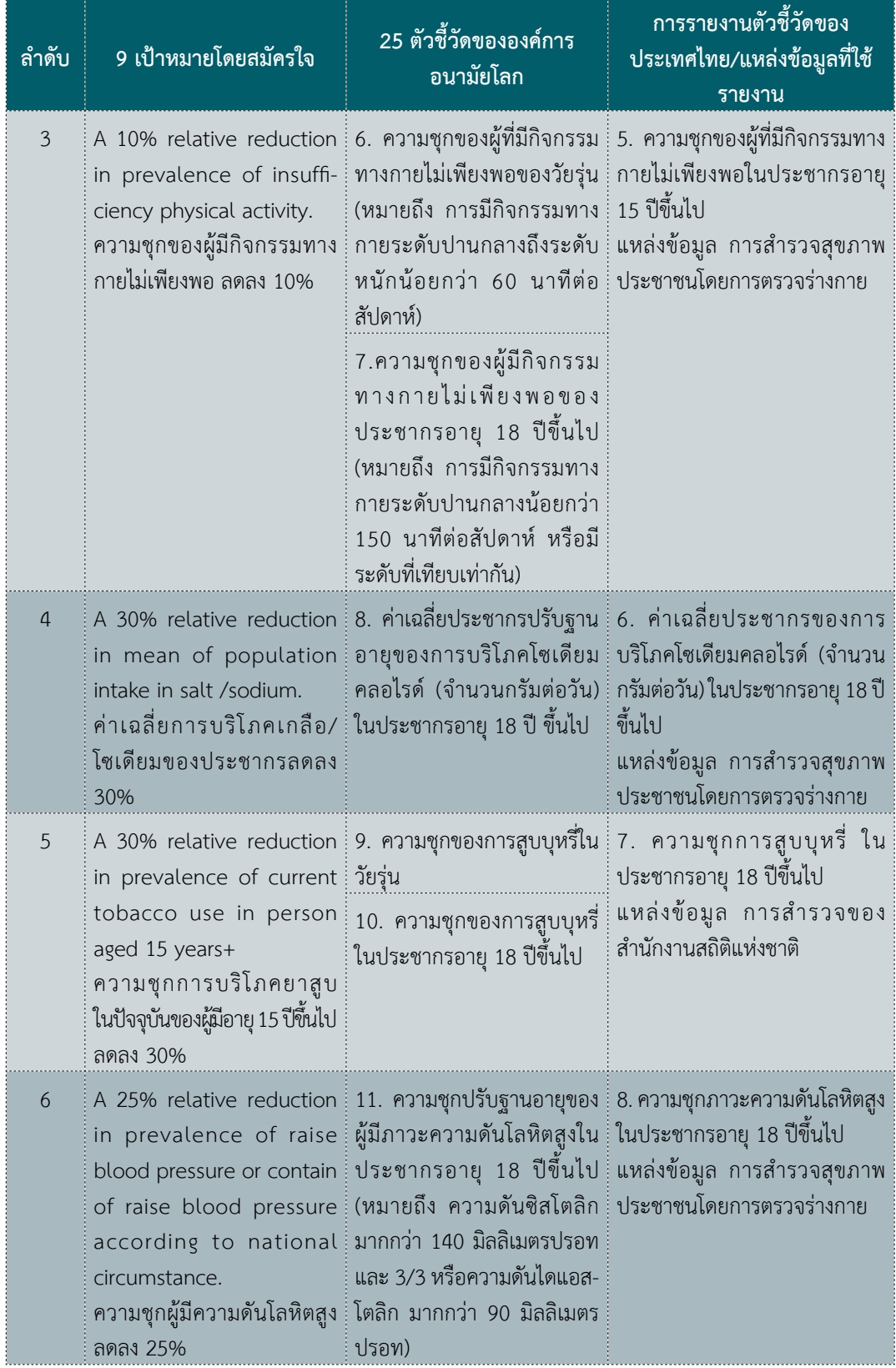

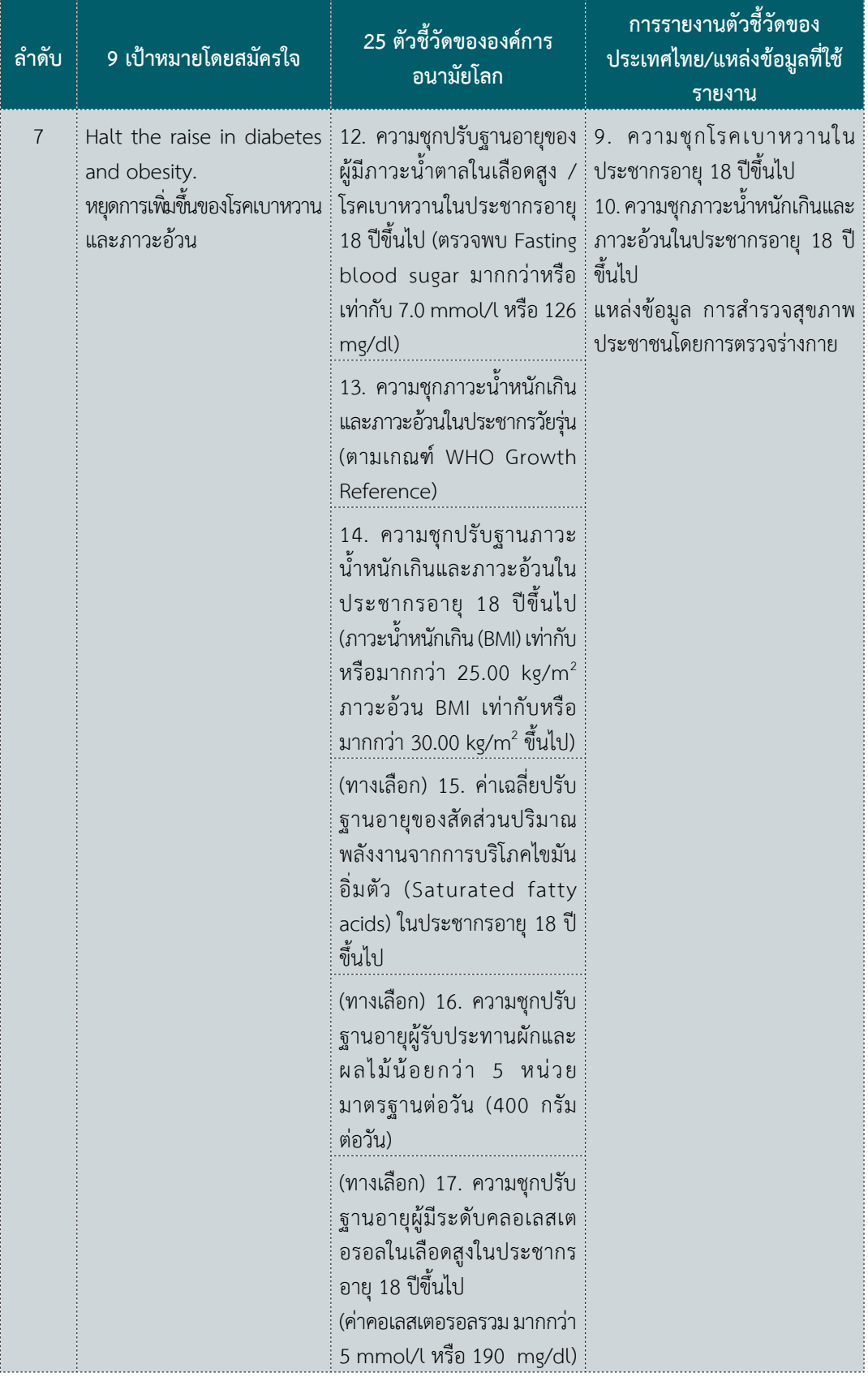

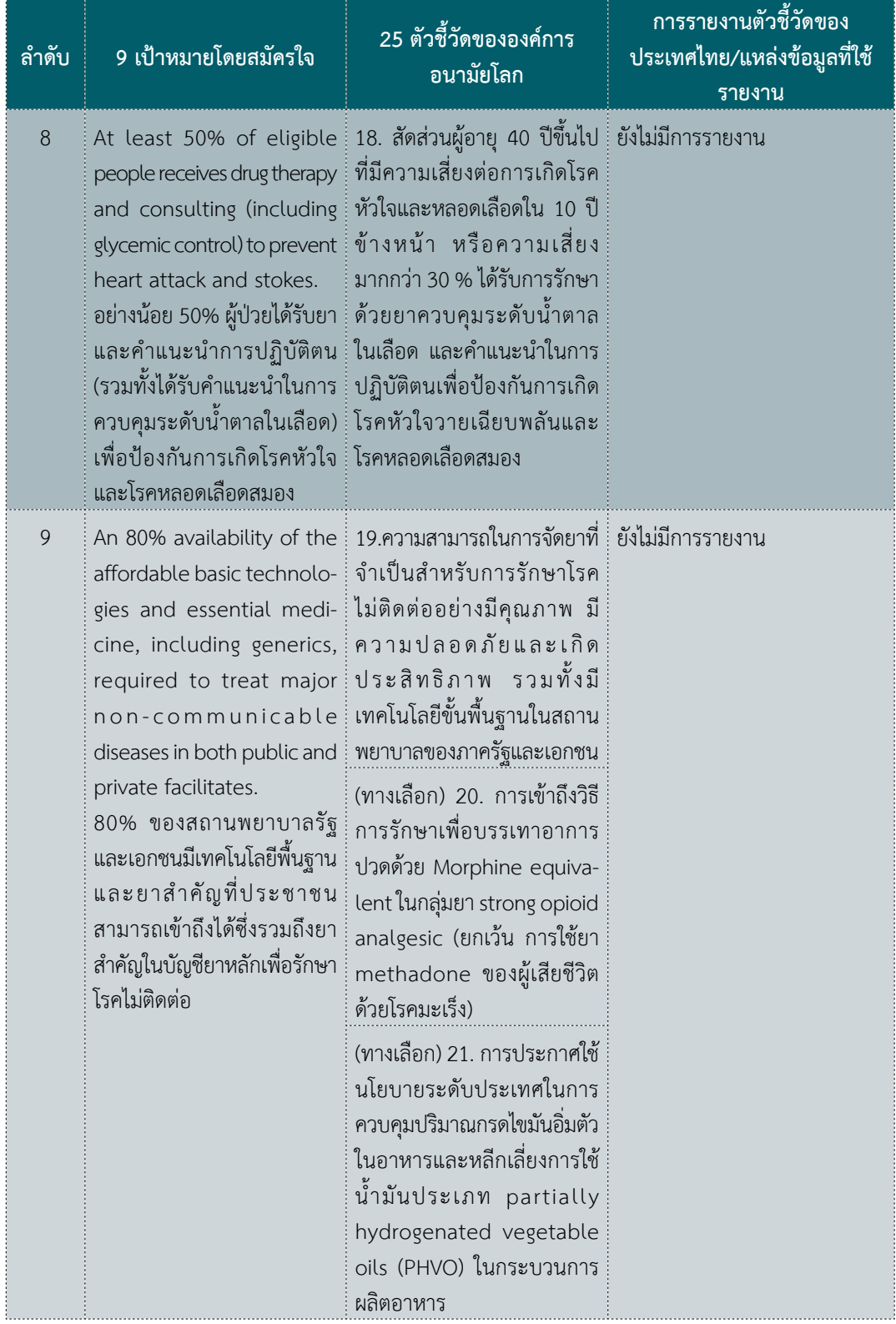

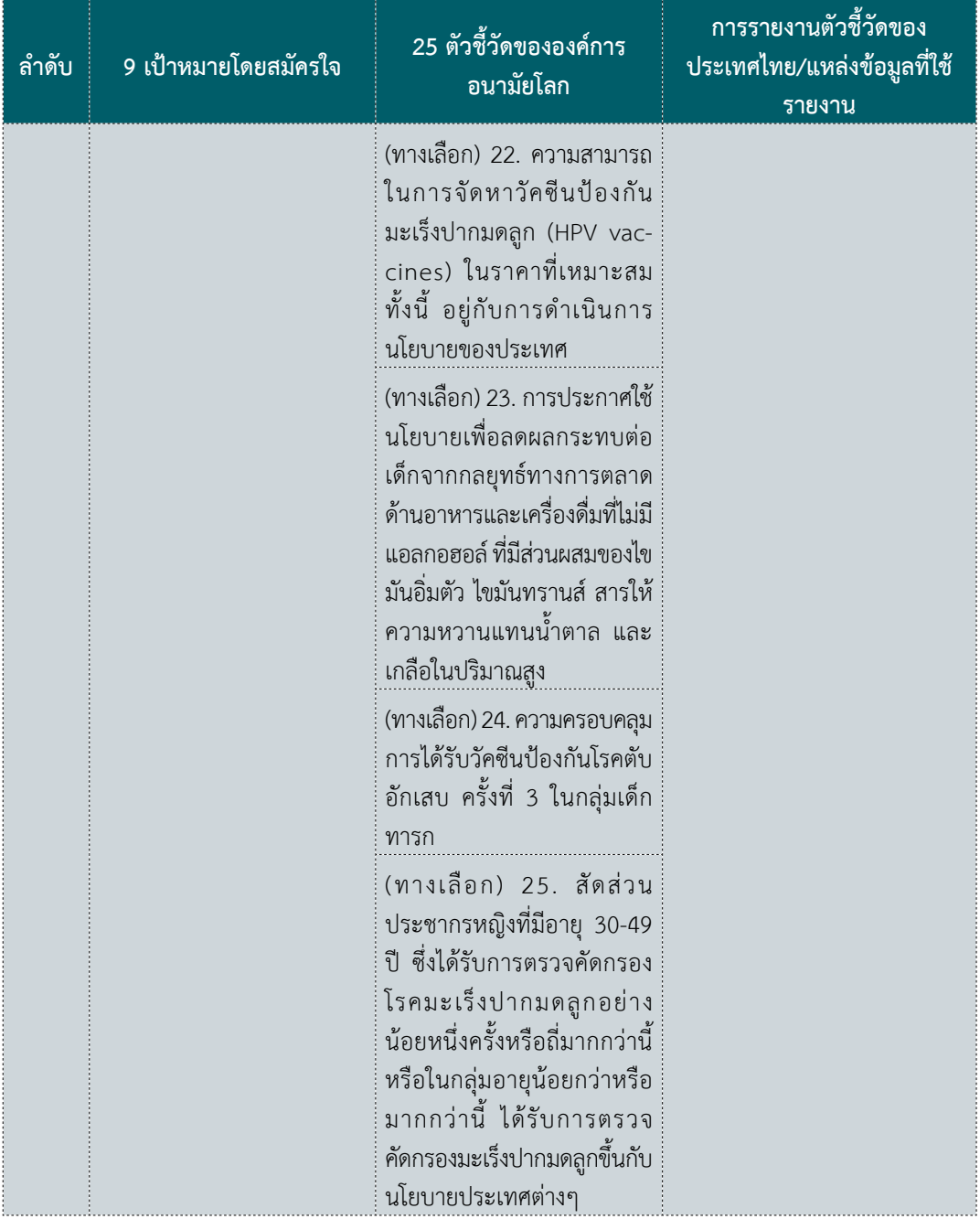

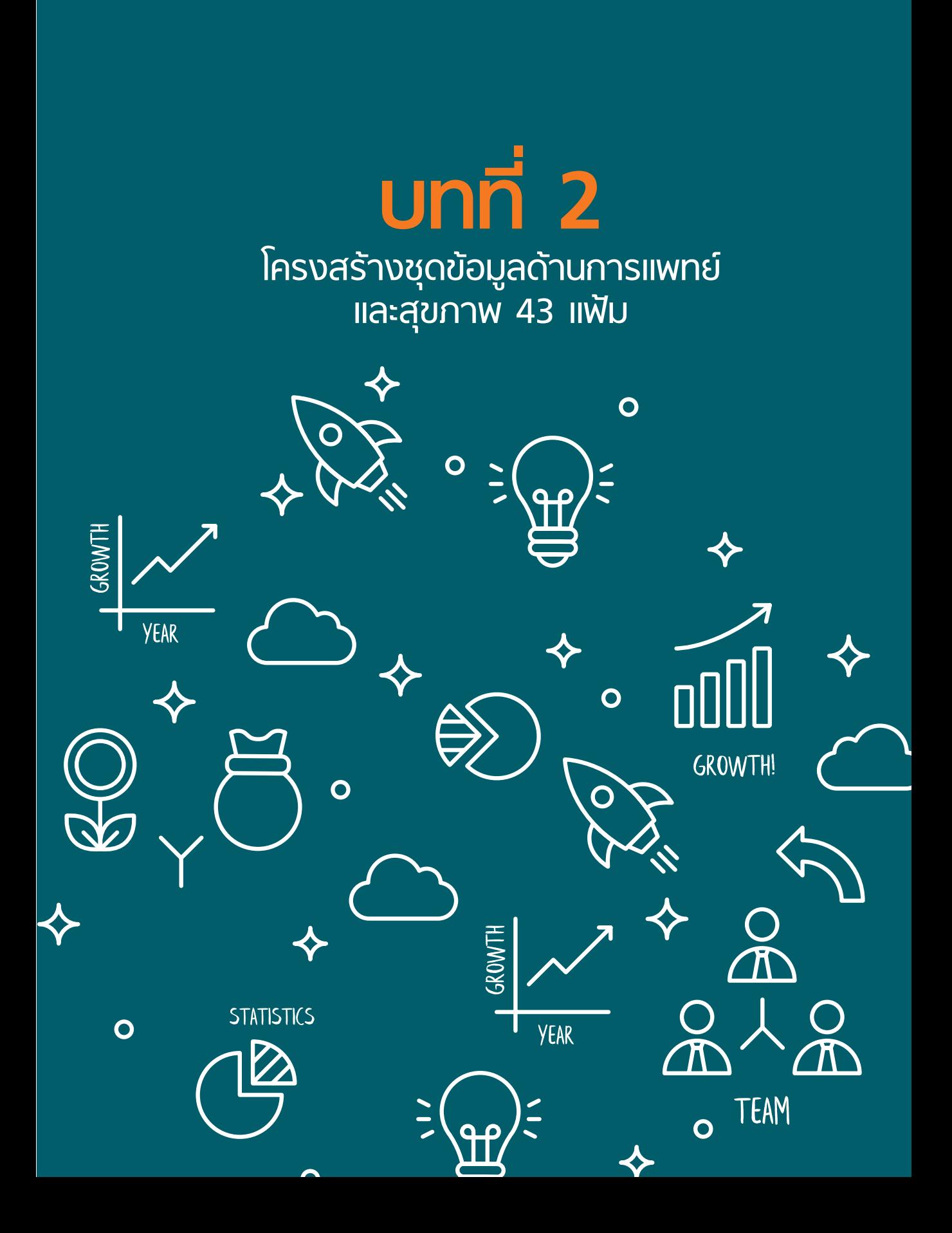

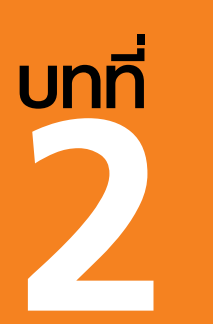

# **โครงสร้างชุดข้อมูลด้านการแพทย์ 2 และสุขภาพ 43 แฟ้ม**

พญ.พันธนีย์ ธิติชัย และ นพ.กิตติพันธุ์ ฉลอม E-mail: snookermail@gmail.com

กระทรวงสาธารณสุขได้กำ�หนดให้สถานพยาบาลในสังกัดกระทรวงสาธารณสุขส่งข้อมูลรายงานกิจกรรม ที่สำ�คัญให้กับกระทรวง ผ่านสำ�นักงานสาธารณสุขจังหวัดแต่ละแห่งทุกเดือน โดยมีวัตถุประสงค์ให้เกิดการวิเคราะห์ ข้อมูลเพื่อให้ทราบสถานการณ์สุขภาพของประชาชนในแต่ละตำบล อำเภอ จังหวัด และใช้ข้อมูลดังกล่าวในการ ติดตามผลการดำ�เนินการรักษาโรคและส่งเสริมสุขภาพ รวมถึงการจัดสรรทรัพยากรให้กับสถานพยาบาลได้อย่าง มีประสิทธิภาพ

การส่งออกข้อมูลให้กับสำ�นักงานสาธารณสุขจังหวัดนั้น กำ�หนดให้ส่งข้อมูลตามมาตรฐาน เพื่อระบุ รายละเอียดข้อมูลเฉพาะที่จำ�เป็น โดยกระทรวงสาธารณสุขได้กำ�หนดเป็นชุดแฟ้มมาตรฐาน มาตั้งแต่ ปี พ.ศ.2543 เรียกว่า ชุดข้อมูลแฟ้มมาตรฐาน 12 แฟ้ม ต่อมามีการปรับปรุงชุดแฟ้มมาตรฐานหลายครั้ง จนเป็นชุดแฟ้มมาตรฐาน 43 แฟ้ม ด้านการแพทย์และสุขภาพ เริ่มใช้ในปี 2559 โดยในปัจจุบันมีจำ�นวนชุดแฟ้มมาตรฐานทั้งสิ้น 52 แฟ้ม (version 2.3 ตุลาคม 2560) แต่ส่วนใหญ่ก็มักจะยังคงเรียกกันว่าข้อมูล 43 แฟ้ม

องค์การอนามัยโลกได้กำหนดความสำคัญในการป้องกันและควบคุม NCDs อย่างเร่งด่วนตาม "4 x 4 x 4 model" อันประกอบไปด้วย โรคหลัก 4 โรค ได้แก่ (1) โรคหัวใจและหลอดเลือด (2) โรคเบาหวาน (3) โรคมะเร็ง (4) โรคทางเดินหายใจเรื้อรัง ซึ่งเกิดจากการเปลี่ยนแปลงทางสรีรวิทยาสำ�คัญ 4 ปัจจัย ได้แก่ (1) ภาวะไขมันใน เลือดสูง (2) ภาวะความดันโลหิตสูง (3) ภาวะน้ำตาลในเลือดสูง (4) ภาวะน้ำหนักเกินและอ้วน โดยการเปลี่ยนแปลง ดังกล่าว เกิดจากการมีพฤติกรรมที่ไม่เหมาะสม ซึ่งมีปัจจัยเสี่ยงร่วมสำ�คัญ 4 ปัจจัย ได้แก่ (1) การบริโภคยาสูบ (2) การดื่มเครื่องดื่มแอลกอฮอล์ (3) การบริโภคอาหารที่ไม่เหมาะสม (4) การมีกิจกรรมทางกายไม่เพียงพอ

จากประเด็นข้างต้นจะพบว่าข้อมูลส่วนใหญ่สามารถวิเคราะห์ได้โดยใช้ข้อมูลจากโครงสร้างมาตรฐานข้อมูล ด้านการแพทย์และสุขภาพ กระทรวงสาธารณสุข จะมีเพียงพฤติกรรมเสี่ยงด้านกิจกรรมทางกายและการบริโภค อาหาร ที่ไม่มีข้อมูล ส่วนประเด็นอื่นๆ สามารถใช้ข้อมูลตามแฟ้มที่เกี่ยวข้องเพื่อใช้ในการวิเคราะห์สถานการณ์ NCDs ในแต่ละพื้นที่ได้ ไม่ว่าจะเป็นประเด็นด้านการเปลี่ยนแปลงทางสรีรวิทยา และการวินิจฉัยโรคต่างๆ (ตารางที่ 2.1) ทั้งนี้ ผู้เขียนขออธิบายตัวแปรที่สามารถนำมาใช้ในการวิเคราะห์สถานการณ์ NCDs ในแต่ละแฟ้ม โดยกำกับ ชื่อตัวแปรในวงเล็บ เพื่อให้สะดวกต่อการนำ�ไปใช้งานในขั้นตอนของการส่งออกและวิเคราะห์ข้อมูล

#### **2.1 แฟ้มข้อมูล PERSON**

เป็นการบันทึกข้อมูลทั่วไปของประชาชนในเขตรับผิดชอบ และผู้ที่มาใช้บริการ โดยจะมีการสำ�รวจปีละ 1 ครั้ง และมีการลงทะเบียนผู้ป่วยรายใหม่ หรือปรับแก้ข้อมูลในกรณีที่ผู้ป่วยมารับบริการในแต่ละครั้ง โดยจะมี การบันทึกข้อมูลทั่วไป ได้แก่ รหัสสถานบริการตามมาตรฐานกองยุทธศาสตร์และแผนงาน (HOSPCODE) เลขที่บัตรประชาชน (CID) ทะเบียนบุคคล (PID) ชื่อ (NAME) นามสกุล (LNAME) เพศ (SEX) วันเกิด (BIRTH) สัญชาติ (NATION) และตัวแปรที่สำ�คัญในการบอกสถานะบุคคล (TYPEAREA) ซึ่งจะแบ่งเป็น 5 กลุ่ม ได้แก่ 1) มีชื่ออยู่ตามทะเบียนบ้านในเขตรับผิดชอบและอยู่จริง 2) มีชื่ออยู่ตามทะเบียนบ้านในเขตรับผิดชอบแต่ตัว ไม่อยู่จริง 3) อาศัยอยู่ในเขตรับผิดชอบ (ตามทะเบียนบ้านในเขตรับผิดชอบ) แต่ทะเบียนบ้านอยู่นอกเขตรับผิดชอบ 4) อาศัยอยู่นอกเขตรับผิดชอบและทะเบียนบ้านไม่อยู่ในเขตรับผิดชอบ เข้ามารับบริการ หรือเคยอยู่ในเขต รับผิดชอบ 5) อาศัยในเขตรับผิดชอบแต่ไม่ได้อยู่ตามทะเบียนบ้านในเขตรับผิดชอบ เช่น คนเร่ร่อน ไม่มีที่พักอาศัย เป็นต้น ซึ่งหากต้องการที่จะวิเคราะห์สถานการณ์เฉพาะของพื้นที่ มักจะเลือกข้อมูลเฉพาะประชากรที่ ขึ้นทะเบียนในเขตรับผิดชอบของพื้นที่นั้น โดยเลือกเฉพาะผู้ที่มี TYPEAREA = 1 และ 3 เท่านั้น ข้อมูลในแฟ้ม PERSON สามารถนำ�มาใช้วิเคราะห์เพื่อดูการกระจายของโรคตามสถานพยาบาล เพศ อายุ ได้

ผู้ป่วยแต่ละรายในสถานบริการนั้นๆ จะถูกกำ�หนดรหัส PID เพื่อใช้สำ�หรับเชื่อมโยงตัวบุคคลกับแฟ้มอื่นๆ โดยโปรแกรมจะกำ�หนดรหัสขึ้นเองสำ�หรับผู้ป่วยแต่ละราย ข้อมูลในแต่ละแฟ้มของฐานข้อมูลจะเชื่อมต่อกันโดยใช้ HOSPCODE และ PID โดยจะเห็นว่าแฟ้ม PERSON ที่มีตัวแปรสำ�คัญ คือ เลขบัตรประชาชน และชื่อ ที่สามารถ ระบุตัวบุคคลเฉพาะราย นั่นคือ หากผู้ป่วย 1 รายไปรับบริการมากกว่า 1 สถานพยาบาล การระบุตัวตนผู้ป่วย เฉพาะรายจะต้องมีการเชื่อมกับแฟ้ม PERSON เพื่อใช้ข้อมูล CID จะไม่สามารถระบุจาก HOSPCODE และ PID เพียงอย่างเดียวได้ อย่างไรก็ตามจะต้องมีการตรวจสอบความถูกต้องของข้อมูลก่อนการวิเคราะห์ เนื่องจากพบว่า มีการบันทึกข้อมูล CID หรือ ชื่อ ผิดพลาดอยู่บ้าง และบางรายพบตัวเลขที่ไม่ถูกต้อง อาทิ "0000000000000"

#### **ข้อควรระวังในการใช้ข้อมูล**

การประมวลผลตัวชี้วัดโดย Health Data Center หรือ HDC นั้น ตัวชี้วัดที่แสดงผลใน HDC dashboard จะประมวลผลเฉพาะบุคคลที่ TYPEAREA เป็นค่า 1 หรือ 3 ของพื้นที่นั้นๆ เท่านั้น แต่อย่างไรก็ตาม โดยปกติหน่วยบริการ จะให้บริการผู้ป่วยทุกรายที่มาโรงพยาบาลโดยไม่เลือกปฏิบัติ จึงมีผู้ป่วยมารับบริการทั้ง 4 TYPEAREA ดังนั้น การเลือกเฉพาะบาง TYPEAREA มาวิเคราะห์ข้อมูลอาจจะทำ�ให้เกิดความคลาดเคลื่อนได้ และจากการเก็บข้อมูล ในพื้นที่พบว่า ข้อมูล TYPEAREA ยังมีความคลาดเคลื่อนอยู่พอสมควร เนื่องจากความเข้าใจผิดจากประชาชน ที่ถูกสำ�รวจ จึงทำ�ให้มีการแจ้ง TYPEAREA คลาดเคลื่อน ทำ�ให้เกิดกรณี เช่น ผู้ป่วยบางรายที่เป็น TYPEAREA 1 ของโรงพยาบาล A แต่ไม่เคยมารักษาที่โรงพยาบาล A เลย และมีผู้ป่วยหลายรายที่เป็น TYPEAREA 2 หรือ 4 มารับบริการที่โรงพยาบาล A

#### **2.2 แฟ้มข้อมูล HOME/ADDRESS**

แฟ้ม HOME เป็นแฟ้มข้อมูลที่ตั้งของหลังคาเรือนในเขตรับผิดชอบของสถานบริการ โดยบันทึกข้อมูลจาก การสำ�รวจปีละครั้ง และขึ้นทะเบียนเมื่อมีหลังคาเรือนใหม่ ความสำ�คัญของแฟ้มนี้คือการใช้ข้อมูลที่อยู่ในการ พรรณนาทางระบาดวิทยา ในด้านของสถานที่ โดยใช้ข้อมูลจากตัวแปร หมู่ที่ (VILLAGE) ตำ�บล (TAMBON) อำ�เภอ (AMPUR) และจังหวัด (CHANGWAT) โดยแต่ละตัวแปรมีรหัส 2 หลัก ตามกำ�หนดของกรมการปกครอง กรณี ไม่ทราบใช้รหัส 99 ทั้งนี้ แฟ้ม HOME มีข้อมูลหลักของประชาชนผู้ที่อาศัยในเขตรับผิดชอบ ส่วนข้อมูลในแฟ้ม ADDRESS บันทึกเฉพาะข้อมูลที่อยู่ตามทะเบียนบ้านเฉพาะกรณีที่ทะเบียนบ้านไม่ตรงกับที่อยู่จริงในเขตรับผิดชอบ เท่านั้น ซึ่งแฟ้ม ADDRESS มีตัวแปร หมู่ที่ (VILLAGE) ตำ�บล (TAMBON) อำ�เภอ (AMPUR) และจังหวัด (CHANGWAT) เช่นเดียวกัน ดังนั้น ในทางปฏิบัติจะใช้ข้อมูลที่อยู่จากแฟ้ม HOME ซึ่งเป็นการสำ�รวจที่อยู่จริงของผู้ป่วยแต่ละราย ก่อน หากไม่มีข้อมูลจึงจะใช้ข้อมูลจากแฟ้ม ADDRESS โดยเฉพาะอย่างยิ่งในผู้ป่วยที่เป็น TYPEAREA 1 หรือ 3

#### **2.3 แฟ้มข้อมูล DEATH**

เป็นแฟ้มข้อมูลประวัติการเสียชีวิตของประชาชนที่อาศัยในเขตรับผิดชอบ และผู้ป่วยที่มารับบริการ โดย จะมีการสำ�รวจปีละ 1 ครั้ง และบันทึกกรณีมีผู้เสียชีวิตรายใหม่เพิ่มเติมระหว่างปี โดยจะมีตัวแปรที่สำ�คัญคือรหัส โรคที่เป็นสาเหตุการตาย โดยบันทึกเป็นรหัส ICD-10-TM 6 หลัก สถานที่ตาย (PDEATH 1=ในสถานพยาบาล 2=นอกสถานพยาบาล) และวันที่ตาย (DDEATH) โดยจะมีการบันทึกรหัสโรคตามลำ�ดับตามหนังสือรับรองการตาย (CDEATH\_A, CDEATH\_B, CDEATH\_C, CDEATH\_D, ODISEASE) สาเหตุการตายตามหนังสือรับรองการตาย (CDEATH) ทั้งนี้ พบว่าการบันทึกข้อมูลในแฟ้ม DEATH อาจยังไม่ครบถ้วน ครอบคลุมทั้งหมด เนื่องจากยังมีผู้เสีย ชีวิตส่วนหนึ่ง โดยเฉพาะผู้เสียชีวิตนอกโรงพยาบาล ที่ไม่ได้มีการลงบันทึกในระบบข้อมูลของสถานพยาบาล (hospital information system) จึงไม่มีข้อมูลส่งออกมายังฐานข้อมูล

#### **ข้อควรระวังในการใช้ข้อมูล**

ควรระวังในการใช้ข้อมูลจากแฟ้มนี้ในแง่ของผลการรักษา (treatment outcome/result) โดยไม่ได้คำ�นึง ถึงความไม่ครอบคลุมของการลงบันทึกข้อมูล ซึ่งอาจจะทำ�ให้ได้ผลการรักษาที่ดีเกินจริง เนื่องจากขาดข้อมูลผู้เสีย ชีวิตบางส่วน นอกจากนั้นยังสามารถตรวจสอบข้อมูลการเสียชีวิตได้จากสถานะของผู้ป่วยในแฟ้มอื่นๆ เช่น PERSON (DISCHARGE), CHRONIC (TYPEDISCH), REFER\_RESULT (REFER\_RESULT), ADMISSION (DISCHSTATUS)

#### **2.4 แฟ้มข้อมูล SERVICE**

แฟ้มนี้ประกอบไปด้วยข้อมูลประวัติการมารับบริการแต่ละสถานบริการ ซึ่งจะมีข้อมูลของผู้ป่วยทุกครั้ง ที่มารับบริการ ในแฟ้มนี้จะมีตัวแปรที่เกี่ยวข้องกับ NCDs คือ ค่าความดันโลหิต (SBP และ DBP) และวันที่ให้ บริการ (DATE\_SERV) ข้อมูลดังกล่าวนี้สามารถใช้ในกรณีที่ต้องการใช้ข้อมูลความดันโลหิตของผู้ป่วยที่มารับบริการ ในแต่ละครั้ง โดยที่ไม่จำ�เป็นว่าผู้ป่วยได้ขึ้นทะเบียนในแฟ้ม CHRONIC หรือไม่ อาทิ การเชื่อมข้อมูลกับแฟ้ม DIAGNOSIS เพื่อดึงข้อมูลความดันโลหิตในผู้ป่วยที่ได้รับการวินิจฉัยด้วยรหัสโรคต่าง ๆ ที่ไม่ได้มีการลงทะเบียน และส่งออกข้อมูลในแฟ้ม CHRONIC

#### **ข้อควรระวังในการใช้ข้อมูล**

บางรายที่เข้ารับบริการ เช่น ทำ�แผล ฉีดยา หรือญาติรับยาแทน อาจจะไม่มีข้อมูล SBP DBP

#### **2.5 แฟ้มข้อมูล DIAGNOSIS (DIAGNOSIS\_OPD และ DIAGNOSIS\_IPD)**

แฟ้ม DIAGNOSIS\_OPD เป็นการบันทึกการวินิจฉัยโรคของผู้ป่วยนอก แต่ละครั้งที่ผู้ป่วยมารับบริการ ประกอบไปด้วยตัวแปรสำ�คัญ ได้แก่ วันที่ให้บริการ (DATE\_SERV) รหัสโรคที่วินิจฉัยตามรูปแบบ ICD-10-TM (DIAGCODE) โดย 1 record จะมีข้อมูลรหัสโรค 1 โรค หากผู้ป่วยถูกวินิจฉัยมากกว่า 1 โรคต่อ 1 ครั้งบริการ จะมีข้อมูลมากกว่า 1 record ส่วนในแฟ้ม DIAGNOSIS\_IPD จะเป็นข้อมูลการวินิจฉัยโรคของผู้ป่วยใน โดยมี ตัวแปรสำคัญเช่นเดียวกันกับ DIAGNOSIS\_OPD เพียงแต่ชื่อตัวแปรวันที่ให้บริการจะเป็น DATETIME\_ADMIT

#### **ข้อควรระวังในการใช้ข้อมูล**

ควรระวังความถูกต้องของข้อมูล ICD-10 เนื่องจากผู้ให้รหัสในระบบอาจจะไม่ได้เป็นผู้ที่รับผิดชอบหรือ มีความเชี่ยวชาญด้านการลงรหัสโรคโดยตรง เช่น แพทย์ พยาบาล ทำ�ให้รหัสโรคมีความคลาดเคลื่อน เช่น บางครั้ง ผู้ป่วยมีภาวะความดันโลหิตสูงแต่ยังไม่ถึงเกณฑ์การวินิจฉัยโรคความดันโลหิตสูง แต่ก็มีการให้รหัส I10 ซึ่งคือโรค Hypertension เนื่องจากแพทย์ไม่ทราบว่าควรลงรหัสเป็น R03 Raised Blood Pressure มากกว่า ในกรณีนี้ ก็จะทำ�ให้ มีความชุกของโรคความดันโลหิตสูงมากกว่าปกติได้ นอกจากนั้นการศึกษาภาวะแทรกซ้อนของโรคความ ดันโลหิตสูงและเบาหวานก็ต้องระวังการใช้รหัส ICD-10 ซึ่งจะเป็นคนละรหัสกับโรคที่ไม่มีภาวะแทรกซ้อน และ ควรตรวจสอบความถูกต้องของรหัสก่อนวิเคราะห์ข้อมูลทุกครั้ง

#### **2.6 แฟ้มข้อมูล DRUG (DRUG\_OPD และ DRUG\_IPD)**

ข้อมูลการจ่ายยาสำ�หรับผู้ป่วยก็จะถูกส่งออกแยกเป็น 2 ส่วนเช่นเดียวกับการวินิจฉัย คือ DRUG\_OPD สำ�หรับผู้ป่วยนอก และ DRUG\_IPD สำ�หรับผู้ป่วยใน ทั้งยาที่จ่ายให้ขณะรับการรักษาในโรงพยาบาลและยาที่จ่าย เพื่อกลับไปใช้ต่อที่บ้าน ตัวแปรสำ�คัญ คือ วัน (DATE\_SERV สำ�หรับ DRUG\_OPD และ DATETIME\_ADMIT ี สำหรับ DRUG IPD) รหัสยา 24 หลักมาตรฐาน (DIDSTD) ข้อมูลจากแฟ้มนี้สามารถนำมาใช้ในกรณีที่ต้องการ วิเคราะห์ความครอบคลุมของการรักษาด้วยยา อาทิ การหาความครอบคลุมของการได้รับยาในกลุ่ม aspirin หรือ statin ในกลุ่มผู้ป่วย NCDs

#### **ข้อควรระวังในการใช้ข้อมูล**

ควรรวบรวมรหัสยาให้ครอบคลุมยาที่ต้องการศึกษาทั้งหมด เพื่อให้ได้ข้อมูลครบถ้วนที่สุด ยาบางอย่างที่ ไม่ได้ซื้อในโรงพยาบาลที่ไปรับการรักษา เช่น ยาที่มีราคาแพง ยาที่ไม่สามารถเบิกจ่ายได้ด้วยสิทธิการรักษานั้นๆ

อาจจะมีการใช้ยาตัวนั้น แต่อาจจะไม่ได้บันทึกในระบบ เนื่องจากเป็นการซื้อยาจากนอกโรงพยาบาล นอกจากนั้น ไม่ควรอนุมานว่ายาที่เห็นเป็นยาทั้งหมดที่ผู้ป่วยใช้เสมอ เนื่องจากผู้ป่วยอาจใช้ยาที่รับจากโรงพยาบาลอื่น หรือรับ ยาไปแต่ไม่ได้ใช้จริง

#### **2.7 แฟ้มข้อมูล CHRONIC**

แฟ้มนี้เป็นแฟ้มสะสมข้อมูลผู้ป่วยโรคเรื้อรัง ของผู้ป่วยที่อาศัยในเขตรับผิดชอบ และ/หรือผู้มารับบริการที่ คลินิกโรคเรื้อรังของหน่วยบริการ (NCDs Clinic) โดยทั่วไปจะต้องมีการขึ้นทะเบียนผู้ป่วยในระบบข้อมูลของสถาน พยาบาล (Hospital information system: HIS) จึงจะมีการส่งออกข้อมูลมายังแฟ้มนี้ หากผู้ป่วยถูกวินิจฉัยด้วย NCDs แต่ไม่ถูกขึ้นทะเบียนในระบบ HIS ข้อมูลที่ถูกส่งออกมายังฐานข้อมูล จะมีเพียงการวินิจฉัยในแฟ้ม DIAG-NOSIS เท่านั้น จะไม่มีข้อมูลผู้ป่วยในแฟ้ม CHRONIC

ตัวแปรสำ�คัญในแฟ้ม CHRONIC ได้แก่ วันที่ตรวจพบครั้งแรก (DATE\_DIAG) รหัสวินิจฉัยโรคเรื้อรัง (CHRONIC) วันที่จำ�หน่าย (DATE\_DISCH) และประเภทของการจำ�หน่าย (TYPEDISCH) ซึ่งโดยปกติแล้วผู้ป่วยที่ ถูกวินิจฉัยด้วยโรคเรื้อรังจะถูกจำ�หน่ายผู้ป่วยเนื่องจากสาเหตุ "ตาย" (รหัส = 02) เท่านั้น

ทั้งนี้ พบว่าข้อมูลตัวแปร DATE\_DIAG มีข้อจำ�กัดในบางโปรแกรม ซึ่งไม่สามารถลงข้อมูลวันที่ย้อนหลัง ทำ�ให้ข้อมูลที่ส่งออกมายังแฟ้ม CHRONIC เป็นวันที่มารับบริการในวันที่ขึ้นทะเบียน ซึ่งในความเป็นจริงต้องมีการ ถามประวัติผู้ป่วยย้อนหลัง แล้วบันทึกข้อมูลตั้งแต่วันที่ผู้ป่วยถูกวินิจฉัยครั้งแรก แม้ว่าจะมีการแก้ไขปัญหานี้แล้ว แต่ข้อมูลที่ถูกบันทึกไปแล้วยังอาจจะมีความไม่ถูกต้องอยู่บ้าง ทำ�ให้ศูนย์เทคโนโลยีสารสนเทศและการสื่อสาร (Health Data Center, HDC) มีการสร้างตัวแปรขึ้นมาใน Data Exchange เพื่อให้แต่ละพื้นที่สามารถดูข้อมูล การวินิจฉัยแรกสุดที่มีการบันทึกลงในฐานข้อมูล เพื่อให้ได้ข้อมูลการวินิจฉัยแรกที่แม่นยำยิ่งขึ้น

#### **ข้อควรระวังในการใช้ข้อมูล**

ผู้ป่วยที่ได้รับการขึ้นทะเบียนในแฟ้มนี้ เป็นเพียงบางส่วนของจำนวนผู้ป่วยทั้งหมดเท่านั้น จึงควรระวังการ ใช้ข้อมูลในแง่ของการคิดความชุกของโรค นอกจากนั้นข้อมูลตัวแปร DATE\_DIAG ซึ่งจะนำ�มาใช้ในการหาอุบัติการณ์ ของโรคอาจจะมีความคาดเคลื่อนทั้งจากตัวโปรแกรมเองและความเข้าใจของเจ้าหน้าที่ในการลงบันทึกข้อมูล จึงควรระมัดระวังหรือมีการตรวจสอบความถูกต้องของข้อมูลก่อนวิเคราะห์

#### **2.8 แฟ้มข้อมูล CHRONICFU**

เป็นแฟ้มข้อมูลการตรวจติดตามผู้ป่วยโรคเบาหวาน และความดันโลหิตสูง โดยจะมีการบันทึกข้อมูลผู้ป่วย ทุกครั้งที่มารับบริการผู้ป่วยโรคเรื้อรัง (NCDs Clinic) โดยผู้ป่วยจะต้องถูกบันทึกในแฟ้ม CHRONIC ก่อน และ จะต้องมีการส่งตรวจในห้องตรวจของคลินิกโรคเบาหวาน หรือ โรคความดันโลหิตสูง จึงจะถูกส่งออกข้อมูลมายัง แฟ้ม CHRONICFU ตัวแปรสำคัญในแฟ้มนี้ ได้แก่ วันที่ตรวจ (DATE\_SERV) น้ำหนัก (WEIGHT) ส่วนสูง (HEIGHT) เส้นรอบเอว (WAIST\_CM) ความดันโลหิตซิสโตลิก (SBP) ความดันโลหิตไดแอสโตลิก (DBP) การตรวจเท้า (FOOT) การตรวจจอประสาทตา (RETINA) และสถานที่ตรวจติดตาม (CHRONICFUPLACE)

การใช้ประโยชน์จากแฟ้มนี้ จะใช้ในการวิเคราะห์สถานการณ์การควบคุมความดันโลหิตในผู้ป่วยโรคความ ดันโลหิตสูง การคำ�นวณภาวะอ้วนโดยใช้ดัชนีมวลกาย หรือเส้นรอบเอว และความครอบคลุมของการตรวจภาวะ แทรกซ้อน ได้แก่ การตรวจเท้า และการตรวจจอประสาทตาในผู้ป่วยโรคเบาหวาน

#### **2.9 แฟ้มข้อมูล LABFU**

เป็นการบันทึกข้อมูลการตรวจทางห้องปฏิบัติการของผู้ป่วยโรคเรื้อรัง โดยมีกลุ่มเป้าหมายคือ ผู้ป่วย โรคเบาหวาน โรคความดันโลหิตสูง และโรคเรื้อรังอื่นๆ ปัจจัยที่เกี่ยวข้อง ได้แก่ วันที่ตรวจ (DATE\_SERV) รหัส การตรวจทางห้องปฏิบัติการ (LABTEST) ผลของการตรวจทางห้องปฏิบัติการ (LABRESULT) ส่วนใหญ่จะใช้ข้อมูล จากแฟ้มนี้ในการวิเคราะห์ผลตรวจทางห้องปฏิบัติการ อาทิ ระดับนาํ้ตาลในเลือดเพื่อใช้ในการประเมินสถานการณ์ ควบคุมโรคเบาหวาน ระดับไขมันในเลือดเพื่อประเมินความเสี่ยงของการเกิดโรคหัวใจและหลอดเลือด การตรวจ albumin ในปัสสาวะหรือการตรวจระดับ creatinine เพื่อประเมินภาวะแทรกซ้อนของ NCDs

ตัวอย่าง รหัสการตรวจทางห้องปฏิบัติการ (LABTEST) ที่มักจะได้ใช้ในการวิเคราะห์ข้อมูล NCDs ได้แก่

- 531002 Glucose, serum/plasma การตรวจหานํ้าตาลกลูโคสในซีรั่ม/พลาสม่า
- 531004 Glucose, vein (NPO) การตรวจนํ้าตาลในเลือดจากหลอดเลือดดำ� โดยไม่อดอาหาร
- 531101 Glucose, semi-quantitative (test strip), whole blood การตรวจหานํ้าตาลกลูโคส กึ่งเชิงปริมาณ (โดยใช้แถบทดสอบ) ในเลือด
- 531102 Glucose, capillaries การตรวจนํ้าตาลในเลือดจากเส้นเลือดฝอย โดยไม่อดอาหาร
- 531601 Glycosylated hemoglobin whole blood (HbA1c) การตรวจหา glycosylated hemoglobin ในเลือด
- 546602 Triglycerides, serum/plasma การตรวจหา triglycerides ในซีรั่ม/พลาสม่า
- 541602 Cholesterol, total, serum/plasma การตรวจหาคอเลสเตอรอลทั้งหมดในซีรั่ม/พลาสม่า
- 541202 HDL Cholesterol, serum/plasma การตรวจหาคอเลสเตอรอลชนิด HDL ในซีรั่ม/พลาสม่า
- 541402 LDL Cholesterol, serum/plasma การตรวจหาคอเลสเตอรอลชนิด LDL ในซีรั่ม/พลาสม่า
- 440203 Albumin, urine การตรวจอัลบูมินในปัสสาวะ/ตรวจโปรตีน macroalbumin ในปัสสาวะ (ใน filed ผลการตรวจใส่ค่า 0=negative, 1=trace, 2=positive)
- 440204 Microalbumin protein การตรวจโปรตีน microalbumin ในปัสสาวะ (ใน filed ผลการ ตรวจใส่ค่า 0=negative, 1=trace, 2=positive)
- 581902 Creatinine, serum/plasma การตรวจหา creatinine ในซีรั่ม/พลาสม่า
- 581903 Creatinine, urine การตรวจหา creatinine ในปัสสาวะ
- 581904 eGFR (CKD-EPI formula) การตรวจหาค่า eGFR (ใช้สูตร CKD-EPI formula)

#### **ข้อควรระวังในการใช้ข้อมูล**

อาจจะมีความคลาดเคลื่อนของรหัสการตรวจทางห้องปฏิบัติการ (LABTEST) กับผลของการตรวจทางห้อง ปฏิบัติการ (LABRESULT) ควรมีการตรวจสอบข้อมูลก่อนการวิเคราะห์

#### **2.10 แฟ้มข้อมูล NCDSCREEN**

แฟ้มข้างต้นที่กล่าวมาจะเป็นข้อมูลด้านการรักษาจากสถานพยาบาลเป็นหลัก แต่ในแฟ้ม NCDSCREEN จะเป็นข้อมูลการให้บริการคัดกรองโรคความดันโลหิตสูงและโรคเบาหวาน โดยสถานพยาบาลจะคัดกรองเชิงรุก ในประชาชนกลุ่มเป้าหมายที่มีอายุ 35 ปีขึ้นไป ที่ยังไม่ได้เป็นผู้ป่วยโรคความดันโลหิตสูง หรือโรคเบาหวาน ตามแนวทางของกระทรวงสาธารณสุข ปีละ 1 ครั้ง

ตัวแปรสำ�คัญ ประกอบด้วย วันที่ตรวจ (DATE\_SERV) ประวัติสูบบุหรี่ (SMOKE) ประวัติดื่มเครื่องดื่ม แอลกอฮอล์ (ALCOHOL) นํ้าหนัก (WEIGHT) ส่วนสูง (HEIGHT) เส้นรอบเอว (WAIST\_CM) ความดันโลหิต ครั้งที่ 1 (SBP\_1 และ DBP\_1) ความดันโลหิตครั้งที่ 2 (SBP\_2 และ DBP\_2) ระดับนํ้าตาลในเลือด (BSLEVEL) วิธีการตรวจนํ้าตาลในเลือด (BSTEST)

ในการบันทึกข้อมูลประวัติสูบบุหรี่ จะให้รหัสดังต่อไปนี้ คือ 1 = ไม่สูบ 2 = สูบนานๆ ครั้ง 3 = สูบเป็น ครั้งคราว 4 = สูบเป็นประจำ� และ 9 = ไม่ทราบ ส่วนประวัติดื่มเครื่องดื่มแอลกอฮอล์ ให้รหัส คือ 1 = ไม่ดื่ม (ไม่ดื่มในรอบ 12 เดือนที่ผ่านมา) 2 = ดื่มนานๆ ครั้ง (ดื่ม 1-3 วัน/เดือน หรือดื่ม 1-11 วัน/ปี) 3 = ดื่มเป็น ครั้งคราว (ดื่ม 1-4 วัน/สัปดาห์) 4 = ดื่มเป็นประจำ� (ดื่ม 5-7 วัน/สัปดาห์) และ 9 = ไม่ทราบ

ส่วนรหัสวิธีการตรวจนํ้าตาลในเลือด ได้แก่ 1 = ตรวจนํ้าตาลในเลือดจากหลอดเลือดดำ� หลังอดอาหาร 2 = ตรวจนํ้าตาลในเลือดจากหลอดเลือดดำ� โดยไม่อดอาหาร 3 = ตรวจนํ้าตาลในเลือดจากเส้นเลือดฝอย หลังอดอาหาร 4 = ตรวจนํ้าตาลในเลือดจากเส้นเลือดฝอย โดยไม่อดอาหาร และ 9 = ไม่ตรวจนํ้าตาลในเลือด

แฟ้มนี้สามารถใช้ประมาณสถานการณ์ NCDs ในชุมชนได้ เนื่องจากการเป็นการเก็บข้อมูลจากการสำ�รวจ ในชุมชน นอกจากนั้น ยังสามารถใช้ข้อมูลในการติดตามผู้ป่วยที่คัดกรองผิดปกติ และใช้ประเมินประสิทธิภาพของ การคัดกรองได้ เช่น สัดส่วนของผู้ป่วยที่คัดกรองผิดปกติแล้วถูกส่งต่อไปวินิจฉัยและขึ้นทะเบียนที่โรงพยาบาล เป็นต้น

้จะเห็นว่าข้อมูลที่มีการส่งออกจากสถานพยาบาลทั่วประเทศ มีข้อมูลเป็นจำนวนมาก แม้ว่าจะพบปัญหา เรื่องความถูกต้องหรือครบถ้วนของข้อมูลอยู่บ้าง แต่ในภาพรวมก็ถือว่ามีความเพียงพอในการนำมาใช้ประเมิน สถานการณ์ NCDs ในพื้นที่ ไม่ว่าจะเป็นด้านปัจจัยเสี่ยงด้านพฤติกรรม ปัจจัยเฉพาะบุคคล ภาวะโรค และการเสีย ชีวิต ซึ่งสามารถแสดงให้เห็นบริบทเฉพาะของพื้นที่เพื่อนำ�ไปใช้ในการวางมาตรการที่เหมาะสมในการควบคุม ป้องกัน NCDs นอกจากนี้ การใช้ข้อมูลดังกล่าวในการศึกษาวิเคราะห์ จะทำ�ให้ผู้ศึกษาเข้าใจรายละเอียดของตัวแปร และอาจพบประเด็นในการพัฒนาเรื่องความครบถ้วน และคุณภาพของข้อมูล ซึ่งสามารถนำ�ไปพัฒนาคุณภาพ ข้อมูล เพื่อให้มีความครบถ้วน ถูกต้อง และสามารถนำ�ผลการวิเคราะห์มาสะท้อนบริบท และปัญหาของพื้นที่ได้ ชัดเจนยิ่งขึ้นต่อไป

#### **ข้อควรระวังในการใช้ข้อมูล**

อาจจะมีความคาดเคลื่อนของการบันทึกข้อมูล เนื่องจากแฟ้มนี้เป็นส่วนหนึ่งของตัวชี้วัดความครอบคลุม ของการคัดกรอง จึงอาจจะทำ�ให้มีการนำ�เข้าข้อมูลผิดพลาดได้

**ตารางที่ 2.1** รายชื่อแฟ้มที่เกี่ยวข้องกับการวิเคราะห์ข้อมูล NCDs ในโครงสร้างมาตรฐานข้อมูลด้านการแพทย์ และสุขภาพ กระทรวงสาธารณสุข

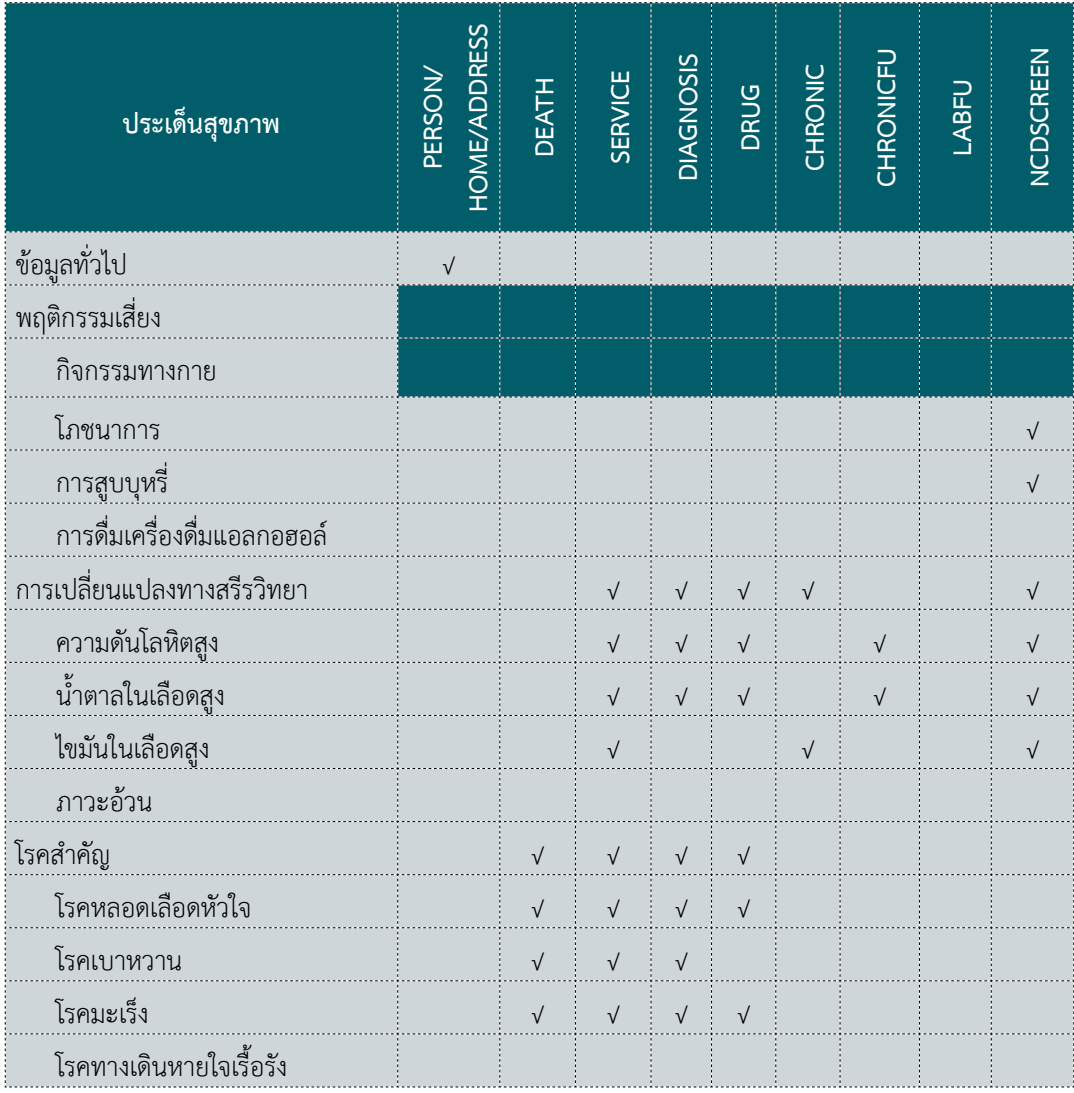

**ตารางที่ 2.2** ตัวแปรที่เกี่ยวข้องกับการวิเคราะห์ข้อมูล NCDs ในโครงสร้างมาตรฐานข้อมูลด้านการแพทย์และ สุขภาพ กระทรวงสาธารณสุข

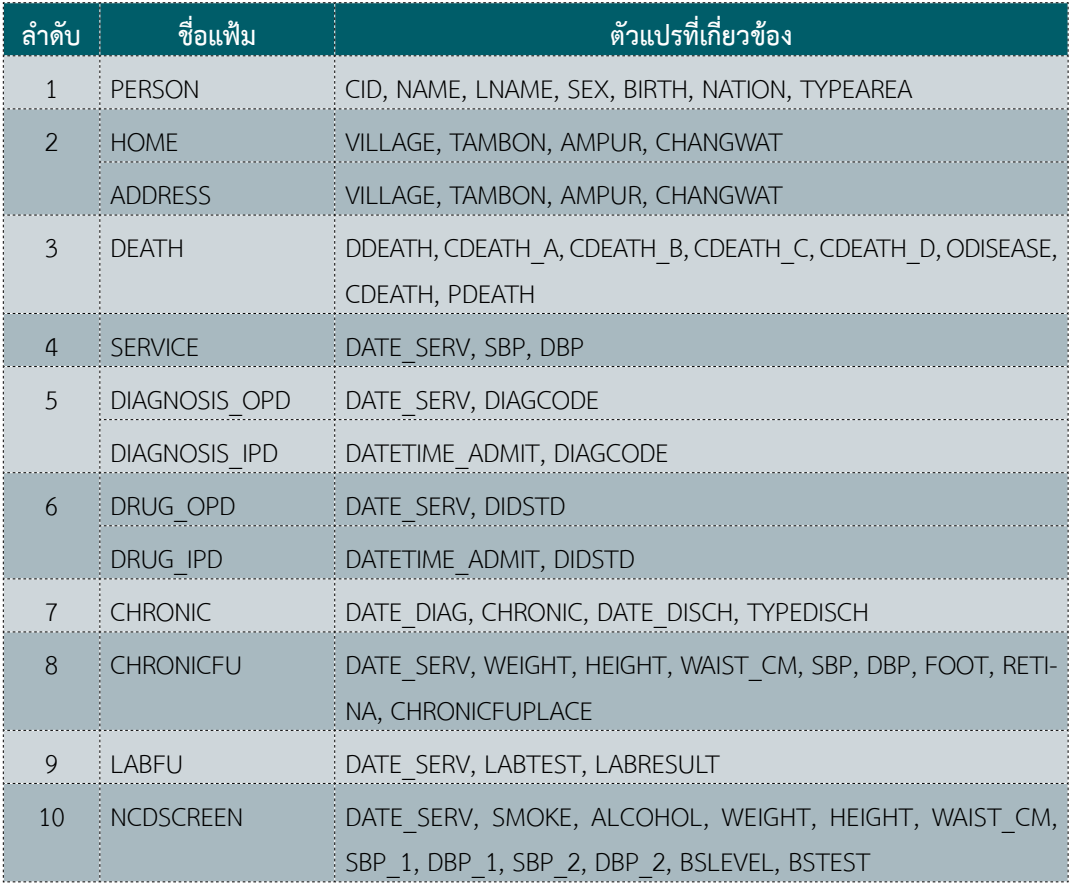

\*ตัวแปรหลักที่ใช้ในการเชื่อมข้อมูลระหว่างแฟ้ม ได้แก่ HOSPCODE และ PID

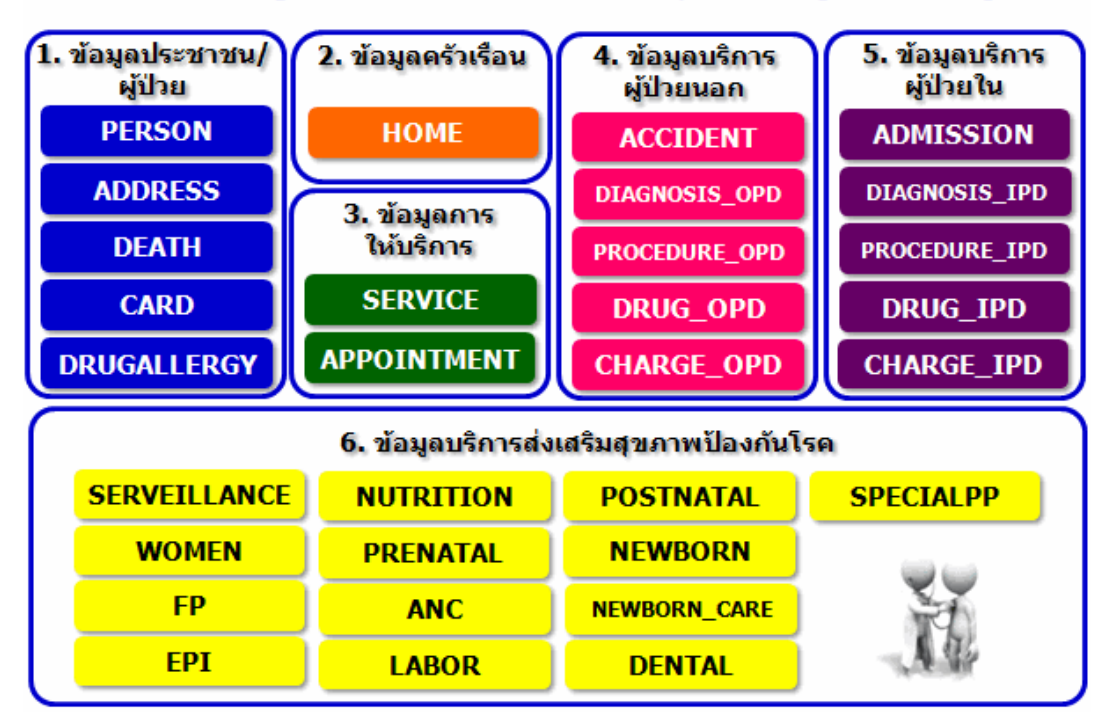

#### แฟัมข้อมูลด้านการแพทย์และสุขภาพ (43 แฟัม)

**รูปที่ 2.1** โครงสร้างข้อมูล 43 แฟ้ม แฟ้มที่ 1-31

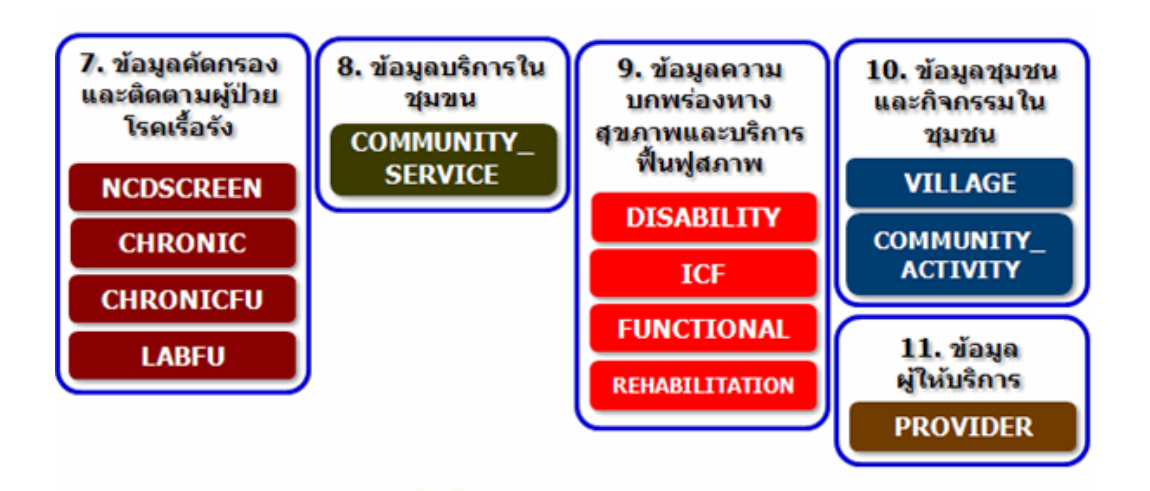

**รูปที่ 2.2** โครงสร้างข้อมูล 43 แฟ้ม แฟ้มที่ 32-43

#### **2.11 บรรณานุกรม**

- 1. อรรถเกียรติ กาญจนพิบูลวงศ์, บรรณาธิการ. (2560). รายงานสถานการณ์โรค NCDs ฉบับที่ 2. นนทบุรี : สำ�นักงานพัฒนานโยบายสุขภาพระหว่างประเทศ.
- 2. วรรษา เปาอินทร์, มะลิวัลย์ ยืนยงสุวรรณ, บรรณาธิการ. (2559). มาตรฐานการส่งออกข้อมูลตาม แฟ้มมาตรฐานกระทรวงสาธารณสุข. กรุงเทพฯ : สำ�นักกิจการโรงพิมพ์ องค์การสงเคราะห์ทหารผ่านศึก ในพระบรมราชูปถัมภ์.

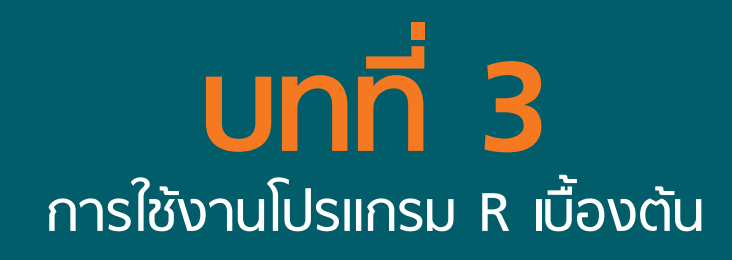

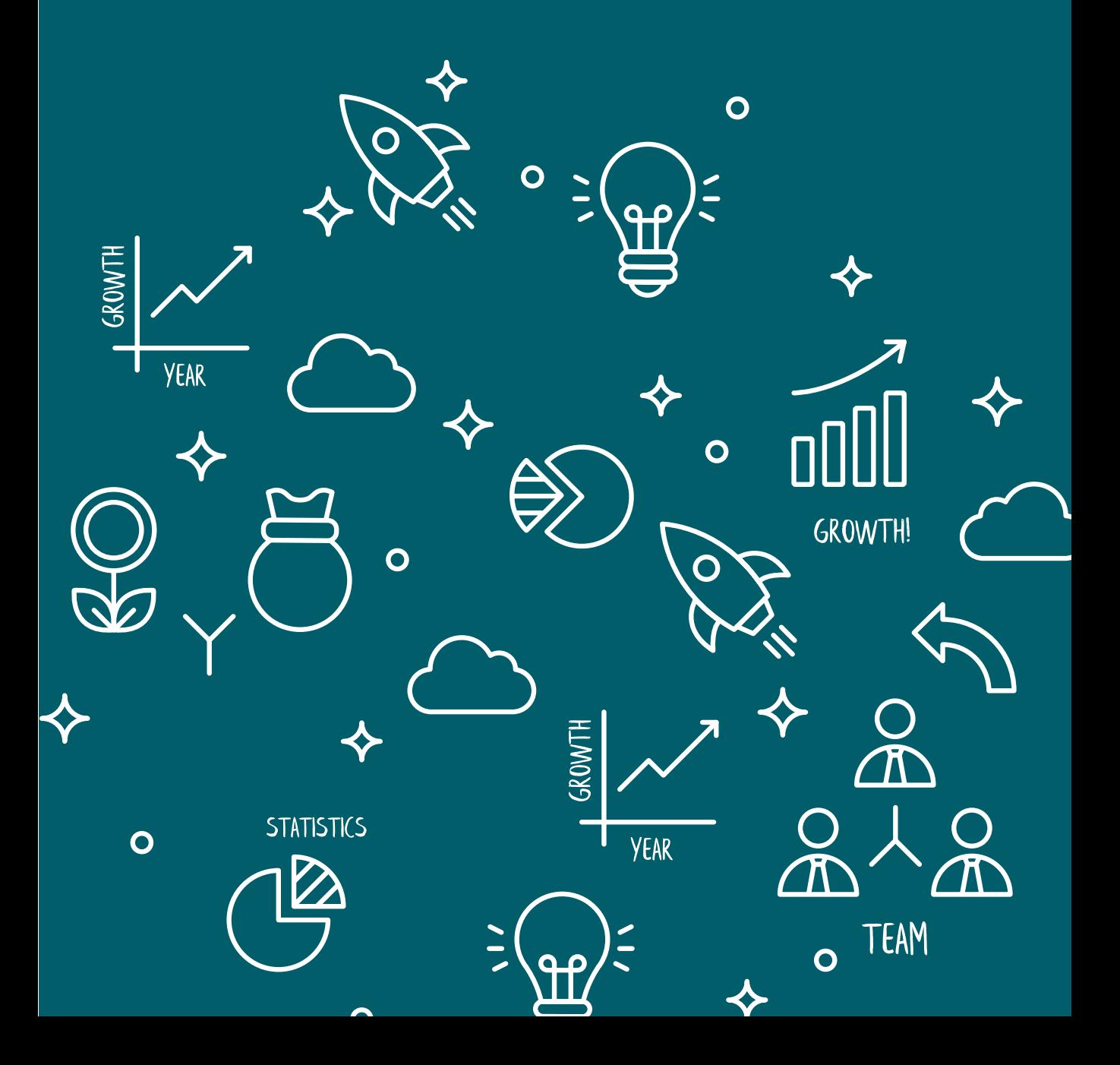

## **การใช้งานโปรแกรม R เบื้องต้น 3 บทที่**

ดร.อรพันธ์ อันติมานนท์ E-mail: untimanon99@hotmail.com

#### **3.1 ความสำ คัญของ R**

R เป็นภาษาโปรแกรมที่ถูกออกแบบมาเพื่อใช้ในการวิเคราะห์ข้อมูลทางสถิติ และนำ�เสนอข้อมูลเป็นกราฟ รวมทั้งสามารถนำ�มาวิเคราะห์ข้อมูลขนาดใหญ่ (Big data) หรืองานที่ซับซ้อนได้ เช่น แผนที่ทางภูมิศาสตร์ที่สำ�คัญ R เป็นโปรแกรมฟรี ไม่มีค่าใช้จ่าย จึงเป็นโปรแกรมที่ได้รับความนิยมในวงวิชาการมากขึ้นเรื่อยๆ

R เป็นโปรแกรมประเภท Open source ทำ�ให้มีการร่วมพัฒนาต่อยอดให้มีความสามารถที่หลากหลาย อย่างต่อเนื่อง สามารถใช้งานได้ทั้งระบบปฏิบัติการ Windows Mac OS และ Linux โดยการทำ�งานของ R เป็นที่นิยม เนื่องจากมี built-in function ทางด้านสถิติจำ�นวนมาก รวมถึงมีสถิติที่ใช้ในการวิเคราะห์ข้อมูลขนาดใหญ่ และสามารถแสดงผลการทำงานในรูปแบบกราฟแบบต่างๆ ได้อย่างสวยงาม ซึ่งปัจจุบันโปรแกรม R มี package กว่า 10,000 package จากเหตุผลต่างๆ ที่ได้กล่าวมาข้างต้น จึงทำ�ให้ความนิยมในการใช้โปรแกรม R เพิ่มขึ้น อย่างต่อเนื่อง

#### **3.2 การติดตั้งโปรแกรม R**

3.2.1 เปิดเว็บไซต์ https://www.r-project.org และคลิก download R ตามภาพที่ 3.1

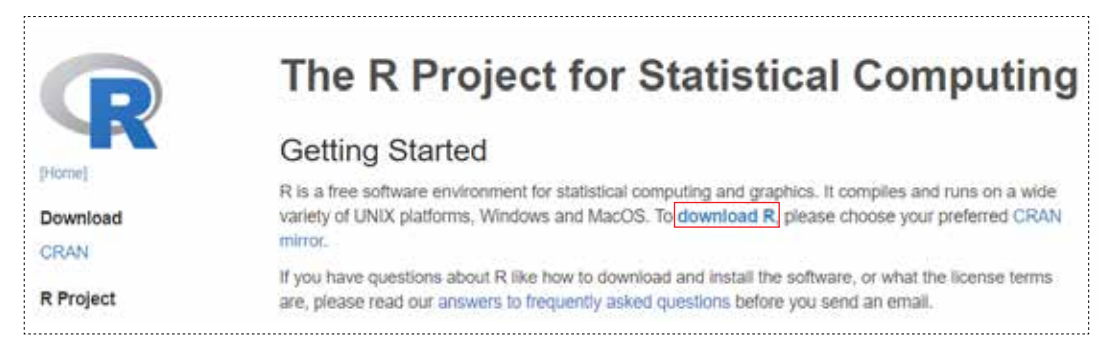

#### **ภาพที่ 3.1** เว็บไซต์สำ�หรับดาวน์โหลด R

3.2.2 เลือก CRAN Mirrors เพื่อ download เลือก Thailand, Prince of Songkla University, Hatyai ตามภาพที่ 3.2

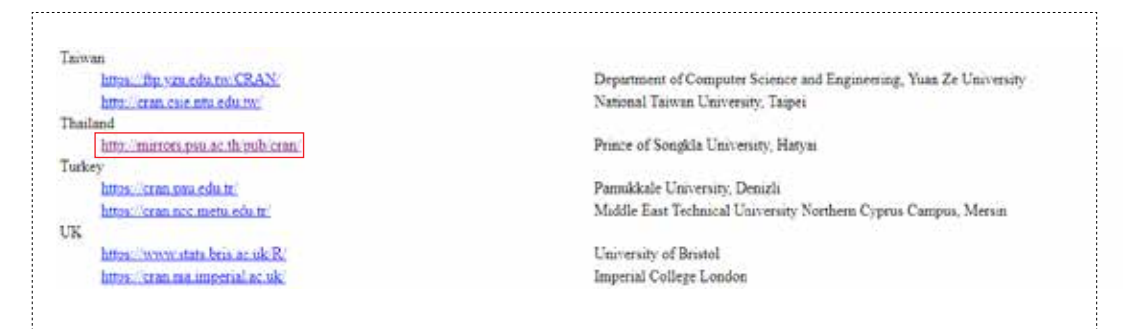

**ภาพที่ 3.2** CRAN Mirrors สำ�หรับดาวน์โหลด R

3.2.3 เลือกระบบปฏิบัติการของคอมพิวเตอร์ ตัวอย่างนี้เลือก Download R for Windows ตามภาพที่ 3.3

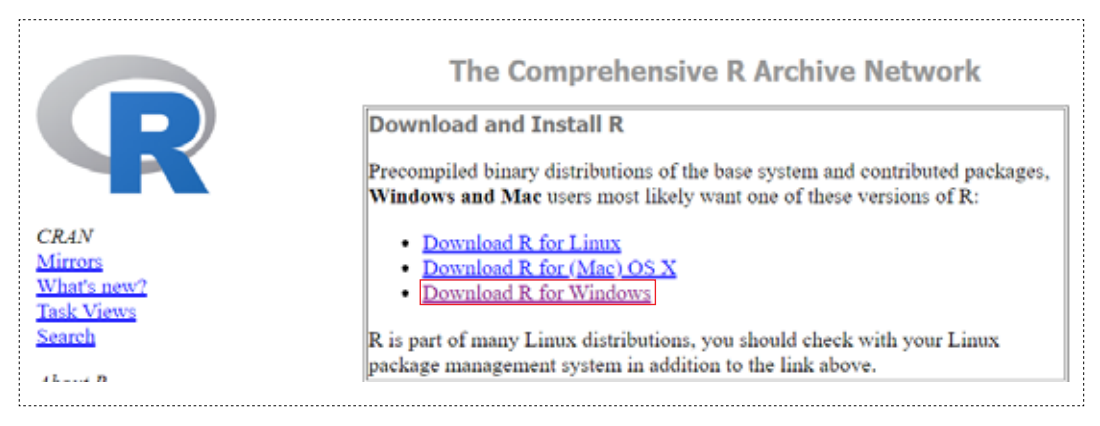

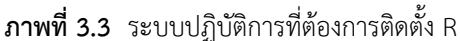

3.2.4 เลือก install R for the first time ตามภาพที่ 3.4

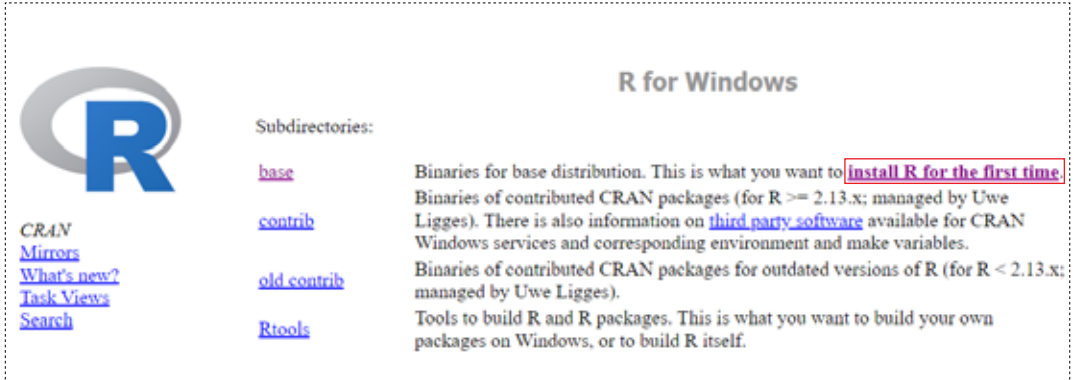

**ภาพที่ 3.4** การติดตั้ง R สำ�หรับ Windows

3.2.5 เลือก Download R 3.6.1 for Windows (เวอร์ชั่น ณ วันที่ 10 เดือน พฤศจิกายน 2562) ตามภาพที่ 3.5

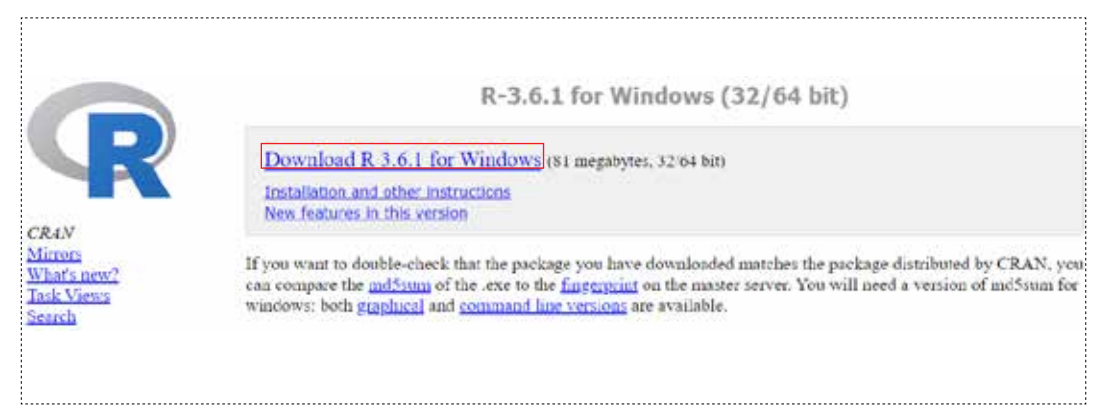

**ภาพที่ 3.5** โปรแกรม R สำ�หรับการดาวน์โหลด

3.2.6 สำ�หรับระบบปฏิบัติการ windows หลังจากดาวน์โหลดโปรแกรม R ตัวติดตั้งจะอยู่ในโฟลเดอร์ Downloads ไฟล์ที่ดาวน์โหลดมีชื่อว่า R-3.6.1-win32.exe ซึ่งเมื่อ double click ระบบจะแสดงหน้าจอการ ติดตั้งโปรแกรม ให้กด Next ไปเรื่อยๆ และกดปุ่ม Finish เมื่อการติดตั้งเสร็จสิ้น

#### **3.3 การติดตั้งโปรแกรม R-studio**

Rstudio เป็นโปรแกรมหนึ่งที่ช่วยให้ผู้ใช้งานมีความเข้าใจการทำ�งานของโปรแกรม R ได้ดีขึ้น และทำ�ให้ การทำ�งานในโปรแกรม R มีความสะดวกและง่ายขึ้น การติดตั้งโปรแกรม Rstudio จะต้องติดตั้งโปรแกรม R ก่อนเสมอ หากไม่ได้ติดตั้งก่อน โปรแกรม Rstudio จะใช้งานไม่ได้ โดยการดาวน์โหลดโปรแกรม Rstudio สามารถทำได้ตาม ขั้นตอนต่อไปนี้

#### 3.3.1 เปิดเว็บไซต์ https://rstudio.com/ และคลิก DOWNLOAD RSTUDIO ตามภาพที่ 3.6

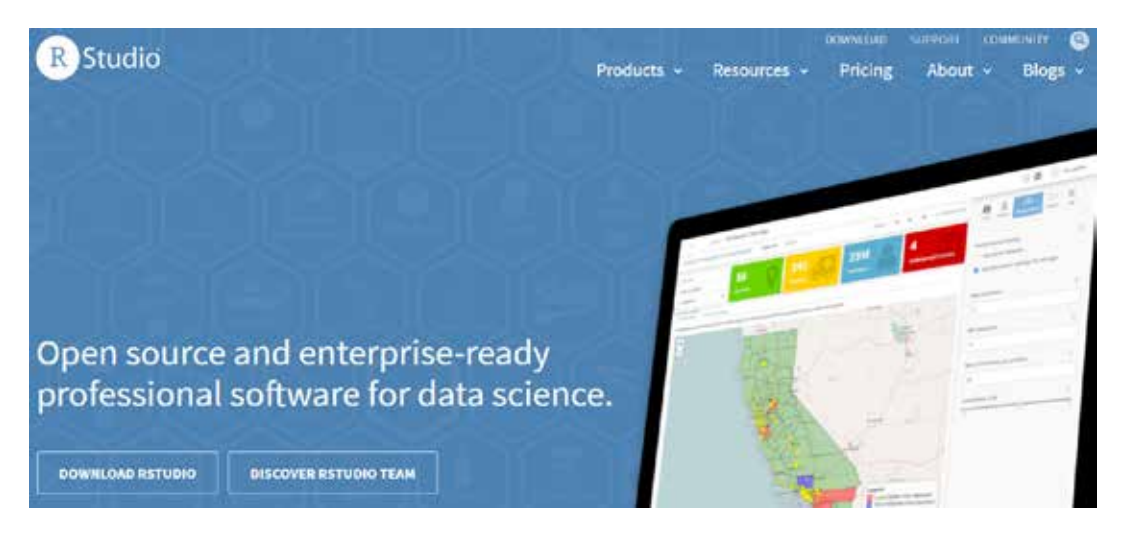

**ภาพที่ 3.6** เว็บไซต์สำ�หรับดาวน์โหลด Rstudio

3.3.2 เลื่อนลงมาที่ Installers for Supported Platforms สำ�หรับระบบปฏิบัติการ Windows ให้เลือก RStudio 1.2.5019 - Windows 10/8/7 (64-bit) (เวอร์ชั่น ณ วันที่ 11 เดือน พฤศจิกายน 2562) ตามภาพที่ 3.7

#### Installers for Supported Platforms

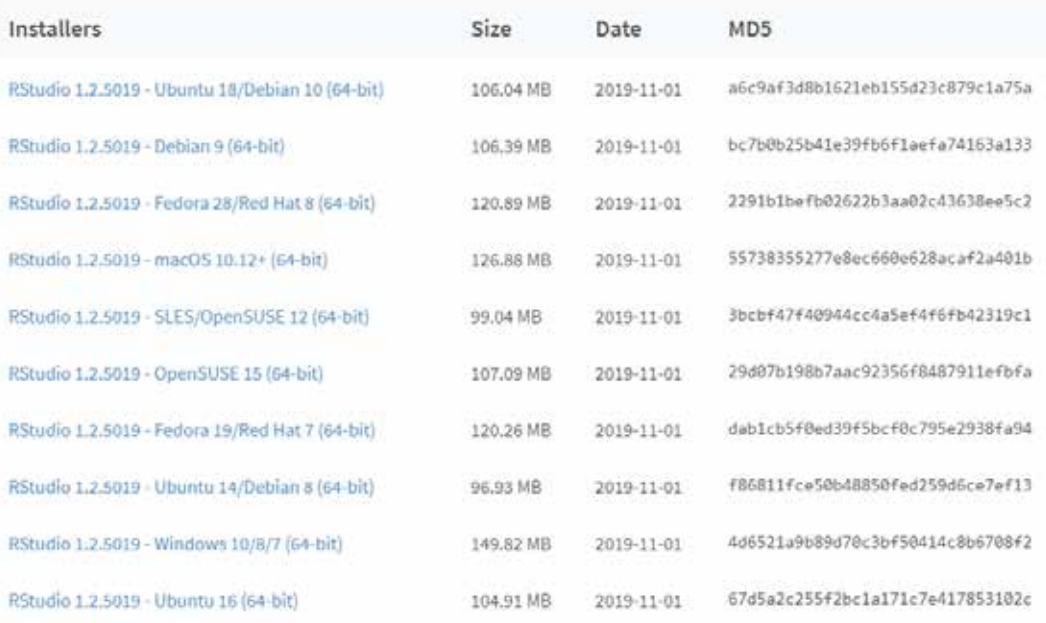

**ภาพที่ 3.7** ระบบปฏิบัติการและ Rstudio ที่ให้ดาวน์โหลด

3.3.3 หลังจากดาวน์โหลดโปรแกรม Rstudioตัวติดตั้งจะอยู่ในโฟลเดอร์ Downloads ไฟล์ที่ดาวน์โหลด มามีชื่อว่า 1.2.5019.exe ซึ่งเมื่อ double click ระบบจะแสดงหน้าจอการติดตั้งโปรแกรม ให้กด next ไปเรื่อยๆ และกดปุ่ม Finish เมื่อการติดตั้งเสร็จสิ้น

#### **3.4 การใช้งานโปรแกรม R- studio**

โปรแกรม RStudio แบ่งหน้าต่าง ออกเป็น 4 ส่วน ดังนี้

- หน้าต่าง R Script ถือได้ว่าเป็นหน้าต่างหลักที่เราจะสื่อสารกับโปรแกรม คำ�สั่งต่างๆ จะถูกสั่งและ บันทึกจากหน้าต่างนี้

- หน้าต่าง Console สำ�หรับการพิมพ์คำ�สั่งและแสดงผลลัพธ์ เมื่อเขียนคำ�สั่งในหน้าต่าง R Script แล้ว highlight คำ�สั่งทั้งหมด จากนั้น กด ctr+enter หรือกด Run ผลการวิเคราะห์จะปรากฏที่หน้าต่าง console นั้น หมายความว่า คำสั่ง ถูกสั่ง แล้ว และโปรแกรมจะทำการประมวลผล

- หน้าต่าง Environment and history แสดงผลของค่าที่กำหนด เช่น จำนวนตัวแปร ชื่อตัวแปร ข้อมล ที่ใช้ เป็นต้น รวมทั้งผู้ใช้สามารถดูประวัติการใช้คำ�สั่งได้

หน้าต่าง Files เป็นหน้าจอแสดงโฟลเดอร์ ณ ปัจจุบันที่กำ�ลังทำ�งานอยู่ Plots เป็นพื้นที่แสดงกราฟ, Packages แสดง package ที่มีอยู่ แล้วยังสามารถคลิกเพื่อ install package และ update package ได้ Help แสดงรายการช่วยเหลือที่ต้องการ รายละเอียดตามภาพที่ 3.8

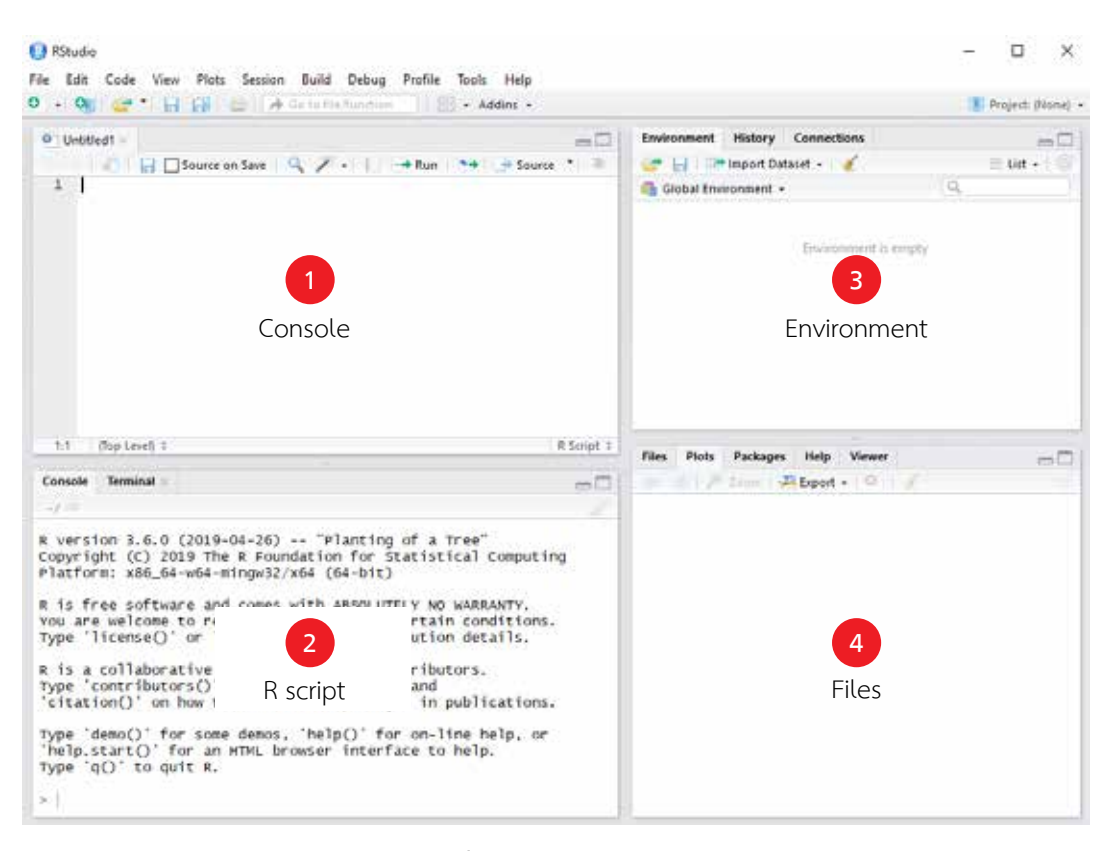

**ภาพที่ 3.8** หน้าต่าง Rstudio

#### **3.5 การใช้ R เบื้องต้น**

3.5.1 การคำ�นวณใน R

การคำ�นวณทางคณิตศาสตร์ใน R สามารถทำ�ได้ง่ายและสะดวกรวดเร็ว เช่น

- สัญลักษณ์พื้นฐานที่ใช้ในการคำ�นวณ คือ บวก (+) ลบ (-) คูณ (\*) หาร (/) และยกกำ�ลัง (^)

- การคำ�นวณฟังก์ชันทางคณิตศาสตร์ต่างๆ เช่น รากที่สอง sqrt() ค่าลอการิทึม log() เอกซ์โพเนนเชียล exp() เป็นต้น แสดงตัวอย่างการคำ�นวณด้วยโปรแกรม R

<sup>8</sup>**+**4 [1] 12  $8-4$  [1] 4<br> $8+A$  $\lceil 1 \rceil$  32 <sup>8</sup>**/**4 [1] 2 <sup>8</sup>**^**2 [1] 64 **sqrt** $(9)$  [1] 3 **log**(1)<br>[1] 0 **exp**(0)<br> $[1] 1$ 

3.5.2 การเก็บค่าการกระทำ�ต่างๆ ใน R

การเก็บค่าการกระทำ�ต่างๆ ใน R มีสัญลักษณ์หลักๆ ดังนี้

<- เป็นการนำค่าหรือผลจากการคำนวณหรือการทำงานของคำสั่งที่ปลายลูกศร (ด้านขวา) ไปใส่ในชื่อ วัตถุที่เขียนไว้ที่อยู่ด้านหัวลูกศร (ด้านซ้าย)

-> เป็นการนำค่าหรือผลจากการคำนวณหรือการทำงานของคำสั่งที่ปลายลูกศร (ด้านช้าย) ไปใส่ในชื่อ วัตถุที่เขียนไว้ที่อยู่ด้านหัวลูกศร (ด้านขวา)

= มีความหมายเช่นเดียวกับ <- แต่ไม่นิยมใช้ เพราะจะสับสนกับเครื่องหมาย == ที่เป็นเครื่องหมาย เท่ากับทางตรรกศาสตร์

Tip ชื่อวัตถุหรือตัวแปร อักษรตัวเล็กและใหญ่ถือว่าต่างกัน
แสดงตัวอย่างการเก็บค่าการกระทำ�ต่างๆ ใน R โดย a คือ ผลบวกของ 8 และ 4 ส่วน b คือ ผลต่างของ 8 และ 4 และ c คือ ผลหารของ a และ b

```
a <- 8+4
b \le -8-4c <- a/b
c
   \lceil 1 \rceil 3
d <- c^2
sqrt(d)
   [1] 3
```
3.5.2 สัญลักษณ์ทางตรรกศาสตร์ใน R สัญลักษณ์ทางตรรกศาสตร์ใน R แสดงตามตารางที่ 3.1

**ตารางที่ 3.1** สัญลักษณ์ทางตรรกศาสตร์ใน R

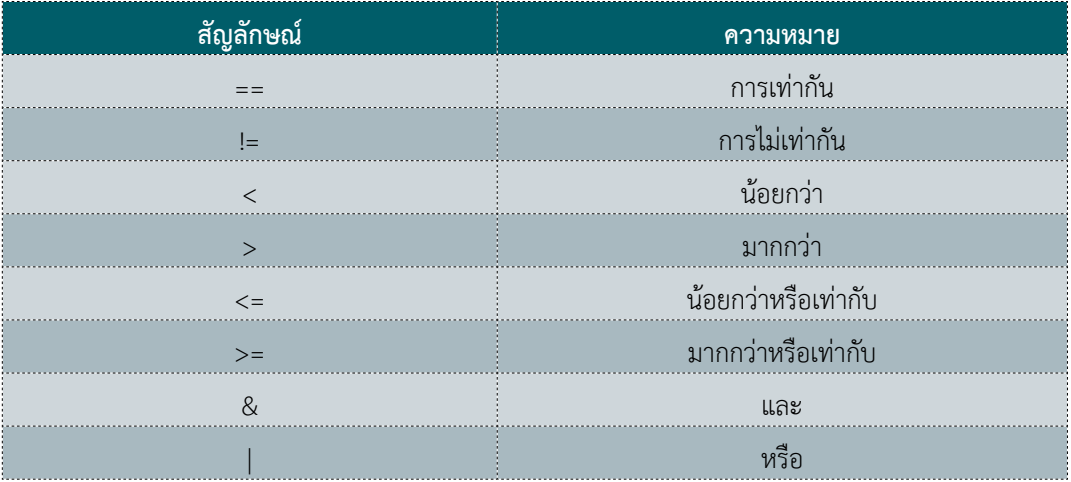

ตัวอย่างสัญลักษณ์ทางตรรกศาสตร์ใน R ซึ่งเปรียบเทียบค่า a b และ c โดยผลที่ออกมาคือ TRUE และ FALSE

 $a < -8$  $b \sim 8$  $c < -6$ a**==**b [1] TRUE <sup>a</sup>**==**c [1] FALSE <sup>a</sup>**!=** <sup>c</sup> [1] TRUE

# 3.5.4 ชนิดของข้อมูลใน R

# **ตารางที่ 3.2** ชนิดของข้อมูลใน R

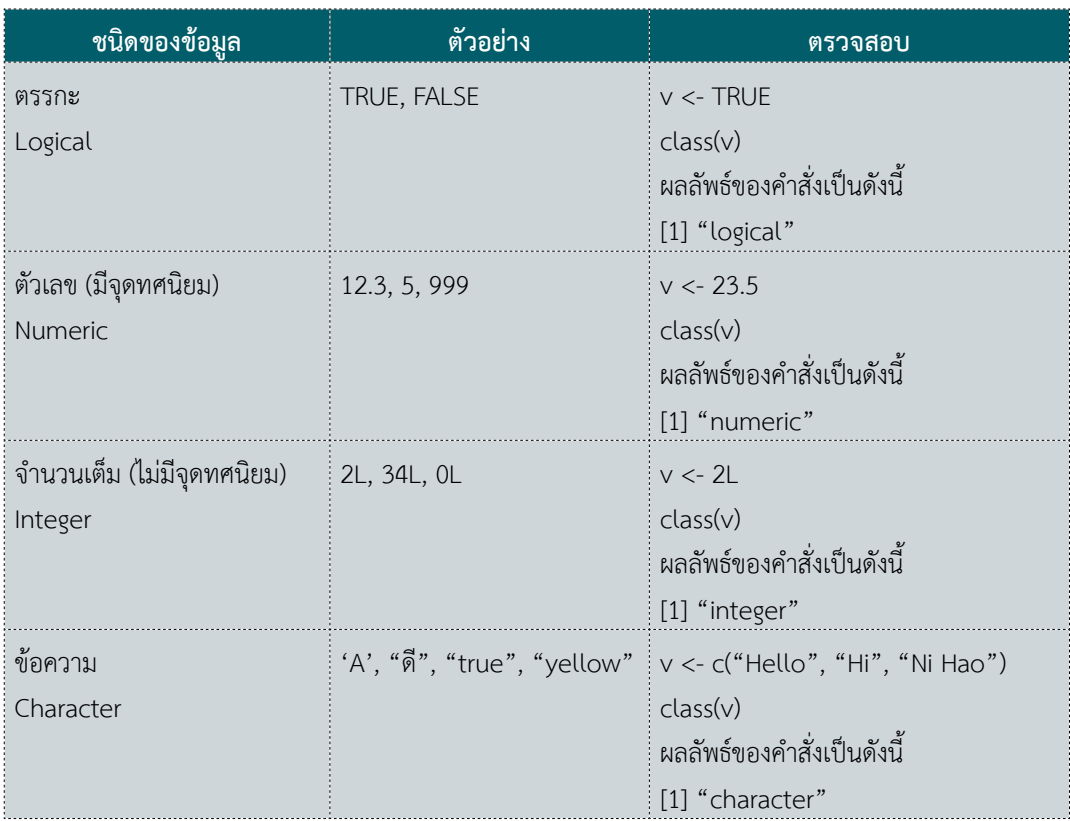

# 3.5.5 คำ�สั่งพื้นฐานใน R

- การกำ�หนด Working directory getwd() ตรวจสอบว่าขณะนี้เราทำงานอยู่ directory ไหน setwd() กำหนด directory ที่ใช้ทำงาน เช่น setwd("d:/DataNCD") dir() เรียกดูไฟล์ทั้งหมดที่จัดเก็บอยู่ใน directory
- ตั้งค่าให้ R อ่านภาษาไทยได้ Sys.setlocale(locale="Thai")
- การศึกษาแต่ละคำ�สั่งหรือ function จาก help() ซึ่งมีความสำ�คัญอย่างมาก เช่น ถ้าต้องการอยากรู้ ว่า setwd คืออะไร และ ใช้งานอย่างไร ? สามารถพิมพ์ว่า help(setwd) เพื่อดูรายละเอียดได้เลย

# **3.6 โครงสร้างข้อมูลใน R**

โครงสร้างข้อมูลใน R หลักๆ ประกอบด้วย เวกเตอร์ (Vector) เมทริกซ์ (Matrix) อาร์เรย์ (Array) และ กรอบข้อมูล (Data frame)

- เวกเตอร์ (Vector) เป็นโครงสร้างข้อมูลพื้นฐานใน R
- เมทริกซ์ (Matrix) เป็นเวกเตอร์หลายๆ เวกเตอร์มาประกอบกัน
- Array คือกลุ่มของข้อมูลที่เรียงลำ�ดับกัน มีจำ�นวนแน่นอน ซึ่งข้อมูลจะเป้นประเภทเดียวกัน
- กรอบข้อมูล (Data frame) ข้อมูลที่ประกอบด้วยแถวและคอลัมน์

แสดงตัวอย่างโครงสร้างข้อมูลใน R โดยสร้างเวกเตอร์ อายุ (age) และ เพศ (sex) จากนั้นสร้าง เมทริกซ์ person จากเวกเตอร์ดังกล่าว และสร้างกรอบข้อมูล dat จากเมทริกซ์ดังกล่าว

```
#Vector
age <- c(10,20,30,40,50)
age [1] 10 20 30 40 50
sex <- c("male", "male", "female", "female", "male")<br>sex [1] "male" "male" "female" "female" "male"
#Matrix
person <- cbind(age,sex)
person
       age sex 
    [1,] "10" "male" 
    [2,] "20" "male" 
    [3,] "30" "female"
   [4,] "40" "female"
    [5,] "50" "male"
#Data frame
dat <- data.frame(person)
dat
   age sex
1 10 male
2 20 male
3 30 female
4 40 female
5 50 male
```
## **3.6.1 การใช้ Package ใน R**

โปรแกรม R มี Package มากกว่า 10,000 Package ที่สามารถติดตั้งและนำ�มาใช้งานเพื่อช่วยในการ จัดการข้อมูล วิเคราะห์ข้อมูล และแสดงผลในรูปแบบต่างๆ โดยสามารถติดตั้งและทำ�การ load package และ เรียกใช้ library() เมื่อเสร็จแล้ว โดยติดตั้งเพียงครั้งเดียว หลังจากนั้นใช้งานได้ตลอด การติดตั้งสามารถทำ�ได้ 2 วิธี คือ การติดตั้ง package ผ่านอินเตอร์เน็ต และการติดตั้ง package โดยใช้ไฟล์

# - **การติดตั้ง package ผ่านอินเตอร์เน็ต**

ไปที่ Tools เลือก Install Packages เลือก Repository (CRAN) และพิมพ์ชื่อ package ในตัวอย่างนี้ ติดตั้ง package epiDisplay

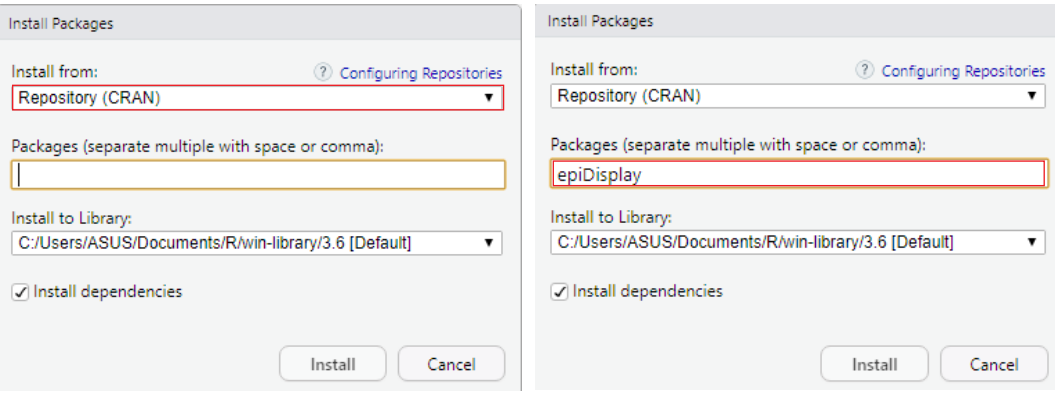

**ภาพที่ 3.9** ติดตั้ง package ผ่านอินเตอร์เน็ต

อีกวิธีหนึ่งคือติดตั้งผ่านคำ�สั่ง R

installed.packages("epiDisplay")

# **- การติดตั้ง package โดยใช้ไฟล์**

ไปที่ Tools เลือก Install Packages… เลือก Package Archive File (.zip; .tar.gz) และเลือกไฟล์ package ที่จะติดตั้ง

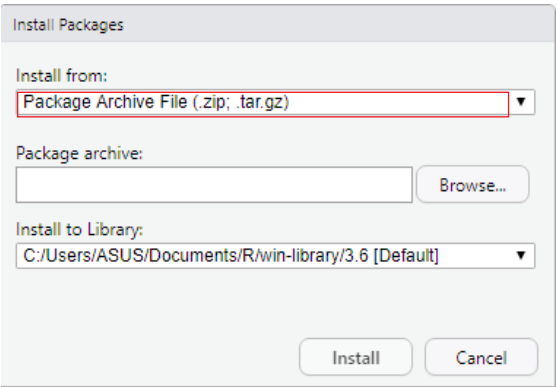

**ภาพที่ 3.10** ติดตั้ง package โดยใช้ไฟล์

อีกวิธีหนึ่งคือติดตั้งผ่านคำ�สั่ง R installed.packages("directory file")

# **3.6.2 การใช้ package epiDisplay**

epiDisplay เป็น package ที่พัฒนาขึ้นโดย ศ.ดร.นพ.วีระศักดิ์ จงสู่วิวัฒน์วงศ์ จากหน่วยระบาดวิทยา คณะแพทยศาสตร์ มหาวิทยาลัยสงขลานครินทร์ โดยเป็น package ที่ใช้สำ�หรับการคำ�นวณสถิติด้านระบาดวิทยา หากทำการติดตั้งแล้วสามารถเรียกใช้โดยคำสั่ง library (epiDisplay)

- คำ�สั่งที่ใช้บ่อยใน epiDisplay des() ดูลักษณะของตัวแปรต่างๆ summ() คำ�สั่งสำ�หรับสรุปค่าทางสถิติเบื้องต้น codebook() คำ�สั่งสำ�หรับการคำ�นวณค่าสถิติเชิงพรรณนาที่เหมาะสมกับข้อมูลแต่ละประเภท

# **3.6.3 คำสั่งอื่นๆ ที่ใช้บ่อยใน R**

length() แสดงจำ�นวนของข้อมูล

str() แสดงโครงสร้างของข้อมูล

class() แสดงชนิดของข้อมูล

names() แสดงชื่อตัวแปรของข้อมูล

cbind() รวมข้อมูลโดยคอลัมน์

rbind() รวมข้อมูลโดยแถว

ls() แสดงวัตถุหรือตัวแปร

rm() ลบวัตถุหรือตัวแปร

factor() ใช้สำ�หรับเปลี่ยนประเภทตัวแปรเป็นตัวแปรแบบกลุ่ม (categorical data)

cut() เปลี่ยนข้อมูลตัวเลข ให้เป็นกลุ่มช่วง

จากการศึกษาเนื้อหาในบทนี้คาดหวังว่าผู้เรียนสามารถติดตั้งโปรแกรมทั้ง 2 โปรแกรมที่จำ�เป็นต้องมีไว้ ในเครื่องคอมพิวเตอร์เพื่อใช้ในการจัดการและวิเคราะห์ข้อมูล รวมทั้งสามารถเรียนรู้คำ�สั่งเบื้องต้นทั้งใน R และ ใน package epiDisplay เพื่อเตรียมความพร้อมเข้าสู่บทอื่นๆ ทั้งนี้ ผู้เรียนสามารถฝึกทำ�แบบฝึกหัดท้ายบทเพื่อ ทบทวนการใช้คำ�สั่งต่างๆ ที่จะใช้ในการจัดการข้อมูลต่อไป

# **3.7 แบบฝึกหัดท้ายบท**

ฝึกปฏิบัติการใช้คำ�สั่งใน package epiDisplay จากข้อมูล ชื่อ Cars93 ซึ่งอยู่ใน package"MASS" โปรดเรียกข้อมูลดังกล่าวมาสำ�รวจ โดยเริ่มด้วยคำ�สั่ง

```
library(epiDisplay)
```
data(Cars93, package= "MASS")

ข้อมูลนี้เป็นข้อมูลเกี่ยวกับรถในสหรัฐอเมริกา โปรดตอบคำ�ถามต่อไปนี้

- 1. ข้อมูลมีทั้งหมดกี่ตัวแปร
- 2. ตัวแปรกลุ่มหรือ factor มีกี่ตัว อะไรบ้าง
- 3. ราคาเฉลี่ย ราคาสูงสุดและตํ่าสุด ของรถทั้งหมดเป็นเท่าไร
- 4. มีรถขับเคลื่อนล้อหน้ากี่คัน คิดเป็นร้อยละเท่าไร (ตัวแปร=DriveTrain)
- 5. รถที่ผลิตในสหรัฐอเมริกามีกี่คัน (ตัวแปร = Origin)
- 6. รถทั้งหมดมียี่ห้ออะไรบ้าง (ตัวแปร = Manufacturer)

**34** การวิเคราะห์ข้อมูลสุขภาพในระบบสาธารณสุขไทย**โดยใช้โปรแกรม R**

#### **3.8 บรรณานุกรม**

- 1. กานต์ ยงศิริวิทย์ โปรแกรมภาษา R เบื้องต้น มหาวิทยาลัยรังสิต สืบค้นเมื่อ 20 มีนาคม 2562 ทางhttp://hdc.moph.go.th/download/document/training/ visualization2018/dr\_karn/ Rprogramming.pdf
- 2. จิราวรรณ รอนราญ โปรแกรม R เบื้องต้น มหาวิทยาลัยแม่โจ้ สืบค้นเมื่อ 10 สิงหาคม 2562 ทาง https://erp.mju.ac.th/acticleDetail.aspx?qid=622
- a. วิโรจน์ อรุณมานะกุล สถิติและการใช้โปรแกรม R จุฬาลงกรณ์มหาวิทยาลัย สืบค้นเมื่อ 15 มีนาคม 2561 ทาง http://pioneer.chula.ac.th/~awirote/courses/res-tech-ling/statistics-and-r.pdf
- 4. The Comprehensive R Archive Network. Package 'epiDisplay' May 10, 2018 สืบค้นเมื่อ 15 พฤษภาคม 2562 ทาง https://cran.r-project.org/
- 5. อภิรดี แซ่ลิ่ม. (2559). การจัดการข้อมูล กราฟ และการวิเคราะห์ทางสถิติ. สงขลา : ไอคิว มีเดีย.

การวิเคราะห์ข้อมูลสุขภาพในระบบสาธารณสุขไทย**โดยใช้โปรแกรม R**

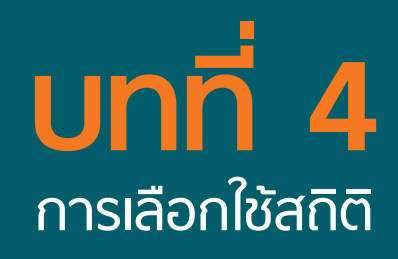

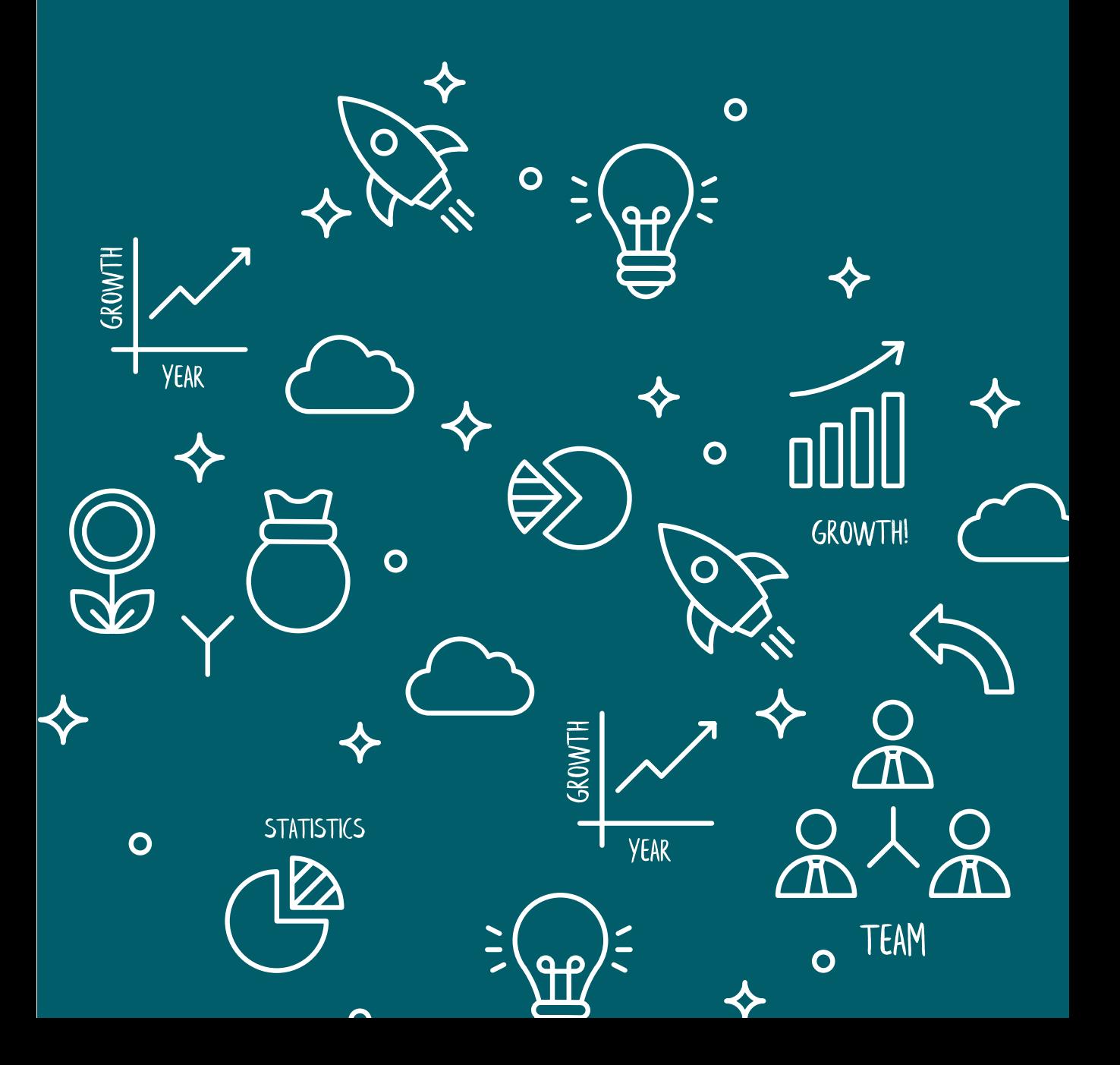

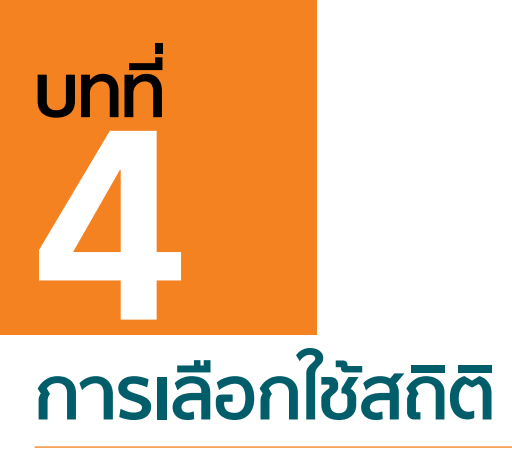

รศ.ดร.นงเยาว์ เกษตร์ภิบาล E-mail: nongyaok2003@gmail.com

การดำ�เนินงานทางด้านสาธารณสุขในประเทศไทย มีการเก็บรวบรวมข้อมูลเกี่ยวกับโรคไม่ติดต่อของ ผู้รับบริการไว้เป็นจำนวนมาก โดยเก็บไว้ในฐานข้อมูล 43 แฟ้ม ซึ่งหากมีการนำข้อมูลดังกล่าวมาทำการวิเคราะห์ และสังเคราะห์องค์ความรู้ ก็จะก่อให้เกิดประโยชน์แก่ผู้รับบริการ หน่วยงาน และองค์กรอย่างมหาศาล องค์ความรู้ ที่ได้จากการวิเคราะห์ และสังเคราะห์ข้อมูลในหน่วยงานหรือในพื้นที่ของตนเองนั้น จะช่วยให้การแก้ไขปัญหา สาธารณสุขของประชากรในพื้นที่ได้ตรงประเด็น นอกจากนี้องค์ความรู้ดังกล่าวยังสามารถนำ�มาใช้ในการพัฒนา องค์กร หรือนำ�ไปเผยแพร่ให้กับหน่วยงานอื่นที่เกี่ยวข้องได้

การที่จะได้มาซึ่งองค์ความรู้ที่ถูกต้องนั้น บุคลากรสาธารณสุขจะต้องมีความรู้ในการตรวจสอบคุณภาพของ ข้อมูล การจัดการข้อมูล การวิเคราะห์ข้อมูล การแปลผลข้อมูล การนำเสนอข้อมูล และการรายงานข้อมูล ซึ่งใน บทนี้จะกล่าวถึงเฉพาะการตรวจสอบคุณภาพของข้อมูล การจัดการข้อมูล ความรู้พื้นฐานทางสถิติ การวิเคราะห์ ข้อมูลเบื้องต้น และการแปลผลข้อมูลทางระบาดวิทยา

### **4.1 ความหมายของสถิติ ข้อมูล สารสนเทศ และการประมวลผล**

**สถิติ (statistics)** มีความหมายเป็น 2 นัย คือ สถิติ หมายถึง ตัวเลขที่แสดงข้อเท็จจริงของข้อมูล ซึ่งเป็น ตัวเลขที่ได้มาจากการวิเคราะห์ข้อมูลหรือประมวลผล อีกนัยหนึ่ง สถิติ หมายถึง ศาสตร์หรือวิชาที่ว่าด้วยหลักการ และระเบียบวิธีทางสถิติ ซึ่งประกอบด้วยกระบวนการ 4 ขั้นตอน คือ การเก็บรวบรวมข้อมูล การวิเคราะห์ข้อมูล การแปลความหมายข้อมูล และการนำเสนอข้อมูล เพื่อประโยชน์ในการช่วยตัดสินใจและกำหนดนโยบายต่างๆ ให้เป็นไปอย่างมีประสิทธิภาพ รวมถึงการประเมินผลโครงการ อันจะนำ�ไปสู่การพัฒนาต่อไป

**ข้อมูล (data)** หมายถึง ข้อเท็จจริงหรือเหตุการณ์เกี่ยวกับสิ่งต่างๆ เช่น คน สถานที่ สิ่งของต่างๆ ซึ่งมี การเก็บรวบรวมเอาไว้ ยังไม่มีการประมวล แต่สามารถนำ�ไปประมวลผลได้ด้วยการคำ�นวณด้วยมือหรือโปรแกรม คอมพิวเตอร์ ทั้งนี้สามารถเรียกเอามาใช้ประโยชน์ได้ในภายหลัง โดยข้อมูลอาจเป็นตัวเลข สัญลักษณ์ ตัวอักษร เสียง ภาพ ภาพเคลื่อนไหว เป็นต้น

**ข้อมูลด้านสุขภาพ (health data)** หมายถึง ข้อเท็จจริงที่เกี่ยวข้องกับสุขภาพของผู้รับบริการ ซึ่งอาจ เป็นข้อมูลของบุคคล ครอบครัว หรือชุมชน ที่บุคลากรสาธารณสุขจะนำ�ไปใช้ประโยชน์ในการรักษาพยาบาล

**สารสนเทศ (information)** หมายถึง ข้อมูลที่มีสาระอยู่ในตัว สามารถสื่อความหมายให้ผู้ที่ต้องการใช้ ข้อมูลนั้นเกิดความเข้าใจ โดยเกิดจากการนำ�ข้อมูล ผ่านระบบการประมวลผล คำ�นวณ วิเคราะห์ และแปล ความหมายเป็นข้อความ อย่างเป็นระบบตามหลักวิชาการ ที่สามารถนำ�ไปใช้ประโยชน์ได้

**การประมวลผล (data processing)** หมายถึง การนำ�ข้อมูลดิบ (raw data) มาดำ�เนินการบางประการ เช่น จัดหมวดหมู่ จำ�แนก คัดแยก คำ�นวณ บันทึก เปรียบเทียบ เพื่อให้ข้อมูลอยู่ในรูปที่กะทัดรัด มีความหมาย และสะดวกต่อการบำไปใช้ประโยชน์ตามที่ต้องการ

# **4.2 คำ ศัพท์ที่เกี่ยวข้องกับสถิติ**

**ประชากร (population)** หมายถึง กลุ่มของสิ่งต่างๆ ทั้งหมดที่ผู้ศึกษาหรือผู้วิจัยสนใจ อาจจะเป็นสิ่ง มีชีวิต หรือไม่มีชีวิตก็ได้ ประชากรในทางสถิติอาจหมายถึง บุคคล กลุ่มบุคคล องค์กรต่างๆ สัตว์ หรือสิ่งของ

**กลุ่มตัวอย่าง (sample)** หมายถึง ส่วนหนึ่งของประชากรที่ผู้ศึกษาหรือผู้วิจัยสนใจ กลุ่มตัวอย่างถูกเลือก มาจากประชากรด้วยวิธีการใดวิธีการหนึ่งเพื่อเป็นตัวแทนในการศึกษาและเก็บข้อมูล กลุ่มตัวอย่างที่ดีคือกลุ่ม ตัวอย่างที่มีลักษณะต่างๆ ที่สำ�คัญครบถ้วนเหมือนกับกลุ่มประชากร เป็นตัวแทนที่ดีของกลุ่มประชากรได้ ในกรณี ที่กลุ่มประชากรที่จะศึกษานั้นเป็นกลุ่มขนาดใหญ่ เกินความสามารถหรือความจำ�เป็นที่ต้องการ จะใช้กลุ่มตัวอย่าง ในการวิจัยเพื่อประหยัดในด้านงบประมาณและเวลา

**ค่าพารามิเตอร์ (parameter)** หมายถึง ค่าต่างๆ ที่คำ�นวณมาได้จากกลุ่มประชากร

**ค่าสถิติ (statistics)** หมายถึง ค่าต่างๆ ที่คำ�นวณมาได้จากกลุ่มตัวอย่าง ค่าที่ได้จะเปลี่ยนแปลงได้ตาม กลุ่มตัวอย่างที่เลือกสุ่มมา

**ตัวแปร (variable)** ในทางสถิติ หมายถึง ลักษณะบางอย่างที่ผู้ศึกษาหรือผู้วิจัยสนใจศึกษา เช่น เพศ อายุ ประสบการณ์การทำ�งาน เป็นต้น ค่าของตัวแปร อาจอยู่ในรูปข้อความ หรือตัวเลขก็ได้

**ค่าที่เป็นไปได้ (possible value)** หมายถึง ค่าของตัวแปรที่อาจจะเกิดขึ้นได้จริง

**ค่าจากการสังเกต (observed value)** หมายถึง ค่าที่เก็บรวบรวมมาได้จริง

# **4.3 ประเภทของข้อมูล**

การมีความรู้ความเข้าใจเกี่ยวกับประเภทของข้อมูลจะช่วยให้สามารถเลือกสถิติที่ใช้ในการวิเคราะห์ข้อมูล ได้อย่างถูกต้องเหมาะสม การแบ่งประเภทของข้อมูลสามารถแบ่งได้หลายแบบ ในที่นี้จะกล่าวถึงการแบ่งประเภท ข้อมูลตามลักษณะของข้อมูล ตามระดับของข้อมูล และตามแหล่งที่มาของข้อมูล ดังนี้

# **4.3.1 แบ่งตามลักษณะของข้อมูล ได้ดังนี้**

**1. ข้อมูลเชิงปริมาณ (quantitative data)** เป็นข้อมูลที่แสดงความแตกต่างในเรื่องปริมาณหรือ ขนาด สามารถวัดค่าได้ว่ามีค่ามากหรือน้อย เช่น อายุ ส่วนสูง นํ้าหนัก แบ่งเป็น 2 ประเภท

**- ข้อมูลแบบไม่ต่อเนื่อง (discrete data)** หมายถึง ข้อมูลที่มีค่าเป็นเลขจำ�นวนเต็มที่มีความหมาย เช่น จำ�นวนบุตร จำ�นวนการตั้งครรภ์ จำ�นวนผู้ป่วย จำ�นวนผู้ติดเชื้อ เป็นต้น

**- ข้อมูลแบบต่อเนื่อง (continuous data)** หมายถึง ข้อมูลที่อยู่ในรูปตัวเลขที่มีค่าได้ทุกค่าในช่วง ที่กำ�หนด และมีความหมาย เช่น รายได้ อายุ นํ้าหนัก ส่วนสูง ชีพจร การหายใจ ความดันโลหิต ระดับนํ้าตาล ในเลือด และระดับไขมันในเลือด เป็นต้น

**2. ข้อมูลเชิงคุณภาพ (qualitative data)** เป็นข้อมูลที่แสดงลักษณะที่แตกต่างกัน แต่ไม่ได้อยู่ใน รูปของตัวเลข ไม่สามารถบอกได้ว่ามีค่ามากหรือน้อย แต่สามารถบอกได้ว่าดีหรือไม่ดี บอกลักษณะความเป็นกลุ่ม ของข้อมูล เช่น เพศ แบ่งเป็น เพศชาย และเพศหญิง การเจ็บป่วย แบ่งเป็น ป่วย และไม่ป่วย การติดเชื้อ แบ่งเป็น ติดเชื้อ และไม่ติดเชื้อ เป็นต้น

# **4.3.2 แบ่งตามระดับของข้อมูล ได้ดังนี้**

**1. มาตรานามบัญญัติ (nominal scales)** เป็นการวัดที่มีระดับตาํ่ สุด วัดโดยใช้ตัวเลขหรือสัญลักษณ์ อื่นๆ บอกถึงการจำแนกหรือแบ่งกลุ่ม สิ่งของ บุคคล หรือคุณลักษณะต่างๆ การวัดแบบนี้เป็นการวัดเพื่อให้เห็น ความแตกต่างเท่านั้น แต่นำ�มาเปรียบเทียบความมากน้อยไม่ได้ เช่น เพศ การเจ็บป่วย สถานภาพสมรส อาชีพ เลขที่โรงพยาบาล หมายเลขโทรศัพท์ และบ้านเลขที่ เป็นต้น

**2. มาตราเรียงลำ ดับ (ordinal scales)** เป็นการวัดที่บอกความแตกต่างระหว่างกลุ่มหรือประเภทได้ เมื่อนำมาเปรียบเทียบกัน สามารถบอกความมากน้อยกว่ากันได้ แต่ไม่สามารถบอกได้ว่ามีปริมาณแตกต่างกัน อยู่เท่าใด เช่น ระดับการศึกษา (ประถม มัธยม ประกาศนียบัตร ปริญญาตรี ปริญญาโท ปริญญาเอก) ความรุนแรง ของโรค (มาก ปานกลาง ตํ่า) ความเก่ง ความสวย ความชอบ (มาก ปานกลาง น้อย) และความพึงพอใจ (มากที่สุด มาก ปานกลาง น้อย น้อยที่สุด) เป็นต้น

**3. มาตราอันตรภาค (interval scales)** การวัดในระดับนี้จะบอกระยะห่างหรือความแตกต่างระหว่าง สิ่งที่วัดได้ ว่ามากหรือน้อยกว่ากันเท่าใด แต่ไม่มีค่าศูนย์แท้ที่เกิดขึ้นจากการวัดได้ เช่น อุณหภูมิ และคะแนน เป็นต้น กล่าวคือ คนที่ได้คะแนนศูนย์คะแนน ไม่ได้หมายความว่า ไม่มีความรู้

**4. มาตราอัตราส่วน (ratio scales)** เป็นการวัดที่มีความละเอียดและมีความสมบูรณ์มากที่สุด สามารถบอกระยะห่างหรือความแตกต่างระหว่างสิ่งที่วัดได้ ว่ามากหรือน้อยกว่ากันเท่าใด และมีค่าศูนย์แท้ (absolute zero) ที่เกิดขึ้นจากการวัดได้ เช่น รายได้ อายุ นํ้าหนัก ส่วนสูง ชีพจร การหายใจ ความดันโลหิต ระดับนํ้าตาลในเลือด และระดับไขมันในเลือด เป็นต้น

# **4.3.3 ข้อมูล แบ่งตามแหล่งที่มาของข้อมูล ได้ดังนี้**

**1. ข้อมูลปฐมภูมิ (primary data)** หมายถึง ข้อมูลที่ได้จากการเก็บรวบรวมโดยตรงจากผู้รับบริการ ด้วยวิธีการต่างๆ เช่น การสัมภาษณ์ การสังเกต การตรวจร่างกาย การทดลอง การตอบแบบสอบถาม และการ ประเมินด้วยเครื่องมือ หรือแบบวัดชนิดต่างๆ ข้อมูลชนิดนี้สามารถควบคุมคุณภาพของข้อมูลได้ง่ายกว่าและมี ความเป็นปัจจุบันมากกว่า

**2. ข้อมูลทุติยภูมิ (secondary data)** หมายถึง ข้อมูลที่ผู้เก็บข้อมูลรวบรวมจากผู้อื่นหรือแหล่งอื่น ที่มีผู้รวบรวมไว้แล้ว ไม่ได้เก็บข้อมูลจากผู้รับบริการโดยตรง เช่น รายงานผู้ป่วย บันทึกการรักษาพยาบาล และ รายงานผลการตรวจต่างๆ ของผู้ป่วย เช่น ผลตรวจเลือด ปัสสาวะ อุจจาระ เสมหะ ผลการตรวจทางรังสี เช่น การ X-ray การตรวจมวลกระดูก การตรวจด้วยคอมพิวเตอร์ และการตรวจด้วยคลื่นแม่เหล็กไฟฟ้า เป็นต้น

# **4.4 การตรวจสอบคุณภาพข้อมูลและการจัดการข้อมูล**

การตรวจสอบคุณภาพข้อมูล (data validation) และการจัดการข้อมูล (data management) เป็นสิ่งที่ มีความสำคัญอย่างยิ่ง ต้องดำเนินการอย่างละเอียดรอบคอบก่อนนำข้อมูลไปวิเคราะห์ เพราะถ้าไม่มีการตรวจสอบ คุณภาพของข้อมูลและการจัดการข้อมูลที่ไม่มีประสิทธิภาพ จะเปรียบเสมือน "การนำขยะเข้าไปทำการวิเคราะห์ สิ่งที่ได้ออกมาคือขยะ (garbage in garbage out)" ดังนั้น ผู้วิเคราะห์ข้อมูลต้องพึงระลึกไว้เสมอว่า ก่อนวิเคราะห์ ข้อมูลต้องทำ�การตรวจสอบคุณภาพข้อมูลและจัดการข้อมูลให้ดีก่อน

การตรวจสอบคุณภาพข้อมูล หลังจากรวบรวมข้อมูลแล้ว ต้องมีการตรวจสอบความถูกต้องของข้อมูล ก่อน นำ�ชุดข้อมูลไปวิเคราะห์ และประมวลผล เพื่อนำ�ไปใช้ในการอ้างอิงหรือแปลผลได้อย่างถูกต้อง การตรวจสอบความ ถูกต้องของข้อมูลทำ�ได้หลายวิธี เช่น ให้ผู้ป่วย ครอบครัว หรือผู้ดูแลผู้ป่วย เป็นผู้ตรวจสอบข้อมูลว่าสิ่งที่บันทึกกับ ข้อมูลที่ตอบแบบสอบถามหรือสัมภาษณ์ถูกต้องหรือไม่ หรือเปรียบเทียบข้อมูลที่ได้จากการสัมภาษณ์กับการตรวจ ร่างกาย การสังเกต หรือกับรายงานบันทึก เป็นต้น สำ�หรับกรณีที่ลงบันทึกข้อมูลไว้ในระบบฐานข้อมูลเรียบร้อย แล้ว สามารถทำการตรวจสอบได้โดยใช้คำสั่งในโปรแกรมคอมพิวเตอร์ ซึ่งจะกล่าวถึงรายละเอียดในบทต่อไป

กรณีที่ตรวจสอบพบว่าข้อมูลไม่ถูกต้องหรือมีความผิดพลาดในการบันทึกข้อมูล ต้องมีการทำความสะอาด ข้อมูล (data cleaning) ก่อนการวิเคราะห์ทุกครั้ง

# **4.5 ประเภทของสถิติ**

สถิติ แบ่งออกเป็น 2 ประเภท ได้แก่

**1. สถิติเชิงพรรณนา (descriptive statistics)** เป็นวิธีการทางสถิติที่ใช้พรรณนาลักษณะของข้อมูล กลุ่มตัวอย่างที่ทำ�การศึกษา โดยผลการศึกษาใช้อธิบายเฉพาะกลุ่มที่ศึกษาเท่านั้น ไม่สามารถนำ�ไปอ้างอิงกลุ่มอื่นๆ ที่ไมได้ทำ�การศึกษา

สถิติเชิงพรรณนา เช่น ความถี่ (frequency) ร้อยละ (percentage) อัตรา (rate) อัตราส่วน (ratio) สัดส่วน (proportion) ค่าเฉลี่ย (mean) ส่วนเบี่ยงเบนมาตรฐาน (standard deviation) ค่ามัธยฐาน (median) ค่าพิสัย (range) และค่าฐานนิยม (mode) เป็นต้น

**2. สถิติอ้างอิง (inferential statistics)** หรือ เรียกอีกอย่างหนึ่งว่า สถิติเชิงอนุมาน เป็นสถิติที่มุ่งศึกษา และอธิบายลักษณะต่างๆ ของกลุ่มประชากรเป้าหมาย โดยการเก็บรวบรวมข้อมูลจากกลุ่มย่อยที่เรียกว่า กลุ่มตัวอย่าง (sample) ซึ่งเป็นส่วนหนึ่งของกลุ่มประชากร แล้วทำ�การวิเคราะห์ข้อมูลจากกลุ่มตัวอย่าง หลังจาก นั้นนำผลการศึกษาไปสรุปอ้างอิงถึงกลุ่มใหญ่ที่เรียกว่า กลุ่มประชากร (population) ซึ่งเป็นกลุ่มเป้าหมาย ที่ต้องการศึกษา ดังนั้น ค่าที่ได้จะเป็นค่าประมาณการ (estimate) จากกลุ่มตัวอย่าง เพื่ออธิบายลักษณะประชากร จึงอาจมีความผิดพลาดเกิดขึ้นได้ เช่น ความผิดพลาดจากการสุ่มตัวอย่าง (sampling error) ความแปรปรวนของ

ค่าประมาณการ (standard error) ถ้าความแปรปรวนสูง แสดงว่าการประมาณการไม่เที่ยง การลดความแปรปรวน ทำ�ได้โดยการเพิ่มขนาดของกลุ่มตัวอย่าง ในทางระบาดวิทยาความผิดพลาดแบ่งเป็น 3 ประเภทคือ ความผิดพลาด ในการเลือกกลุ่มตัวอย่าง (selection bias) ความผิดพลาดจากการเก็บรวบรวมข้อมูล (information bias) และ ความผิดพลาดจากตัวแปรรบกวน (confounding) เพื่อให้การอ้างอิงไปถึงกลุ่มประชากรมีความถูกต้องมากที่สุด ต้องพยายามควบคุมความผิดพลาดต่างๆ ที่อาจเกิดขึ้นให้ได้มากที่สุด ซึ่งสถิติอ้างอิงที่ใช้ในการวิเคราะห์ข้อมูล แสดงดังภาพที่ 4.1 และ 4.2 และตารางที่ 4.1

สถิติอ้างอิงที่ใช้ทดสอบสมมติฐาน เมื่อใดที่ผู้วิจัยต้องการทดสอบสมติฐานเพื่อนำ�ค่าสถิติที่ได้จากกลุ่ม ตัวอย่างไปอ้างอิงถึงค่าของประชากร (parameter) จะใช้สถิติที่เรียกว่า สถิติพาราเมทริกซ์ (parametric statistic) อย่างไรก็ตาม หากจะใช้สถิติแบบพาราเมทริกซ์ได้ ข้อมูลจะต้องเป็นไปตามข้อตกลงเสียก่อน ซึ่งเมื่อใดที่พบว่า ข้อมูลไม่เป็นไปตามข้อตกลง ก็จะไม่สามารถใช้สถิติแบบพาราเมทริกซ์ได้ ดังนั้น การทดสอบสมมติฐานแบบนอน พาราเมทริกซ์จึงเป็นวิธีที่แก้ปัญหาดังกล่าว โดยสถิตินอนพาราเมทริกซ์สามารถใช้ได้ทั้งข้อมูลที่มีการแจกแจงแบบ ปกติหรือไม่ปกติก็ได้ และใช้ได้กับข้อมูลที่อยู่ในมาตรวัดตั้งแต่นามบัญญัติ (Norminal) ขึ้นไป แต่อำ�นาจในการ วิเคราะห์และแปลผลจะลดลง ซึ่งโดยทั่วไปแล้วถ้าข้อมูลเป็นไปตามข้อตกลงของสถิติพาราเมทริกซ์แล้ว ควรใช้ สถิติพาราเมทริกซ์มากกว่าสถิตินอนพาราเมทริกซ์

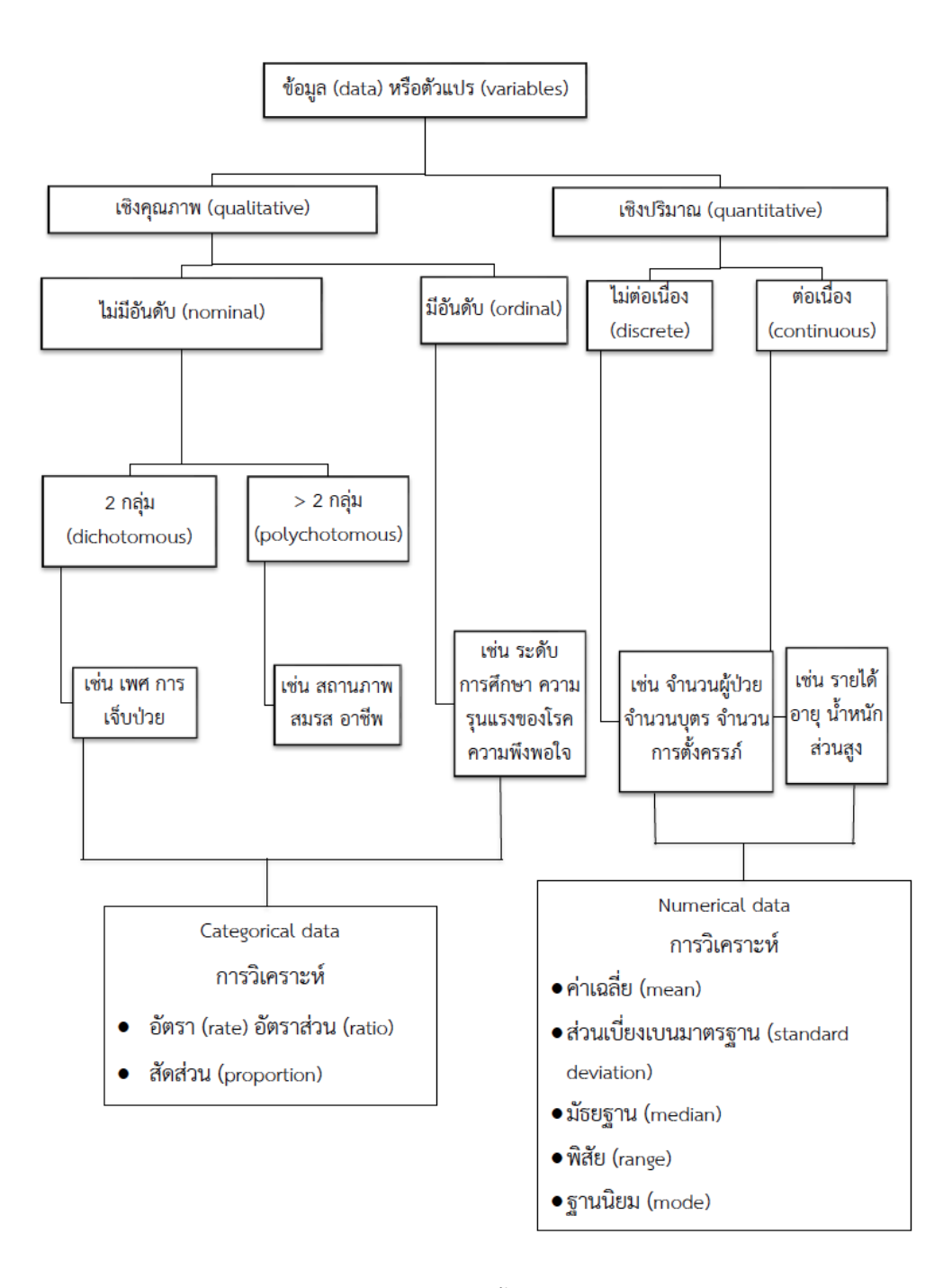

**ภาพที่ 4.1** ชนิดของข้อมูลและสถิติเบื้องต้นที่ใช้ในการวิเคราะห์ข้อมูล

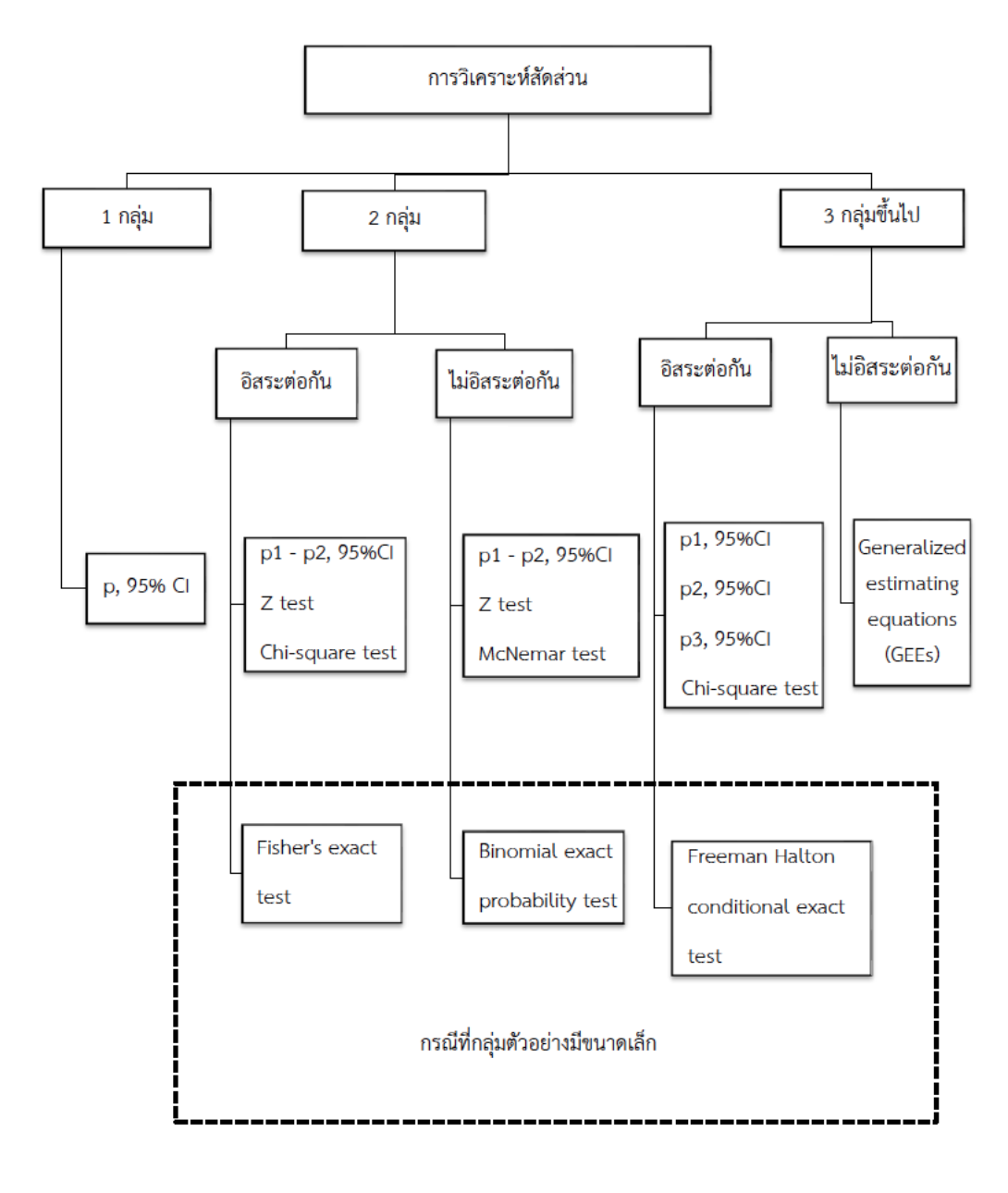

 **ภาพที่ 4.2** สถิติอ้างอิงที่ใช้ในการวิเคราะห์สัดส่วน

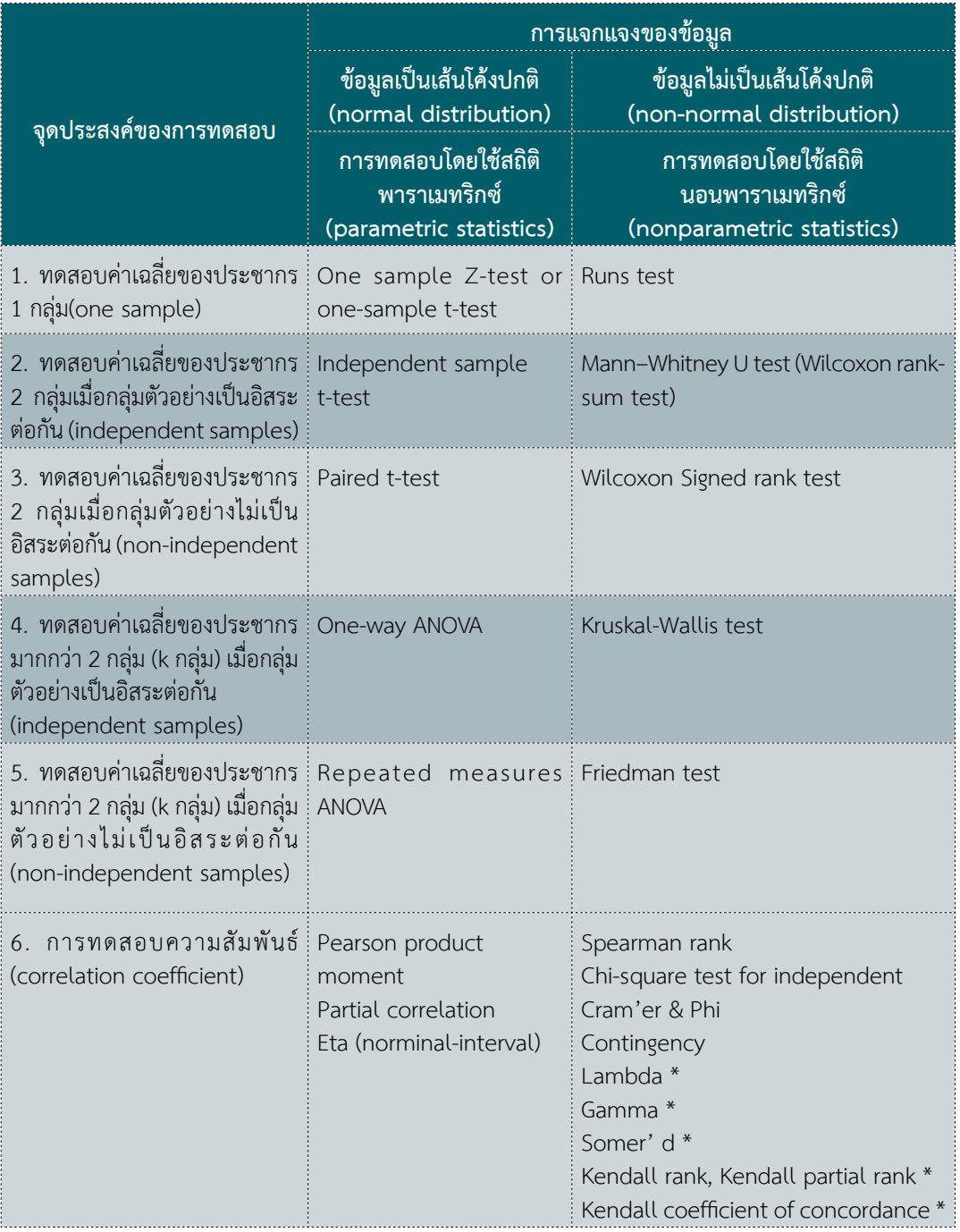

# **ตารางที่ 4.1** เปรียบเทียบการทดสอบแบบพาราเมทริกซ์และแบบนอนพาราเมทริกซ์

\*สถิติที่ใช้น้อยทางด้านการแพทย์

# **4.6 การวิเคราะห์ข้อมูลทางระบาดวิทยาพื้นฐาน**

**1. ความถี่ (frequency)** เป็นวิธีการที่ง่ายที่สุดในการวัดปริมาณ หมายถึง จำ�นวนของเหตุการณ์ ที่เกิด ขึ้นจริง ในกลุ่มประชากรที่ศึกษา หรือมีลักษณะบางสิ่งบางอย่างร่วมกัน ณ พื้นที่ที่กำ�หนดและในระยะเวลาที่ศึกษา

**2. อัตรา (rate)** เป็นการวัดโอกาสที่เป็นไปได้ของการเกิด เป็นการเปรียบเทียบจำ�นวนความถี่ของ การเกิดโรคหรือเหตุการณ์ที่สนใจหรือลักษณะบางอย่างในกลุ่มประชากรที่ศึกษาในช่วงเวลาที่กำ�หนด เป็นการวัด การเกิดโรคขั้นพื้นฐาน ประกอบด้วย

อัตรา = จำ�นวนผู้ป่วยหรือจำ�นวนเหตุการณ์ที่เกิดขึ้นในช่วงเวลาที่กำ�หนด x k จำ�นวนผู้ที่เสี่ยงต่อเหตุการณ์ดังกล่าวในช่วงเวลาที่กำ�หนด

เมื่อ k คือ ค่าคงที่ ซึ่งมีค่าเท่ากับ 100 หรือ 1,000 หรือ 100,000 แล้วแต่ความเหมาะสม (10") )

ตัวอย่าง อัตราผู้ป่วยเบาหวานรายใหม่ = จำ�นวนผู้ป่วยเบาหวานรายใหม่ x 100,000 จำ�นวนประชากรกลุ่มเสี่ยง

**3. อัตราส่วน (ratio)** เป็นค่าเปรียบเทียบระหว่างตัวเลข 2 จำ�นวน หรือ เหตุการณ์ 2 เหตุการณ์ โดยที่ เลขเศษไม่ได้เป็นส่วนหนึ่งของเลขตัวส่วน

ตัวอย่าง โรงพยาบาลแห่งหนึ่งมีผู้ป่วยทั้งสิ้น 7,530 คน เป็นเพศชาย 4,110 คน เพศหญิง 3,420 คน อัตราส่วนของผู้ป่วยเพศชายต่อเพศหญิง = 4,110 3,420

$$
= 1.20
$$

นั่นคือ อัตราส่วนของมีผู้ป่วยเพศชายต่อผู้ป่วยเพศหญิง 1 คน คือ 1.20 คน

**4. สัดส่วน (proportion)** เป็นความสัมพันธ์ของจำ�นวนย่อยกับจำ�นวนรวมทั้งหมด หรือเป็นการวัดการ กระจายของเหตุการณ์ย่อยจากเหตุการณ์ทั้งหมด โดยให้ถือว่าจำ�นวนรวมทั้งหมดเป็น 1 ส่วน (ถ้าคูณด้วย 100 หน่วยจะเป็นร้อยละหรือเปอร์เซ็นต์)

ตัวอย่าง ในการสำ�รวจประชากรในหมู่บ้านแห่งหนึ่ง มีประชากรทั้งสิ้น จำ�นวน 800 คน เป็นหญิง 300 คน และเป็นชาย 500 คน

สัดส่วนของผู้หญิงในหมู่บ้านนี้คือ = 300 800 สัดส่วนของผู้ชายในหมู่บ้านนี้คือ = <u>500</u> 800  $= 0.37$  $= 0.63$ 

**5. อัตราร้อยละหรือเปอร์เซ็นต์ (percentage)** เป็นการวัดร้อยละของการกระจายของเหตุการณ์ย่อย จากเหตุการณ์ทั้งหมด ให้ถือจำ�นวนรวมทั้งหมดเป็น 100 ส่วน

ตัวอย่าง โรงพยาบาลแห่งหนึ่ง มีผู้ป่วย จำนวน 750 ราย จำแนกตามโรคที่เป็น ดังนี้ เบาหวาน 180 ราย ความดันโลหิตสูง 154 ราย ระบบประสาท 145 ราย ระบบทางเดินอาหาร 112 ราย ที่เหลือเป็นโรคอื่นๆ 159 ราย คำ�นวณร้อยละหรือเปอร์เซ็นต์ ได้ดังนี้

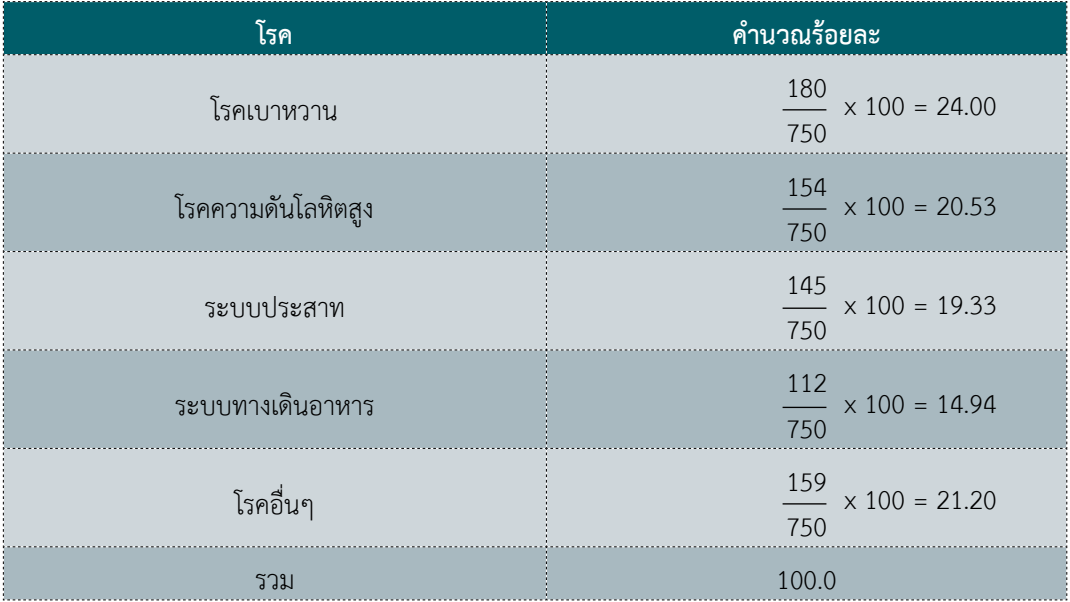

6. อัตราความชุก (prevalence rate) จำ�นวนการเกิดโรคหรือจำ�นวนคนที่เป็นโรคในช่วงระยะเวลาหนึ่ง หารด้วยประชากรเสี่ยงในช่วงระยะเวลานั้นๆ

อัตราความชุก (prevalence rate) = จำ�นวนผู้ป่วยเก่า + ใหม่ที่เกิดขึ้นในช่วงระยะเวลาที่ศึกษา x k จำ�นวนประชากรที่เสี่ยงต่อการเกิดโรค

ตัวอย่าง ในการสำ�รวจที่เมือง Framingham รัฐ Massachusetts ผู้วิจัยได้ตรวจสายตาที่มีอายุระหว่าง 52 ถึง 85 ปี พบว่ามีคนเป็น cataracts 310 คน จากที่ตรวจ 2,477 คน ดังนั้น ความชุกของของคนเป็นโรค สามารถคำ�นวณได้ ดังนี้

อัตราความชุก = 310x100 2477  $= 12.5$ 

7. อัตราอุบัติการณ์ (incidence density) เป็นตัวช่วยบอกความรวดเร็วในการเกิดโรคของผู้ป่วยรายใหม่ ในประชากรที่ศึกษา จำ�นวนผู้ป่วยใหม่ที่เกิดขึ้น เทียบกับผลรวมของระยะเวลาที่ไม่ป่วย คำ�นวณเป็น person-time

อัตราอุบัติการณ์ = จำนวนผู้ป่วยใหม่ที่เกิดขึ้นในช่วงระยะเวลาที่ศึกษาหรือจำนวนครั้งที่ป่วยใหม่ x k ผลรวมของระยะเวลาของแต่ละบุคคลที่เสี่ยงต่อการเกิดโรค

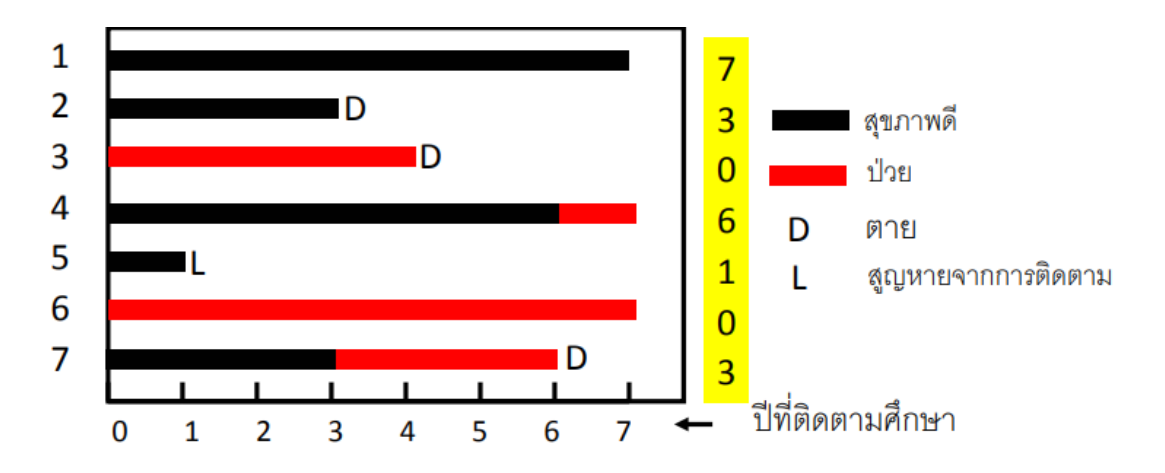

ตัวอย่าง ช่วงเวลา 7 ปี ที่ติดตามผู้ป่วยของโรงพยาบาลแห่งหนึ่ง

**แปลผล :** เวลาที่ติดตาม = 7 + 3 + 0 + 6 + 1 + 0 + 3 = 20 คน-ปี เมื่อติดตามกลุ่มเสี่ยงไป 20 คน/ปี จะพบผู้ป่วย 2 ราย คือ คนที่ 4 และ คนที่ 7 คำ�ถามคือ จะพบผู้ป่วย 1 ราย จะใช้เวลานานเท่าไหร่ นั่นคือ = 1/Incidence rate คือ 1 x 20 /2 = 10 ปี

8. อัตราป่วยเฉียบพลัน (attack rate) เป็นอัตราอุบัติการณ์ (Incidence rate) ซึ่งมักใช้กับโรคติดเชื้อ เฉียบพลัน หรือกรณีมีการระบาดของโรค โดยปกตินิยมใช้หน่วยเป็นร้อยละ

อัตราป่วยเฉียบพลัน = จำ�นวนผู้ป่วยใหม่ที่เกิดขึ้นในช่วงระยะเวลาที่ศึกษา x 100 จำ�นวนประชากรที่เสี่ยง ณ จุดเริ่มต้นของการศึกษา

9. อัตราตาย (mortality rate) เป็นจำ�นวนคนตายในช่วงระยะเวลาที่ศึกษา เทียบกับจำ�นวนประชากร เมื่อเริ่มต้นศึกษา

อัตราตาย = จำ�นวนคนตายในช่วงระยะเวลาที่ศึกษา x k จำ�นวนประชากรเมื่อเริ่มต้นศึกษา

10. อัตราตายอย่างหยาบ (crude death rate) เป็นจำ�นวนคนตายทั้งหมดด้วยทุกสาเหตุในช่วงระยะเวลา ที่ศึกษา เทียบกับจำ�นวนประชากรทั้งหมดในช่วงเวลาเดียวกันหรือประชากรกลางปี

อัตราตายอย่างหยาบ = จำ�นวนคนตายทั้งหมดด้วยทุกสาเหตุในช่วงระยะเวลาที่ศึกษา x k จำ�นวนประชากรทั้งหมดในช่วงเวลาเดียวกันหรือประชากรกลางปี

11. อัตราตายเฉพาะ (specific death rate) เป็นจำ�นวนคนตายเฉพาะอย่าง เช่น เพศ อายุ และสาเหตุ ในช่วงระยะเวลาที่ศึกษา เทียบกับจำ�นวนประชากรทั้งหมดในช่วงเวลาเดียวกันหรือประชากรกลางปี

อัตราตายเฉพาะ = จำ�นวนคนตายเฉพาะอย่าง (เพศ อายุ และสาเหตุ) ในช่วงระยะเวลาที่ศึกษา x k จำ�นวนประชากรทั้งหมดในช่วงเวลาเดียวกันหรือประชากรกลางปี

12. อัตราป่วยตาย (case-fatality rate) เป็นจำ�นวนผู้ป่วยตายจากโรคใดโรคหนึ่งในช่วงระยะเวลาหนึ่ง เทียบกับจำ�นวนผู้ป่วยที่ถูกวินิจฉัยว่าเป็นโรคนั้นในระยะเวลาเดียวกัน

อัตราป่วยตาย = จำนวนผู้ป่วยตายจากโรคใดโรคหนึ่งในช่วงระยะเวลาหนึ่ง x k จำ�นวนผู้ป่วยที่ถูกวินิจฉัยว่าเป็นโรคนั้นในระยะเวลาเดียวกัน

การวิเคราะห์ข้อมูลทางระบาดวิทยาพื้นฐาน มีประโยชน์หลายประการ ตัวอย่างเช่น

1. อัตราความชุก ใช้บอกขนาดของปัญหาทางสาธารณสุขที่มีอยู่ในขณะนั้นหรือช่วงเวลานั้น สามารถใช้ เป็นแนวทางในการวางแผนและการให้บริการทางสาธารณสุขแก่ประชาชน มีประโยชน์อย่างมากสำ�หรับโรค เรื้อรัง

2. อัตราอุบัติการณ์และอัตราป่วยเฉียบพลัน ทำ�ให้ทราบโอกาสหรือความเสี่ยงของการเกิดโรค ทราบ ความรุนแรงของการระบาด ใช้เป็นข้อมูลสำ�หรับการศึกษาหาสาเหตุและปัจจัยเสี่ยงของโรค เป็นเครื่องบ่งชี้ถึง ความเร่งด่วนในการแก้ไขปัญหาและการควบคุมโรค นอกจากนี้ยังสามารถใช้ในการประเมินผลการดำ�เนินงานการ ป้องกันและควบคุมโรคได้อีกด้วย

3. อัตราตาย ใช้บอกสภาวะอนามัยของประชาชนในพื้นที่ การได้รับบริการทางการแพทย์ ประสิทธิภาพ การรักษาพยาบาล และประสิทธิภาพการป้องกันและควบคุมโรค

สรุป การที่บุคลากรสาธารณสุขมีความรู้ความเข้าใจที่ถูกต้องเกี่ยวกับประเภทของข้อมูล สถิติที่ใช้ในการ วิเคราะห์ข้อมูล การวิเคราะห์ข้อมูลทางระบาดวิทยาเบื้องต้น และการแปลผลข้อมูลทางระบาดวิทยา จะช่วยให้ บุคลากรสาธารณสุขนำ�เสนอข้อมูลที่มีความถูกต้องและน่าเชื่อถือไปยังผู้เกี่ยวข้อง ซึ่งข้อมูลดังกล่าวสามารถนำ�ไป ใช้ในการป้องกันและควบคุมโรคไม่ติดต่อ รวมถึงนำ�ไปใช้ในการพัฒนางานด้านโรคไม่ติดต่อในอนาคต

#### **4.7 บรรณานุกรม**

- 1. นงเยาว์ เกษตร์ภิบาล. (2553). การนำ�เสนอและการแปลผลข้อมูลทางระบาดวิทยาการติดเชื้อ. ในกลยุทธ์สู่การพัฒนาการป้องกันและควบคุมการติดเชื้อ. เชียงใหม่: มิ่งเมือง.
- 2. บัณฑิต ถิ่นคำ�รพ. (2543). คู่มือปฏิบัติการชีวสถิติ: สำ�หรับศึกษาชีวสถิติด้วยตนเอง. ขอนแก่น. โรงพิมพ์คลังนานาวิทยา.
- 3. บุญธรรม ก่อปรีดาบริสุทธิ์. (2549). สถิติวิเคราะห์เพื่อการวิจัย (พิมพ์ครั้งที่ 4). กรุงเทพฯ: จามจุรี โปรดักท์.
- 4. บุญพิชชา จิตต์ภักดี, พัชราภรณ์ อารีย์, และประทุม สร้อยวงค์. (2561). เอกสารประกอบการสอน กระบวนวิชา 562708: สถิติสำ�หรับงานวิจัยทางการพยาบาล. เชียงใหม่: คณะพยาบาลศาสตร์ มหาวิทยาลัยเชียงใหม่.
- 5. วิสาข์ เกษประทุม. (2544). ความน่าจะเป็น และสถิติเบื้องต้น. กรุงเทพฯ: สำ�นักพิมพ์พัฒนาศึกษา.
- 6. ศิริชัย พงษ์วิชัย. (2547). การวิเคราะห์ข้อมูลทางสถิติด้วยคอมพิวเตอร์ (พิมพ์ครั้งที่ 14). กรุงเทพฯ : สำ�นักพิมพ์แห่งจุฬาลงกรณ์มหาวิทยาลัย.
- 7. สีลม แจ่มอุลิตรัตน์. (2540). ระบาดวิทยาพื้นฐาน. สงขลา: โซนพรินท์.
- 8. Polit, D. F. (2010). Data analysis & statistics for nursing research (2nd Ed.). Connecticut: Appleton & Lange.

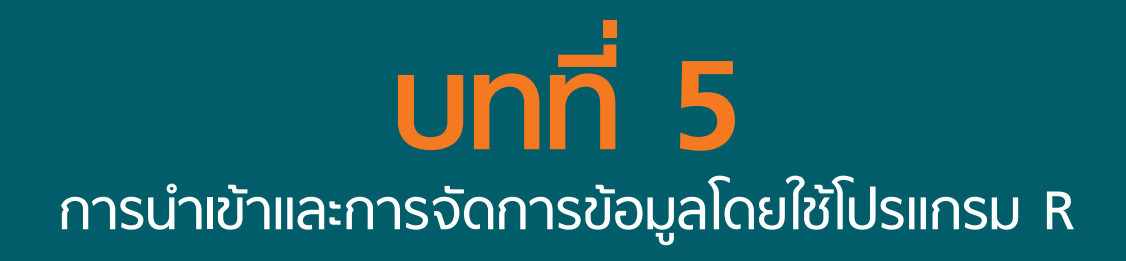

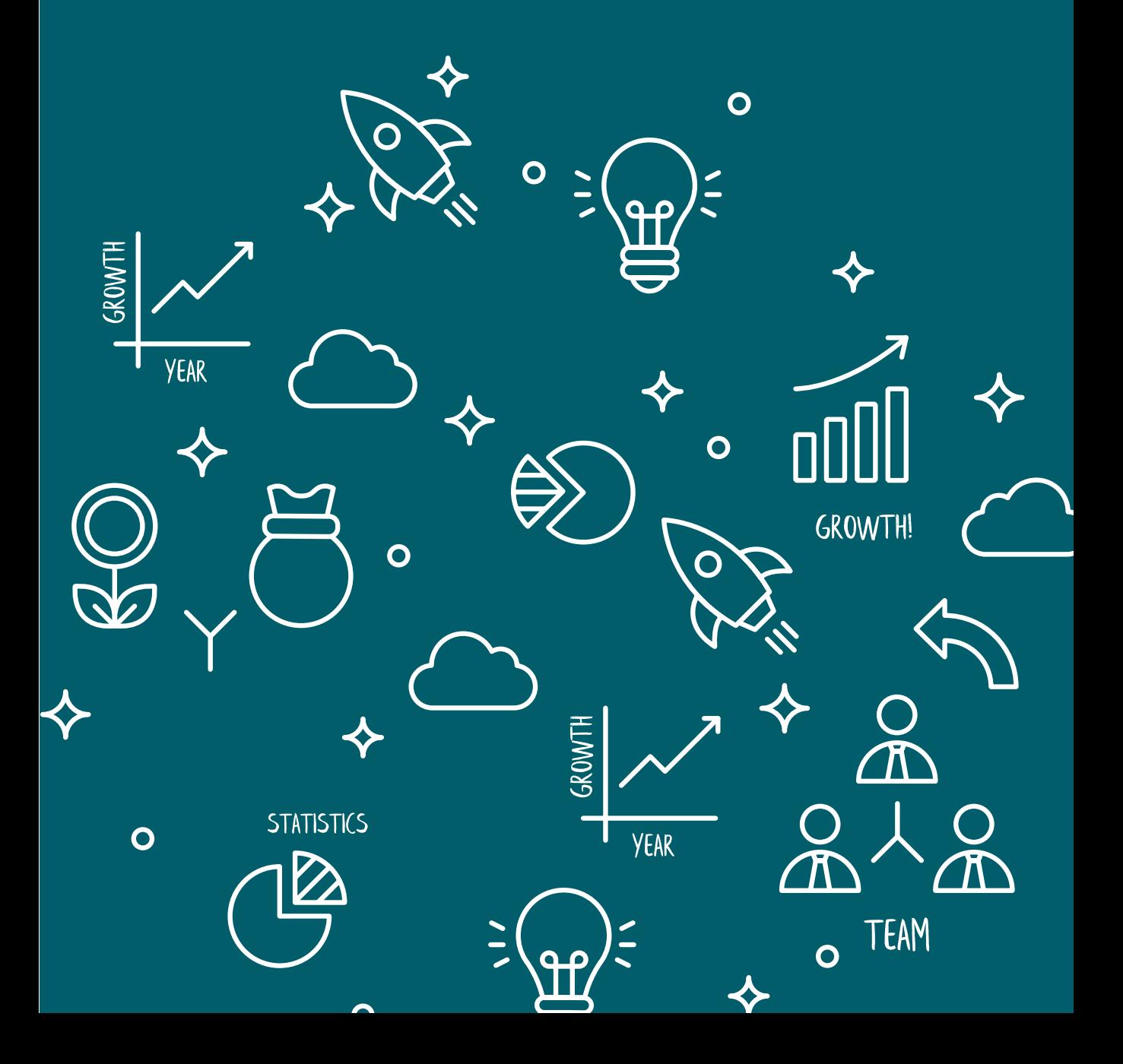

# **บทที่**<br>|<br>การนำเข้ **บทที่**

# **การนำ เข้าและการจัดการข้อมูล โดยใช้โปรแกรม R**

# ผศ.สพญ.ดร.กรรณิการ์ ณ ลำ ปาง E-mail: kna\_lampang@hotmail.com

# **5.1 คำสั่งพื้นฐานก่อนการนำ เข้าข้อมูลเข้าสู่โปรแกรม R**

คำ�สั่ง rm()

เป็นคำ�สั่งสำ�หรับการลบชุดข้อมูลที่ไม่ต้องการใช้ออกจาก R console เช่น ก่อนการเริ่มต้นวิเคราะห์ข้อมูล โดยใช้ชุดข้อมูลชุดใหม่ การใช้คำ�สั่ง rm(list=ls()) เป็นการลบชุดข้อมูลที่อาจจะมีค้างอยู่ใน R console จากการ ทำ�งานก่อนหน้าออกไปทั้งหมด เพื่อไม่ให้เกิดความสับสนของการเรียกใช้ชุดข้อมูล ยกตัวอย่าง เช่น การสร้าง ชุดข้อมูลขึ้นมาใหม่ คือ ps1 และ ps2 จากชุดข้อมูลเริ่มต้น คือ ps เมื่อสร้างชุดข้อมูลเพิ่มขึ้นแล้ว และต้องการ ลบชุดข้อมูลเดิมคือ ps ด้วยการใช้คำ�สั่ง rm(ps) ชุดข้อมูลที่เหลือคือ ps1 และ ps2 และใช้สำ�หรับการวิเคราะห์ ข้อมูลต่อไป

คำ�สั่ง getwd()

ใช้สำหรับตรวจสอบพื้นที่ทำงาน (working directory) ที่กำลังทำงานในขณะนั้น

คำ�สั่ง setwd()

ใช้สำหรับระบุ working directory ที่ต้องการใช้ในการทำงานในแต่ละครั้ง เช่น setwd ("E:/ncd") เป็นการระบุการทำ�งาน ที่ drive: E ใน folder ที่ชื่อว่า ncd

คำ�สั่ง dir()

ใช้สำ�หรับการตรวจสอบข้อมูลใน working directory ที่ระบุไว้แล้ว

คำ�สั่ง library()

ใช้สำ�หรับการเรียกใช้แพ็คเกจ (package) ในการวิเคราะห์ข้อมูลที่เฉพาะ นอกเหนือไปจากคำ�สั่งที่มีอยู่ แล้วในแพ็คเกจพื้นฐาน ทั้งนี้ต้องมีการดำ�เนินการติดตั้งแพ็คเกจ (install) ที่จะใช้ก่อนเสมอ (อ่านวิธีการติดตั้ง แพ็คเกจได้ในบทก่อนหน้า)

คำ�สั่ง Sys.setlocale()

เป็นการกำ�หนดให้โปรแกรม R สามารถอ่านค่าข้อมูลที่เป็นภาษาอื่นๆ ได้ ตัวอักษรภาษาไทยได้ หากชุด ข้อมูลที่จะใช้มีตัวอักษรภาษาไทย

ตัวอย่างการแสดงผลจากคำ�สั่งเบื้องต้นก่อนเริ่มนำ�เข้าข้อมูล

```
rm(list=ls())
getwd() [1] "E:/ncdlowernorth"
setwd("E:/ncdlowernorth") 
dir()<br>
[1] "2.Advance" "chronic.txt"<br>
[3] "chronicfu.txt" "diagnosis_ipd.txt"
   [5] "diagnosis_opd.txt" "explore data -lwnorth.R"
    [7] "explore data sample.R" "explore_data_sample.R" 
    [9] "explore_data_sample.spin.R" "explore_data_sample.spin.Rmd"
   [11] "handout" "labfu.txt"
library(epiDisplay)
   Loading required package: foreign
   Loading required package: survival
   Loading required package: MASS
   Loading required package: nnet
library(data.table) 
Sys.setlocale(locale="Thai")
    [1] "LC_COLLATE=Thai_Thailand.874;LC_CTYPE=Thai_Thailand.874;LC_MONE 
TARY=Thai_Thailand.874;LC_NUMERIC=C;LC_TIME=Thai_Thailand.874"
```
rm(list=ls()) คำ�สั่งนี้จะไม่มีการแสดงผลใดๆ

getwd () คือ โปรแกรมได้ระบุ working directory ที่ทำงานอยู่ในขณะนี้คือ drive: E ใน folder มีชื่อว่า ncdlowernorth

setwd ("E:/ncdlowernorth") เป็นการระบฺให้ทำงานใน drive: E ใน folder ที่ชื่อว่า ncdlowernorth dir() คือการแสดงไฟล์ทั้งหมดที่มีอยู่ใน working directory ที่ได้ระบุไว้ ซึ่งมีจำ�นวนไฟล์ทั้งหมด 12 ไฟล์

library(epiDisplay) คือเรียกใช้ package epiDisplay การที่โปรแกรม R เรียกใช้ package นี้ จะมี package ที่ทำ�งานร่วมกันโหลดมาด้วยคือ foreign, survival, MASS และ nnet

libraty(data.table) จะไม่เกิดผลลัพธ์ที่แสดงให้เห็น เนื่องจากแพ็คเกจ data.table ไม่ได้เรียกแพ็คเกจ อื่นมาทำ�งานร่วมด้วย

Sys.setlocale (locale= "Thai") เป็นการกำ�หนดให้โปรแกรม R สามารถอ่านค่าข้อมูลที่เป็นภาษาไทย ได้ หากชุดข้อมูลที่จะใช้มีตัวอักษรภาษาไทย

หมายเหตุ

epiDisplay เป็นแพ็คเกจที่ผู้เขียนสร้างขึ้นมาสำหรับการทำงานในทางระบาดวิทยา ส่วน data.table เป็น แพ็คเกจที่ช่วยทำ�ให้การนำ�เข้าข้อมูลที่มีขนาดใหญ่ทำ�ได้รวดเร็วมากขึ้น สามารถอ่านเพิ่มเติมได้โดยเลือก epiDisplay หรือ data.table ในหน้าต่าง package

# **5.2 การนำ ข้อมูลเข้าสู่โปรแกรม R**

การนำ�ข้อมูลเข้าสู่โปรแกรม R สำ�หรับการวิเคราะห์ข้อมูล ต้องทราบก่อนว่าชุดข้อมูลที่จะนำ�เข้าเป็นไฟล์ ลักษณะใด เช่น เป็นไฟล์ที่บันทึกแบบข้อความ (text) ซึ่งจะมีนามสกุลเป็น .txt หรือ ไฟล์ที่บันทึกในรูปแบบ ข้อความและคั่นแต่ละคอลัมน์ด้วยเครื่องหมายจุลภาค (,) โดยมีนามสกุลเป็น .csv นอกจากนี้ ควรต้องทราบขนาด ของไฟล์ข้อมูลด้วย คำ�สั่งโดยทั่วไปในการอ่านไฟล์ คือ read.table() หรือ read.csv() (สำ�หรับการอ่านข้อมูลชนิด อื่นหรือวิธีอื่น ไม่ได้ระบุในบทความนี้)

คำ�สั่ง read.table() และ read.csv() read.table() ใช้สำ�หรับอ่านไฟล์ข้อมูลที่จัดเก็บในรูปแบบ .txt read.csv() ใช้สำ�หรับอ่านไฟล์ข้อมูลที่จัดเก็บในรูปแบบ .csv ตัวอย่างรูปแบบคำ�สั่ง

```
ps <- read.table("psncd.txt",head=T, sep="\t")
ps <- read.csv("psncd.csv",head=T)
```
head = T เป็นคำสั่งเพิ่มเติมที่ระบุว่าชุดข้อมูลนั้นมีแถวแรกเป็นชื่อตัวแปร ถ้าไม่ระบุไว้โปรแกรมจะอ่าน แถวแรกเป็นข้อมูลแถวที่ 1

จากตัวอย่างคำ�สั่ง เป็นการนำ�ไฟล์ที่ชื่อว่า psncd ซึ่งมีนามสกุลเป็น .txt หรือ .csv แล้วแต่กรณี เข้าสู่ โปรแกรม R เมื่อนำ�ไฟล์เข้ามาแล้วให้เก็บข้อมูลไว้ในชื่อ ps (หรืออาจจะเป็นชื่ออื่นใดก็ได้ แต่ในที่นี้ระบุเป็น ps) นอกจากนี้ คำ�สั่ง sep="\t" เป็นการระบุว่าชุดข้อมูล psncd.txt มีการคั่นแต่ละคอลัมน์ด้วย tab แต่หากชุดข้อมูล ใดคั่นด้วยเครื่องหมายจุลภาค ( , ) ก็ต้องระบุเป็น sep=" , " โดยที่ไฟล์ psncd มีแถวแรกเป็นชื่อตัวแปร

คำ�สั่ง fread()

เป็นคำ�สั่งที่อยู่ในแพ็คเกจ data.table ใช้สำ�หรับการอ่านไฟล์เหมือนคำ�สั่ง read() แต่สามารถอ่านไฟล์ ได้รวดเร็วกว่า จึงเหมาะสมกับการใช้เมื่อชุดข้อมูลที่จะนำ�มาวิเคราะห์ข้อมูลมีขนาดใหญ่ (ไฟล์มีขนาด 1 MB)

```
ps<-fread("psncd.txt",verbose=T,sep="\t ", nrows=20000)
```
# โดยที่

verbose=T เป็นการบอกให้ R แสดงผลรายละเอียดที่อ่านจากแฟ้มข้อมูล nrows=20000 เป็นการระบุจำ�นวนแถวที่ต้องการ ในครั้งนี้ใช้ 20000 แถว ในกรณีที่มีค่าของข้อมูลบางตัวขาดหายไป ต้องเพิ่ม fill=T ในคำ�สั่งด้วย จึงจะสามารถนำ�เข้าข้อมูลได้

#### **5.3 การตรวจสอบข้อมูล**

คำ�สั่ง head() และ tail()

head() เป็นคำสั่งสำหรับแสดงข้อมูล 6 แถวแรกของชุดข้อมูลที่ระบุชื่อในวงเล็บ

tail() เป็นคำ�สั่งที่สำ�หรับแสดงข้อมูล 6 แถวสุดท้ายของชุดข้อมูลระบุชื่อในวงเล็บ

คำ�สั่ง names()

names() เป็นคำ�สั่งที่สำ�หรับแสดงชื่อตัวแปรของชุดข้อมูลที่ระบุชื่อในวงเล็บ และใช้เพื่อการเปลี่ยนชื่อ ตัวแปร

คำ�สั่ง str() และ des()

str() เป็นคำสั่งเพื่อให้แสดงรายละเอียดของชุดข้อมูลที่ระบุชื่อในวงเล็บ โดยระบุจำนวนข้อมูล จำนวน ตัวแปร และแสดงรายละเอียดของตัวแปรทุกตัว ประกอบด้วยชื่อตัวแปร ชนิดของตัวแปร และแสดงค่าของตัวแปร ประมาณ 10 แถวแรก

des() เป็นคำ�สั่งใน package epiDisplay เพื่อแสดงรายละเอียดของชุดข้อมูลที่ระบุชื่อในวงเล็บ โดยระบุ จำนวนข้อมูล ลำดับของตัวแปร ชื่อตัวแปร ชนิดของตัวแปร และคำอธิบายของแต่ละตัวแปร การแสดงผลที่ได้จาก การทำ�งานด้วยชุดคำ�สั่งการนำ�เข้าข้อมูล การตรวจสอบข้อมูล

หนังสือเล่มนี้ใช้ข้อมูลจากฐานข้อมูลสุขภาพ 43 แฟ้ม โดยใช้ 2 แฟ้มข้อมูลหลักคือ แฟ้ม person และ ncdscreen เนื่องจากเป็นชุดข้อมูลที่มีขนาดใหญ่จึงทำการคัดเลือกข้อมูลบุคคลที่มีอายุ 35 ปีขึ้นไป และทำการ สุ่มโดยวิธีสุ่มอย่างง่าย (simple random sampling) จำ�นวน 200,000 แถว ในแต่ละชุดข้อมูล เพื่อให้ได้ชุดข้อมูล ขนาดเล็ก ง่ายต่อการวิเคราะห์ โดยแฟ้ม person เป็นชนิด csv เก็บในชื่อ "person\_35\_random.csv" ส่วนชุด ข้อมูล ncdscreen ที่ได้จากการสุ่มจำนวน 200,000 แถว ถูกเก็บในชื่อ "ncdscreen\_35\_random.csv" ซึ่งใน บทนี้จะแสดงตัวอย่างการวิเคราะห์ ตั้งแต่การนำ�เข้าข้อมูล การตรวจสอบ การจัดการและการรวมชุดข้อมูล (Data merging) ซึ่งภายหลังการรวมชุดข้อมูลได้ทำการเก็บข้อมูลชุดใหม่ไว้ในชื่อ "person.csv" จะใช้ในบทถัดๆ ไป นอกจากนี้ ข้อมูลชื่อ "blevel.csv" เป็นการดึงข้อมูลบางตัวแปร ที่จะใช้มารวมไว้ด้วยกัน โดยจะใช้ข้อมูลชุดนี้ ในบทที่ 8 ทั้งนี้ **ท่านสามารถดาวน์โหลดข้อมูลทุกชุดเพื่อฝึกปฏิบัติและทำแบบฝึกหัดท้ายบท รวมทั้งไฟล์ หนังสือเล่มนี้ในรูปแบบ pdf ได้ที่ http://medipe2.psu.ac.th/2019/content?id=30**

แสดงตัวอย่างการนำ�เข้าข้อมูลโดยใช้ข้อมูล "person\_35\_random.csv" ดังนี้

#### ps<-**read.csv**("person\_35\_random.csv",head=T)

#### **head**(ps)

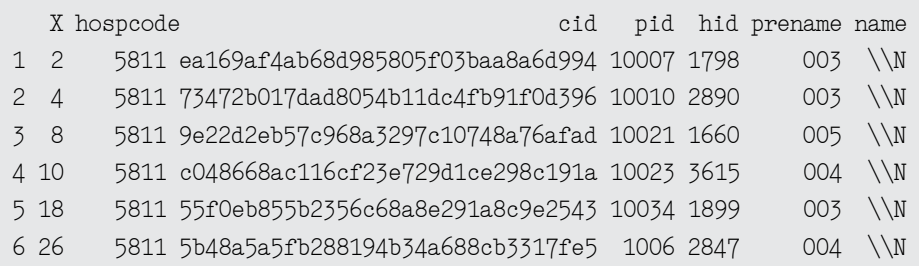

```
 lname hn sex birth mstatus occold occnew race nation religion
 1 \\N 10007 1 1962-11-29 1 2 9622 99 99 1
 2 \\N 10010 1 1928-07-01 1 901 9999 0 0 1
 3 \\N 10021 2 1967-08-24 2 901 9999 0 0 1
 4 \\N 10023 2 1965-02-05 1 2 9622 99 99 1
 5 \\N 10034 1 1979-02-14 1 2 9622 99 99 1
 6 \\N 1006 2 1959-05-30 2 2 9622 99 99 1
   edu fstatus father mother couple vstatus movein discharge ddischarge
1 4 2 \\N \\N NA 1962-11-29 9 0000-00-00
2 9 2 \\N \\N NA 1928-07-01 9 0000-00-00
3 9 2 \N \ N N NA 1967-08-24 9 0000-00-00
 4 3 2 \\N \\N \\N NA 1965-02-05 9 0000-00-00
5 5 2 \N \ N \N \ N 1979-02-14 9 0000-00-00
 6 3 2 \\N \\N \\N NA 1959-05-30 9 0000-00-00
  abogroup rhgroup labor passport typearea update
 1 NA NA NA NA 1 2014-03-03 01:57:09 
 2 NA NA 23 NA 1 2010-11-02 13:23:47 
 3 NA NA 23 NA 1 2010-11-02 13:23:49 
 4 NA NA NA NA 1 2014-10-24 10:34:15 
 5 NA NA NA NA 1 2014-04-01 05:00:13 
 6 NA NA NA NA 1 2013-12-12 08:53:18 
names(ps)
  [1] "X" "hospcode" "cid" "pid" "hid" 
  [6] "prename" "name" "lname" "hn" "sex" 
 [11] "birth" "mstatus" "occold" "occnew" "race" 
 [16] "nation" "religion" "edu" "fstatus" "father" 
 [21] "mother" "couple" "vstatus" "movein" "discharge" 
 [26] "ddischarge" "abogroup" "rhgroup" "labor" "passport" 
 [31] "typearea" "update" 
names(ps)<-tolower(names(ps))
str(ps)
'data.frame': 200000 obs. of 33 variables:
 $ x : int 2 4 8 10 18 26 30 32 33 38 ...
  $ hospcode : int 5811 5811 5811 5811 5811 5811 5811 5811 5811 5811 ...
  $ cid : Factor w/ 188626 levels "00003dadcb3298cee17d21a699dafafa",..: 
172669 84701 116291 141931 63244 67081 58567 67159 132190 185773 ...
  $ pid : int 10007 10010 10021 10023 10034 1006 10073 10080 10084 1010 ...
 $ hid : int 1798 2890 1660 3615 1899 2847 2421 2745 757 1990 ...
  $ prename : Factor w/ 77 levels "--","003","004",..: 2 2 4 3 2 3 2 2 4 4 ...
 $ name : Factor w / 1 level "\\N": 1 1 1 1 1 1 1 1 1...$ \cdot : \text{Factor } w / 1 \text{ level } "\\N": 1 1 1 1 1 1 1 1 1 ... $ hn : int 10007 10010 10021 10023 10034 1006 10073 10080 10084 1010 ...
 $ sex : int 1122121122 ...
  $ birth : Factor w/ 19309 levels "1916-01-01","1916-01-02",..: 12703 1471
```

```
14432 13502 18624 11424 11315 14287 10502 15250 ...
  $ mstatus : int 1 1 2 1 1 2 2 1 2 2 ...
 $ occold : int 2 901 901 2 2 2 3 901 2 3 ...
  $ occnew : int 9622 9999 9999 9622 9622 9622 5221 9999 9622 5221 ...
 $ race : int 99 0 0 99 99 99 99 0 99 99 ...
 $ nation : int 99 0 0 99 99 99 99 0 99 99 ...
  $ religion : int 1 1 1 1 1 1 1 1 1 1 ...
 $ edu : int 4993533933...
  $ fstatus : int 2 2 2 2 2 2 2 2 2 2 ...
 $ father : Factor w/ 1 level "\\N": 1 1 1 1 1 1 1 1 1...$ mother : Factor w/ 1 level "\\N": 1 1 1 1 1 1 1 1 1... $ couple : Factor w/ 1 level "\\N": 1 1 1 1 1 1 1 1 1 1 ...
  $ vstatus : int NA NA NA NA NA NA NA NA NA NA ...
  $ movein : Factor w/ 23097 levels "0000-00-00","0001-01-01",..: 11158 1074 
12886 11957 17071 9879 9770 12741 8959 13701 ...
 $ discharge : int 999999999...
  $ ddischarge: Factor w/ 1586 levels "0000-00-00","1708-05-22",..: 1 1 1 1 1 1 1 
1 1 1 ...
  $ abogroup : int NA NA NA NA NA NA NA NA NA 4 ...
  $ rhgroup : int NA NA NA NA NA NA NA NA NA NA ...
 $ labor : int NA 23 23 NA NA NA NA 23 NA NA ...
  $ passport : logi NA NA NA NA NA NA ...
 $ typearea : int 1111111111...
  $ update : Factor w/ 115493 levels "1899-12-30 00:00:00",..: 71119 1595 1597 
89013 72966 67343 74106 1595 67522 14066 ...
des (ps) 
  No. of observations = 200000 
    Variable Class Description
 1 x integer 
 2 hospcode integer 
 3 cid factor 
 4 pid integer 
 5 hid integer 
 6 prename factor 
 7 name factor 
 8 lname factor 
 9 hn integer 
 10 sex integer 
 11 birth factor 
 12 mstatus integer 
 13 occold integer 
 14 occnew integer 
 15 race integer
```
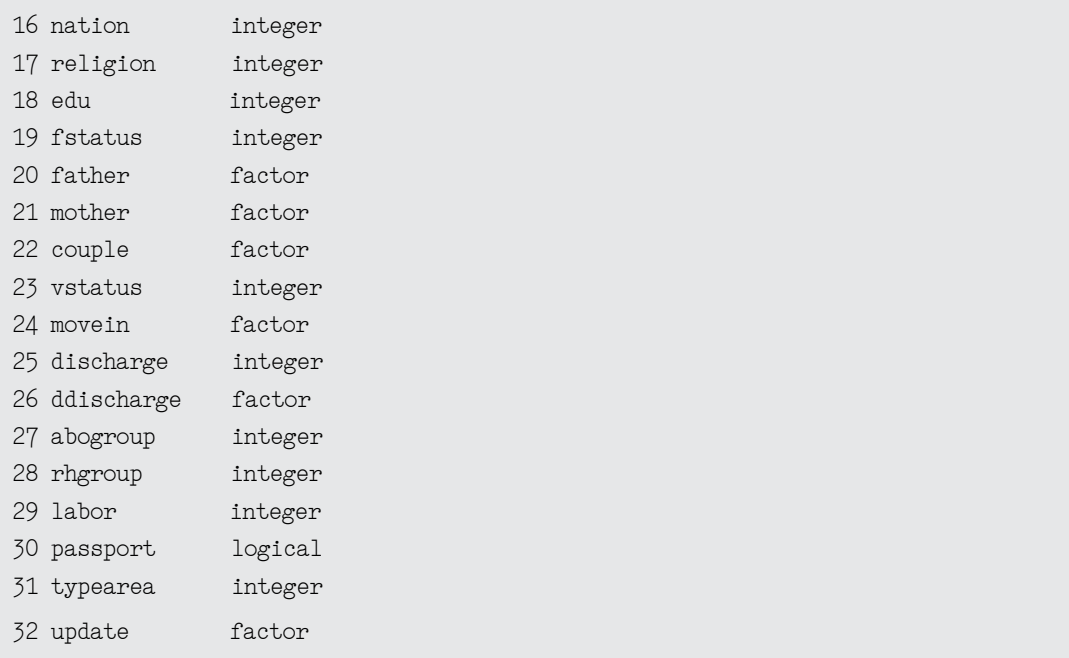

จากการแสดงผลข้างต้น ที่นำ�เข้าข้อมูล "person\_35\_random.csv" แล้วให้ชื่อชุดข้อมูลเป็น ps เมื่อ ตรวจสอบข้อมูลเบื้องต้น พบว่ามีจำนวนทั้งหมด 200,000 แถว มีจำนวนตัวแปรทั้งหมด 32 ตัวแปร

## **5.4 การจัดการข้อมูลแฟ้ม person\_35\_random**

การสร้างตัวแปรใหม่ที่ชื่อว่า hpid จากตัวแปร hospcode และ pid ด้วยคำสั่ง paste() และตรวจสอบ ข้อมูลที่ซ้ำด้วยคำสั่ง duplicated()

คำ�สั่ง paste()

เป็นการนำ�เอาค่าสังเกตของตัวแปร hospcode และ pid มาเรียงต่อกัน เป็นค่าสังเกตใหม่ และให้ชื่อ ตัวแปรใหม่เป็น hpid ทั้งนี้ การสร้างตัวแปรใหม่ จากตัวแปร hospcode และ pid เพื่อต้องการตรวจสอบการ ซาํ้ซ้อนของบุคคลเดียวกันภายในสถานพยาบาลเดียวกัน การระบุ sep="" เป็นการระบุเครื่องหมายที่ใช้คั่นระหว่าง ค่าสังเกตของตัวแปร 2 ตัวที่นำ�มาต่อกัน โดยในที่นี่ไม่มีการระบุเครื่องหมายใดๆ คั่นระหว่าง 2 ตัวแปร

```
ps$hpid<-paste(ps$hoscode,ps$pid,sep="")
```
คำ�สั่ง duplicated()

เป็นคำ�สั่งที่ใช้ตรวจสอบการซํ้ากันของค่าสังเกตภายใต้ตัวแปรที่ได้ระบุไว้ ดังตัวอย่างคำ�สั่ง

dup <- duplicated (ps\$hpid)

เป็นการตรวจสอบการซํ้าซ้อนของค่าสังเกตในตัวแปร hpid ที่อยู่ในข้อมูล ps เมื่อตรวจสอบแล้วให้เก็บ ผลการตรวจสอบความซ้ำกันไว้ในวัตถุที่ชื่อว่า dup การดูผลการวิเคราะห์ความซ้ำซ้อนในครั้งนี้ใช้คำสั่ง table(dup) ซึ่งผลการวิเคราะห์แสดงในรูปตารางของ FALSE และ TRUE โดยที่ TRUE แสดงให้เห็นว่าค่าสังเกตหรือข้อมูล ในตัวแปรมีความซํ้าซ้อนกัน

เนื่องจากข้อมูลที่นำ�มาใช้วิเคราะห์ในครั้งนี้ เป็นแฟ้มข้อมูล psncd ในระดับจังหวัด จึงมีการตรวจสอบ ความซํ้ากันของค่าสังเกตในตัวแปร cid เมื่อพบความซํ้าซ้อนกัน จะทำ�การตัดค่าสังเกตที่มีความซํ้ากันออก และ

สร้างชุดข้อมูลใหม่ในชื่อว่า ps2 ซึ่ง ชุดข้อมูล ps2 จะมีจำ�นวนข้อมูลเท่ากับจำ�นวนข้อมูลในแฟ้มข้อมูล ps ลบด้วย จำ�นวนข้อมูลที่มีความซํ้ากัน นอกจากนี้ผู้วิเคราะห์ข้อมูลต้องการวิเคราะห์ข้อมูลเฉพาะผู้ป่วยที่มีสัญชาติหรือเชื้อ ชาติไทย จึงกำ�หนดให้บุคคลที่มีตัวแปร race หรือ nation มีค่าเท่ากับ 99 เท่านั้น ให้คงอยู่ในชุดข้อมูล ps การแสดงผลที่ได้จากการทำงานด้วยชุดคำสั่งการนำเข้าข้อมูล การตรวจสอบความซ้ำกันของค่าสังเกต

```
ps$hpid<-paste(ps$hoscode,ps$pid,sep="") 
head(ps$hpid)
 [1] "581110007" "581110010" "581110021" "581110023" "581110034" "58111006"
# check duplication 
dup<- duplicated(ps$hpid)
table(dup) # check repeated; False = correct
 dup
  FALSE TRUE 
 198890 1110
dup1<- duplicated(ps$cid)
table(dup1)
 dup1
  FALSE TRUE 
 188626 11374
# delete duplication
ps2<-ps[dup1==FALSE,]
dup2<- duplicated(ps2$hpid)
table(dup2)
 dup2
  FALSE TRUE 
 188618 8
ps3<-ps2[duplicated(ps2$hpid)==FALSE,]
dup3<- duplicated(ps3$hpid)
table(dup3) # check repeated; False = correct
 dup3
 FALSE
 188618
# Select only Thai people (code99=thai)
str(ps3$race)
  int [1:188618] 99 0 0 99 99 99 99 0 99 99 ...
ps3<-ps3[ps3$race==99|ps3$nation==99,]
dup4<- duplicated(ps3$hpid)
table(dup4)
 dup4
  FALSE TRUE 
 171456 125
```

```
dup5<- duplicated(ps3$cid)
table(dup5)
 dup5
 FALSE TRUE 
 171456 125
ps4<-ps3[duplicated(ps3$hpid)==FALSE,]
table(duplicated(ps4$cid))
```
 FALSE 171456 **table**(**duplicated**(ps4**\$**hpid))

```
 FALSE 
 171456
#remove ps, dup, dup1
rm(ps2, ps3, dup, dup1, dup2, dup3, dup4, dup5)
ps2<-ps4
rm(ps4)
```
## **การตรวจสอบความถูกต้องและการจัดการข้อมูลของตัวแปร sex**

เนื่องจากตัวแปร sex จะมีค่าสังเกตได้เป็นเพศชายและเพศหญิงเท่านั้น จึงต้องมีการตรวจสอบหากพบ การระบุเพศที่ไม่ถูกต้องจะให้ค่าเป็นไม่สามารถระบุได้ หรือ NA โดยการทำงานนี้ใช้คำสั่ง class() tab1() และ levels()

คำ�สั่ง class()

เป็นคำ�สั่งสำ�หรับตรวจสอบประเภทของตัวแปรที่ระบุ เช่น class(ps2\$sex) เป็นการตรวจสอบประเภท ของตัวแปร sex ซึ่งพบว่าตัวแปร sex เป็นตัวแปรประเภทจำ�นวนเต็ม (integer)

คำ�สั่ง tab1()

เป็นคำ�สั่งสำ�หรับการสร้างตารางทางเดียวของตัวแปรที่ระบุ เช่น tab1(ps2\$sex) เป็นการสร้างตาราง ทางเดียวในตัวแปร sex ซึ่งควรจะมีแค่ 1 (เพศชาย) และ 2 (เพศหญิง) หากพบว่าข้อมูลในตัวแปร sex มีค่าสังเกต อื่นใด ซึ่งไม่ถูกต้อง ผู้วิเคราะห์ข้อมูลจึงสร้างตัวแปรใหม่ที่มีชื่อว่า gender โดยใช้ค่าสังเกตของตัวแปร sex โดยที่ ให้ค่าสังเกตที่เป็นตัวเลข 1 และ 2 ยังเป็นเช่นเดิม แต่จะให้ค่าของตัวเลขที่ไม่ใช่ 1 และ 2 เป็น NA

คำ�สั่ง levels()

เป็นคำ�สั่งที่ใช้สำ�หรับให้ค่าของตัวเลขที่เป็นค่าสังเกตของตัวแปร ทั้งนี้ ตัวแปรที่จะสามารถใช้กับคำ�สั่ง levels() ได้ ต้องเป็นตัวแปรที่มีลักษณะเป็น factor เท่านั้น เช่น เมื่อสร้างตัวแปร gender แล้วจะระบุค่าตัวเลข 1 และ 2 เป็น male และ female ตามลำ�ดับ

การแสดงผลที่ได้จากการตรวจสอบความถูกต้องและการจัดการข้อมูลของตัวแปร sex

```
# Sex management
class (ps2$sex)
  [1] "integer"
tab1(ps2$sex)
```
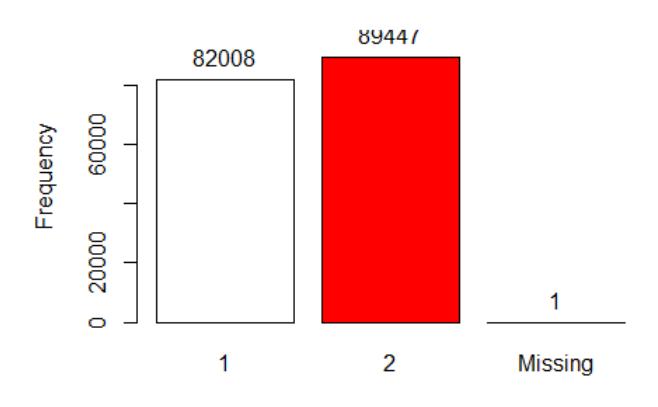

**Distribution of ps2\$sex** 

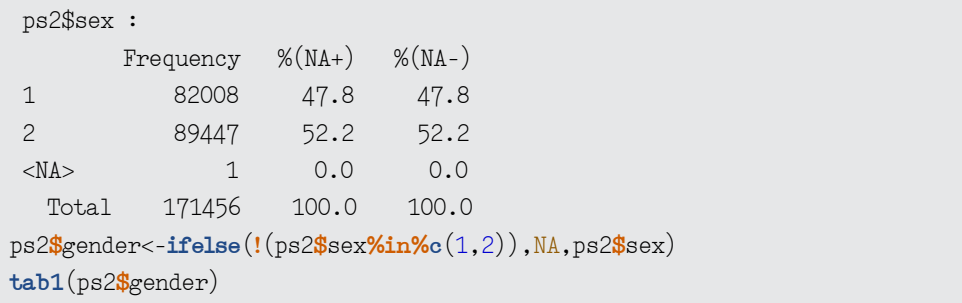

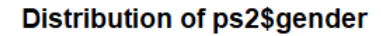

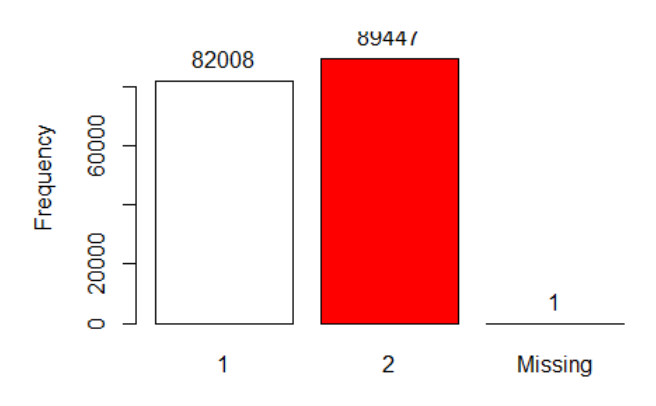

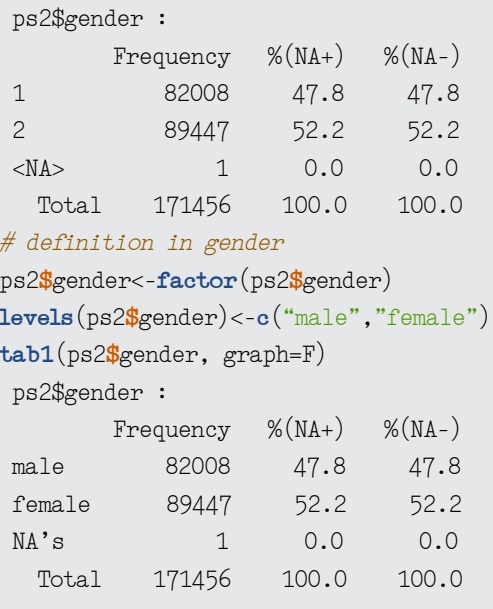

#### **การสร้างตัวแปรอายุ (age) จากตัวแปร birth**

เนื่องจากชุดข้อมูลจากแฟ้ม person\_35\_random ไม่มีตัวแปรอายุ จึงต้องสร้างตัวแปรอายุขึ้นมา เพื่อใช้ ในการวิเคราะห์ข้อมูลต่อไป ตัวแปรอายุที่สร้างขึ้นใหม่ สร้างมาจากตัวแปร birth ซึ่งเป็นตัวแปร วัน-เดือน-ปีที่เกิด เริ่มต้นการสร้างตัวแปรอายุ โดยการตรวจสอบประเภทของตัวแปร birth ก่อนด้วยคำ�สั่ง class() และดูรูปแบบ ของค่าสังเกตด้วยคำ�สั่ง head() ค่าสังเกตของตัวแปร birth อาจจะเป็นได้หลายรูปแบบ เช่น year-month-day (1974-12-13) หรือ yearmonthday (19741213) หรือ year/month/ day (1974/12/13)

เมื่อตรวจสอบตัวแปร birth แล้ว จะทำการระบุให้ตัวแปร birth เป็นตัวแปรประเภทวันที่ (Date) โดยใช้ คำ�สั่ง as.Date() และเพื่อให้คงตัวแปร birth ไว้ จึงต้องสร้างตัวแปรใหม่ชื่อว่า bdate นอกจากนี้สร้างตัวแปร วันที่ที่เป็นปัจจุบัน คือ ตัวแปร today หรืออาจจะเป็นวันที่ของกลางปีของข้อมูลจากแฟ้มข้อมูล person\_35\_random เพื่อนำ�ตัวแปรวันเดือนปีเกิดที่สร้างขึ้นใหม่ (bdate) มาลบกับตัวแปร today ก็จะได้ตัวแปรอายุ (age) ที่สร้างขึ้น มาใหม่

#### คำ�สั่ง as.Date()

เป็นคำ�สั่งเพื่อระบุให้ตัวแปรเป็นประเภทวันที่ ทั้งนี้ ต้องระบุรูปแบบของค่าสังเกต ภายใต้ตัวแปรให้ถูกต้อง เช่น หากรูปแบบของค่าสังเกตเป็น 19311105 ต้องระบุเป็น %Y%m%d หรือหากรูปแบบของค่าสังเกตเป็น 1931-11-05 ให้ระบุเป็น %Y-%m-%d

ข้อพึงระวังในการใช้คำ�สั่ง as.Date() คือ หากตัวแปรที่ต้องการระบุเป็นตัวแปรประเภทอื่น ที่ไม่ใช่ตัวแปร ประเภท factor หรือ character เช่น เป็นประเภทจำ�นวนเต็ม (integer) ต้องมีการเปลี่ยนประเภทของตัวแปร จาก integer ให้เป็น character ก่อนด้วยคำ�สั่ง as.character()

การแสดงผลที่ได้จากการสร้างตัวแปรอายุ (age)

```
# birth management and generate age
class(ps2$birth)
  [1] "factor"
head(ps2$birth) # birth-date style => year-month-day
  [1] 1962-11-29 1965-02-05 1979-02-14 1959-05-30 1959-02-10 1956-11-19
 19309 Levels: 1916-01-01 1916-01-02 1916-01-04 1916-01-08 ... 1980-12-30
# generate age variable
ps2$bdate<-as.Date(ps2$birth,format="%Y-%m-%d")
ps2$today<-as.Date("2019-01-01", format("%Y-%m-%d"))
ps2$age<-(ps2$today-ps2$bdate)/365.25
# if birth is not character-> as.character
# ps2$bdate<-as.Date(as.character(ps$birth),format="%Y%m%d")
head(ps2$age)
 Time differences in days
  [1] 56.09035 53.90281 39.87953 59.59206 59.89049 62.11636
tail(ps2$age)
 Time differences in days
  [1] 43.49076 64.83504 45.99863 44.63244 61.17454 95.00068
```
#### **การตรวจสอบความถูกต้องของตัวแปรอายุ (age)**

ู้ตัวแปรอาย (age) ที่สร้างขึ้นใหม่นั้น เมื่อทำการตรวจสอบประเภทของตัวแปรด้วยคำสั่ง class() พบว่ามี ประเภทของตัวแปรเป็น "difftime" ซึ่งเป็นตัวแปรที่เป็นความแตกต่างของเวลา จึงต้องเปลี่ยนประเภทของตัวแปร ให้เป็นตัวเลข (numeric) ด้วยคำ�สั่ง as.numeric() เพื่อที่จะสามารถใช้ในการสำ�รวจและอธิบายตัวแปรอายุ

การอธิบายตัวแปรอายุ ด้วยการหาค่าตํ่าสุด สูงสุด ค่าเฉลี่ย เป็นวิธีการหนึ่งในการตรวจสอบความถูกต้อง ของข้อมูลในตัวแปรอายุ โดยการใช้คำ�สั่ง summ() หากพบว่าอายุของผู้ป่วยในชุดข้อมูล person\_35\_random นี้มีค่าอายุที่ไม่สามารถเป็นได้ เช่นอายุเกิน 100 ปี หรือ น้อยกว่า 0 ก็จำ�เป็นต้องมีการจัดการให้ค่าเหล่านั้น เป็น NA ด้วยคำ�สั่ง ifelse() และสร้างตัวแปรใหม่ชื่อตัวแปร agenew ที่มีค่าอายุอยู่ระหว่าง 0 ถึง 100 ปี

คำ�สั่ง as.numeric()

เป็นคำ�สั่งสำ�หรับระบุให้ตัวแปรเป็นประเภทตัวเลขหรือ numeric

คำ�สั่ง summ()

เป็นคำ�สั่งสำ�หรับอธิบายค่าสถิติต่างๆ เช่น ค่าตํ่าสุด สูงสุด ค่าเฉลี่ย ค่าเบี่ยงเบนมาตรฐาน ของตัวแปร ที่ต้องการ สำ�หรับตรวจสอบข้อมูลที่เป็นตัวเลข พร้อมกันนี้จะมีการสร้างกราฟแสดงการกระจายตัวของข้อมูล หากไม่ต้องการให้สร้างกราฟ ต้องระบุ graph=F ลงไป

การแสดงผลที่ได้จากการตรวจสอบความถูกต้องของตัวแปรอายุ

```
class(ps2$age)
 [1] "difftime"
ps2$age<-as.numeric(ps2$age)
head(ps2$age)
  [1] 56.09035 53.90281 39.87953 59.59206 59.89049 62.11636
tail(ps2$age)
  [1] 43.49076 64.83504 45.99863 44.63244 61.17454 95.00068
summ(ps2$age,graph=F)
   obs. mean median s.d. min. max. 
   171455 58.988 57.492 13.738 38.004 103.001
summ(ps2$age)
```
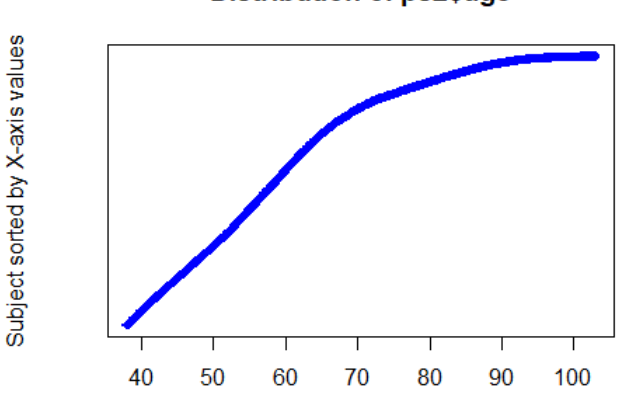

**Distribution of ps2\$age** 

```
 obs. mean median s.d. min. max. 
   171455 58.988 57.492 13.738 38.004 103.001
# สร้างตัวแปร agenew --- แทนที่ตัวแปร age ที่<0 & >100 ด้วย NA 
ps2$agenew<-ifelse(ps2$age<=0,NA,ps2$age)
ps2$agenew<-ifelse(ps2$agenew>110,NA,ps2$agenew)
```
**summ**(ps2**\$**agenew, graph = F) obs. mean median s.d. min. max. 171455 58.988 57.492 13.738 38.004 103.001

# **การสร้างกราฟพีระมิดระหว่างตัวแปรเพศและอายุ**

กราฟพีระมิดเป็นกราฟที่แสดงให้เห็นลักษณะเพศและอายุของผู้ป่วย โดยใช้คำ�สั่ง pyramid() หากต้องการ ปิดกราฟ จะใช้คำ�สั่ง dev.off()

คำ�สั่ง pyramid()

เป็นคำ�สั่งสำ�หรับการสร้างกราฟพีระมิด หากต้องการระบุความกว้างของชั้นจะระบุ binwidth ลงในคำ�สั่ง เช่น สร้างกราฟพีระมิดระหว่างตัวแปรอายุ (agenew) และตัวแปรเพศ (gender) โดยต้องการระบุความกว้างของ ช่วงอายุให้อยู่ในช่วง 10 ปี ก็จะระบุ binwidth=10 ในคำ�สั่งนี้สามารถระบุสีให้แต่ละค่าของคอลัมน์ ได้ เช่น ระบุ สีของเพศ (col.gender=) นอกจากสามารถระบุชื่อกราฟโดยใช้ main="" และหากต้องการระบุค่าร้อยละในทุกชั้น ก็เพิ่ม percent= each

คำ�สั่ง dev.off() เป็นคำ�สั่งสำ�หรับให้ปิดกราฟที่แสดงในขณะนั้น การแสดงผลที่ได้จากการสร้างกราฟพีระมิด

# pyramid **pyramid**(ps2**\$**agenew,ps2**\$**gender)

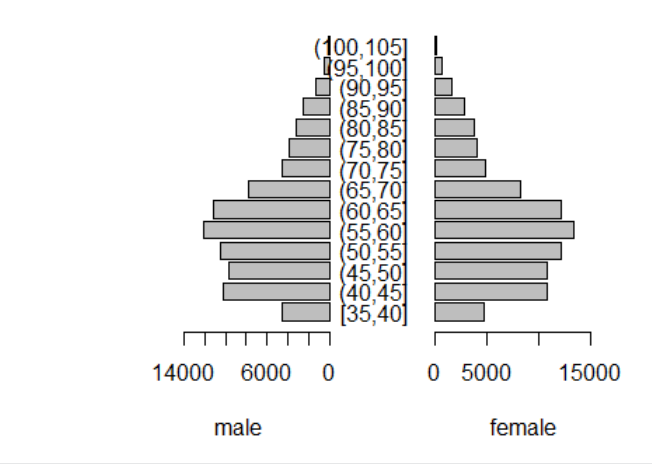

#### **Population pyramid in frequency**

**pyramid**(ps2**\$**agenew,ps2**\$**gender,binwidth = 10, col.gender = **<sup>c</sup>**("yellow","blue"))

## **Population pyramid in frequency**

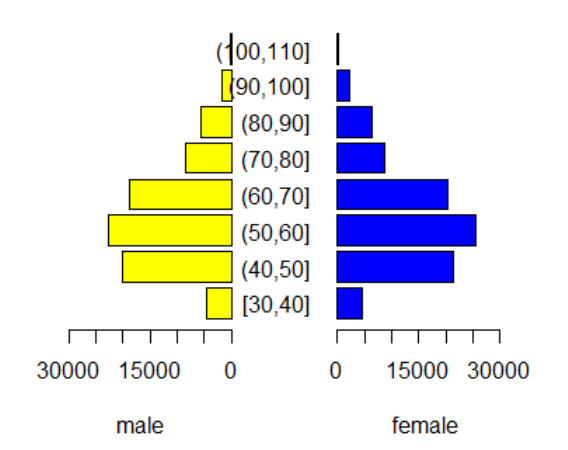

บทที่ 5 การน�าเข้าและการจัดการข้อมูลโดยใช้โปรแกรม R **65**
```
pyramid(ps2$agenew,ps2$gender,binwidth = 10,
         bar.label=T,col.gender=c("yellow","blue"))
```
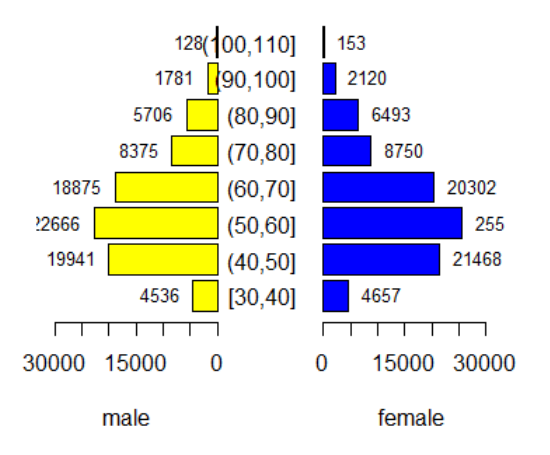

### **Population pyramid in frequency**

```
pyramid(ps2$agenew,ps2$gender,binwidth = 10, percent="each",printTable=T, main="Population by age", col.gender=c("yellow","blue"))
```
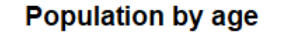

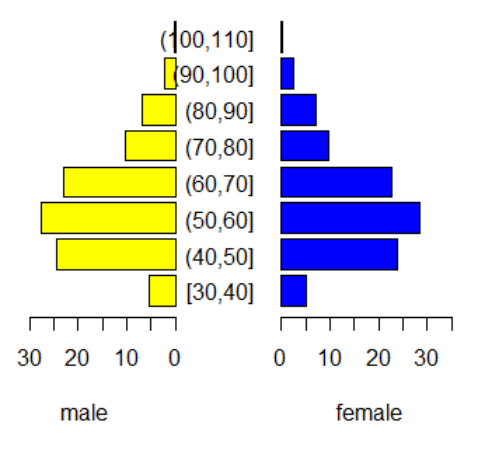

 Tabulation of age by sex (percentage of each gender). male female [30,40] 5.5 5.2 (40,50] 24.3 24.0 (50,60] 27.6 28.5 (60,70] 23.0 22.7 (70,80] 10.2 9.8  $(80, 90]$  7.0 7.3<br> $(90, 100]$  2.2 2.4 (90,100] 2.2 2.4 (100,110] 0.2 0.2 **dev.off**() *# close graph* null device

### **การจัดแบ่งกลุ่มอายุ**

หากต้องการแบ่งกลุ่มอายุจากตัวแปรอายุเดิม ให้เป็นตัวแปรใหม่โดยให้อยู่ในรูปแบบของช่วงอายุก็ สามารถ ทำ�ได้ โดยใช้คำ�สั่ง cut() ทั้งนี้ เมื่อแบ่งกลุ่มเป็นช่วงอายุจะสร้างตัวแปรใหม่ ชื่อ age.gr เมื่อสร้างตัวใหม่ขึ้นมาแล้ว ทำ�การตรวจสอบตัวแปร age.gr โดยการสร้างตาราง ด้วยคำ�สั่ง tab1(), table() หรือ tabpct() ทั้งนี้ แล้วแต่ ความต้องการผลลัพธ์จากการวิเคราะห์ข้อมูล

คำ�สั่ง cut()

เป็นคำ�สั่งสำ�หรับใช้แบ่งกลุ่มค่าสังเกตของตัวแปร cut() โดยข้อมูลที่ได้จะเป็นกลุ่ม เช่น แบ่งช่วงอายุออก เป็น 6 ช่วงอายุ คือ 0-20, 20-30, 30-40, 40-50, 50-60 และ 60-100 การกำ�หนดช่วงจะระบุด้วย breaks= c() การอ่านค่าความหมายของเครื่องหมายวงเล็บ จากตัวอย่าง (0, 20] มีความหมายว่า อายุตั้งแต่มากกว่า 0 จนถึง 20 ปี คือไม่รวม 0 แต่นับรวม อายุ 20 ปี ตัวแปรใหม่ที่สร้างจากคำ�สั่งนี้ จะเป็นตัวแปรประเภทกลุ่ม (factor)

คำ�สั่ง table () และ tabpct()

 เป็นคำ�สั่งสำ�หรับสร้างตาราง 2 ทาง ระหว่าง 2 ตัวแปร โดยตัวแปรแรกเป็นตัวแปรตามแถว (row) ตัวแปร ตัวที่ 2 เป็นตัวแปรตามคอลัมน์ (column) เช่น table (gender, age.gr) หรือ tabpct (gender, age.gr) เป็นการ สร้างตาราง 2 ทางระหว่างตัวแปรเพศ และอายุ โดยเพศจะอยู่ในแนวแถว และอายุจะอยู่ในแนวคอลัมน์

ผลลัพธ์ที่ได้จากการใช้คำ�สั่ง table () และ tabpct() จะต่างกัน โดยคำ�สั่ง table() จะได้ผลลัพธ์คือตาราง 2 ทาง ที่แสดงความถี่ในแต่ละช่อง (เซลล์: cell) แต่คำ�สั่ง tabpct() จะให้ผลลัพธ์ที่มากกว่า โดยเพิ่มการแสดง แสดงค่าร้อยละตามแถว และตามคอลัมน์

การแสดงผลที่ได้จากการแบ่งกลุ่มอายุ

```
#การสร้างตัวแปร age.gr จากตัวแปร agenew ด้วยคำสั่ง cut
ps2$age.gr<-cut(ps2$agenew, breaks = c(35,40,50,60,110))
tab1(ps2$age.gr)
 ps2$age.gr : 
         Frequency %(NA+) %(NA-)
  (35,40] 9193 5.4 5.4
 (40,50] 41409 24.2 24.2<br>(50,60] 48170 28.1 28.1
  (50,60] 48170 28.1 28.1
  (60,110] 72683 42.4 42.4
NA's 1 0.0 0.0
   Total 171456 100.0 100.0
 สร้างตาราง age group &gender ด้วยคำสั่ง tabpct
tabpct(ps2$gender, ps2$age.gr)
 Original table 
          ps2$age.gr
 ps2$gender (35,40] (40,50] (50,60] (60,110] Total
```
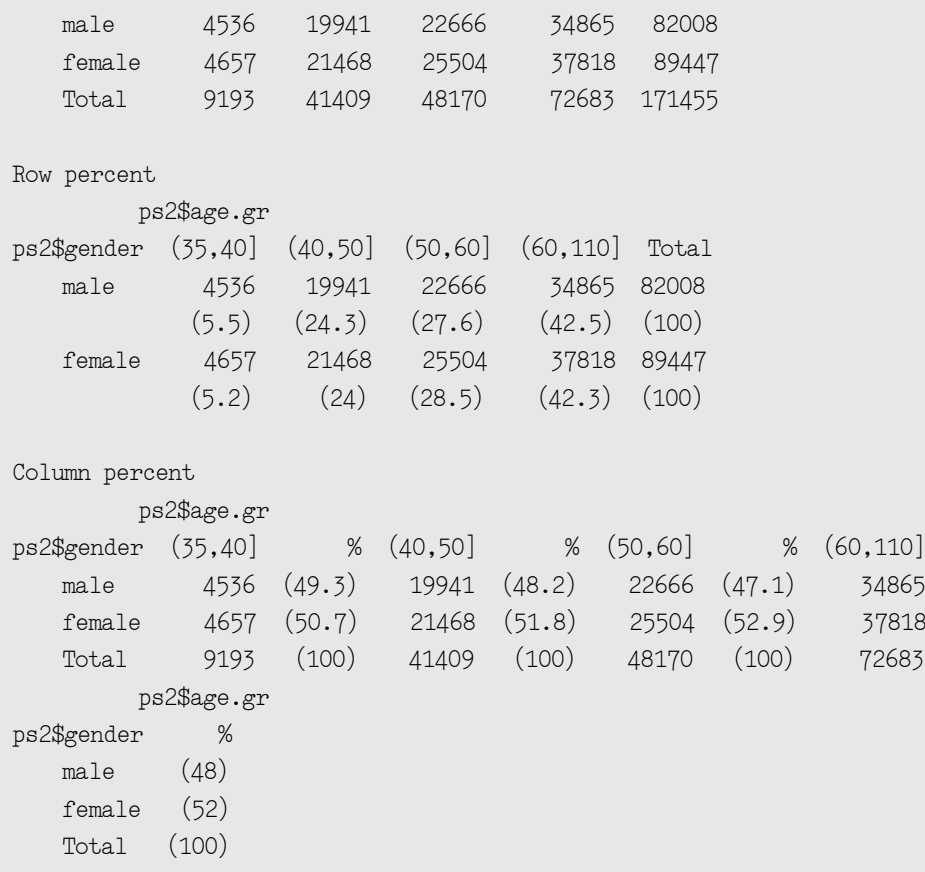

### **5.5 การนำ เข้าและการจัดการข้อมูลจากแฟ้ม ncdscreen\_35\_random**

การนำ�ข้อมูลจากชุดข้อมูล ncdscreen เข้าสู่โปรแกรม R และการตรวจสอบข้อมูลที่นำ�เข้าสามารถทำ�ได้ โดยใช้คำ�สั่งเดียวกันกับการนำ�เข้าและการตรวจสอบข้อมูลจากไฟล์ข้อมูล person\_35\_random และในชุดข้อมูล ncdscreen\_35\_random ก็จะมีการสร้างตัวแปร hpid จากตัวแปร hospcode และ pid เช่นเดียวกัน ทั้งนี้ จะอธิบายวัตถุประสงค์ในการทำ�งานของคำ�สั่งภายใต้หัวข้อการแสดงผลลัพธ์ที่จะแสดงผลในต่อไปนี้ การแสดงผลที่ได้จากการนำ�เข้าและการจัดการข้อมูลจากแฟ้ม ncdscreen\_35\_random

```
#import ncdscreen data only 200000 record
#ncd screen data 
ncd<-read.csv("ncdscreen 35 random.csv", head=T, sep=",")
# หากไฟล์ข้อมูล ncdscreen ไม่ได้ระบุชื่อตัวแปร ต้องใช้คำสั่ง names () ในการให้ชื่อตัวแปร
#ในครั้งนี้เนื่องจาก ชุดข้อมูล ncdscreen ได้กำ หนดชื่อตัวแปรแล้ว จึงใส่เครื่องหมาย
\# ข้างหน้าคำสั่งทุกบรรทัด เพื่อไม่ให้มีการทำงานในคำสั่งนี้
\#names(ncd)[1:21] <- c("hospcode","pid","seq","dateserv",
# "servplace","smoke","alcohol",
# "dmfamily","htfamily","weight","height",
# "waist","sbp1","dbp1","sbp2","dbp2","bslevel",
```
*# "bstest","screenplace","provider","update")*

**des**(ncd)

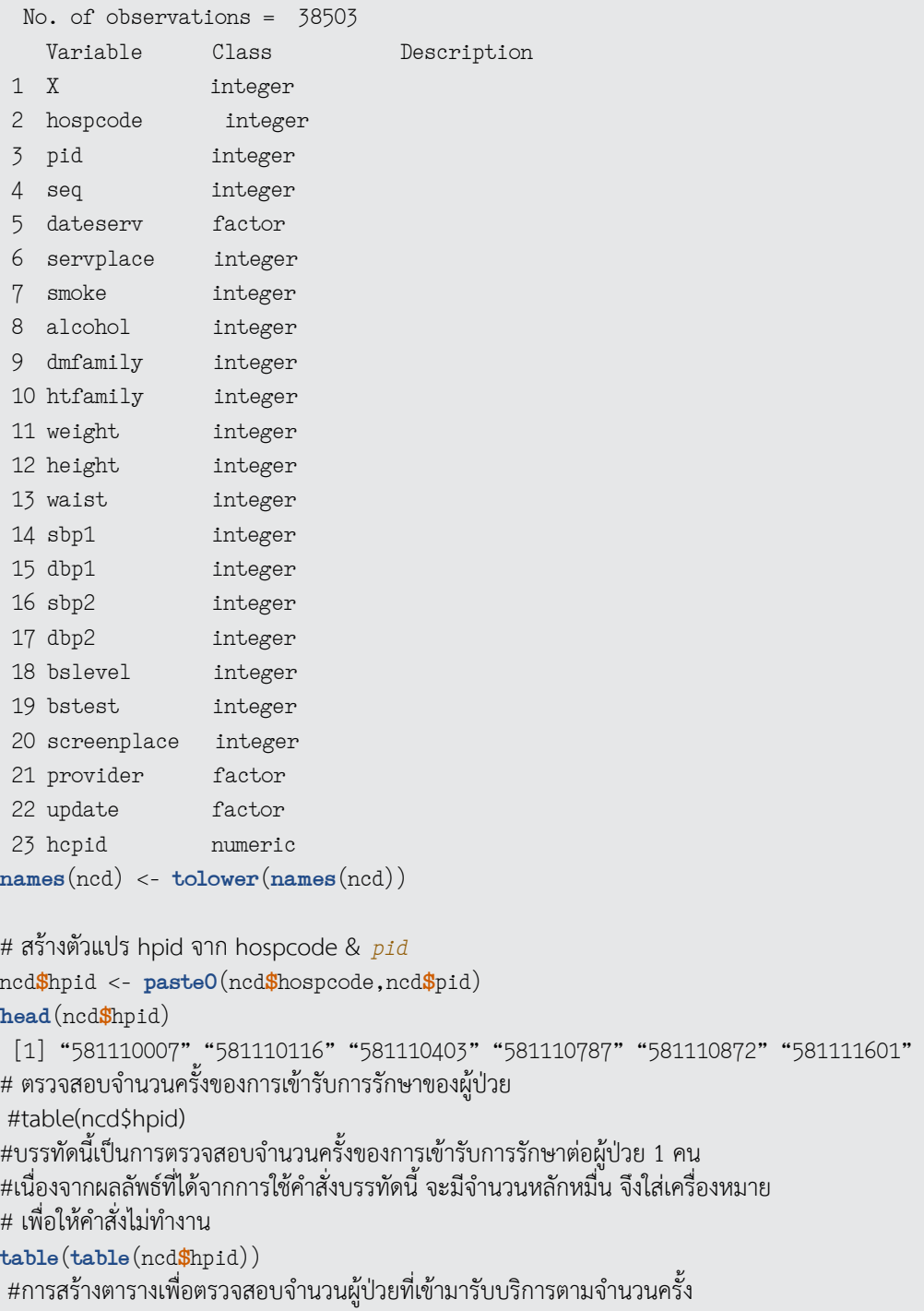

```
1 2 3 4
 33044 2549 111 7
# การเรียกดูข้อมูลตัวแปร dateserv โดยดูเฉพาะ 10 แถวแรก 
ncd$dateserv[1:10]
   [1] 2015-03-31 2015-03-25 2015-03-31 2015-03-27 2015-01-15 2015-03-25
   [7] 2015-03-24 2015-03-25 2015-03-10 2015-03-24
 337 Levels: 2015-01-01 2015-01-02 2015-01-03 2015-01-04 ... 2015-12-28
# เปลี่ยนรูปแบบของตัวแปร dateserv จากรูปแบบ character ให้เป็นรูปแบบวันที่ (date) โดยให้ชื่อ dserv
ncd$dserv <- as.Date(ncd$dateserv,"%Y-%m-%d")
# สร้างตัวแปรใหม่ "yr" จากตัวแปร dserv โดยตัดเฉพาะปี พ.ศ.
ncd$yr <- year(ncd$dserv)
head(ncd$yr)
 [1] 2015 2015 2015 2015 2015 2015
# สร้างตัวแปร dup จากตัวแปร hpid yr smoke และ alcohol สำ�หรับตรวจการซํ้าซ้อนของข้อมูล 
ncd$dup <- paste(ncd$hpid,ncd$yr,ncd$smoke,ncd$alcohol)
head(ncd$dup)
  [1] "581110007 2015 NA NA" "581110116 2015 NA NA" "581110403 2015 NA NA"
  [4] "581110787 2015 NA NA" "581110872 2015 NA NA" "581111601 2015 NA NA"
tail(ncd$dup)
  [1] "65795025 2015 1 1" "65795090 2015 1 1" "65795135 2015 1 1"
  [4] "65795158 2015 1 1" "65795163 2015 1 1" "65795355 2015 1 1"
# ตรวจสอบความซํ้ากันของข้อมูลจากตัวแปร 
table(duplicated(ncd$dup))
 FALSE TRUE 
 35752 2751
\# ตัดข้อมูลที่มีความซ้ำกัน แล้วเก็บข้อมูลที่เหลืออยู่ในไฟล์ข้อมูลที่ชื่อว่า ncd1
ncd1 <- ncd[!duplicated(ncd$dup),]
```
### **5.6 การรวมชุดข้อมูล person\_35\_random กับ ncdscreen\_35\_random**

การรวมชุดข้อมูลจากแฟ้ม person\_35\_random และ ncdscreen\_35\_random เพื่อให้เป็นชุดข้อมูล เดียวกัน ด้วยคำ�สั่ง merge() โดยการใช้ตัวแปร hpid ซึ่งได้สร้างขึ้นไว้แล้วในชุดข้อมูล person\_35\_random และ ncdscreen\_35\_random เมื่อรวมข้อมูลทั้ง 2 ชุด เข้าด้วยกันแล้ว สามารถบันทึกข้อมูลชุดใหม่โดยใช้คำสั่ง write. csv() ซึ่งจะได้ไฟล์ข้อมูลชุดใหม่ที่มีนามสกุลเป็น csv และเก็บไว้ในโฟลเดอร์หรือ directory เดียวกับไฟล์ข้อมูล

เมื่อรวมข้อมูลเข้าด้วยกันแล้ว ทำการตรวจสอบความซ้ำกันของข้อมูล จากตัวแปร hpid หรือ cid หาก พบว่ามีความซํ้ากันของข้อมูล ก็ตัดข้อมูลที่ซํ้ากันและเก็บข้อมูลชุดใหม่ในชื่อ psncd

คำ�สั่ง merge()

เป็นคำ�สั่งสำ�หรับการรวมชุดข้อมูลเข้าด้วยกัน ทั้งนี้ ต้องมีการระบุตัวแปรที่จะใช้ในการเชื่อมข้อมูล ตัวอย่าง การใช้คำ�สั่ง

```
psncd <- merge (ps2, ncd1, by.x="hpid",by.y="hpid") หรือ 
psncd <- merge (ps2,ncd, by=c("hpid"))
```
คำ�สั่ง write.csv() เป็นคำ�สั่งสำ�หรับการบันทึกข้อมูลในโปรแกรม R โดยไฟล์ที่บันทึกเป็นลักษณะของ csv การแสดงผลจากการรวมไฟล์ person\_35\_random และ ncdscreen\_35\_random

```
# Merging person & screen 
psncd <- merge(ncd1,ps2,by.x="hpid",by.y="hpid")
des(psncd) 
  No. of observations = 34710 
   Variable Class Description
 1 hpid character 
 2 x.x integer 
 3 hospcode.x integer 
 4 pid.x integer 
 5 seq integer 
 6 dateserv factor 
 7 servplace integer 
 8 smoke integer 
 9 alcohol integer 
 10 dmfamily integer 
 11 htfamily integer 
 12 weight integer 
 13 height integer 
 14 waist integer 
 15 sbp1 integer 
 16 dbp1 integer 
 17 sbp2 integer 
 18 dbp2 integer 
 19 bslevel integer 
 20 bstest integer 
 21 screenplace integer 
 22 provider factor 
 23 update.x factor 
 24 hcpid numeric 
 25 dserv Date 
 26 yr integer 
 27 dup character 
 28 x.y integer
```
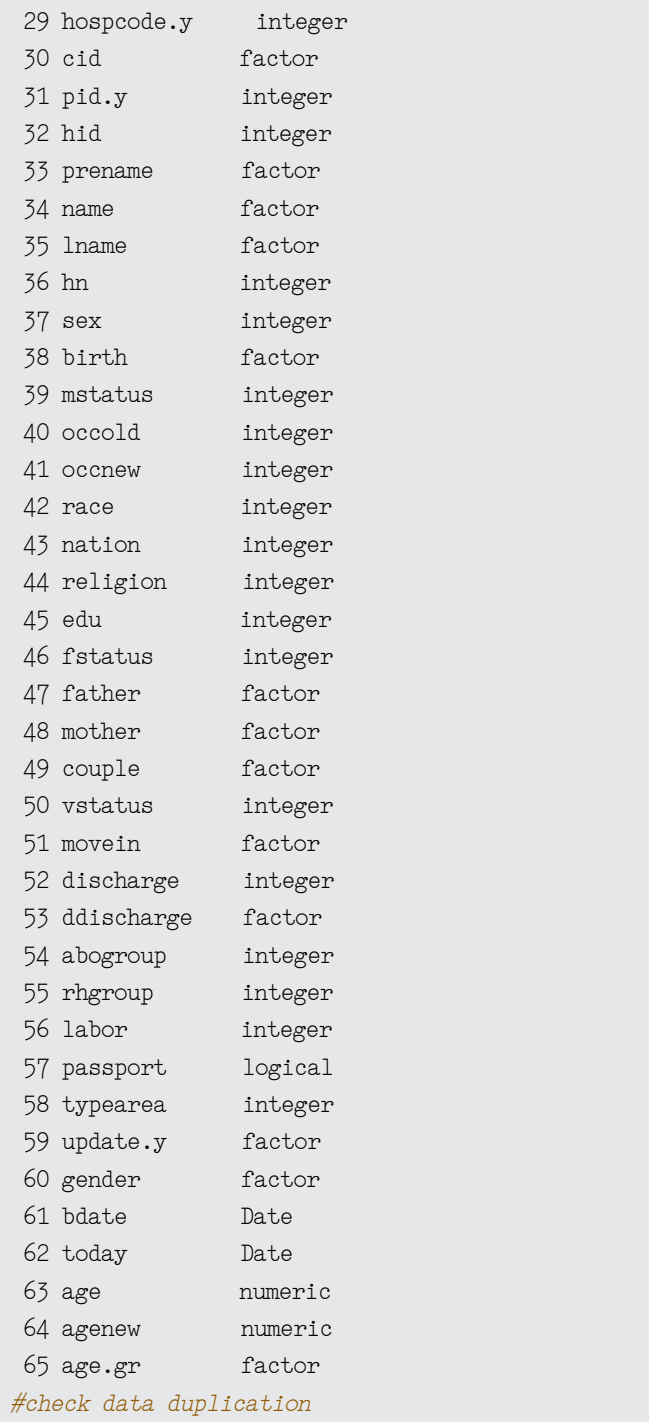

**table**(**duplicated**(psncd**\$**dup))

 FALSE 34710

```
table(duplicated(psncd$hpid))
 FALSE TRUE 
 34671 39
table(duplicated(psncd$cid))
 FALSE TRUE 
 34671 39
#ลบข้อมูลที่ซํ้ากัน แล้วเก็บข้อมูลในชื่อว่า psncd 1
psncd1<- psncd[duplicated(psncd$hpid)==FALSE,]
table(duplicated(psncd1$hpid))
 FALSE 
 34671
# บันทึกข้อมูล psncd1 ในรูปแบบของ csv
write.csv(psncd1, file="psncd.csv")
dir()
```
### **5.7 แบบฝึกหัดท้ายบท**

ให้ผู้อ่านนำข้อมูลที่ตนเองมีอยู่หรืออาจเป็นแฟ้มข้อมูล person ที่ตนเองดูแลอยู่ มาฝึกใช้ในการนำเข้าและ จัดการข้อมูล ดังนี้

- 1. แปลงข้อมูลที่มีอยู่ให้เป็นไฟล์ .csv หรือ .txt เพื่อใช้ในการนำ�เข้าโปรแกรม R
- 2. นำเข้าชุดข้อมูลและกำหนดให้สามารถอ่านข้อมูลที่เป็นภาษาไทยได้
- 3. ทำการสำรวจข้อมูลว่ามีจำนวนกี่แถว กี่คอลัมน์ กี่ตัวแปร และมีตัวแปรอะไรบ้าง
- 4. ทำการตรวจสอบความซ้ำซ้อนของ id และทำการตัดข้อมูลที่ซ้ำกันทิ้ง แบ่งกลุ่มข้อมูลอายุ และ ให้เหตุผลว่ายึดหลักใดในความแบ่งช่วงความถี่ หากไม่มีตัวแปรอายุให้ทำการสร้างตัวแปรอายุโดยใช้ ตัวแปรวันเดือนปีเกิดตามตัวอย่างที่แสดงไว้ข้างต้น

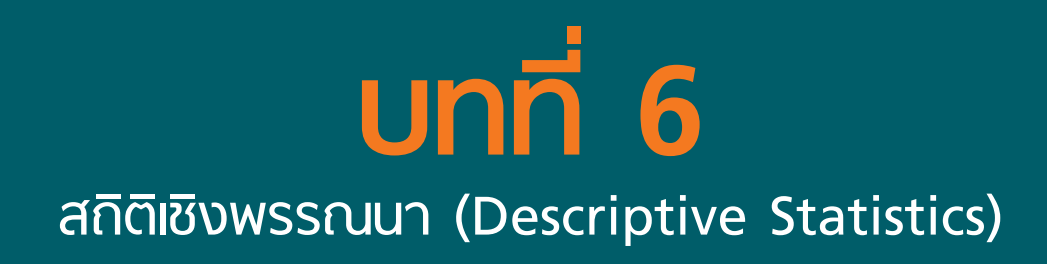

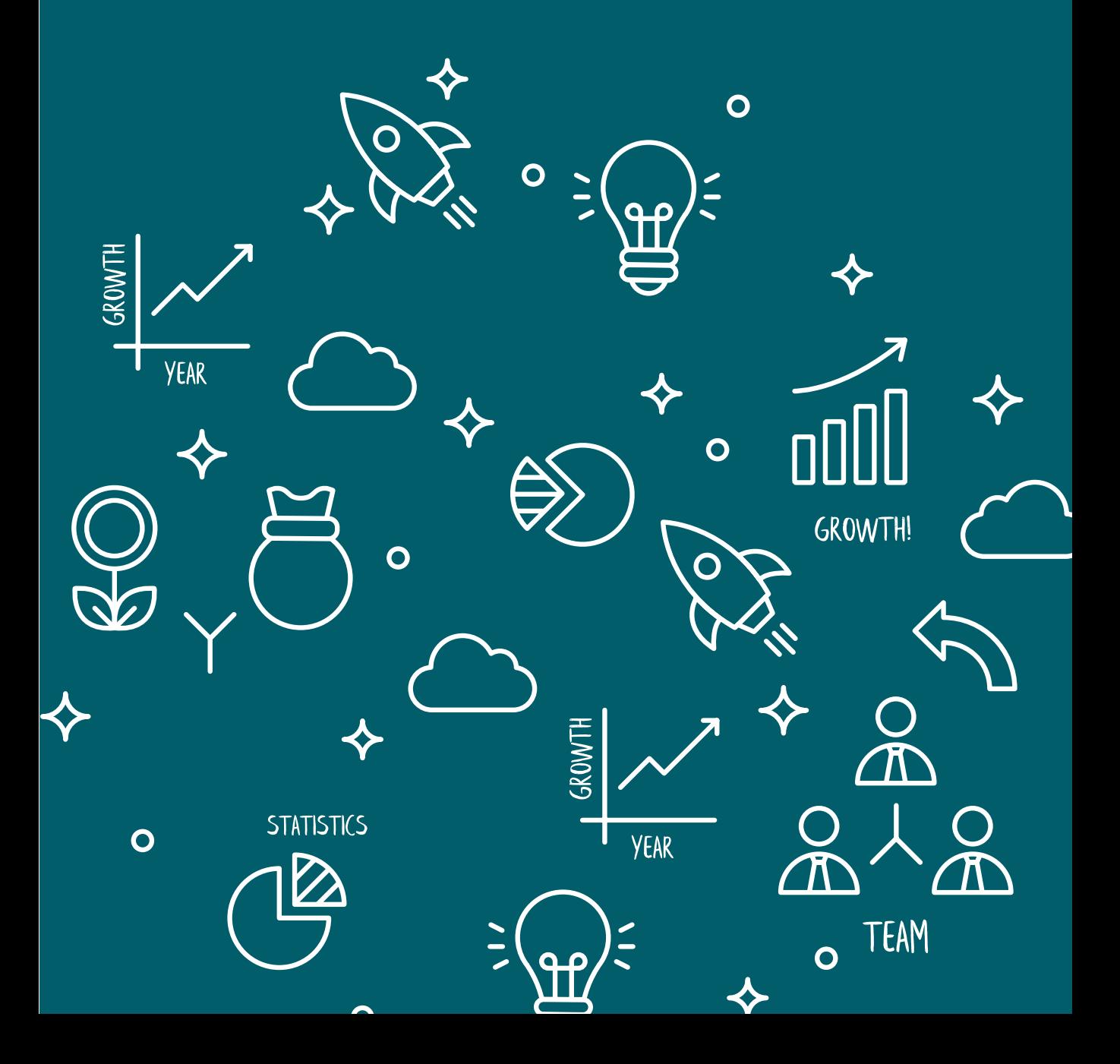

## **บทที่**

### **สถิติเชิงพรรณนา 6 (Descriptive Statistics)**

ดร.นิรันดร์ อินทรัตน์ E-mail: nirun.i@msu.ac.th

สถิติเชิงพรรณนา คือ สถิติที่ใช้เพื่ออธิบาย บรรยาย หรือสรุป ลักษณะของกลุ่มข้อมูลที่เป็นตัวเลข ที่เก็บ รวบรวมมาซึ่งไม่สามารถอ้างอิงลักษณะประชากรได้ การพรรณนาข้อมูลจะต้องระบุตัวแปรให้ได้ก่อนว่ามีลักษณะ ใด โดยถ้าเป็นตัวแปรกลุ่มจะใช้ค่าความถี่และร้อยละในการพรรณนาข้อมูล ในกรณีที่ข้อมูลมีลักษณะต่อเนื่อง ถ้ามีการแจกแจงปกติจะนิยมรายงานค่าเฉลี่ย (ส่วนเบี่ยงเบนมาตรฐาน) ในกรณีที่ข้อมูลแจกแจงไม่ปกติ จะนิยม รายงานเป็นค่ากลาง (ค่าตํ่าสุด ค่าสูงสุด) หรือ ค่ากลาง (ค่าควอไทล์ที่ 1 ค่าควอไทล์ที่ 3) เป็นต้น

ในบทนี้จะแสดงตัวอย่างการพรรณนาข้อมูล โดยใช้ชุดข้อมูลชื่อ psncd ที่ได้จากการรวมกันระหว่างข้อมูล person\_35\_random และ ncdscreen\_35\_random เป็นรูปแบบ csv มีจำ�นวน 34,671 แถว ดังนี้

### **6.1 การพรรณนาข้อมูลตัวแปรต่อเนื่อง**

การพรรณนาข้อมูลใน 43 แฟ้ม ในตัวอย่างนี้จะทำ�การพรรณนาข้อมูลตัวแปรอายุ

```
setwd("D:/data")
ps <- read.csv("psncd.csv",head=T)
summ(ps$age)
  obs. mean median s.d. min. max. 
  34671 58.674 57.492 12.453 38.031 103.001
```
### **Distribution of ps\$age**

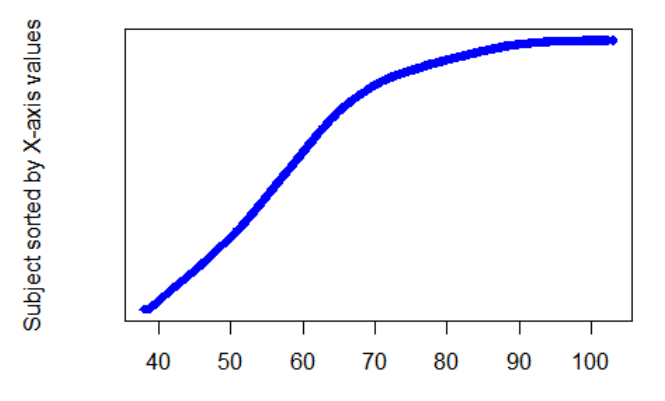

จากข้อมูลอายุพบว่ามีค่าเฉลี่ยอยู่ที่ 58.67 ปี และส่วนเบี่ยงเบนมาตรฐานเท่ากับ 12.45 และจากกราฟ แสดงให้เห็นว่าข้อมูลอายุมีการเพิ่มขึ้น ทั้งนี้ สามารถแสดงผลข้อมูลอายุ โดยแยกตามเพศได้เช่นกัน

```
with(ps, summ(age,by=gender))
 For gender = female 
  obs. mean median s.d. min. max. 
  18611 58.679 57.358 12.458 38.031 103.001
 For gender = male 
  obs. mean median s.d. min. max. 
  16060 58.668 57.596 12.447 38.07 103.001
```
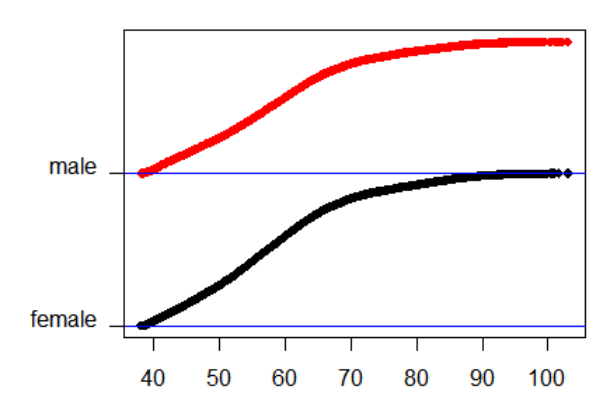

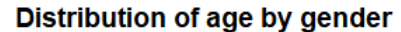

การวิเคราะห์ผลที่ได้ พบว่าเมื่อแบ่งอายุตามเพศแล้วพบว่า เพศหญิงมีค่าเฉลี่ยอยู่ที่ 58.68 ปี และส่วนเบี่ยงเบน มาตรฐานเท่ากับ 12.46 ส่วนเพศชายมีค่าเฉลี่ยอยู่ที่ 58.67 ปี และส่วนเบี่ยงเบนมาตรฐานเท่ากับ 12.45 และ กราฟได้แสดงการเพิ่มขึ้นของอายุโดยแบ่งเป็นเพศหญิงและชาย นอกจากนั้น สามารถพรรณนาข้อมูลโดยใช้กราฟ พีระมิดได้ ดังนี้

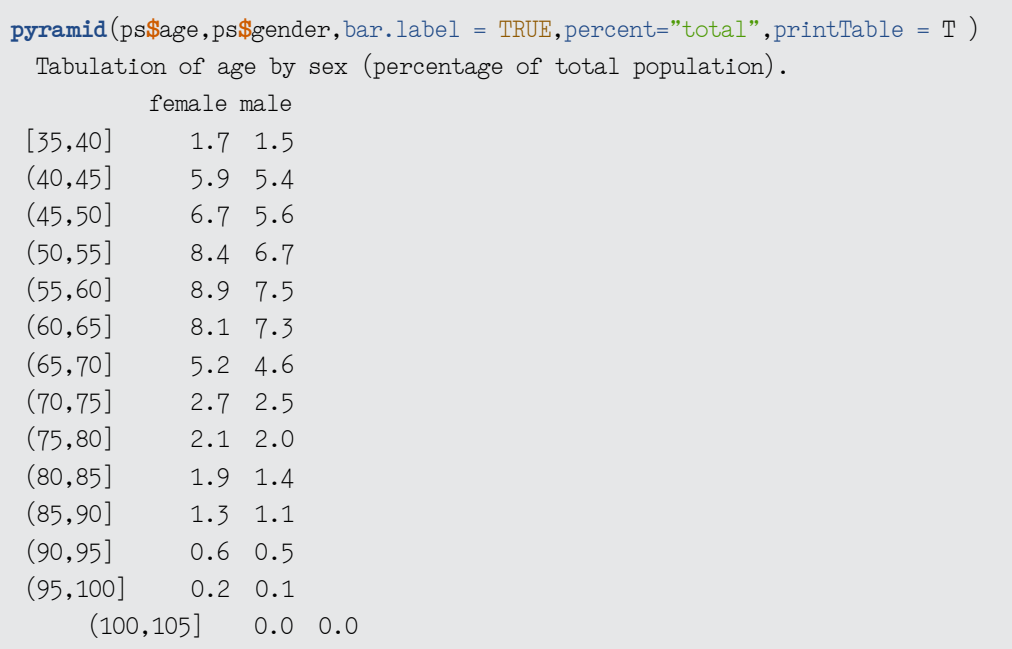

### Population pyramid in percentage of total population

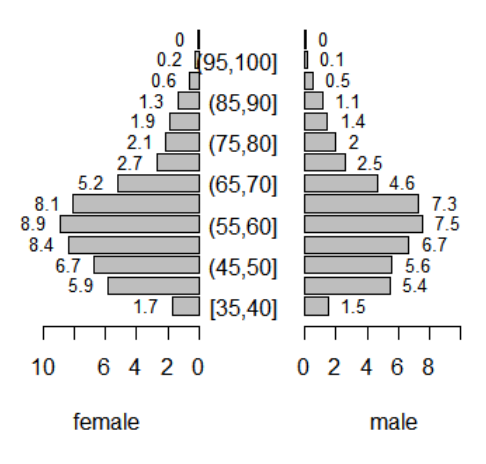

จากการแสดงกราฟพีระมิด พบว่า ประชากรเพศหญิงและชายมีการกระจายที่ใกล้เคียงกัน คืออยู่ในช่วง 46-70 ปี และมีลักษณะเบ้ขวา การแสดงกราฟข้อมูลเมื่อต้องการเปรียบเทียบค่าเฉลี่ยสองกลุ่มโดยการใช้ Box-and-Whisker Plots หรือแผนภาพกล่อง ดังนี้

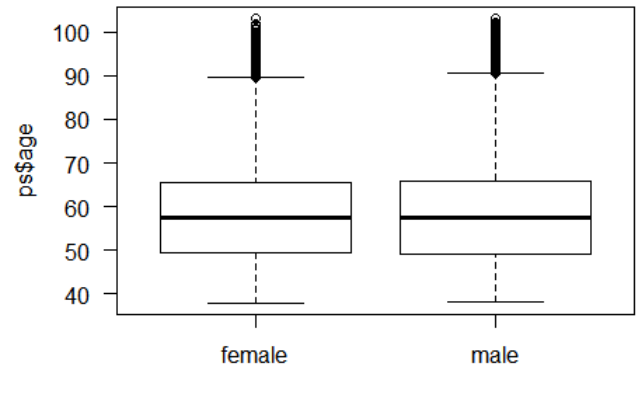

### ps\$gender

คำ�สั่ง las = 1 คือ การตั้งค่าให้แสดงค่าความถี่เป็นแนวตั้ง โดยกราฟที่แสดงคือ ข้อมูลอายุแบ่งเป็นเพศ หญิงและเพศชาย จะพบว่า ค่ากลางอายุของเพศหญิงและชายคือ 58 ปี ซึ่งข้อมูลอายุส่วนใหญ่จะอยู่ในช่วง 50 – 65 ปี แต่มีบางส่วนที่มีอายุมากกว่า 90 ปี

### **6.2 การพรรณนาข้อมูลตัวแปรกลุ่ม**

ในกรณีที่ข้อมูลมีลักษณะเป็นตัวแปรกลุ่มเราสามารถพรรณนาข้อมูลโดยการใช้ค่าความถี่ และร้อยละ ในการรายงานผล

### **6.2.1 การวิเคราะห์ข้อมูลแบบตารางทางเดียว**

เช่น ต้องการคำ�นวณค่าความถี่และร้อยละของตัวแปรเพศ

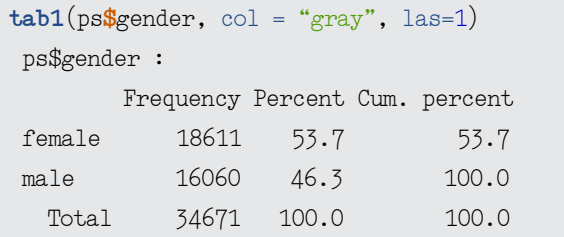

จากผลลัพธ์ได้แสดงจำ�นวนเพศหญิง เพศชาย เปอร์เซ็นต์แต่ละเพศ รวมถึงเปอร์เซ็นต์สะสม การวิเคราะห์ ข้อมูลพบว่า เป็นเพศหญิงจำ�นวน 18,611 คน คิดเป็นร้อยละ 53.7 ในขณะที่เป็นเพศชายจำ�นวน 16,060 คน คิดเป็นร้อยละ 46.3 ทั้งนี้ คำ�สั่งในโปรแกรม R (epiDisplay package) ยังแสดงกราฟแท่งแสดงความถี่มาให้ด้วย

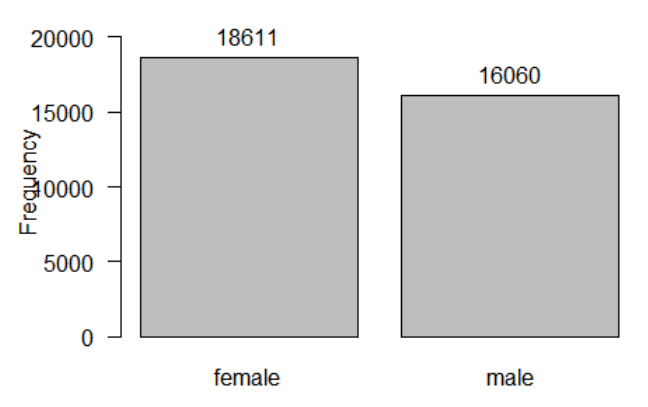

### Distribution of ps\$gender

### **6.2.2 การวิเคราะห์ข้อมูลแบบตารางสองทาง**

ในกรณีที่เราต้องการคำ�นวณความถี่และร้อยละ ที่เป็นตัวแปรกลุ่ม 2 ตัวแปร เราจะใช้การวิเคราะห์แบบ ตารางสองทางโดยใช้คำ�สั่ง tabpct เช่น ต้องการคำ�นวณความถี่และร้อยละ ระหว่างเพศและการเป็นโรคความดัน โลหิตสูง (ตัวแปร rbp) สามารถทำ�ได้ ดังนี้

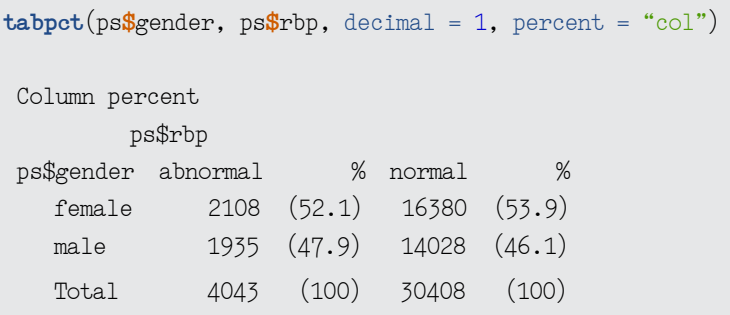

จากผลการวิเคราะห์แสดงสัดส่วนของการเป็นโรคและไม่เป็นโรคความดันโลหิตสูงในเพศหญิงและชาย โดยการคำ�นวณเปอร์เซ็นต์ในแนวคอลัมน์ (percent = "col") และต้องการทศนิยม 1 ตำ�แหน่ง (decimal =1) ผลการวิเคราะห์พบว่า ในกลุ่มเพศหญิงมีความถี่ของการเป็นโรคความดันโลหิตสูงเท่ากับ 2,108 ราย คิดเป็นร้อยละ 52.1 ในขณะที่เพศชายจำ�นวน 1,935 ราย คิดเป็นร้อยละ 47.9 นอกจากนั้นแล้วคำ�สั่ง tabpct ยังแสดงข้อมูลในรูปแบบกราฟให้มาด้วย

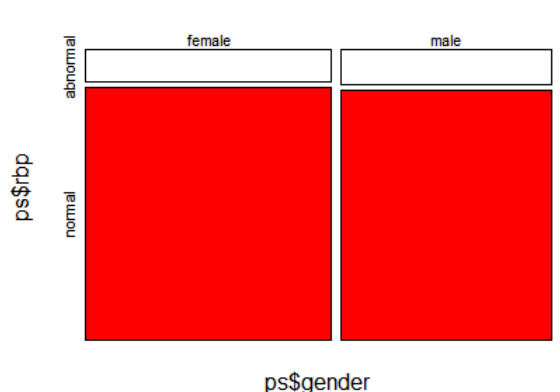

Distribution of ps\$rbp by ps\$gender

จากกราฟแสดงสัดส่วนของการเป็นโรคความดันโลหิตสูง โดยพื้นที่สีแดงหมายถึง สัดส่วนของการไม่เป็น โรค และพื้นที่สีขาวแสดงถึงการไม่เป็นโรคความดันโลหิตสูง ซึ่งสามารถเข้าใจอย่างหยาบๆ ได้ว่า เพศหญิงและ เพศชายพบสัดส่วนการไม่เป็นโรคความดันโลหิตสูงมากกว่าการเป็นโรค

### **6.3 แบบฝึกหัดท้ายบท**

- 1. ให้สร้างแผนภาพกล่องสำ�หรับตัวแปรดัชนีมวลกาย (bmi) และเพศ (gender) พร้อมทั้งอธิบาย ความหมายจากผลลัพธ์
- 2. ให้วิเคราะห์ตารางสองทาง โดยใช้ตัวแปรกลุ่ม 2 ตัวแปรที่สนใจ พร้อมทั้งอธิบายความหมายจากผลลัพธ์

การวิเคราะห์ข้อมูลสุขภาพในระบบสาธารณสุขไทย**โดยใช้โปรแกรม R**

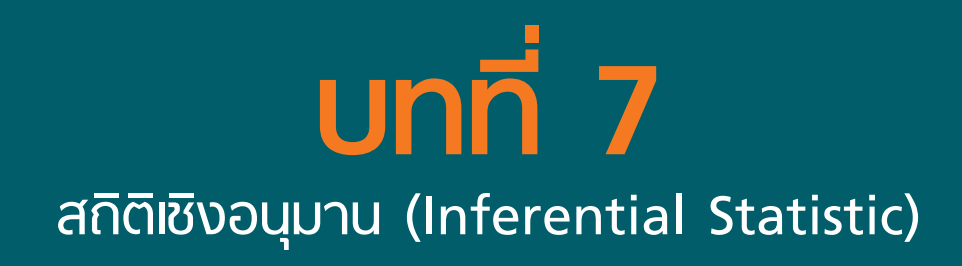

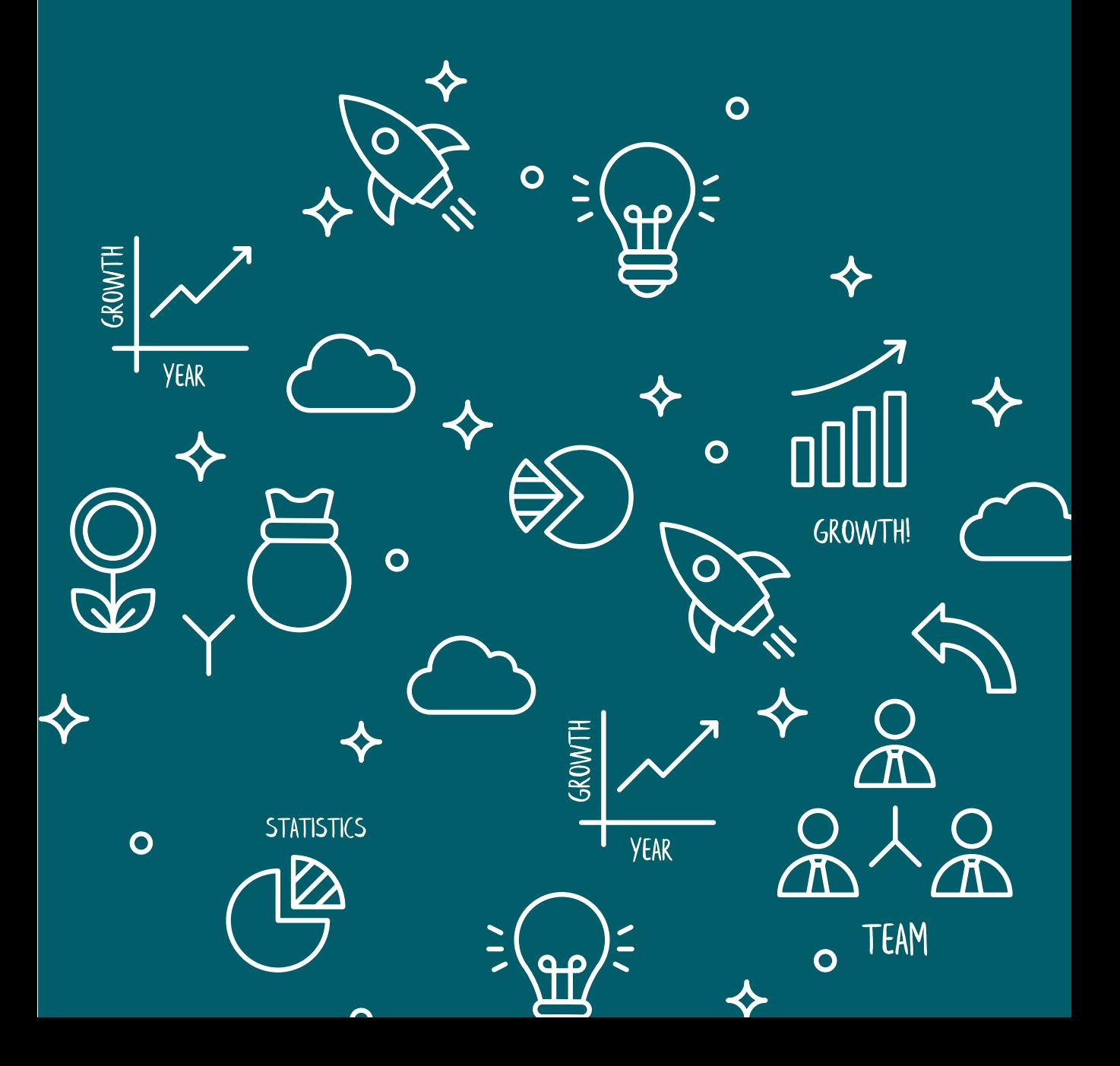

## **บทที่**

### **สถิติเชิงอนุมาน 7 (Inferential Statistic)**

ผศ.ดร.เชษฐา งามจรัส E-mail: nchett@kku.ac.th

สถิติเชิงอนุมาน (Inferential statistics) เป็นวิธีการทางสถิติที่ใช้ผลจากการวิเคราะห์ข้อมูลจากกลุ่มตัวอย่าง ไปสรุปผลหรือไปอธิบายข้อมูลในประชากรที่นักวิจัยต้องการศึกษา สถิติเชิงอนุมานจะประกอบด้วยสถิติที่ใช้ ประมาณค่าตัวแปรผลลัพธ์ (outcome) และสถิติที่ใช้ในการทดสอบสมมติฐาน ซึ่งในบทนี้จะอธิบายเฉพาะ การทดสอบทางสถิติที่พบบ่อยในการวิเคราะห์ข้อมูลโรคไม่ติดต่อเรื้อรัง

### **7.1 การทดสอบสมมุติฐานทางสถิติ**

การทดสอบสมมุติฐานทางสถิติจะใช้เมื่อนักวิจัยต้องการเปรียบเทียบค่าของตัวแปรผลลัพธ์กับเกณฑ์ หรือ เปรียบเทียบตัวแปรผลลัพธ์ระหว่างกลุ่ม เช่น เปรียบเทียบดัชนีมวลกายของประชากรในอำ�เภอเมือง จังหวัด ขอนแก่นว่ามากกว่า 30 กิโลกรัมต่อเมตร<sup>2</sup> หรือไม่ หรือต้องการเปรียบเทียบความชุกของการเป็นโรคอ้วนระหว่าง เพศชายและหญิง เป็นต้น

### **7.1.1 ขั้นตอนการทดสอบสมมุติฐานทางสถิติ**

การทดสอบสมมุติฐานทางสถิติมีขั้นตอนดังนี้

### **1. กำ หนดสมมุติฐาน**

ขั้นตอนนี้นักวิจัยจะต้องทำการกำหนดสมมุติฐานว่าง (null hypothesis: H<sub>0</sub>) และสมมุติฐานทางเลือก<br>-(alternative hypothesis: H ) โดยใช้ค่าพารามิเตอร์เป็นตัวกำหนด เมื่อ H ู บ่งบอกถึงความไม่แตกต่างกัน<br>-ในขณะที่ H ุจะต้องกำหนดให้ตรงกันข้ามกับ H เพื่อเป็นทางเลือกในการตัดสินใจของนักวิจัย เช่น<br>-

 ${\sf H}_{{}_0}$ : ค่าเฉลี่ยของดัชนีมวลกายของประชากร (µ) ในอำเภอเมือง จังหวัดขอนแก่น ไม่แตกต่างจาก 30 กิโลกรัมต่อเมตร $^2$  (หรือเขียนเป็นสัญลักษณ์ทางคณิตศาสตร์ได้ดังนี้ H $_{\rm j}$ :  $\mu$  = 30 กิโลกรัมต่อเมตร $^2$ )

H : ค่าเฉลี่ยของดัชนีมวลกายของประชากรในอำเภอเมือง จังหวัดขอนแก่น แตกต่างจาก 30 กิโลกรัม<br>-ต่อเมตร<sup>2</sup> (หรือเขียนเป็นสัญลักษณ์ทางคณิตศาสตร์ได้ดังนี้ H  $_$ :  $\mu$  ≠ 30 กิโลกรัมต่อเมตร<sup>2</sup>) เป็นต้น

จากการกำหนด H<sub>o</sub> และ H จ้างต้นจะเป็นการกำหนดสมมุติฐานแบบสองทาง (two-tailed) คือ<br>. นักวิจัยสนใจความแตกต่างระหว่างค่าพารามิเตอร์กับค่าที่กำ�หนดโดยไม่สนใจทิศทางของความแตกต่าง แต่หาก นักวิจัยสนใจทิศทางของความแตกต่างระหว่างค่าดังกล่าวด้วย จะสามารถกำ�หนดสมมติฐานแบบทางเดียว (one-tailed) ได้ดังนี้

 ${\sf H}_{{}_0}$ : ค่าเฉลี่ยของดัชนีมวลกายของประชากรในอำเภอเมือง จังหวัดขอนแก่น ไม่เกิน 30 กิโลกรัม ต่อเมตร<sup>2</sup> (หรือเขียนเป็นสัญลักษณ์ทางคณิตศาสตร์ได้ดังนี้ H  $_{\rm o}$ : µ ≤ 30 กิโลกรัมต่อเมตร $^2$ )

H : ค่าเฉลี่ยของดัชนีมวลกายของประชากรในอำเภอเมือง จังหวัดขอนแก่น มากกว่า 30 กิโลกรัม<br>-ต่อเมตร $^2$  (หรือเขียนเป็นสัญลักษณ์ทางคณิตศาสตร์ได้ดังนี้ H $_{\frac{1}{3}}$ : µ  $>$  30 กิโลกรัมต่อเมตร $^2$ )

หรืออาจจะกำ�หนดเป็น

 $\mathsf{H}_{_\mathrm{o}}$ : ค่าเฉลี่ยของดัชนีมวลกายของประชากรในอำเภอเมือง จังหวัดขอนแก่น อย่างน้อย 30 กิโลกรัม ต่อเมตร $^2$  (หรือเขียนเป็นสัญลักษณ์ทางคณิตศาสตร์ได้ดังนี้ H $_{\rm o}$ : µ ≥ 30 กิโลกรัมต่อเมตร $^2$ )

Hª: ค่าเฉลี่ยของดัชนีมวลกายของประชากรในอำเภอเมือง จังหวัดขอนแก่น น้อยกว่า 30 กิโลกรัม ต่อเมตร $^2$  (หรือเขียนเป็นสัญลักษณ์ทางคณิตศาสตร์ได้ดังนี้ H  $\,$ :  $\mu <$  30 กิโลกรัมต่อเมตร $^2$ )

การกำ�หนดว่าจะตั้งสมมุติฐานแบบใดนั้นขึ้นอยู่กับคำ�ถามวิจัยและวัตถุประสงค์ของการวิจัยที่นักวิจัย เป็นผู้กำ�หนด

### **2. กำ หนดระดับนัยสำ คัญ (**α**)**

เป็นการกำ�หนดความน่าจะเป็นสูงสุดที่นักวิจัยจะตัดสินใจผิดพลาดจากการทดสอบสมมติฐานเมื่อ นักวิจัยตัดสินใจปฏิเสธ H เมื่อในสถานการณ์จริง H เป็นจริง ในงานวิจัยทางด้านวิทยาศาสตร์สุขภาพมักนิยม กำหนด  $\alpha$  เท่ากับ 0.05

### **3. คำ นวณค่าสถิติทดสอบ**

ในขั้นตอนนี้จะเป็นการนำ�ข้อมูลที่ได้เก็บรวบรวมไว้มาทำ�การคำ�นวณค่าสถิติจากสถิติทดสอบที่นักวิจัย เลือกใช้

### **4. ตัดสินใจ**

หลังจากที่ได้คำนวณค่าสถิติทดสอบนักวิจัยต้องตัดสินใจว่าจะปฏิเสธ H ที่กำหนดไว้หรือไม่ ในกรณี<br>-ที่นักวิจัยทำ�การวิเคราะห์ข้อมูลด้วยโปรแกรม R ผลลัพธ์ที่ได้จากโปรแกรมจะแสดงค่า p-value มาให้ด้วย ซึ่ง p-value จะเป็นค่าที่ได้จากการนำข้อมูลที่นักวิจัยทำการวิเคราะห์มาหาค่าความน่าจะเป็นที่นักวิจัยจะตัดสินใจ ปฏิเสธ H<sub>o</sub> หรือไม่ ซึ่งในการตัดสินใจปฏิเสธ H<sub>o</sub> จะกระทำเมื่อ p-value น้อยกว่าระดับนัยสำคัญที่กำหนด

### **5. สรุปผลการทดสอบสมมุติฐาน**

ในการสรุปผลการทดสอบสมมุติฐานทางสถิติมีแนวทางในการสรุปดังนี้ ถ้านักวิจัยตัดสินใจปฏิเสธ H จะสรุปว่าพบความแตกต่างอย่างมีนัยสำคัญทางสถิติ ในทางตรงกันข้ามหากนักวิจัยตัดสินใจไม่ปฏิเสธ H  $_{\rm o}$  หรือยอมรับ H จะสรุปว่าพบความแตกต่างอย่างไม่มีนัยสำคัญทางสถิติ

้นัยสำคัญทางสถิติแตกต่างจากนัยสำคัญทางชีววิทยาหรือนัยสำคัญทางคลินิก บางครั้งผลการวิจัยที่ได้ อาจมีความแตกต่างที่มีนัยสำ�คัญทางคลินิก แต่อาจไม่มีนัยสำ�คัญทางสถิติ หากจำ�นวนกลุ่มตัวอย่างไม่เพียงพอ นอกจากนี้ หากผลการวิจัยพบว่ามีความแตกต่างที่มีนัยสำ�คัญทางคลินิก โดยเฉพาะผลการวิจัยทางลบ เช่น อาการ ข้างเคียงจากการทดลองยาใหม่ ให้พิจารณาหยุดการทดลองแม้ว่าจะยังไม่พบความแตกต่างกันทางสถิติ

### **7.2 การทดสอบสมมุติฐานทางสถิติสำ หรับข้อมูลโรคไม่ติดต่อเรื้อรัง**

ในหัวข้อนี้เป็นการนำเสนอสถิติทดสอบที่ในการทดสอบสมมุติฐานทางสถิติสำหรับข้อมูลโรคไม่ติดต่อเรื้อรัง ทั้งในกรณีที่ตัวแปรที่ต้องการวิเคราะห์เป็นตัวแปรต่อเนื่อง (continuous variable) และตัวแปรกลุ่ม (categorical variable)

### **7.2.1 การเปรียบเทียบค่าเฉลี่ยกรณีประชากรกลุ่มเดียว**

เมื่อนักวิจัยต้องการเปรียบเทียบค่าเฉลี่ยของตัวแปรต่อเนื่องกับเกณฑ์ ยกตัวอย่างคำ�ถามวิจัยเช่น ค่าเฉลี่ย ของดัชนีมวลกายของประชากรในอำเภอเมือง จังหวัดขอนแก่น แตกต่างจาก 30 กิโลกรัมต่อเมตร<sup>2</sup> หรือไม่ เป็นต้น สถิติทดสอบที่ใช้วิเคราะห์เพื่อตอบคำ�ถามวิจัยดังกล่าวคือ สถิติทดสอบ One-sample t ซึ่งเป็นสถิติที่อิงค่า พารามิเตอร์ (parameter statistics) โดยสถิติทดสอบนี้มีเงื่อนไขคือ ข้อมูลที่ต้องการวิเคราะห์ต้องเป็นข้อมูลต่อ เนื่องและต้องมีการแจกแจงปกติ ดังนั้น ในการวิเคราะห์นักวิจัยต้องทำ�การตรวจสอบข้อมูลก่อนว่าข้อมูลเป็นไป ตามเงื่อนไขดังกล่าวหรือไม่ สำ�หรับคำ�สั่ง R ที่ใช้ในการทดสอบการแจกแจงแบบปกติด้วยสถิติทดสอบ Shapiro-Wilk คือ shapiro.test() ส่วนคำ�สั่งสำ�หรับใช้ในการวิเคราะห์สถิติทดสอบ One-sample t คือ t.test()

ตัวอย่างที่ 7.1 นักวิจัยต้องการทราบว่าดัชนีมวลกายของประชากรแตกต่างจาก 30 กิโลกรัมต่อ เมตร $^{\scriptscriptstyle 2}$ หรือไม่ หากข้อมูลดัชนีมวลกายมีการแจกแจงปกติจะสามารถตั้งสมมุติฐานได้ดังนี้

 ${\sf H}_{{}_\circ}$ : ค่าเฉลี่ยของดัชนีมวลกายของประชากรไม่แตกต่างจาก 30 กิโลกรัมต่อเมตร $^2$ 

 $\bm{\mathsf{H}}_{\frac{1}{2}}$ : ค่าเฉลี่ยของดัชนีมวลกายของประชากรแตกต่างจาก 30 กิโลกรัมต่อเมตร $^2$ 

ทำ�การวิเคราะห์ด้วยสถิติทดสอบ One-sample t โดยใช้ข้อมูลชื่อ psncd ดังนี้

```
t.test(ps$bmi, mu = 30)
```
One Sample t-test

```
 data: ps$bmi
t = -177.71, df = 34643, p-value < 2.2e-16
 alternative hypothesis: true mean is not equal to 30
```

```
 95 percent confidence interval:
 22.81322 22.97003
 sample estimates:
 mean of x 
  22.89162
```
จากผลลัพธ์ พบว่า p-value < 2.2e-16 ซึ่งน้อยมากๆ และน้อยกว่าระดับนัยสำ�คัญที่ 0.05 จึงตัดสินใจ ปฏิเสธ H จึงสามารถสรุปได้ว่าค่าเฉลี่ยของดัชนีมวลกายของประชากรแตกต่างจาก 30 กิโลกรัมต่อเมตร $^{\text{2}}$  อย่าง มีนัยสำคัญทางสถิติ ณ ระดับนัยสำคัญ 0.05 โดยมีค่าเฉลี่ยของดัชนีมวลกายเท่ากับ 22.89 กิโลกรัมต่อเมตร<sup>2</sup> ด้วยช่วงความเชื่อมั่นร้อยละ 95 ตั้งแต่ 22.81 ถึง 22.97 กิโลกรัมต่อเมตร<sup>2</sup> หรือที่ p-value < 0.001

### **7.2.2 การเปรียบเทียบค่ามัธยฐานกรณีประชากรกลุ่มเดียว**

ในกรณีที่ข้อมูลไม่เป็นไปตามเงื่อนไขของสถิติทดสอบ One-sample t คือข้อมูลมีการแจกแจงไม่ปกติ นักวิจัยจะต้องเปลี่ยนมาใช้การทดสอบข้อมูลด้วยสถิติที่ไม่อิงค่าพาราเมทริกซ์ (non-parametric statistics) ที่ชื่อว่า Wilcoxon sign rank แทน ด้วยคำ�สั่ง wilcox.test() ในโปรแกรม R

**ตัวอย่างที่ 7.2** นักวิจัยต้องการทราบว่าดัชนีมวลกายของประชากรแตกต่างจาก 30 กิโลกรัมต่อเมตร<sup>2</sup> หรือไม่ หากข้อมูลดัชนีมวลกายมีการแจกแจงไม่ปกติจะสามารถตั้งสมมุติฐานได้ดังนี้

 $\mathsf{H}_{_0}$ : ค่ามัธยฐานของดัชนีมวลกายของประชากรไม่แตกต่างจาก 30 กิโลกรัมต่อเมตร $^2$ 

Ha : ค่ามัธยฐานของดัชนีมวลกายของประชากรแตกต่างจาก 30 กิโลกรัมต่อเมตร2

ทำ�การวิเคราะห์ด้วยสถิติทดสอบ Wilcoxon-sign-rank ดังนี้

```
wilcox.test(ps$bmi, mu = 30)
```
Wilcoxon signed rank test with continuity correction

```
 data: ps$bmi
V = 6306147, p-value < 2.2e-16
 alternative hypothesis: true location is not equal to 30
```
จากผลลัพธ์ พบว่า p-value น้อยกว่าระดับนัยสำคัญที่ 0.05 จึงตัดสินใจปฏิเสธ H $_{\rm \scriptscriptstyle 0}$  จึงสามารถสรุปได้ว่า ค่ามัธยฐานของดัชนีมวลกายของประชากรแตกต่างจาก 30 กิโลกรัมต่อเมตร<sup>2</sup> อย่างมีนัยสำคัญทางสถิติ

### **7.2.3 การเปรียบเทียบค่าเฉลี่ยกรณีประชากร 2 กลุ่ม**

เมื่อต้องการเปรียบเทียบตัวแปรต่อเนื่องจากประชากร 2 กลุ่ม สามารถทำ�ได้ด้วยการนำ�ค่าเฉลี่ยทั้ง 2 กลุ่ม มาเปรียบเทียบกัน เพื่อนำ�ไปสู่การสรุปว่า ค่าเฉลี่ยของประชากร 2 กลุ่มแตกต่างกันหรือไม่ โดยการทดสอบความ แตกต่างของค่าเฉลี่ยของประชากร 2 กลุ่ม แบ่งเป็น 2 ประเภท คือ 1) การเปรียบเทียบค่าเฉลี่ยของประชากร 2 กลุ่มที่เป็นอิสระต่อกัน นั่นคือการเก็บข้อมูลที่ไม่ได้มาจากที่เดียวกัน หรือคนเดียวกัน เช่น การเปรียบเทียบค่าเฉลี่ย คะแนนความรู้ของผู้ป่วยเบาหวานที่อาศัยอยู่ในชุมชน A และ B 2) การเปรียบเทียบค่าเฉลี่ยของประชากร 2 กลุ่ม ที่ไม่เป็นอิสระต่อกัน เช่น การเปรียบเทียบค่าเฉลี่ยคะแนนความรู้ของผู้ป่วยเบาหวานที่อาศัยอยู่ในชุมชน A

ก่อนและหลังดำ�เนินโครงการอบรม ซึ่งในทางปฏิบัติจะใช้สถิติทดสอบเดียวกันคือ Independence t โดยมีเงื่อนไข คือข้อมูลจากตัวแปรที่สนใจจากทั้งสองกลุ่มต้องมีการแจกแจงปกติ สำ�หรับคำ�สั่งในการวิเคราะห์ด้วยสถิติทดสอบ Independence t คือ t.test() ดังตัวอย่างที่ 7.3

**ตัวอย่างที่ 7.3** นักวิจัยต้องการทราบว่าดัชนีมวลกายระหว่างเพศชายและเพศหญิงว่าแตกต่างกันหรือไม่ หากข้อมูลดัชนีมวลกายจากทั้งเพศชายและเพศหญิงมีการแจกแจงปกติจะสามารถตั้งสมมุติฐานได้ดังนี้

 $H_0: \mu_{male} = \mu_{female}$  $H: \mu \neq \mu$  female

เมื่อ  $\mu_{\text{male}}$ คือค่าเฉลี่ยของดัชนีมวลกายของประชากรเพศชาย µ  $\mu$ <sub>female</sub> คือค่าเฉลี่ยของดัชนีมวลกายของประชากรเพศหญิง สามารถทำ�การวิเคราะห์ได้ดังนี้

```
t.test(ps$bmi~ps$gender)
```

```
 Welch Two Sample t-test
```

```
 data: ps$bmi by ps$gender
t = 2.987, df = 21460, p-value = 0.002821
 alternative hypothesis: true difference in means is not equal to 0
 95 percent confidence interval:
 0.0865173 0.4167898
 sample estimates:
 mean in group female mean in group male 
            23.00822 22.75656
```
จากผลลัพธ์ พบว่า p-value เท่ากับ 0.0028 ซึ่งน้อยกว่าระดับนัยสำคัญที่ 0.05 จึงตัดสินใจปฏิเสธ H จึงสามารถสรุปได้ว่าค่าเฉลี่ยของดัชนีมวลกายของประชากรเพศชายแตกต่างจากค่าเฉลี่ยของดัชนีมวลกายของ ประชากรเพศหญิง อย่างมีนัยสำ�คัญทางสถิติ

### **7.2.4 การเปรียบเทียบค่ามัธยฐานกรณีประชากร 2 กลุ่ม**

หากพบว่าข้อมูลไม่เป็นไปตามเงื่อนไขของสถิติทดสอบ Independence t จึงไม่สามารถใช้สถิติพาราเมทริกซ์ ได้ จึงต้องใช้สถิตินอนพาราเมทริกซ์ เนื่องจากสถิติดังกล่าวไม่มีข้อตกลงที่เกี่ยวกับการแจกแจงของประชากรนั้นๆ ดังนั้น นักวิจัยต้องปรับมาใช้สถิติทดสอบ Wilcoxon rank sum แทน ด้วยคำ�สั่ง wilcox.test() ในโปรแกรม R ดังตัวอย่างที่ 7.4

**ตัวอย่างที่ 7.4** นักวิจัยต้องการทราบว่าดัชนีมวลกายระหว่างเพศชายและเพศหญิงแตกต่างกันหรือไม่ หากข้อมูลดัชนีมวลกายจากทั้งเพศชายหรือเพศหญิงไม่มีการแจกแจงปกติจะสามารถตั้งสมมุติฐานได้ดังนี้

 $H_0$ : Median  $m$ ale = Median female H : Median  $\neq$  Median female เมื่อ Median male คือ มัธยฐานของดัชนีมวลกายของประชากรเพศชาย Median<br>female ้คือ มัธยฐานของดัชนีมวลกายของประชากรเพศหญิง สามารถทำ�การวิเคราะห์ได้ดังนี้

```
wilcox.test(ps$bmi~ps$gender)
```
Wilcoxon rank sum test with continuity correction

```
 data: ps$bmi by ps$gender
 W = 158618186, p-value < 2.2e-16
 alternative hypothesis: true location shift is not equal to 0
```
จากผลลัพธ์ พบว่า p-value น้อยกว่าระดับนัยสำคัญที่ 0.05 จึงตัดสินใจปฏิเสธ H $_{\rm \scriptscriptstyle 0}$  จึงสามารถสรุปได้ว่า ค่ามัธยฐานของดัชนีมวลกายของประชากรเพศชายแตกต่างจากค่ามัธยฐานของดัชนีมวลกายของประชากรเพศหญิง อย่างมีนัยสำ�คัญทางสถิติ

### **7.2.5 การเปรียบเทียบค่าเฉลี่ยกรณีประชากรมากกว่า 2 กลุ่ม**

สำ�หรับสถิติทดสอบที่ใช้ในการเปรียบเทียบตัวแปรต่อเนื่องในกรณีที่มีประชากรที่ต้องการศึกษามากกว่า 2 กลุ่ม และมีตัวแปรกลุ่ม 1 ตัวแปร คือ สถิติทดสอบ One-way Analysis of Variance (ANOVA) สำ�หรับเงื่อนไข ของ One-way ANOVA คือ ข้อมูลจากทุกกลุ่มต้องมีการแจกแจงปกติและทุกกลุ่มต้องมีความแปรปรวน ไม่แตกต่างกัน สำ�หรับคำ�สั่งในการวิเคราะห์ One-way ANOVA ในโปรแกรม R คือ คำ�สั่ง aov() และ summary() ดังตัวอย่างที่ 7.5

**ตัวอย่างที่ 7.5** นักวิจัยต้องการทราบว่าประชากรที่มีช่วงอายุต่างกันจะมีดัชนีมวลกายแตกต่างกันหรือไม่ หากข้อมูลเป็นไปตามเงื่อนไขของ One-way ANOVA จะสามารถตั้งสมมุติฐานได้ดังนี้  ${\sf H}_{{}_0}$ : ค่าเฉลี่ยดัชนีมวลกายจากประชากรทุกกลุ่มอายุไม่แตกต่างกัน หรือ  ${\sf \mu}_{{}_1}$  =  ${\sf \mu}_{{}_2}$  =  ${\sf \mu}_{{}_3}$  =  ${\sf \mu}_{{}_4}$ H : มีค่าเฉลี่ยดัชนีมวลกายจากประชากรอย่างน้อย 1 กลุ่มอายุ ที่แตกต่างจากกลุ่มอายุอื่น<br>-สามารถทำ�การวิเคราะห์ได้ดังนี้

```
tab1(ps$age.gr)
 ps$age.gr : 
        Frequency Percent Cum. percent
(35, 40) 1104 3.2 3.2
 (40,50] 8177 23.6 26.8
 (50,60] 10920 31.5 58.3
 (60,110] 14470 41.7 100.0
   Total 34671 100.0 100.0
summary(aov(ps$bmi~ps$age.gr))
            Df Sum Sq Mean Sq F value Pr(>F) 
 ps$age.gr 3 12535 4178 75.86 <2e-16 ***
Residuals 34640 1907785 55
```
---

```
Signif. codes: 0 '***' 0.001 '**' 0.01 '*' 0.05 '.' 0.1 ' ' 1
 27 observations deleted due to missingness
```
จากผลลัพธ์ ของคำสั่ง tab1 พบว่าตัวแปรกลุ่มอายุมีทั้งหมด 4 กลุ่ม และเมื่อทำการวิเคราะห์ One-way ANOVA พบว่า p-value น้อยมากๆ (p-value < 0.001) ซึ่งน้อยกว่าระดับนัยสำ�คัญที่ 0.05 จึงตัดสินใจปฏิเสธ  $\mathsf{H}_{_\mathrm{O}}$  และสามารถสรุปได้ว่ามีค่าเฉลี่ยดัชนีมวลกายจากประชากรอย่างน้อย 1 กลุ่มอายุ ที่แตกต่างจากกลุ่มอายุอื่น อย่างมีนัยสำ�คัญทางสถิติ

เมื่อผลการวิเคราะห์ด้วย One-way ANOVA ปฏิเสธ H<sub>o</sub> จะต้องทำการวิเคราะห์เพื่อตรวจสอบว่ามีกลุ่มใด<br>-แตกต่างกันบ้างด้วยการเปรียบเทียบพหุ (Multiple comparison) ซึ่งสามารถทำ�ได้หลายวิธี แต่ในบทนี้จะใช้การ เปรียบเทียบเพื่อหาคู่ต่างด้วยวิธี Tukey's Honest Significant Difference (Tukey HSD) ด้วยคำ�สั่ง TukeyHSD() ดังนี้

```
TukeyHSD(aov(ps$bmi~ps$age.gr))
   Tukey multiple comparisons of means
     95% family-wise confidence level
Fit: aov(formula = ps$bmi ~ p$~s$age.gr) $`ps$age.gr`
 diff lwr upr p adj
  (40,50]-(35,40] 0.06632329 -0.5452614 0.6779079 0.9924553
  (50,60]-(35,40] 0.15203822 -0.4503447 0.7544212 0.9161426
  (60,110]-(35,40] -1.10838483 -1.7039343 -0.5128353 0.0000104
  (50,60]-(40,50] 0.08571493 -0.1932307 0.3646605 0.8593043
  (60,110]-(40,50] -1.17470813 -1.4385729 -0.9108433 0.0000000
  (60,110]-(50,60] -1.26042305 -1.5021958 -1.0186503 0.0000000
```
จากผลลัพธ์ ข้างต้นจะพบว่า มีจำ�นวน 3 คู่เปรียบเทียบที่ให้ p adj น้อยกว่าระดับนัยสำ�คัญ 0.05 แสดงว่า คู่เปรียบเทียบเหล่านั้นมีความแตกต่างกันทางสถิติ ในการสรุปผลการวิเคราะห์จะขอยกตัวอย่างเพียง 1 คู่เปรียบเทียบ ที่แตกต่างกันดังนี้ กลุ่มคนที่มีอายุมากกว่า 60 ปี ถึง 110 ปี มีค่าเฉลี่ยดัชนีมวลกายแตกต่างจากกลุ่มคนที่มีอายุ มากกว่า 35 ปี ถึง 40 ปี อย่างมีนัยสำ�คัญทางสถิติ (p-value < 0.0001) โดยต่างกันอยู่ที่ 1.1 กิโลกรัม ต่อเมตร $^2$ 

### **7.2.6 การเปรียบเทียบค่ามัธยฐานกรณีประชากรมากกว่า 2 กลุ่ม**

ในกรณีที่ข้อมูลไม่สอดคล้องกับเงื่อนไขของสถิติทดสอบ One-way ANOVA นั้น นักวิจัยสามารถเปลี่ยน มาใช้สถิตินอนพารามิเตอร์คือ สถิติทดสอบ Kruskal-Wallis ได้โดยใช้คำ�สั่ง kruskal.test() ดังตัวอย่างที่ 7.6

**ตัวอย่างที่ 7.6** นักวิจัยต้องการทราบว่าประชากรที่มีช่วงอายุต่างกันจะมีดัชนีมวลกายแตกต่างกันหรือไม่ จากการทดสอบด้วยสถิติทดสอบ Bartlett ดังผลลัพธ์ข้างล่างพบว่าข้อมูลดัชนีมวลกายของกลุ่มอายุต่างๆ มีความแปรปรวนแตกต่างกัน (p-value < 0.001) ดังปรากฏในผลลัพธ์ของคำสั่ง bartlett.test() ซึ่งไม่เป็นไปตาม เงื่อนไขของการใช้ One-way ANOVA ดังนั้นนักวิจัยจะต้องทำ�วิเคราะห์ด้วยสถิติทดสอบ Kruskal-Wallis ซึ่งสามารถตั้งสมมุติฐานได้ดังนี้

 $\mathsf{H}_{\scriptscriptstyle\odot}$ : ค่ามัธยฐานของดัชนีมวลกายจากประชากรทุกกลุ่มอายุไม่แตกต่างกัน H : มีค่ามัธยฐานของดัชนีมวลกายจากประชากรอย่างน้อย 1 กลุ่มอายุ ที่แตกต่างจากกลุ่มอายุอื่น<br>ว เมื่อทำ�การวิเคราะห์ด้วยโปรแกรม R ได้ผลลัพธ์ดังนี้

```
bartlett.test(ps$bmi~ps$age.gr)
  Bartlett test of homogeneity of variances
 data: ps$bmi by ps$age.gr
Bartlett's K-squared = 10017, df = 3, p-value < 2.2e-16
kruskal.test(ps$bmi~ps$age.gr)
   Kruskal-Wallis rank sum test
 data: ps$bmi by ps$age.gr
Kruskal-Wallis chi-squared = 781.94, df = 3, p-value < 2.2e-16
```
จากผลลัพธ์ การทดสอบด้วยสถิติทดสอบ Kruskal-Wallis พบว่า p-value < 0.001 น้อยกว่าระดับ นัยสำคัญที่ 0.05 จึงตัดสินใจปฏิเสธ H จึงสามารถสรุปได้ว่ามีค่ามัธยฐานของดัชนีมวลกายจากประชากรอย่างน้อย 1  $\,$ กลุ่มอายุ ที่แตกต่างจากกลุ่มอายุอื่น อย่างมีนัยสำ�คัญทางสถิติ

### **7.2.7 การทดสอบความสัมพันธ์ระหว่างตัวแปรต่อเนื่อง 2 ตัวแปร**

หัวข้อนี้จะแนะนำ�สถิติที่ใช้บอกขนาดความสัมพันธ์เชิงเส้นตรงระหว่างตัวแปรต่อเนื่อง 2 ตัวแปรคือ ค่าสัมประสิทธิ์สหสัมพันธ์ (correlation) และสถิติทดสอบชื่อ Pearson's correlation และ Spearman's rank correlation ในการทดสอบความสัมพันธ์เชิงเส้นตรงระหว่างตัวแปรต่อเนื่อง 2 ตัวแปร เมื่อกำ�หนดให้ r และ r แทนค่าสัมประสิทธิ์สหสัมพันธ์ของประชากรและตัวอย่างตามลำ�ดับ โดย r และ r มีค่าตั้งแต่ -1 ถึง 1 หาก r และ r มีค่าเท่ากับ 0 แสดงว่าตัวแปรทั้งสองไม่มีความสัมพันธ์เชิงเส้นตรงต่อกัน และหากพบว่าค่าสัมประสิทธิ์สหสัมพันธ์ มีค่าบวกแสดงว่าทั้งสองตัวแปรมีความสัมพันธ์กันในทิศทางบวกหรือทิศทางเดียวกัน แต่ถ้าสัมประสิทธิ์สหสัมพันธ์ มีค่าลบแสดงว่าทั้งสองตัวแปรมีความสัมพันธ์กันในทิศทางลบหรือทิศทางตรงกันข้ามต่อกัน

สำ�หรับสถิติทดสอบ Pearson's correlation จะใช้ได้เมื่อข้อมูลจากทั้งสองตัวแปรมีการแจกแจงปกติ ร่วมกัน ซึ่งเบื้องต้นอาจตรวจสอบว่าข้อมูลทั้งสองตัวแปรมีการแจกแจงปกติหรือไม่ หากไม่ก็แสดงว่าข้อมูล ไม่เป็นไปตามเงื่อนไขดังกล่าว นักวิจัยจะต้องทำ�การวิเคราะห์ด้วยสถิติทดสอบ Spearman's rank correlation แทน สำ�หรับคำ�สั่งที่ใช้ในการวิเคราะห์ Pearson's correlation และ Spearman's rank correlation คือ cor. test() เพียงแต่ในกรณีที่เป็นการวิเคราะห์ด้วย Spearman's rank correlation จะต้องระบุ method = "spearman" หลังชื่อตัวแปรที่ทำการวิเคราะห์ดังตัวอย่างที่ 7.7 และ 7.8 ตามลำดับ

**ตัวอย่างที่ 7.7** นักวิจัยต้องการทราบว่าอายุกับดัชนีมวลกายของประชากรที่ทำ�การศึกษามีความสัมพันธ์ กันหรือไม่

หากพบว่าข้อมูลเป็นไปตามเงื่อนไขของสถิติทดสอบ Pearson's correlation จะสามารถตั้งสมมุติฐานได้ ดังนี้

 ${\sf H}_{{}_\mathrm{O}}$ : อายุกับดัชนีมวลกายของประชากรที่ทำการศึกษาไม่มีความสัมพันธ์เชิงเส้นตรงต่อกัน (หรือ  ${\sf H}_{{}_\mathrm{O}}$ :  ${\sf \textbf{O}}=0$ )  $\mathsf H$  : อายุกับดัชนีมวลกายของประชากรที่ทำการศึกษามีความสัมพันธ์เชิงเส้นตรงต่อกัน (หรือ  $\mathsf H_{\frac{1}{\mathsf{q}}} \mathsf D\neq 0$ ) เมื่อทำ�การวิเคราะห์ด้วยโปรแกรม R ได้ผลลัพธ์ดังนี้

```
cor.test(ps$bmi, ps$age)
  Pearson's product-moment correlation
 data: ps$bmi and ps$age
t = -19.263, df = 34642, p-value < 2.2e-16
 alternative hypothesis: true correlation is not equal to 0
 95 percent confidence interval:
  -0.1133511 -0.0925139
 sample estimates:
       core
 -0.1029438
```
จากผลลัพธ์ พบว่า p-value < 0.001 น้อยกว่าระดับนัยสำคัญที่ 0.05 จึงตัดสินใจปฏิเสธ H จึงสามารถ<br>-สรุปได้ว่าอายุกับดัชนีมวลกายของประชากรที่ทำ�การศึกษามีความสัมพันธ์เชิงเส้นตรงต่อกันในทิศทางตรงกันข้าม อย่างมีนัยสำ�คัญทางสถิติ ด้วยขนาดความสัมพันธ์เท่ากับ -0.10 ด้วยช่วงความเชื่อมั่นร้อยละ 95 ตั้งแต่ -0.11 ถึง -0.09

**ตัวอย่างที่ 7.8** นักวิจัยต้องการทราบว่าอายุกับดัชนีมวลกายของประชากรที่ทำ�การศึกษามีความสัมพันธ์ กันหรือไม่

หากพบว่าข้อมูลไม่เป็นไปตามเงื่อนไขของสถิติทดสอบ Pearson's correlation จะสามารถตั้งสมมุติฐาน ได้ดังนี้

 $\mathsf H_\circ$ : อายุกับดัชนีมวลกายของประชากรที่ทำการศึกษาไม่มีความสัมพันธ์เชิงเส้นตรงต่อกัน (หรือ  $\mathsf H_\circ$ :  $\mathsf D$  = 0)

 $\mathsf H$  : อายุกับดัชนีมวลกายของประชากรที่ทำการศึกษามีความสัมพันธ์เชิงเส้นตรงต่อกัน (หรือ  $\mathsf H_\frac{\mathsf a}{\mathsf a}\mathsf D\neq\mathsf 0$ ) เมื่อทำ�การวิเคราะห์ด้วยโปรแกรม R ได้ผลลัพธ์ดังนี้

```
cor.test(ps$bmi, ps$age, method = "spearman")
```

```
 Warning in cor.test.default(ps$bmi, ps$age, method = "spearman"): Cannot compute
 exact p-value with ties
```
Spearman's rank correlation rho

```
 data: ps$bmi and ps$age
S = 8.0845e + 12, p-value < 2.2e-16
 alternative hypothesis: true rho is not equal to 0
 sample estimates:
       rho 
 -0.1666023
```
จากผลลัพธ์ พบว่า p-value น้อยกว่าระดับนัยสำคัญที่ 0.05 จึงตัดสินใจปฏิเสธ H $_{\circ}$  จึงสามารถสรุปได้ว่า อายุกับดัชนีมวลกายของประชากรที่ทำ�การศึกษามีความสัมพันธ์เชิงลบต่อกัน อย่างมีนัยสำ�คัญทางสถิติ ด้วยขนาด ความสัมพันธ์เท่ากับ -0.16

### **7.2.8 การเปรียบเทียบค่าสัดส่วนกรณีประชากรกลุ่มเดียว**

เมื่อต้องการเปรียบค่าสัดส่วนของตัวแปรแจงนับจากประชากรกลุ่มเดียวกับเกณฑ์สามารถทำ�ได้โดยใช้สถิติ ทดสอบ Z ด้วยคำ�สั่ง prop.test() ในโปรแกรม R ดังตัวอย่างที่ 7.9

**ตัวอย่างที่ 7.9** นักวิจัยต้องการทราบว่าในประชากรที่ทำ�การศึกษามีคนเป็นโรคเบาหวานมากกว่าร้อยละ 10 หรือไม่

```
สามารถตั้งสมมุติฐานได้ดังนี้
```
 $\mathsf{H}_{_\mathrm{o}}$ : สัดส่วนการเป็นโรคเบาหวานในประชากรไม่เกิน 0.1

H : สัดส่วนการเป็นโรคเบาหวานในประชากรมากกว่า 0.1<br>|

เมื่อทำ�การวิเคราะห์ด้วยโปรแกรม R ได้ผลลัพธ์ดังนี้

```
table(ps$dm)
```

```
 DM normal 
   4051 28050
length(ps$dm)
  [1] 34671
prop.test(x=4051, n= 34671, p = 0.1, alternative = "greater")
  1-sample proportions test with continuity correction
  data: 4051 out of 34671, null probability 0.1
X-squared = 109.07, df = 1, p-value < 2.2e-16
 alternative hypothesis: true p is greater than 0.1
 95 percent confidence interval:
  0.1140191 1.0000000
  sample estimates:
 p 
 0.1168412
```
จากผลลัพธ์ของคำ�สั่ง table() จะเห็นว่าตัวแปร dm มีจำ�นวน 3 กลุ่มคือ DM NA และ normal โดยมีคน เป็นเบาหวาน 4,051 คน จากทั้งหมด 34,671 คน เมื่อทำการวิเคราะห์ด้วยคำสั่ง prop.test() พบว่าสัดส่วนการ เป็นโรคเบาหวานในตัวอย่างเท่ากับ 0.1168 หรือร้อยละ 11.68 เมื่อทำการทดสอบในประชากรพบว่าสัดส่วนการ เป็นโรคเบาหวานในประชากรมากกว่าร้อยละ 10 (หรือสัดส่วน 0.1) อย่างมีนัยสำ�คัญทางสถิติ (p-value < 0.001)

### **7.2.9 การเปรียบเทียบค่าสัดส่วนกรณีประชากร 2 กลุ่ม**

เมื่อต้องการเปรียบเทียบค่าสัดส่วนของตัวแปรแจงนับจากประชากร 2 กลุ่ม สามารถทำ�ได้โดยใช้สถิติ ทดสอบ Z ด้วยคำ�สั่ง prop.test() ในโปรแกรม R ดังตัวอย่างที่ 7.10

**ตัวอย่างที่ 7.10** นักวิจัยต้องการทราบว่าในประชากรที่ทำ�การศึกษา เพศชายและเพศหญิงมีคนเป็น โรคเบาหวานแตกต่างกันหรือไม่

### **สามารถตั้งสมมุติฐานได้ดังนี้**

 $\mathsf{H}_{_\mathrm{O}}$ : สัดส่วนการเป็นโรคเบาหวานในประชากรเพศชายและเพศหญิงไม่แตกต่างกัน

Ha : สัดส่วนการเป็นโรคเบาหวานในประชากรเพศชายและเพศหญิงแตกต่างกัน

เมื่อทำ�การวิเคราะห์ด้วยโปรแกรม R ได้ผลลัพธ์ดังนี้

```
dat <- ps[ps$dm != "NA", c("gender","dm")] 
tabpct(dat$gender, dat$dm, percent = "row")
 Row percent 
          dat$dm
 dat$gender DM normal Total
     female 2296 14999 17295
           (13.3) (86.7) (100)
     male 1755 13051 14806
           (11.9) (88.1) (100)
prop.test(x=c(2296, 1755), n= c(17295, 14806))
  2-sample test for equality of proportions with continuity correction
 data: c(2296, 1755) out of c(17295, 14806)
X-squared = 14.504, df = 1, p-value = 0.0001399
 alternative hypothesis: two.sided
 95 percent confidence interval:
  0.006901282 0.021542927
 sample estimates:
    prop 1 prop 2 
 0.1327551 0.1185330
```
จากผลลัพธ์ เป็นสร้างกรอบข้อมูล (data frame) ใหม่ชื่อ dat ซึ่งมีแค่ 2 ตัวแปรคือ ตัวแปร gender และ dm และไม่เอากลุ่ม NA ในตัวแปร dm และทำการวิเคราะห์ด้วยคำสั่ง tabpct() พบว่าเพศหญิงเป็นโรคเบาหวาน จำนวน 2,296 คน จาก 17,295 คน และเพศชายเป็นโรคนี้จำนวน 1,755 คน จาก 14,806 คน เมื่อทำการวิเคราะห์ เพื่อตอบโจทย์ด้วยคำ�สั่ง prop.test() พบว่า สัดส่วนการเป็นโรคเบาหวานในประชากรเพศชายและเพศหญิง แตกต่างกัน อย่างมีนัยสำ�คัญทางสถิติ (p-value = 0.001)

### **7.2.10 การทดสอบความสัมพันธ์ระหว่างตัวแปรกลุ่ม 2 ตัวแปร**

7.2.10.1 การทดสอบไคว์สแควร์ (Chi-squared test)

การทดสอบความสัมพันธ์ระหว่างตัวแปรกลุ่ม 2 ตัวแปร สามารถทำ�ได้โดยใช้สถิติทดสอบ Chi-squared หรือ Fisher's exact โดยสถิติทดสอบ Chi-squared โดยจะใช้เมื่อมีตัวอย่างขนาดใหญ่เพียงพอ หรือพิจารณา จากความถี่ค่าคาดหมาย (expected value) ไม่ควรตํ่ากว่า 5 หรือความถี่คาดหวังที่มีค่าน้อยกว่า 5 ต้องไม่เกิน ร้อยละ 20 ของจำ�นวนเซลล์ทั้งหมดในตารางสองทางที่สร้างจากตัวแปรทั้งสอง นั่นคือข้อตกลงที่จะใช้สถิติทดสอบ Chi-squared ได้ หากค่าความถี่คาดหมาย (expected value) น้อยกว่า 5 น้อยกว่าร้อยละ 20 ของจำ�นวนเซลล์ ทั้งหมดในตารางดังกล่าว จะต้องทำการวิเคราะห์ด้วยสถิติทดสอบ Fisher's exact สำหรับคำสั่งที่ใช้ในการหา ค่าความถี่คาดหมาย คือ chisq.test()\$expected ส่วนคำ�สั่ง chisq.test() ใช้ในการวิเคราะห์ Chi-squared ดังตัวอย่างที่ 7.11 และ คำ�สั่ง fisher.test() จะใช้ในการวิเคราะห์ Fisher's exact

**ตัวอย่างที่ 7.11** นักวิจัยต้องการทราบว่าเพศกับการเป็นโรคเบาหวานในประชากรที่ทำ�การศึกษา มีความสัมพันธ์กันหรือไม่

สามารถตั้งสมมุติฐานได้ดังนี้

 $\mathsf{H}_{_{0}}$ : เพศกับการเป็นโรคเบาหวานในประชากรที่ทำการศึกษาไม่มีความสัมพันธ์กัน

Ha : เพศกับการเป็นโรคเบาหวานในประชากรที่ทำ�การศึกษามีความสัมพันธ์กัน

เมื่อทำ�การวิเคราะห์ด้วยโปรแกรม R ได้ผลลัพธ์ดังนี้

```
chisq.test(table(dat))$expected
```

```
 dm
 gender DM normal
   female 2182.55 15112.45
   male 1868.45 12937.55
chisq.test(table(dat))
  Pearson's Chi-squared test with Yates' continuity correction
 data: table(dat)
X-squared = 14.504, df = 1, p-value = 0.0001399
```
จากผลลัพธ์ เมื่อทำ�การหาค่าความถี่คาดหมายพบว่าค่าความถี่คาดหมายมากกว่า 5 ทั้ง 4 เซลล์ จึงทำการวิเคราะห์ด้วยสถิติทดสอบ Chi-squared ได้ p-value = 0.001 จึงตัดสินใจปฏิเสธ H สรุปได้ว่าเพศ กับการเป็นโรคเบาหวานในประชากรที่ทำการศึกษามีความสัมพันธ์กันอย่างมีนัยสำคัญทางสถิติ ณ ระดับนัยสำคัญ 0.05

7.2.10.2 การทดสอบอัตราส่วนเสี่ยง (Risk ratio)

อัตราส่วนเสี่ยง (Risk ratio) หรือความเสี่ยงสัมพัทธ์ (Relative risk) เรียกย่อว่า RR เป็นการหาอัตราส่วน ระหว่างอุบัติการณ์ของการเกิดเหตุการณ์ที่สนใจ ในกลุ่มที่ได้รับปัจจัยเสี่ยงต่อการเกิดอุบัติการณ์ของกลุ่มที่ไม่ได้

### **ตารางที่ 7.1** ความถี่ระหว่างปัจจัยเสี่ยงและผล

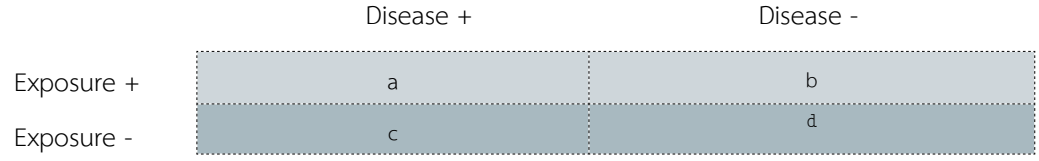

รับปัจจัยเสี่ยง ซึ่งเป็นตัวบ่งบอกว่ากลุ่มที่ได้รับปัจจัยเสี่ยงมีโอกาสเกิดเหตุการณ์ที่สนใจเป็นกี่เท่าของกลุ่มที่ไม่ได้ รับปัจจัยเสี่ยง โดยความถี่ระหว่างปัจจัยเสี่ยงและผล ดังแสดงในตารางที่ 7.1

**ตัวอย่างที่ 7.12** นักวิจัยต้องการทราบว่าผู้มีดัชนีมวลกายเกินเกณฑ์มาตรฐาน (bmigr: obesity) จะมีความเสี่ยงต่อการเป็นโรคเบาหวานหรือไม่

```
#RR : Risk ratio
table(ps$dm)
     DM normal 
   4051 28050
table(ps$bmigr)
  normal obesity 
   33366 1278
ps$bmigr <- relevel(ps$bmigr, ref = "obesity")
dat <- ps[ps$dm != "NA", c("bmigr","dm")] 
tabpct(dat$bmigr, dat$dm, percent = "row")
 Row percent 
        dat$dm
 dat$bmigr DM normal Total
   obesity 257 968 1225
            (21) (79) (100)
   normal 3792 27070 30862
          (12.3) (87.7) (100)
csi(257,968,3792,27070)
         Exposure
 Outcome Non-exposed Exposed Total
   Negative 27070 968 28038
  Positive 3792 257 4049
   Total 30862 1225 32087
         Rne Re Rt
   Risk 0.12 0.21 0.13
```
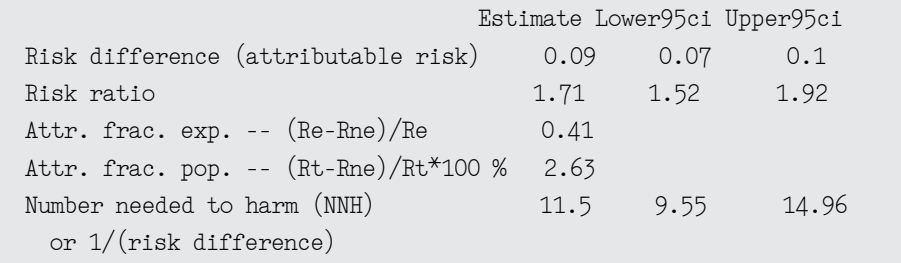

จากการวิเคราะห์ข้อมูล ผู้วิจัยได้กำ�หนดให้กลุ่มที่สนใจศึกษาเป็นกลุ่มที่มีดัชนีมวลกายเกิน เป็นกลุ่มอ้างอิง โดยการใช้คำ�สั่ง relavel() จากนั้นหาความถี่เพื่อคำ�นวณค่า RR โดยใช้คำ�สั่ง csi() ซึ่งใช้ในกรณีที่เป็นค่าความถี่ 2 x 2 เท่านั้น แต่หากข้อมูลที่ระบุเป็นรายคน สามารถคำนวณโดยใช้คำสั่ง cs() ซึ่งอยู่ในไลบรารี่ epiDisplay เช่น กัน ผลการคำ�นวณมีค่า RR เท่ากับ 1.71 และมีช่วงความเชื่อมั่นเท่ากับ 1.52 – 1.92 โดยช่วงความเชื่อมั่นของค่า RR ไม่คร่อม 1 จึงสรุปได้ว่า กลุ่มที่มีดัชนีมวลกายอยู่ในภาวะอ้วนมีความเสี่ยงต่อการเป็นโรคเบาหวานสูงกว่ากลุ่ม ปกติเป็น 1.71 เท่า

7.2.10.2 การหาอัตราส่วนออดส์ (Odds ratio)

อัตราส่วนออดส์ (Odds ratio) เรียกย่อว่า OR คำ�นวณจากอัตราส่วนความน่าจะเป็น 2 ค่า คือ ความ น่าจะเป็นของการเกิดเหตุการณ์ที่สนใจต่อความน่าจะเป็นของการเกิดเหตุการณ์ที่ไม่สนใจ

**ตัวอย่างที่ 17.13** ผู้วิจัยต้องการหาความสัมพันธ์ระหว่างการสูบบุหรี่และการป่วยเป็นโรคความดัน โลหิตสูง จึงทำ�การทดสอบความสัมพันธ์ดังนี้

```
#OR 
ps$smoke <- factor(ps$smoke,
                   levels = c("no","rarely","regular","sometime"),
                   labels = c("no","yes", "yes","yes")) 
ps$smoke <- relevel(ps$smoke, ref = "yes")
ps$rbp <- relevel(ps$rbp, ref = "abnormal")
dat <- ps[ps$rbp != "NA", c("smoke","rbp")] 
tabpct(dat$smoke, dat$rbp, percent = "row")
 Row percent 
          dat$rbp
  dat$smoke abnormal normal Total
       yes 85 275 360
             (23.6) (76.4) (100)
       no 354 1474 1828
             (19.4) (80.6) (100)
cc(dat$smoke, dat$rbp)
          dat$rbp
```

```
 dat$smoke abnormal normal Total
    yes 85 275 360
 no 354 1474 1828
 Total 439 1749 2188
OR = 1.29 95% CI = 0.98, 1.69 
Chi-squared = 3.38, 1 d.f., P value = 0.066 Fisher's exact test (2-sided) P value = 0.072
```
จากผลการคำนวณค่า OR โดยใช้คำสั่ง cc() ในกรณีที่ข้อมูลเป็นความถี่แล้วนั้น พบว่า ค่า OR มีค่าเท่ากับ 1.29 และค่าช่วงความเชื่อมั่นเท่ากับ 0.98 – 1.69 ซึ่งสามารถสรุปได้ว่า คนที่สูบบุหรี่มีโอกาสเป็นโรคความดัน โลหิตสูงเป็น 1.29 เท่าเมื่อเทียบกับคนที่ไม่สูบบุหรี่ แต่อย่างไรก็ตาม พบว่าความดันโลหิตสูงและการสูบบุหรี่ไม่มี นัยสำ�คัญทางสถิติที่ 0.05

### **7.3 แบบฝึกหัดท้ายบท**

1. ให้ทำการทดสอบสมมติฐานว่าดัชนีมวลกาย (bmi) ในผู้ป่วยที่เป็นโรคเบาหวานและไม่มีโรคเบาหวาน (dm) แตกต่างกันหรือไม่ โดยให้ทำ�การเขียนวิธีการและสมมติฐานที่ใช้ พร้อมทั้งอธิบายวิธีการวิเคราะห์อย่าง ละเอียด

2. ให้ทำการทดสอบสมมติฐานว่าน้ำหนักตัว (weight) ในทุกสถานภาพสมรส (mstatus) แตกต่างกัน หรือไม่ โดยให้ทำการเขียนวิธีการและสมมติฐานที่ใช้ พร้อมทั้งอธิบายวิธีการวิเคราะห์อย่างละเอียด

### **7.4 บรรณานุกรม**

- 1. เชษฐา งามจรัส. ชีวสถิติและการวิเคราะห์ข้อมูลด้วย R. ครั้งที่ 2. ขอนแก่น: โรงพิมพ์ มหาวิทยาลัย ขอนแก่น; 2553.
- 2. R Core Team. R: A Language and Environment for Statistical Computing. Vienna, Austria: R Foundation for Statistical Computing; 2019.

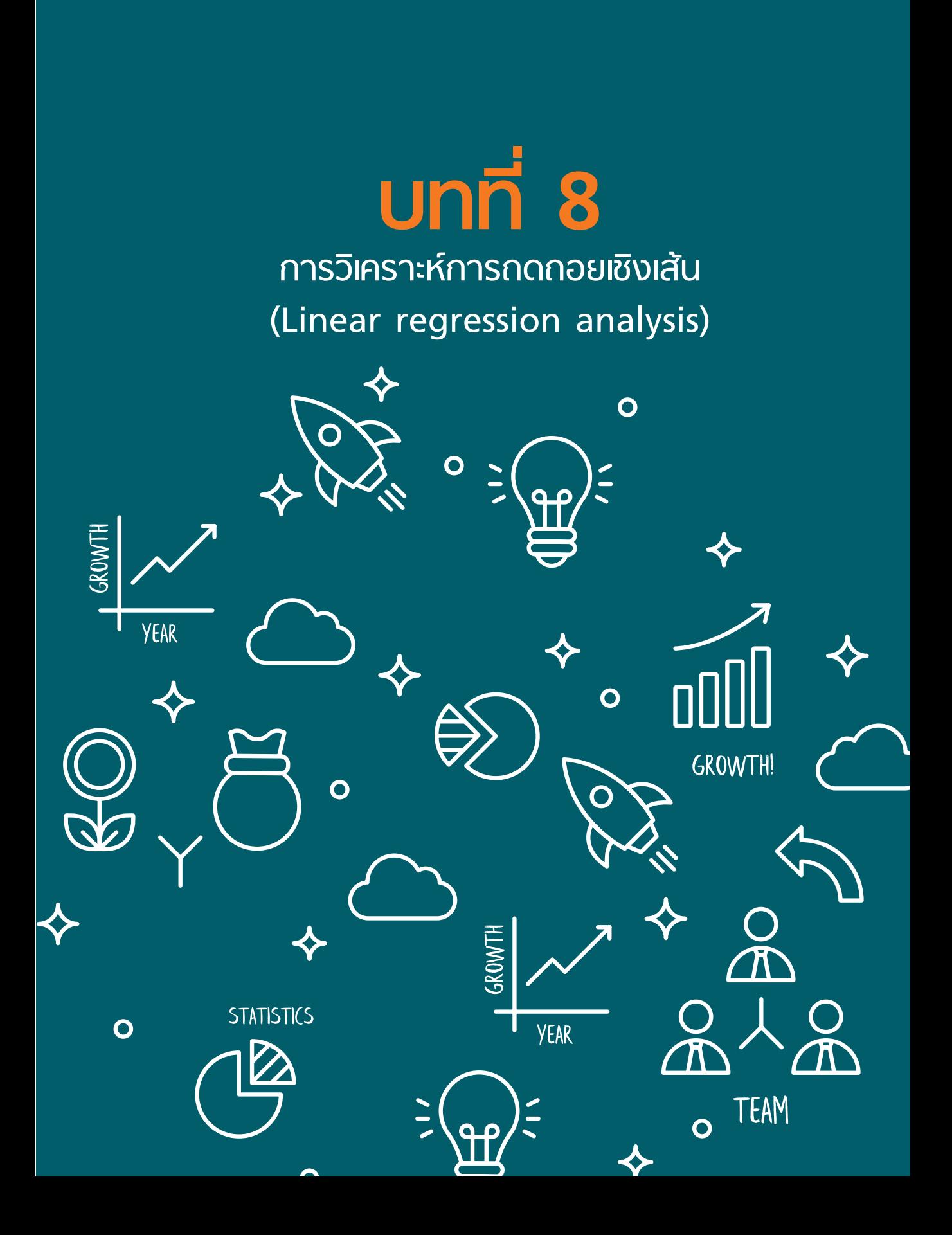

# **บทที่**

### **การวิเคราะห์การถดถอยเชิงเส้น 8 (Linear regression analysis)**

รศ.ดร.อภิรดี แซ่ลิ่ม E-mail: api\_45@hotmail.com

การถดถอยเชิงเส้น (Linear regression) เป็นการศึกษาความสัมพันธ์ระหว่างตัวแปรตามที่เป็นตัวแปร แบบต่อเนื่อง กับตัวแปรอิสระ (หรือตัวแปรต้น) หนึ่งตัวหรือมากกว่าหนึ่งตัวขึ้นไป โดยตัวแปรอิสระสามารถเป็น ได้ทั้งตัวแปรแบบต่อเนื่องหรือกลุ่ม หรืออีกนัยหนึ่งการถดถอยเชิงเส้น เป็นการทำ�นายค่าของตัวแปรตามจากค่า ของตัวแปรอิสระ หากตัวแบบการถดถอยเชิงเส้นที่สร้างขึ้นมีตัวแปรอิสระเพียงตัวเดียว เรียกตัวแบบการถดถอย นั้นว่า การถดถอยเชิงเส้นอย่างง่าย (Simple linear regression) และหากตัวแบบการถดถอยเชิงเส้นที่สร้างขึ้นมี ตัวแปรอิสระตั้งแต่สองตัวแปรขึ้นไป เรียกตัวแบบการถดถอยนั้นว่า การถดถอยเชิงเส้นพหุคูณ (Multiple linear regression)

### **8.1 การสร้างแผนภาพแสดงความสัมพันธ์**

ก่อนการสร้างตัวแบบการถดถอยเชิงเส้น ควรมีการสำ�รวจความสัมพันธ์ระหว่างตัวแปรตามกับตัวแปรอิสระ ทีละตัวในเบื้องต้นก่อน

### **8.1.1 แผนภาพการกระจาย (Scatter plot)**

หากตัวแปรอิสระเป็นตัวแปรแบบต่อเนื่อง การสำรวจความสัมพันธ์ได้จากการสร้างแผนภาพการกระจาย (Scatter plot) ซึ่งเป็นวิธีการนำ�เอาค่าของข้อมูลในตัวแปรตาม และตัวแปรอิสระ โดยทั้งสองตัวแปรนี้เป็นตัวแปร แบบต่อเนื่อง มาลงตำ�แหน่งบนกราฟที่นำ�เสนอเป็นจุด เพื่อแสดงให้เห็นถึงความสัมพันธ์ระหว่างสองตัวแปรนี้ โดย ค่าจากตัวแปรอิสระกำ�หนดให้อยู่บนแกน X (ในแนวนอน) ส่วนค่าจากตัวแปรตามกำ�หนดให้อยู่บนแกน Y (ในแนว ตั้ง) ความสัมพันธ์อาจเป็นเชิงบวก หรือเชิงลบ หรือไม่มีความสัมพันธ์กันก็ได้ การสร้างแผนภาพการกระจาย เป็นวิธีการที่ทำ�ให้เห็นภาพความสัมพันธ์ระหว่างตัวแปรอิสระและตัวแปรตามในเบื้องต้น ก่อนการดำ�เนินการ วิเคราะห์การถดถอยเชิงเส้น

### **8.1.2 แผนภาพกล่อง (Boxplot)**

หากตัวแปรอิสระเป็นตัวแปรแบบกลุ่ม การสำรวจความสัมพันธ์ได้จากการสร้างแผนภาพกล่อง โดยจำนวน ึ ของกล่องเท่ากับจำนวนกลุ่มที่มีในตัวแปรอิสระนั้นๆ แผนภาพกล่องสามารถนำเสนอได้ทั้งในแนวนอนและแนวตั้ง

ข้อมูลที่ใช้เป็นตัวอย่างในบทนี้คือ ข้อมูล blevel.csv จำ�นวน 34,671 แถว จำ�นวนตัวแปร 9 ตัวแปร โดยดึงมาเฉพาะตัวแปรที่จะใช้งานจากข้อมูล psncd ดังรายละเอียดคำ�อธิบายชุดข้อมูลในตารางที่ 1

**ตารางที่ 8.1** คำ�อธิบายตัวแปร และค่าตัวแปรของข้อมูลผู้เข้ารับบริการตรวจคัดกรองสุขภาพเกี่ยวกับ โรคเรื้อรังไม่ติดต่อ

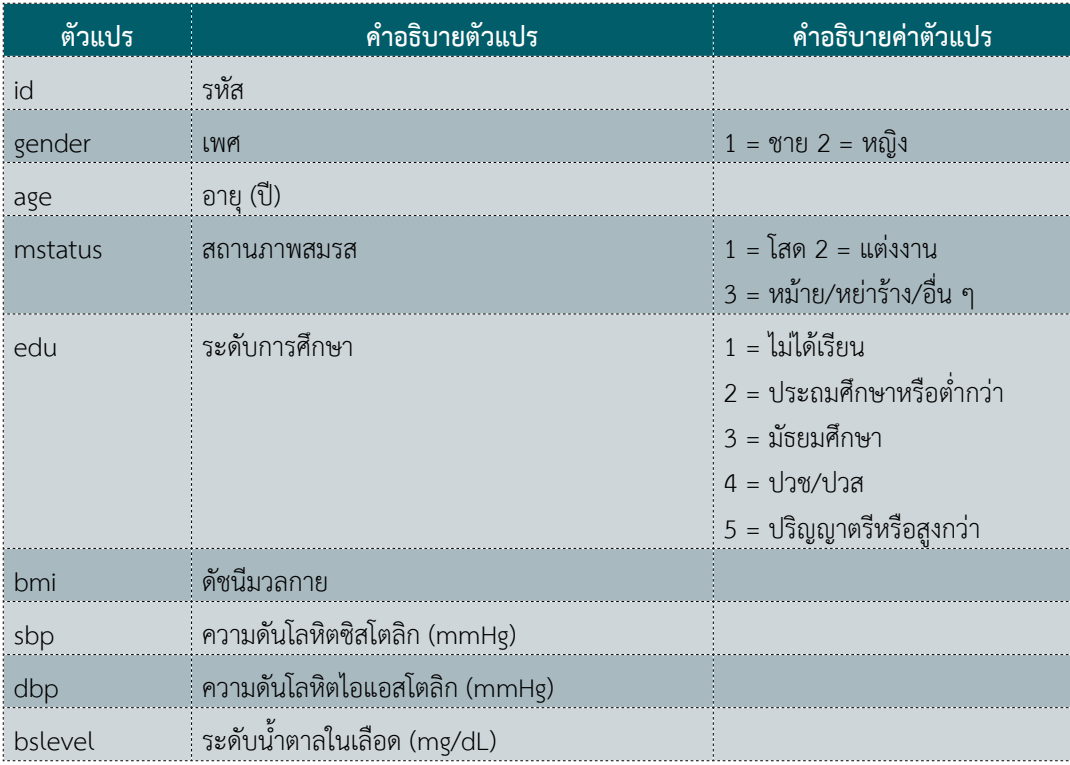
แสดงการวิเคราะห์ข้อมูลดังนี้ เปิดไลบรารี่ epiDisplay

```
library(epiDisplay)
ตั้งค่า working directory
setwd("D:\\ncddata")
ตั้งค่าให้ R อ่านภาษาไทยได้
Sys.setlocale(locale="Thai")
[1] "LC_COLLATE=Thai_Thailand.874;LC_CTYPE=Thai_Thailand.874;LC_MONETARY=Thai
Thailand.874;LC_NUMERIC=C;LC_TIME=Thai_Thailand.874"
เปิดอ่านไฟล์ bslevel.csv
bs <- read.csv("blevel.csv")
des(bs)
  No. of observations = 34671 
   Variable Class Description
 1 id integer 
 2 gender factor 
 3 age numeric 
 4 mstatus factor 
 5 edu factor 
 6 bmi numeric 
 7 sbp numeric 
 8 dbp numeric 
 9 bslevel integer
```
### **8.2 วิเคราะห์สถิติเชิงพรรณนาเบื้องต้น**

8.2.1 คำ�นวณค่าเฉลี่ย ส่วนเบี่ยงเบนมาตรฐาน สำ�หรับตัวแปรต่อเนื่อง จำ�นวนและร้อยละสำ�หรับตัวแปรกลุ่ม

```
codebook(bs[,c(2:9)])
 gender : 
   Frequency Percent
 female 18611 53.7
 male 16060 46.3
  ================== 
 age : 
  obs. mean median s.d. min. max. 
  34671 58.674 57.492 12.453 38.031 103.001
  ================== 
 mstatus : 
               Frequency Percent
```
**102** การวิเคราะห์ข้อมูลสุขภาพในระบบสาธารณสุขไทย**โดยใช้โปรแกรม R**

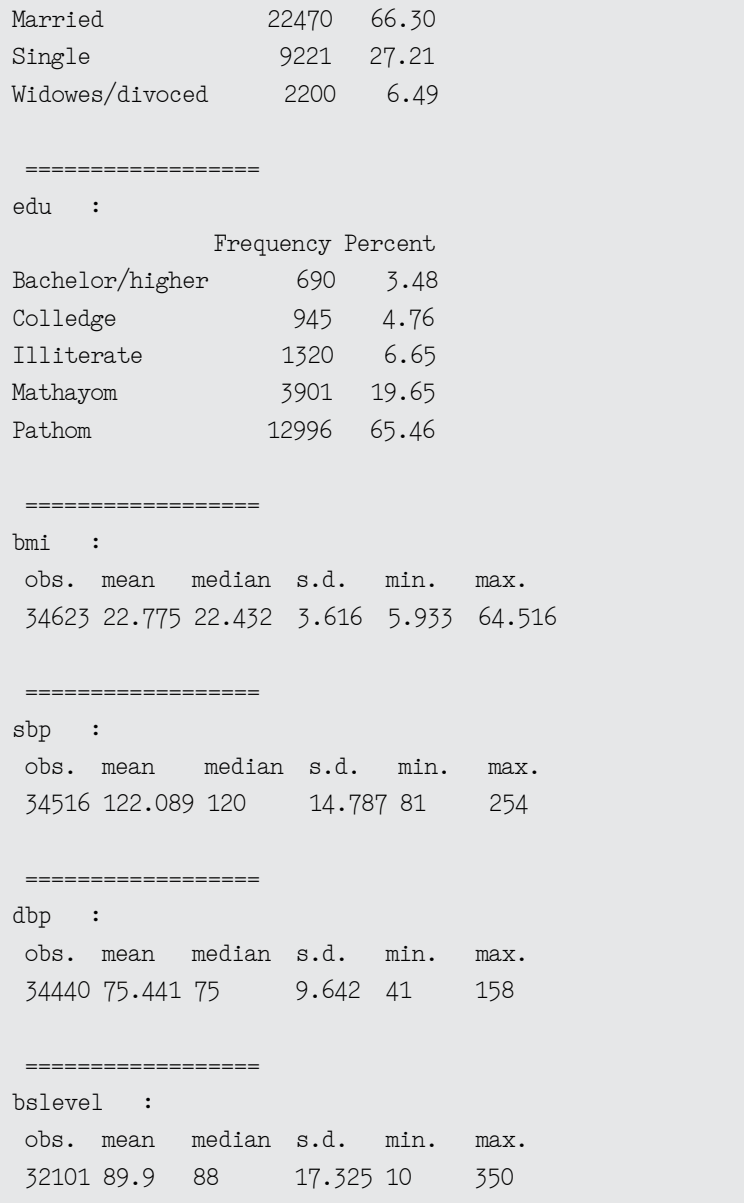

8.2.2 คำ�นวณค่าทางสถิติในภาพรวม เพื่อแสดงจำ�นวนชุดข้อมูลที่มีอยู่ในแต่ละตัวแปร

```
summ(bs)
 No. of observations = 34671
  Var. name obs. mean median s.d. min. max. 
 1 id 34671 17336 17336 10008.8 1 34671 
2 gender 34671 1.463 1 0.499 1 2
 3 age 34671 58.67 57.49 12.45 38.03 103 
 4 mstatus 33891 1.402 1 0.608 1 3
```
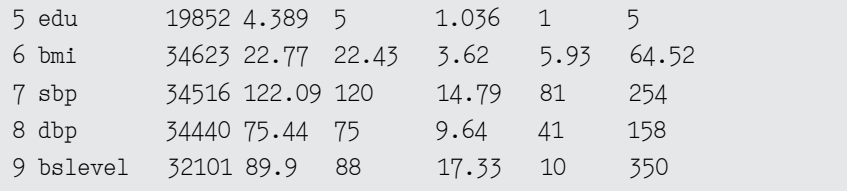

8.2.3 จัดกลุ่มตัวแปร edu กลุ่มที่เป็น missing ให้เป็นกลุ่ม unknown

```
bs$edu <- ifelse(is.na(bs$edu),"Unknown",as.character(bs$edu))
bs$edu <- factor(bs$edu)
tab1(bs$edu)
```
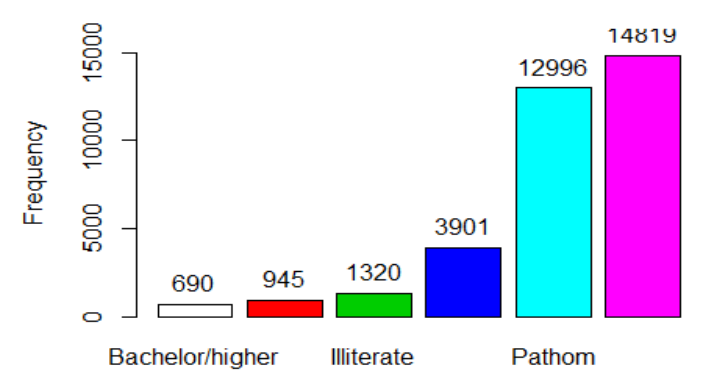

### **Distribution of bs\$edu**

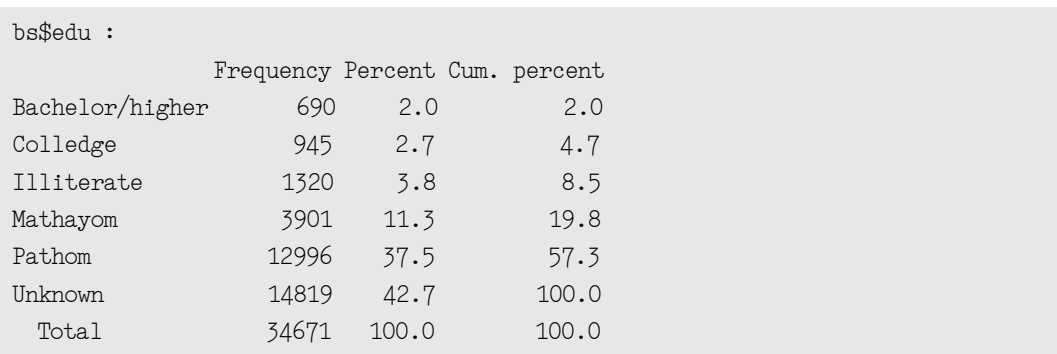

8.2.4. เลือกเฉพาะผู้เข้ารับบริการตรวจสุขภาพที่มีผลระดับนํ้าตาลในเลือด

```
bs <- bs[!is.na(bs$bslevel),] summ(bs)
```

```
 No. of observations = 32101
```
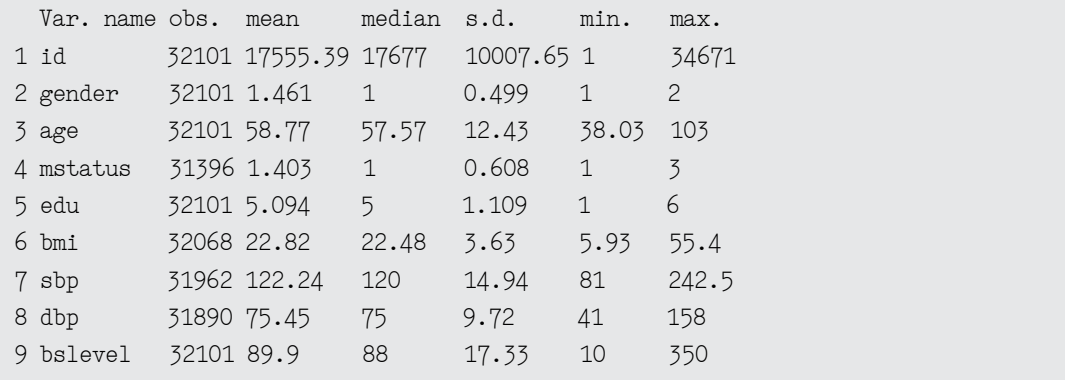

ผลการวิเคราะห์ข้อมูลเบื้องต้น พบว่า ผู้เข้ารับบริการเป็นเพศหญิง ร้อยละ 53.7 มีอายุเฉลี่ย 57.5 ปี (SD 12.5 ปี) ส่วนใหญ่สถานภาพแต่งงานแล้ว ร้อยละ 66.3 จบการศึกษาในระดับประถมศึกษาหรือตํ่ากว่า ร้อยละ 65.5 มีดัชนีมวลการเฉลี่ย 22.8 (SD 3.6) ความดันโลหิตซิสโตลิกเฉลี่ย 122.1 mmHg (SD 14.8 mmHg) ความ ดันโลหิตไดแอสโตลิกเฉลี่ย 75.4 mmHg (SD 9.6 mmHg) มีระดับนํ้าตาลในเลือดเฉลี่ย 89.9 mg/dL (SD 17.3 mg/dL)

ทำ�การสำ�รวจความสัมพันธ์ระหว่างตัวแปรตามและตัวแปรอิสระในเบื้องต้น โดยตัวแปรแบบต่อเนื่อง ้ประกอบด้วย อายุ ดัชนีมวลกาย ความดันซิสโตลิก ความดันไอแอสโตลิก และระดับน้ำตาลในเลือด สำหรับในบทนี้ คำ�ถามในการวิจัย คือ มีปัจจัยใดบ้างที่มีความสัมพันธ์หรือมีอิทธิพลต่อระดับนํ้าตาลในเลือด ดังนั้น ตัวแปร ที่กำ�หนดให้เป็นตัวแปรตาม คือ ระดับนํ้าตาลในเลือด ส่วนตัวแปรอื่นๆ ที่เหลือเป็นตัวแปรอิสระ

8.2.5 สร้างแผนภาพการกระจายเพื่อสำ�รวจความสัมพันธ์ระหว่างตัวแปรตามและตัวแปรอิสระที่เป็น ตัวแปรต่อเนื่อง

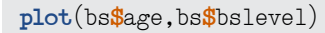

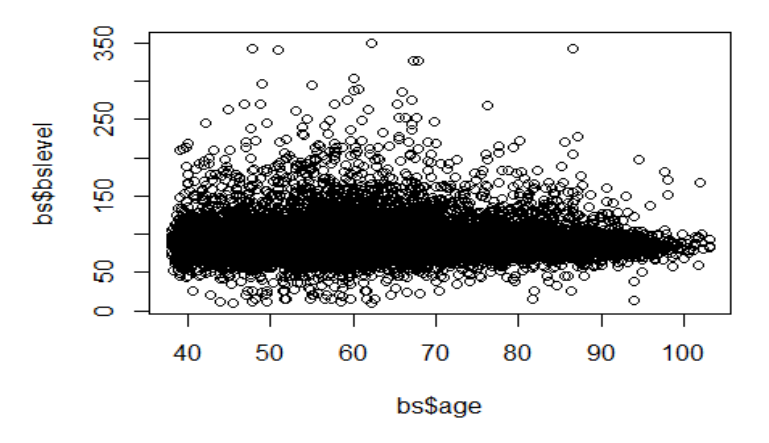

8.2.6 สร้างแผนภาพการกระจายเมทริกซ์เพื่อสำ�รวจความสัมพันธ์ระหว่างตัวแปรตามและตัวแปรอิสระ ที่เป็นตัวแปรต่อเนื่องเป็นคู่ทีละหลายคู่

**pairs**(bs[,**c**(9,3,6**:**8)])

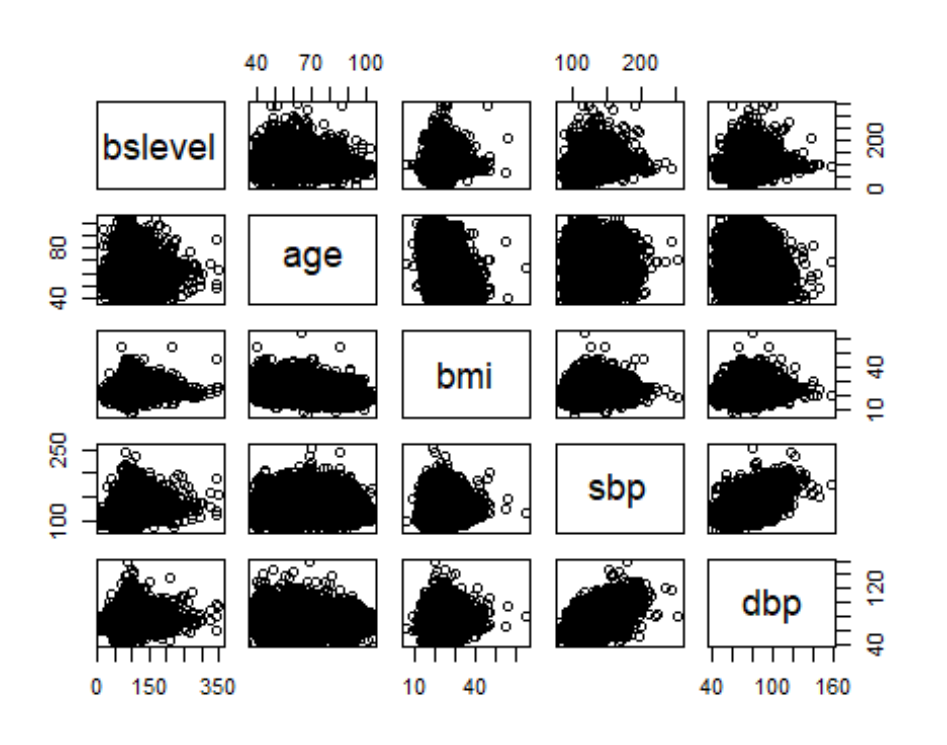

8.2.7 สร้างแผนภาพกล่องแสดงความสัมพันธ์ระหว่าตัวแปรตามและตัวแปรอิสระที่เป็นตัวแปรแบบกลุ่ม

**boxplot**(bs**\$**bslevel**~**bs**\$**gender)

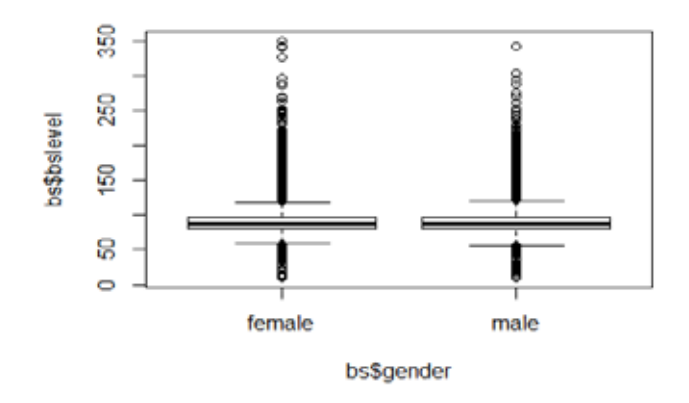

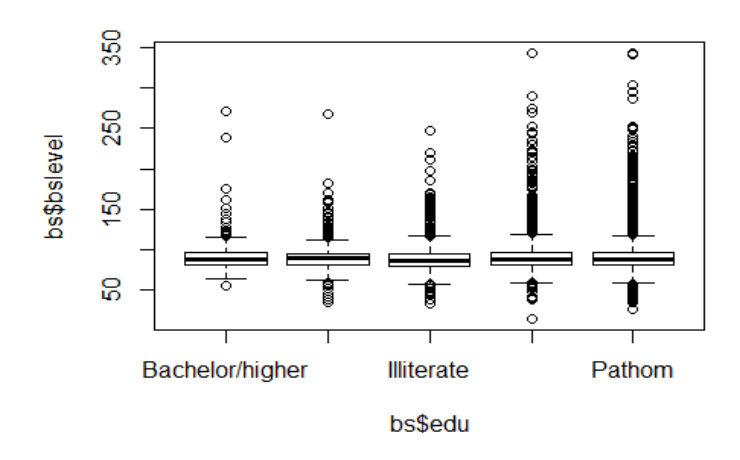

```
boxplot(bs$bslevel~bs$mstatus)
```
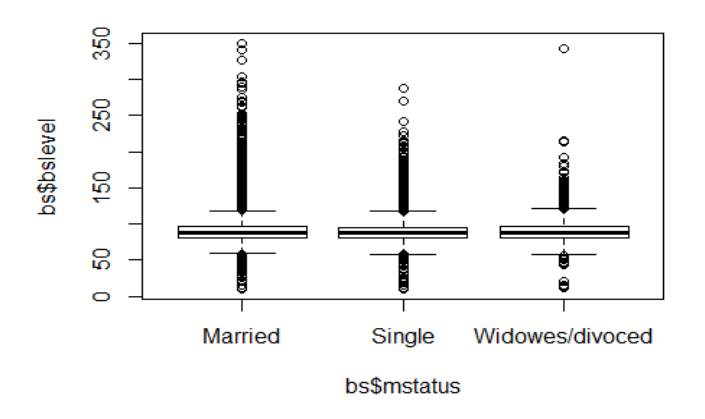

จากแผนภาพการกระจายแสดงความสัมพันธ์ระหว่างระดับนํ้าตาลในเลือดและอายุ พบว่าลักษณะกราฟ มีแนวโน้มให้เห็นความสัมพันธ์ในเชิงบวก นั่นคือ เมื่ออายุเพิ่มขึ้น ระดับนาํ้ตาลในเลือดเพิ่มขึ้นด้วยเช่นเดียวกัน แต่ อย่างไรก็ตาม ไม่สามารถสรุปได้ว่ามีความสัมพันธ์กันอย่างมีนัยสำ�คัญหรือไม่ จนกว่าจะมีการทดสอบความสัมพันธ์ ทางสถิติด้วยการถดถอยเชิงเส้น

ส่วนแผนภาพการกระจายเมทริกซ์ เป็นแผนภาพแสดงความสัมพันธ์ระหว่างตัวแปรต่อเนื่องสองตัวแปร ทีละคู่จนครบจำ�นวนการจับคู่ที่เป็นไปได้ สำ�หรับแผนภาพกระจายเมทริกซ์ข้างต้น ให้พิจารณาเฉพาะแผนภาพ การกระจายในแถวแรกสุด ทั้งนี้ แผนภาพดังกล่าว มีตัวแปรระดับนํ้าตาลในเลือดอยู่ในแกน Y ส่วนตัวแปรอายุ ดัชนีมวลกาย ความดันโลหิตซิสโตลิก และความดันไดแอสโตลิกอยู่ในแกน X แผนภาพคู่แรก คือ ระหว่างระดับ นํ้าตาลในเลือดและอายุ ซึ่งได้อธิบายไปแล้ว แผนภาพถัดมา คือ แผนภาพระหว่างระดับนํ้าตาลในเลือดและดัชนี มวลกาย แผนภาพที่สาม คือ แผนภาพระหว่างระดับนํ้าตาลในเลือดและความดันซิสโตลิก และแผนภาพสุดท้าย

ในแถวแรก คือ ระดับนํ้าตาลในเลือดและความดันไอแอสโตลิก จะเห็นได้ว่าความสัมพันธ์ระหว่างระดับนํ้าตาล ในเลือด และดัชนีมวลกาย ความดันโลหิตซิสโตลิก ความดันโลหิตไดแอสโตลิก มีความสัมพันธ์เชิงบวกจึงต้องมี การทดสอบทางสถิติในขั้นถัดไป

ในส่วนของความสัมพันธ์ระหว่างระดับนํ้าตาลในเลือดกับตัวแปรอิสระแบบกลุ่ม จากแผนภาพกล่อง พบว่าเส้นมัธยฐานที่อยู่กลางกล่องในแต่ละกลุ่มใกล้เคียงกัน ทำ�ให้มีแนวโน้มไม่มีความสัมพันธ์กัน หรือมีความ สัมพันธ์กันน้อย

### **8.3 การถดถอยเชิงเส้นอย่างง่าย (Simple linear regression)**

การวิเคราะห์การถดถอยเชิงเส้นอย่างง่าย เป็นการศึกษาความสัมพันธ์ระหว่างตัวแปรตามที่เป็นตัวแปร แบบต่อเนื่องกับตัวแปรอิสระหนึ่งตัว หรือการทำ�นายค่าของตัวแปรตาม โดยอาศัยค่าจากตัวแปรอิสระหนึ่งตัว สมการถดถอยเชิงเส้นอย่างง่าย คือ

$$
y_i = \beta_0 + \beta_1 x_i + \varepsilon_i
$$

โดยที่  ${\mathfrak l}$  แทนค่าของตัวแปรอิสระ  $\,{\mathcal X}_{_{+}}$ และตัวแปรตาม  ${\mathsf y}_{_{\mathfrak l}}$  และคู่ ( ${\mathcal X}_{_{\mathfrak l}},{\mathsf y}_{_{\mathfrak l}}$ ) ส่วน  ${\boldsymbol \beta}_{_{\mathfrak 0}}$  และ  ${\boldsymbol \beta}_{_{1}}$  เรียกว่า สัมประสิทธิ์การถดถอยเมื่อ  $\beta_{_0}$  คือ จุดตัดบนแกน Y (Intercept) และ  $\beta_{_1}$  คือ ความชัน (Slope) และ  $\varepsilon_{_i}$ คือ ความ ผิดพลาดหรือความคลาดเคลื่อน (Error)

ขั้นตอนถัดไปหลังจากการสำ�รวจความสัมพันธ์เบื้องต้นด้วยการสร้างแผนภาพ คือ การวิเคราะห์ตัวแปรเดียว (Univariate analysis) นั่นก็คือ การหาความสัมพันธ์ระหว่างตัวแปรตามกับตัวแปรอิสระทีละหนึ่งตัว เป็นคู่ ้จนครบตามจำนวนตัวแปรอิสระที่มีอยู่ โดยในขั้นตอนนี้เป็นการสำรวจตัวแปรอิสระที่มีความสัมพันธ์กับตัวแปร ตามอย่างมีนัยสำ�คัญทางสถิติ เพื่อประโยชน์ในการคัดเลือกตัวแปรอิสระมาสร้างตัวแบบหลายตัวแปร สำ�หรับการ วิเคราะห์หลายตัวแปร (Multivariate analysis) ในขั้นถัดไป

### **8.3.1 การวิเคราะห์การถดถอยเชิงเส้นอย่างง่าย**

```
m1 <- lm(data=bs,bslevel~age)
summary(m1)
 Call:
 lm(formula = bsleeped - age, data = bs) Residuals:
     Min 1Q Median 3Q Max 
  -80.073 -9.113 -1.923 5.940 259.928 
  Coefficients:
             Estimate Std. Error t value Pr(>|t|) 
 (Intercept) 87.001590  0.467018 186.292  < 2e-16 ***
 age 0.049325 0.007775 6.344 2.26e-10 ***
  ---
 Signif. codes: 0 '***' 0.001 '**' 0.01 '*' 0.05 '.' 0.1 ' ' 1
```

```
 Residual standard error: 17.31 on 32099 degrees of freedom
 Multiple R-squared: 0.001252, Adjusted R-squared: 0.001221 
 F-statistic: 40.25 on 1 and 32099 DF, p-value: 2.263e-10
m2 <- lm(data=bs,bslevel~gender)
summary(m2)
 Call:
lm(formula = bsleepel ~ open, data = bs) Residuals:
    Min 1Q Median 3Q Max 
 -80.091 -9.091 -1.678 5.909 259.909 
 Coefficients:
          Estimate Std. Error t value Pr(\ge |t|)(Intercept) 90.0905 0.1317 683.892 <2e-16 ***
 gendermale -0.4122 0.1940 -2.125 0.0336 * 
  ---
Signif. codes: 0 '***' 0.001 '**' 0.01 '*' 0.05 '.' 0.1 ' ' 1
 Residual standard error: 17.32 on 32099 degrees of freedom
 Multiple R-squared: 0.0001407, Adjusted R-squared: 0.0001095 
 F-statistic: 4.517 on 1 and 32099 DF, p-value: 0.03357
m3 <- lm(data=bs,bslevel~edu)
summary(m3)
 Call:
lm(formula = bsleepel ~edu, data = bs) Residuals:
     Min 1Q Median 3Q Max 
 -79.414 -9.414 -1.960 6.040 260.586 
 Coefficients:
            Estimate Std. Error t value Pr(\ge |t|) (Intercept) 90.05107 0.70268 128.154 <2e-16 ***
 eduColledge 0.56587 0.92272 0.613 0.5397 
 eduIlliterate -0.96458 0.86060 -1.121 0.2624 
eduMathayom 1.61394 0.75916 2.126 0.0335 *
 eduPathom -0.09098 0.72052 -0.126 0.8995 
 eduUnknown -0.63705 0.71774 -0.888 0.3748 
 ---
Signif. codes: 0 \cdot ***' 0.001 '**' 0.01 '*' 0.05 '.' 0.1 ' ' 1
```

```
 Residual standard error: 17.31 on 32095 degrees of freedom
 Multiple R-squared: 0.001651, Adjusted R-squared: 0.001495 
 F-statistic: 10.62 on 5 and 32095 DF, p-value: 3.307e-10
m4 <- lm(data=bs,bslevel~mstatus)
summary(m4)
Ca11:lm(formula = bsleepel ~ mstatus, data = bs) Residuals:
     Min 1Q Median 3Q Max 
  -80.364 -8.631 -1.631 5.636 259.636 
  Coefficients:
                     Estimate Std. Error t value Pr(\rightarrow |t|)(Intercept) 90.3644 0.1201 752.441 < 2e-16 ***
mstatusSingle -1.7336 0.2219 -7.813 5.77e-15 ***
 mstatusWidowes/divoced 0.2544 0.4034 0.631 0.528 
 ---
Signif. codes: 0 \cdot ***, 0.001 \cdot**, 0.01 \cdot*, 0.05 \cdot, 0.1 \cdot 1
 Residual standard error: 17.31 on 31393 degrees of freedom
   (705 observations deleted due to missingness)
 Multiple R-squared: 0.002057, Adjusted R-squared: 0.001993 
 F-statistic: 32.35 on 2 and 31393 DF, p-value: 9.205e-15
m5 <- lm(data=bs,bslevel~bmi)
summary(m5)
Ca11:lm(formula = bsleepel ~ bmi, data = bs) Residuals:
     Min 1Q Median 3Q Max 
  -79.757 -8.920 -1.860 5.889 259.073 
  Coefficients:
            Estimate Std. Error t value Pr(>|t|) (Intercept) 79.91334 0.61390 130.17 <2e-16 ***
 bmi 0.43785 0.02657 16.48 <2e-16 ***
 ---
 Signif. codes: 0 \cdot ***' 0.001 '**' 0.01 '*' 0.05 '.' 0.1 ' ' 1
```

```
 Residual standard error: 17.25 on 32066 degrees of freedom
    (33 observations deleted due to missingness)
 Multiple R-squared: 0.008396, Adjusted R-squared: 0.008365 
 F-statistic: 271.5 on 1 and 32066 DF, p-value: < 2.2e-16
m6 <- lm(data=bs,bslevel~sbp)
summary(m6)
 Call:
lm(formula = bsleepel ~ sbp, data = bs) Residuals:
     Min 1Q Median 3Q Max 
 -81.408 -8.666 -1.821 5.702 254.087 
 Coefficients:
            Estimate Std. Error t value Pr(\rightarrow |t|) (Intercept) 65.947995 0.788294 83.66 <2e-16 ***
sbp 0.195848 0.006401 30.59 <2e-16 ***
  ---
Signif. codes: 0 '***' 0.001 '**' 0.01 '*' 0.05 '.' 0.1 ' ' 1
 Residual standard error: 17.09 on 31960 degrees of freedom
   (139 observations deleted due to missingness)
 Multiple R-squared: 0.02845, Adjusted R-squared: 0.02842 
 F-statistic: 936 on 1 and 31960 DF, p-value: < 2.2e-16
m7 <- lm(data=bs,bslevel~dbp)
summary(m7)
 Call:
lm(formula = bsleepel ~ dbp, data = bs) Residuals:
     Min 1Q Median 3Q Max 
 -80.718 -8.907 -1.907 5.904 256.746 
 Coefficients:
            Estimate Std. Error t value Pr(\rightarrow |t|) (Intercept) 76.229467 0.756687 100.74 <2e-16 ***
dbp 0.181109 0.009947 18.21 \lt 2e-16 ***
 ---
Signif. codes: 0 '***' 0.001 '**' 0.01 '*' 0.05 '.' 0.1 ' ' 1
```

```
 Residual standard error: 17.26 on 31888 degrees of freedom
   (211 observations deleted due to missingness)
 Multiple R-squared: 0.01029, Adjusted R-squared: 0.01026 
 F-statistic: 331.5 on 1 and 31888 DF, p-value: < 2.2e-16
```
### **8.3.2 การตรวจสอบข้อตกลง (Assumption)**

ก่อนที่จะทำ�การสรุปผลการวิเคราะห์ข้อมูล จำ�เป็นต้องมีการตรวจสอบข้อตกลง (Assumption) ก่อนเสมอ ทั้งนี้ การวิเคราะห์การถดถอยเชิงเส้น มีข้อตกลงในการวิเคราะห์ คือ 1) ความคลาดเคลื่อนมีการแจกแจงปกติ 2) ตัวแปรอิสระและตัวแปรตามมีความสัมพันธ์เชิงเส้นตรง 3) ความแปรปรวนของความคลาดเคลื่อนมีค่าคงที่

การตรวจสอบว่าความคลาดเคลื่อนมีการแจกแจงปกติหรือไม่ สามารถตรวจสอบได้จากกราฟ Q-Q plot การตรวจสอบความสัมพันธ์เชิงเส้นตรง ตรวจสอบได้จากการสร้างแผนภาพการกระจายระหว่างตัวแปรตามและ ตัวแปรอิสระ ส่วนการตรวจสอบความคลาดเคลื่อนที่มีค่าคงที่ ตรวจสอบจากการสร้างกราฟระหว่างค่าความเคลื่อน และค่าจากการทำ�นาย

```
res1 <- residuals(m1)
qqnorm(res1)
qqline(res1,col="red")
```
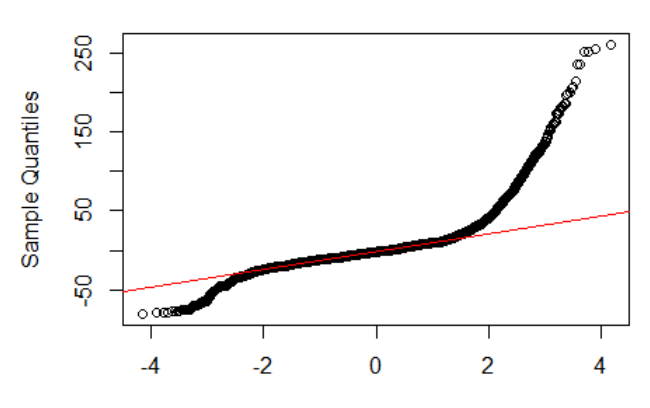

**Normal Q-Q Plot** 

**Theoretical Quantiles** 

```
res2 <- residuals(m2)
qqnorm(res2)
qqline(res2,col="red")
res3 <- residuals(m3)
qqnorm(res3)
qqline(res3,col="red")
res4 <- residuals(m4)
qqnorm(res4)
qqline(res4,col="red")
```

```
res5 <- residuals(m5)
qqnorm(res5)
qqline(res5,col="red")
res6 <- residuals(m6)
qqnorm(res6)
qqline(res6,col="red")
res7 <- residuals(m6)
qqnorm(res7)
qqline(res7,col="red")
```
ผลจากการสร้าง Q-Q plot พบว่า ค่าความคลาดเคลื่อนจากทุกตัวแบบไม่เป็นไปตามข้อตกลงของการ ถดถอยเชิงเส้น นั่นคือ ค่าความคลาดเคลื่อนมีการแจกแจงไม่เป็นปกติ

การตรวจสอบข้อตกลงทั้งสามข้อสามารถตรวจสอบได้จากการ plot ผลการวิเคราะห์ที่ได้จากการถดถอย เชิงเส้น ด้วยคำ�สั่ง plot() และต้องกำ�หนดจำ�นวนรูปที่มีในหน้าต่างเป็นขนาด 2 แถว 2 คอลัมน์ ด้วยคำ�สั่ง par() ซึ่งเป็น การนำผลการวิเคราะห์จากตัวแบบที่เก็บไว้ในชื่อใดชื่อหนึ่ง จากนั้นทำการสร้างกราฟจำนวน 4 กราฟ ลงในหน้าต่างเดียวกันดังตัวอย่างคำ�สั่งดังต่อไปนี้

การตรวจสอบข้อตกลงของการถดถอยเชิงเส้นจากการสร้างกราฟจำ�นวนสี่กราฟ

```
par(mfrow=c(2,2))
plot(m1)
```
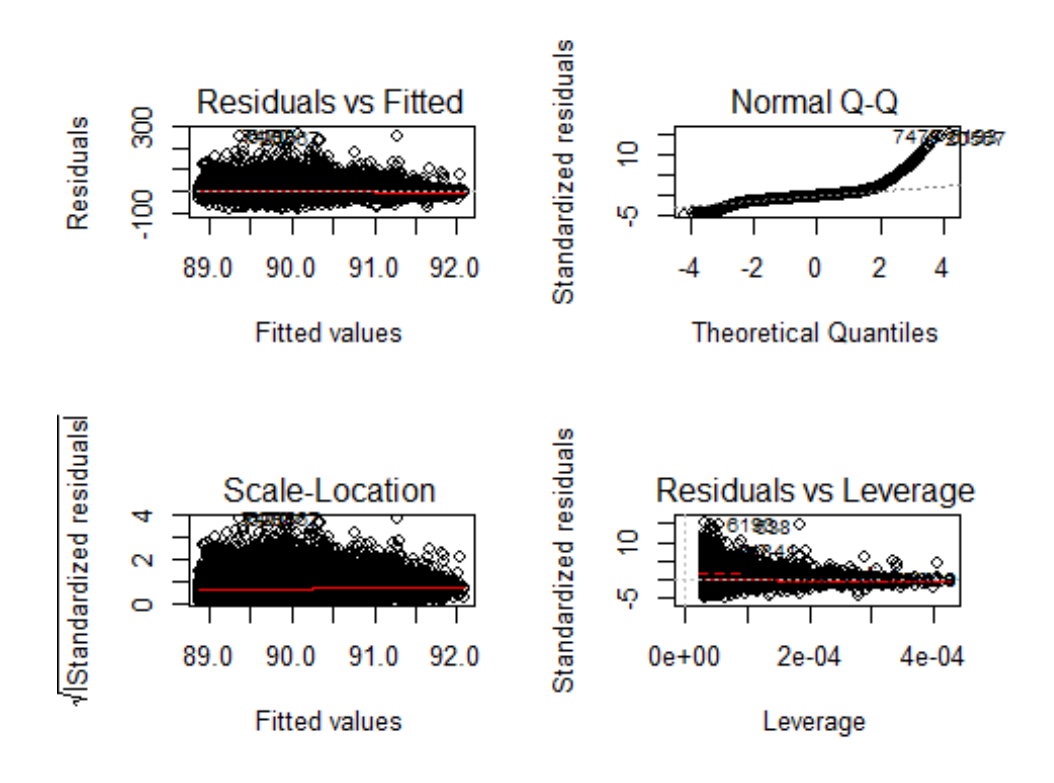

**plot**(m2)  $plot(m3)$ **plot**(m4) **plot**(m5) **plot**(m6)

สำ�หรับคำ�สั่งในการสร้าง plot จำ�นวน 4 plot เพื่อประโยชน์ในการตรวจสอบตัวแบบที่สร้างขึ้นเป็นไป ตามข้อตกลงของการทดสอบทางสถิติของตัวแบบนั้นๆ หรือไม่

กราฟรูปแรกบนสุดด้านซ้ายมือ เป็นการ plot ระหว่าง ค่าที่ได้จากการทำ�นายจากตัวแบบที่สร้างขึ้นกับ ค่าความคลาดเคลื่อนหรือค่าเศษเหลือ เป็นกราฟสำ�หรับตรวจสอบว่าความคลาดเคลื่อนมีความแปรปรวนคงที่หรือไม่ ถ้าหากมีความแปรปรวนคงที่ เส้นในแนวนอนจะมีลักษณะเป็นเส้นตรง จุดที่อยู่บนเส้นแนวนอนและใต้เส้นแนวนอน มีการกระจายเท่าๆ กัน

กราฟรูปที่ 2 ด้านบนสุดขวามือ เป็น Q-Q plot หากความคลาดเคลื่อนมีการแจกแจงปกติ ค่าในแต่ละจุด จะตกอยู่บนเส้นทแยงมุม

กราฟรูปที่ 3 ด้านล่างสุดซ้ายมือ เป็นกราฟที่ plot ระหว่างค่าจากการทำ�นายกับค่ารากที่สองของ ความคลาดเคลื่อนมาตรฐาน กราฟนี้จะคล้ายกับกราฟแรก ถ้าหากความคลาดเคลื่อนมีความแปรปรวนคงที่ เส้นในแนวนอนจะมีลักษณะเป็นเส้นตรง

กราฟรูปที่ 4 ด้านล่างสุดขวามือ เป็นกราฟที่ plot ระหว่างค่า Leverage และค่าความคลาดเคลื่อน มาตรฐาน เป็นกราฟที่ใช้ในการพิจารณาว่ามีข้อมูลนอกเกณฑ์หรือไม่ (Outlier)

ผลจากการวิเคราะห์การถดถอยเชิงเส้นอย่างง่าย พบว่า ตัวแบบไม่เป็นไปตามข้อตกลงในทุกตัวแบบที่สร้าง ขึ้น ดังนั้น จึงยังไม่สามารถนำ�ผลการวิเคราะห์มาสรุปผลได้ จนกว่าจะมีการปรับให้ตัวแบบเป็นไปตามข้อตกลง วิธีการหนึ่งที่นิยมใช้ในการแก้ปัญหานี้ คือ การแปลงข้อมูล (Data transformation)

### **8.4 การแปลงข้อมูล (Data transformation)**

หากตัวแบบที่สร้างขึ้นแล้วไม่เป็นไปตามข้อตกลง จำ�เป็นต้องปรับให้ตัวแบบเป็นไปตามข้อตกลง นั่นก็คือ การแปลงข้อมูล ซึ่งมีวิธีการแปลงที่หลากหลาย เช่น การแปลงด้วยค่ารากที่สอง การแปลงด้วยค่ารากที่สาม การแปลงด้วยค่ากำลังสอง การแปลงด้วยค่าลอกการิทึม เป็นต้น ตัวอย่างของข้อมูลชุดนี้ทำการแปลงค่าของข้อมูล ระดับนํ้าตาลในเลือดด้วยค่าลอการิทึมฐานธรรมชาติ

```
bs$lbs <- log(bs$bslevel)
m1 <- lm(data=bs,lbs~age)
```
### **Normal Q-Q Plot**

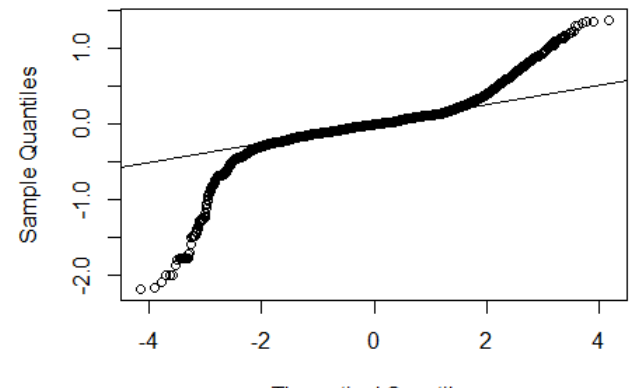

**Theoretical Quantiles** 

```
summary(m1)
 Call:
lm(formula = lbs ~ ~age, data = bs) Residuals:
      Min 1Q Median 3Q Max 
 -2.18213 -0.09228 -0.00566 0.07951 1.37323 
 Coefficients:
             Estimate Std. Error t value Pr(\rightarrow |t|) (Intercept) 4.455e+00 4.718e-03 944.307 < 2e-16 ***
age 4.770e-04 7.854e-05 6.074 1.26e-09 ***
 - - -Signif. codes: 0 \cdot***' 0.001 '**' 0.01 '*' 0.05 '.' 0.1 ' ' 1
 Residual standard error: 0.1749 on 32099 degrees of freedom
 Multiple R-squared: 0.001148, Adjusted R-squared: 0.001117 
 F-statistic: 36.89 on 1 and 32099 DF, p-value: 1.262e-09
qqnorm(residuals(m1))
qqline(residuals(m1))
m2 <- lm(data=bs,lbs~gender)
summary(m2)
qqnorm(residuals(m2))
qqline(residuals(m2))
m3 <- lm(data=bs,lbs~edu)
summary(m3)
qqnorm(residuals(m3))
```

```
qqline(residuals(m3))
m4 <- lm(data=bs,lbs~mstatus)
summary(m4)
qqnorm(residuals(m4))
qqline(residuals(m4))
m5 <- lm(data=bs,lbs~bmi)
summary(m5)
qqnorm(residuals(m5))
qqline(residuals(m5))
m6 <- lm(data=bs,lbs~sbp)
summary(m6)
qqnorm(residuals(m6))
qqline(residuals(m6))
m7 <- lm(data=bs,lbs~dbp)
summary(m7)
qqnorm(residuals(m7))
qqline(residuals(m7))
```
แม้ว่าจะมีการแปลงข้อมูลระดับนํ้าตาลในเลือดด้วยค่าลอการิทึมแล้วก็ตาม แต่ค่าความคลาดเคลื่อนยังมี การแจกแจงที่ไม่ปกติ ทั้งนี้อาจเป็นเพราะกลุ่มตัวอย่างเป็นคนละกลุ่มกัน เช่น กลุ่มตัวอย่างที่เป็นโรคเบาหวานแล้ว และกลุ่มตัวอย่างปกติที่ยังไม่เป็นโรคเบาหวาน การแปลงข้อมูล จึงยังไม่สามารถแก้ปัญหาตัวแบบที่ไม่เป็นไปตาม ข้อตกลงได้ ดังนั้น จึงอาจจะต้องทำ�การวิเคราะห์แยกกลุ่มระหว่างกลุ่มสองกลุ่มนี้ออกจากกัน

### **8.5 การวิเคราะห์แยกกลุ่ม (Stratified analysis)**

วิธีการแก้ปัญหาของตัวแบบที่ไม่เป็นไปตามข้อตกลงถัดมา คือ การวิเคราะห์แยกกลุ่ม โดยปกติแล้วระดับ นํ้าตาลในเลือด มีเกณฑ์การพิจารณา ดังนี้ คือ กลุ่มปกติ คือ กลุ่มที่มีระดับนํ้าตาลในเลือดปกติ อยู่ระหว่าง 54-99 mg/dL กลุ่มเสี่ยง คือ กลุ่มที่มีระดับนํ้าตาลในเลือด อยู่ระหว่าง 100-126 mg/dL และกลุ่มผิดปกติ คือ กลุ่มที่มี ภาวะระดับนํ้าตาลในเลือด 126 mg/dL ขึ้นไป หรือ มีค่าน้อยกว่า 54 mg/dL ในที่นี้ ทำ�การแบ่งข้อมูลเฉพาะ กลุ่มปกติ คือ รวมกลุ่มปกติและกลุ่มเสี่ยงเข้าด้วยกัน

การวิเคราะห์การถดถอยอย่างง่ายในกลุ่มที่มีระดับนํ้าตาลในเลือดอยู่ในกลุ่มปกติ

```
bsn <- bs[bs$bslevel>53 & bs$bslevel<126,]
mn1 <- lm(data=bsn,bslevel~age)
summary(mn1)
 Ca11:lm(formula = bsleepel ~age, data = bsn) Residuals:
    Min 1Q Median 3Q Max 
  -34.508 -7.803 -0.400 6.892 37.227
```

```
 Coefficients:
             Estimate Std. Error t value Pr(>|t|)(Intercept) 86.949029 0.301980 287.930 < 2e-16<sup>***</sup>
age 0.021339 0.005034 4.239 2.25e-05 ***
  ---
Signif. codes: 0 \cdot***' 0.001 '**' 0.01 '*' 0.05 '.' 0.1 ' ' 1
 Residual standard error: 11.01 on 30999 degrees of freedom
 Multiple R-squared: 0.0005794, Adjusted R-squared: 0.0005471 
 F-statistic: 17.97 on 1 and 30999 DF, p-value: 2.25e-05
qqnorm(residuals(mn1))
qqline(residuals(mn1))
```
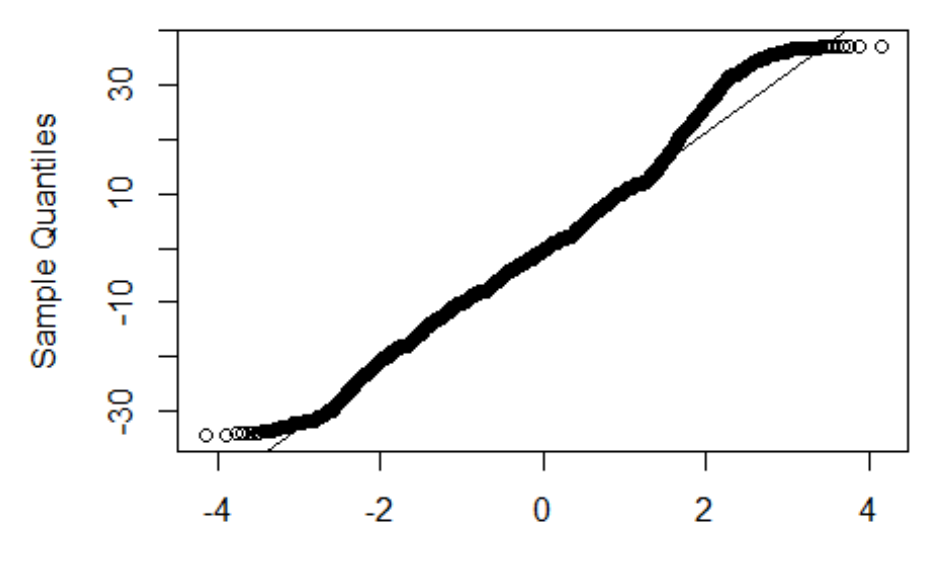

**Normal Q-Q Plot** 

```
Theoretical Quantiles
```

```
mn2 <- lm(data=bsn,bslevel~gender)
summary(mn2)
qqnorm(residuals(mn2))
qqline(residuals(mn2))
mn3 <- lm(data=bsn,bslevel~edu)
summary(mn3)
qqnorm(residuals(mn3))
qqline(residuals(mn3))
mn4 <- lm(data=bsn,bslevel~mstatus)
```

```
summary(mn4)
qqnorm(residuals(mn4))
qqline(residuals(mn4))
mn5 <- lm(data=bsn,bslevel~bmi)
summary(mn5)
qqnorm(residuals(mn5))
qqline(residuals(mn5))
mn6 <- lm(data=bsn,bslevel~sbp)
summary(mn6)
qqnorm(residuals(mn6))
qqline(residuals(mn6))
mn7 <- lm(data=bsn,bslevel~dbp)
summary(mn7)
qqnorm(residuals(mn7))
qqline(residuals(mn7))
```
จาก Q-Q plot พบว่า ค่าความคลาดเคลื่อนจากตัวแบบที่สร้างขึ้นทั้งหมดจำ�นวน 7 ตัวแบบ มีการแจกแจง ปกติ ซึ่งเป็นไปตามข้อตกลงของตัวแบบ ดังนั้น จึงสามารถดำ�เนินการวิเคราะห์หลายตัวแปรต่อไปได้

### **8.6 การวิเคราะห์ความสัมพันธ์แบบตัวแปรเชิงเดี่ยว (Univariate analysis)**

การวิเคราะห์หาความสัมพันธ์ระหว่างตัวแปรตามและตัวแปรอิสระทีละหนึ่งตัว นอกจากวิเคราะห์ด้วยการ ถดถอยเชิงเส้นอย่างง่ายแล้ว ยังสามารถวิเคราะห์ความสัมพันธ์ในเบื้องต้น เพื่อคัดเลือกตัวแปรอิสระเก็บไว้ในตัว แบบหลายตัวแปร เช่น การทดสอบ t-test สำ�หรับกรณีที่ตัวแปรตามแบบต่อเนื่องและตัวแปรอิสระมีสองกลุ่ม และการทดสอบ ANOVA สำ�หรับตัวแปรตามแบบต่อเนื่องและตัวแปรอิสระที่มีมากกว่าสองกลุ่มขึ้นไป สามารถ ทำ�การวิเคราะห์ความสัมพันธ์ดังกล่าวทีละคู่ จนครบตามจำ�นวนตัวแปรอิสระแบบกลุ่มที่มีอยู่ ด้วยคำ�สั่ง statStack() ที่อยู่ในไลบรารี epiDisplay โดยคำ�สั่งนี้ จะเลือกใช้ชนิดของสถิติตามความเหมาะสม หากตัวแปรตามมีการแจกแจง ไม่ปกติ สถิติที่ใช้ในการทดสอบจึงเป็นสถิตินอนพาราเมทริกซ์แทน สำ�หรับคำ�สั่งนี้เป็นคำ�สั่งที่ง่าย ใช้สะดวก แต่ข้อเสีย คือ ตัวแปรอิสระจะต้องเป็นตัวแปรแบบกลุ่มเท่านั้น ในที่นี้ตัวแปรอิสระที่เป็นตัวแปรกลุ่ม คือ gender mstatus และ edu ในกรณีที่ตัวแปรอิสระเป็นตัวแปรแบบต่อเนื่อง คำ�สั่งนี้ไม่สามารถใช้ได้ ซึ่งการหาความสัมพันธ์ ระหว่างตัวแปรตามและตัวแปรอิสระที่เป็นตัวแปรแบบต่อเนื่อง ทำ�ได้ด้วยการวิเคราะห์การถดถอยอย่างง่าย หรือ สามารถใช้การวิเคราะห์สหสัมพันธ์ ด้วยคำ�สั่ง cor()

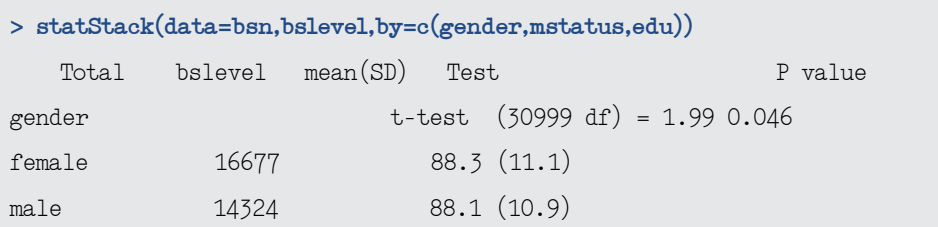

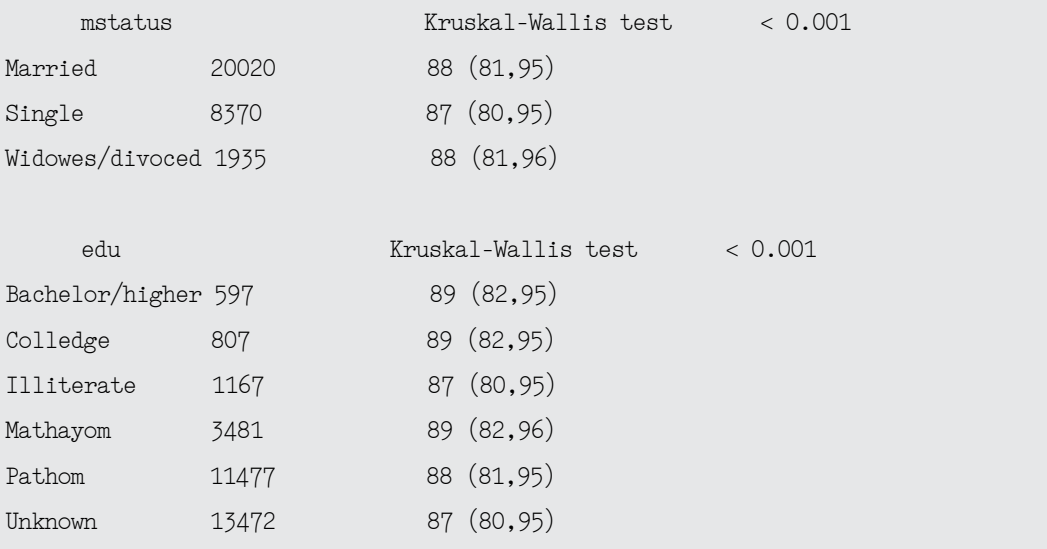

้ ผลการวิเคราะห์ข้างต้น พบว่า เพศ สถานภาพสมรส และ ระดับการศึกษามีความสัมพันธ์กับระดับน้ำตาล ในเลือดอย่างมีนัยสำ�คัญทางสถิติ โดยผลการวิเคราะห์จากคำ�สั่ง statStack() แสดงจำ�นวนตัวอย่างทั้งหมด ค่าเฉลี่ยและส่วนเบี่ยงมาตรฐานแยกตามแต่ละกลุ่มของตัวแปรอิสระ สถิติที่ทดสอบและค่า p-value ส่วนกรณี ตัวแปรตามมีการแจกแจงไม่ปกติ ผลการวิเคราะห์จะแสดงเป็นค่ามัธยฐาน และช่วงพิสัยควอไทล์มาให้แทน

### **8.7 การถดถอยเชิงเส้นพหุคูณ (Multiple linear regression)**

การถดถอยเชิงเส้นอย่างง่ายเป็นการสร้างตัวแบบสำ�หรับการพิจารณาความสัมพันธ์ระหว่างตัวแปรตาม และตัวแปรอิสระในเบื้องต้น หรือ ที่เรียกว่าการวิเคราะห์ความสัมพันธ์แบบตัวแปรเชิงเดี่ยว (Univariate analysis) เพื่อประกอบการพิจารณาในการคัดเลือกตัวแปรอิสระมาสร้างตัวแบบหลายตัวแปรสำ�หรับการวิเคราะห์แบบหลาย ตัวแปร (Multivariate analysis) การทำ�นายการเปลี่ยนแปลงของตัวแปรตามจากตัวแปรอิสระที่มีหลายตัวแปร สามารถอธิบายความสัมพันธ์เชิงเส้นด้วยสมการ ดังนี้

$$
y_i = \beta_0 + \beta_1 x_{i1} + \beta_2 x_{i2} + \dots + \beta_k x_{ik} + \varepsilon_i
$$

$$
y_i = \beta_0 + \sum_{j=1}^k \beta_j x_{ij} + \varepsilon_i
$$

เมื่อ  $\, \boldsymbol{\beta}_{\circ} \,$ คือ Intercept หรือจุดตัดบนแกน  $\, {\sf y} \,$  และ  $\, \boldsymbol{\beta}_{\cdot} \,$ คือ ความชันบนพื้นผิวการถดถอย (Regression surface) โดย  ${\rm j}$  = 1,2,3,..., ${\rm k}$  และ  ${\rm \epsilon}_{\rm_{i}}$  คือ ความคลาดเคลื่อน (Error or residuals)

การวิเคราะห์ตัวแปรเดียว สำหรับการศึกษาเชิงสำรวจ หรือเชิงสังเกต จึงยังไม่ใช่ข้อสรุปสุดท้าย จึงควร ต้องมีการวิเคราะห์หลายตัวแปร เพื่อนำ�ตัวแปรอิสระต่างๆ มาใส่ในตัวแบบเดียวกัน เพื่อวัตถุประสงค์ของการปรับลด อิทธิพลซึ่งกันและกัน ตัวแปรอิสระไหนที่มีอิทธิพลต่อตัวแปรตามน้อย ความสัมพันธ์นั้นจากเดิมที่มีนัยสำ�คัญ จากการวิเคราะห์ตัวแปรเดียว แต่เมื่อทำ�การวิเคราะห์หลายตัวแปร นัยสำ�คัญก็อาจจะหายไปได้ ในที่นี้ ผลจาก การวิเคราะห์ตัวแปรเดียว พบว่า ตัวแปรอิสระทุกตัวแปรมีความสัมพันธ์กับตัวแปรตามอย่างมีนัยสำ�คัญทางสถิติ จึงใส่ตัวแปรอิสระเหล่านี้ทุกตัวไว้ในตัวแบบ

การวิเคราะห์การถดถอยเชิงเส้นพหุคูณในกลุ่มที่มีระดับนํ้าตาลในเลือดอยู่ในกลุ่มปกติ

```
mfn <- lm(data=bsn,bslevel~age+gender+edu+mstatus+bmi+sbp+dbp)
summary(mfn)
 Call:
lm(formula = bsleep = age + gender + edu + mstatus + bmi + sbp +dbp, data = bsn) Residuals:
     Min 1Q Median 3Q Max 
 -39.775 -7.092 -0.484 6.611 41.692 
 Coefficients:
                    Estimate Std. Error t value Pr(\ge |t|)(Intercept) 67.103192 0.859828 78.043 < 2e-16 ***
age 0.021646 0.005537 3.909 9.27e-05 ***
 gendermale -0.078928 0.138263 -0.571 0.568101 
eduColledge -0.070042 0.595265 -0.118 0.906334
eduIlliterate -1.593851 0.556964 -2.862 0.004217 **
 eduMathayom 0.233896 0.484625 0.483 0.629361 
eduPathom -0.685382 0.461130 -1.486 0.137208
eduUnknown -0.893244 0.459237 -1.945 0.051777 .
mstatusSingle -0.619404 0.159590 -3.881 0.000104 ***
 mstatusWidowes/divoced -0.066643 0.264924 -0.252 0.801388 
bmi 0.224948 0.018019 12.484 < 2e-16 ***
\text{Sbp} 0.102890 0.005249 19.601 < 2e-16 ***
dbp 0.040351 0.007938 5.083 3.74e-07 ***
  ---
Signif. codes: 0 \cdot ***' 0.001 '**' 0.01 '*' 0.05 '.' 0.1 ' ' 1
 Residual standard error: 10.84 on 30074 degrees of freedom
   (914 observations deleted due to missingness)
 Multiple R-squared: 0.03736, Adjusted R-squared: 0.03698 
 F-statistic: 97.26 on 12 and 30074 DF, p-value: < 2.2e-16
qqnorm(residuals(mfn))
qqline(residuals(mfn))
```
### **Normal Q-Q Plot**

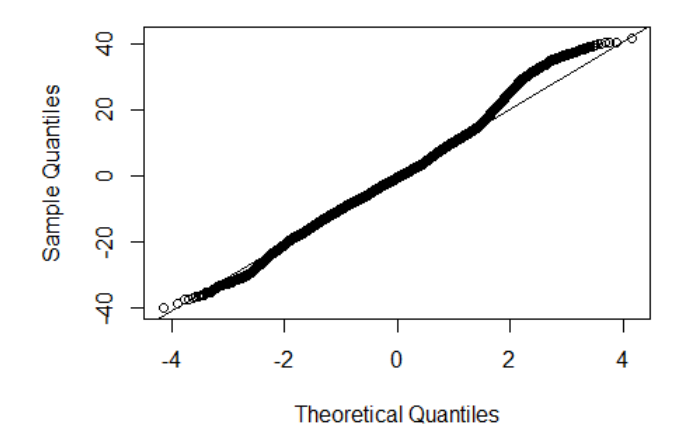

การทดสอบ F-test เพื่อตัดตัวแปรที่ไม่มีนัยสำ�คัญออกจากตัวแบบ

```
anova(mfn)
 Analysis of Variance Table
 Response: bslevel
            Df Sum Sq Mean Sq F value Pr(>F) 
age 1 2100 2100 17.8800 2.360e-05 ***
gender 1 523 523 4.4526 0.03486 *
edu 5 8892 1778 15.1432 6.890e-15 ***
mstatus 2 3458 1729 14.7216 4.070e-07 ***
bmi 1 32133 32133 273.6047 < 2.2e-16 ***
sbp 1 86934 86934 740.2250 < 2.2e-16 ***
dbp 1 3034 3034 25.8370 3.737e-07 ***
 Residuals 30074 3531989 117 
 ---
Signif. codes: 0 '***' 0.001 '**' 0.01 '*' 0.05 '.' 0.1 ' ' 1
```
ผลจากการตรวจสอบข้อตกลงด้วย Q-Q plot พบว่า ค่าความคลาดเคลื่อนมีการแจกแจงปกติ อย่างไร ก็ตาม ผลการวิเคราะห์หลายตัวแปร พบตัวแปรอายุที่มีค่า p-value มากกว่าระดับนัยสำ�คัญทางสถิติ คือ 0.05 จึงควรทำการทดสอบด้วย F-test เพื่อใช้ประกอบการพิจารณาตัดตัวแปรที่ไม่มีนัยสำคัญออกจากตัวแบบ ผลจาก การวิเคราะห์ พบว่า ไม่สามารถตัดตัวแปรใดออกจากตัวแบบได้ (ค่า p-value จาก F-test มีค่าน้อยกว่า 0.05 ทุกตัวแปร) จึงสรุปผลจากการวิเคราะห์การถดถอยเชิงเส้นพหุคูณข้างต้นได้ดังนี้ ระดับนํ้าตาลในเลือดมีความ สัมพันธ์กับอายุ การศึกษา สถานภาพสมรส ดัชนีมวลกาย ความดันโลหิตซิสโตลิก และความดันโลหิตไดแอสโตลิก โดย อายุ ดัชนีมวลกาย ความดันโลหิตซิสโตลิก และความดันโลหิตไดแอสโตลิกที่เพิ่มขึ้นมีผลต่อระดับนํ้าตาล

ในเลือดที่เพิ่มขึ้น ส่วนระดับการศึกษา พบว่า คนที่ไม่ได้เรียนหนังสือมีระดับน้ำตาลในเลือดต่ำกว่าคนที่มีการศึกษา ในระดับปริญญาตรีขึ้นไป โดยเฉลี่ย 1.6 mg/dL ตามลำดับ คนที่มีสถานภาพโสดมีระดับน้ำตาลในเลือดต่ำกว่าคน ที่มีสถานภาพสมรส โดยเฉลี่ย 0.6 mg/dL

### **8.8 แบบฝึกหัดท้ายบท**

จากแฟ้มข้อมูล psncd ให้ทำ�การวิเคราะห์หาว่าปัจจัยเหล่านี้ (age, mstatus, edu, smoke, alcohol, dm) มีผลต่อความสัมพันธ์ของการเพิ่มขึ้นของดัชนีมวลกาย (bmi) หรือไม่ โดยใช้วิธีการวิเคราะห์การถดถอย เชิงเส้นแบบตัวแปรเดียวและหลายตัวแปร

### **8.9 บรรณานุกรม**

- 1. อภิรดี แซ่ลิ่ม (2559), การจัดการข้อมูล กราฟ และการวิเคราะห์ทางสถิติด้วยโปรแกรม R, บริษัท ไอคิวมีเดียดีไซน์: สงขลา, 434 หน้า.
- 2. Maindonald, J. and Braum, W.J. (2010). Data Analysis and Graphics Using R An example-Based Approach Third Edition. New York: Cambridge University Press.
- 3. R Core Team. (2019). R: A Language and Environment for Statistical Computing. Vienna, Austria: R Foundation for Statistical Computing.
- 4. Venables, W.N. and Ripley, B.D. (2002). Modern Applied Statistics with S-PLUS. Fourth Edition. New York: Springer.

การวิเคราะห์ข้อมูลสุขภาพในระบบสาธารณสุขไทย**โดยใช้โปรแกรม R**

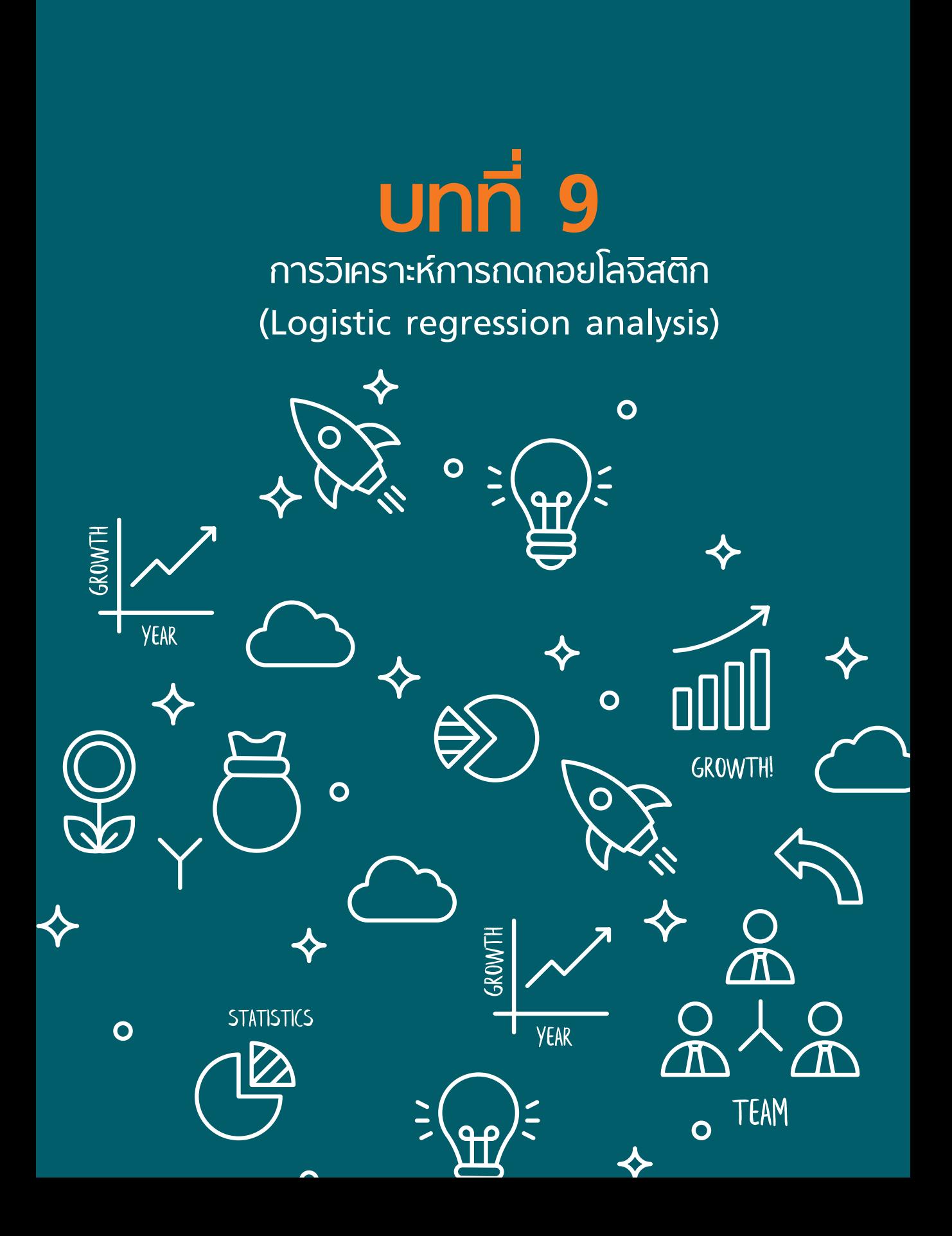

# **บทที่**

## **การวิเคราะห์การถดถอยโลจิสติก 9 (Logistic regression analysis)**

ดร.นิรันดร์ อินทรัตน์ E-mail: nirun.i@msu.ac.th

การวิเคราะห์ข้อมูลโดยใช้ตัวแบบทางสถิติที่ชื่อว่า การถดถอยพหุโลจิสติก หรือ Multiple logistic regression จะใช้ในกรณีที่ผลลัพธ์การศึกษา (ตัวแปรตาม : y) มีลักษณะเป็นตัวแปรกลุ่มจำ�นวนสองกลุ่มเท่านั้น เช่น การเป็นโรคเบาหวาน (เป็นโรค กับ ไม่เป็นโรค) หรือ การเป็นโรคความดันโลหิตสูง (เป็นโรค กับ ไม่เป็นโรค) เป็นต้น ในขณะที่ปัจจัย (ตัวแปรต้น : x) จะมีลักษณะเป็นตัวแปรกลุ่ม หรือตัวแปรต่อเนื่องก็ได้ และสามารถมีได้ มากกว่าหนึ่งตัวแปร โดยที่ตัวแบบทางสถิตินี้มีข้อดีคือ สามารถควบคุมตัวแปรกวน (ตัวแปรที่มีผลกระทบต่อความ สัมพันธ์ของปัจจัยที่เราต้องการศึกษากับผลลัพธ์) ได้หลายตัวแปร

การวิเคราะห์ข้อมูลจะต้องทำ 2 ขั้นตอนหลักๆ คือ การวิเคราะห์แบบสองตัวแปร โดยจะทำการวิเคราะห์ เพื่อหาความสัมพันธ์แบบหยาบๆ ของปัจจัยที่ต้องการศึกษา กับ ผลลัพธ์ จากนั้นเป็นขั้นตอนที่ 2 ทำ�โดยการเลือก ตัวแปรจากขั้นตอนที่ 1 ที่มีค่า p-value น้อยกว่า 0.05 เข้ามาสู่การวิเคราะห์แบบหลายตัวแปร จากนั้นจึงทำ�การ คัดเลือกตัวแปรที่มีอิทธิพลต่อตัวแปรตาม ทั้งนี้ เพื่อให้ได้ตัวแบบที่เหมาะสมที่สุด โดยสามารถทำ�นายผลลัพธ์ของ การศึกษาแม่นยำ�ที่สุด การคัดเลือกตัวแบบหลักๆ มี 2 ขั้นตอนคือ

1. แบบ forward หมายถึง เป็นการสร้างตัวแบบโดยการเริ่มต้นตัวแบบแรกเป็นตัวแบบว่าง (Null model) จากนั้นทำ�การนำ�ตัวแปรที่คัดเลือกมาเข้าตัวแบบทีละตัวแปร

2. แบบ backward หมายถึง เป็นการสร้างตัวแบบโดยการเริ่มต้นตัวแบบแรกเป็นตัวแบบที่ประกอบไป ด้วยตัวแปรที่คัดเลือกมาแล้วจากการวิเคราะห์สองตัวแปร การนั้นทำ�การดึงตัวแปรออกทีละตัวแปรโดยเลือกเอา ตัวแปรที่มีค่า p-value มากที่สุดออก จนได้ตัวแบบสุดท้ายจึงทำการรายงานผลการวิเคราะห์เป็นค่า adjusted odds ratio

### **9.1 การวิเคราะห์ความสัมพันธ์แบบตัวแปรเชิงเดี่ยว (Univariable analysis)**

ในโปรแกรม R เราสามารถใช้ epiDisplay package ใน package นี้จะมีคำ�สั่งที่ชื่อว่า tableStack ซึ่งใช้ ในการวิเคราะห์ข้อมูลสองตัวแปรได้อย่างรวดเร็ว

ตัวอย่าง การวิเคราะห์ปัจจัยที่มีความสัมพันธ์ต่อการเป็นโรคความดันโลหิตสูง (rbp) โดยใช้ข้อมูลจากแฟ้ม psncd จำ�นวน 34,671 แถว

```
#table 1
tb1csv <- tableStack(vars=c(age.gr,gender,mstatus,edu,
                 smoke,alcohol,dmfamily,htfamily,bmigr,dm),by=rbp
                 , total.column = TRUE, decimal = 2, data=data)
```
วิเคราะห์ข้อมูลโดยใช้คำ�สั่ง tableStack จากนั้นเก็บข้อมูลผลการวิเคราะห์เก็บไว้ในตัวแบบชื่อว่า tb1csv ซึ่งสามารถเรียกดูตัวแบบโดยการพิมพ์ชื่อตัวแบบดังกล่าว จากนั้นจะทำการส่งออกผลลัพธ์เพื่อเก็บไว้ในรูปแบบ csv โดยใช้คำ�สั่ง write.csv(tb1csv,"table1.csv") นั่นคือ ต้องการส่งออกผลลัพธ์ที่ชื่อว่า tb1 เก็บไว้เป็นไฟล์ ที่ชื่อว่า table8.1 ซึ่งผลลัพธ์จะเก็บไว้ในแฟ้มเดียวกับข้อมูลที่อ่านเข้ามา ทั้งนี้ ในตัวอย่างคำ�สั่งด้านบน เราจะได้ ผลลัพธ์การวิเคราะห์ดังหน้าถัดไป

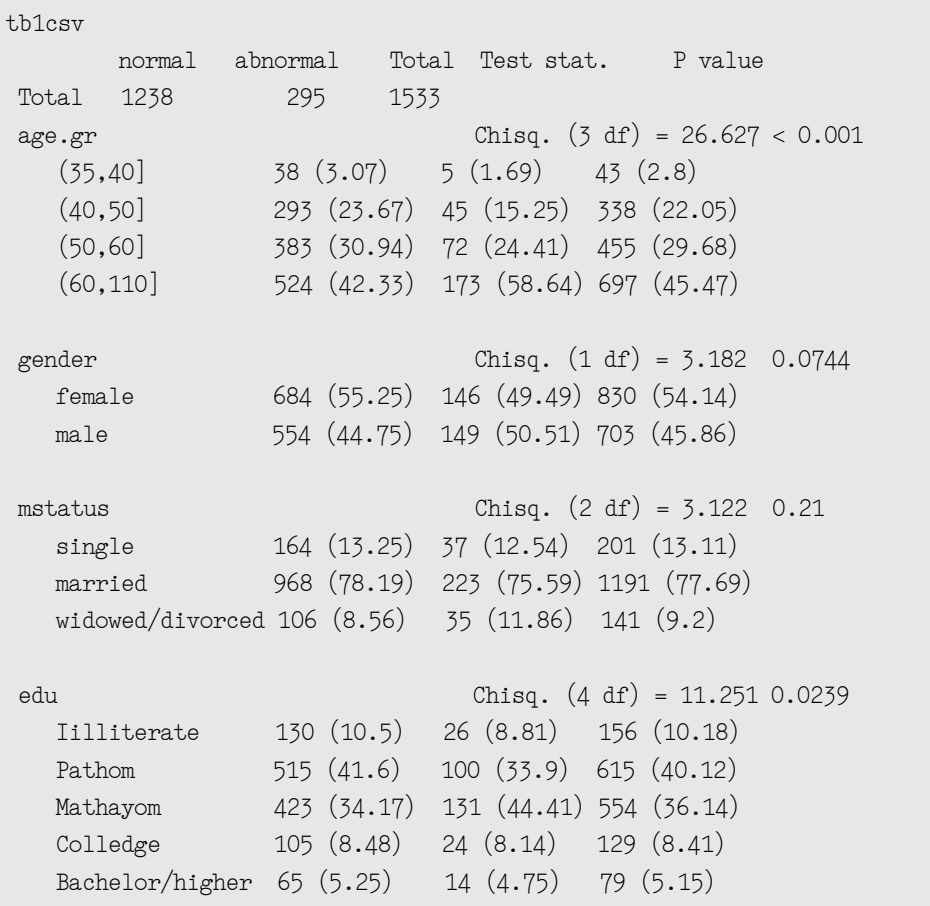

smoke Chisq. (1 df) = 7.396 0.0065 no 1061 (85.7) 234 (79.32) 1295 (84.47) yes 177 (14.3) 61 (20.68) 238 (15.53) alcohol  $Chisq. (1 df) = 0$  0.9998 no 982 (79.32) 234 (79.32) 1216 (79.32) yes 256 (20.68) 61 (20.68) 317 (20.68) dmfamily  $\frac{1}{9}$  Chisq.  $(1 \text{ df}) = 4.673$  0.0306 no 1126 (90.95) 256 (86.78) 1382 (90.15) yes 112 (9.05) 39 (13.22) 151 (9.85) htfamily Chisq. (1 df) = 3.339 0.0677 no 1108 (89.5) 253 (85.76) 1361 (88.78) yes 130 (10.5) 42 (14.24) 172 (11.22) bmigr Chisq.  $(1 df) = 10.147 0.0014$ normal 1202 (97.09) 275 (93.22) 1477 (96.35) obesity 36 (2.91) 20 (6.78) 56 (3.65) dm  $\text{Chisq.} \ (1 \text{ df}) = 25.17 \ < 0.001$ normal 1067 (86.19) 219 (74.24) 1286 (83.89) DM 171 (13.81) 76 (25.76) 247 (16.11)

**write.csv**(tb1csv,"table1.csv")

### **9.2 การสร้างตัวแบบการถดถอยโลจิสติก**

จากผลลัพธ์การวิเคราะห์ข้อมูล ข้อ 9.1 เราจะทำ�การเลือกตัวแปรที่มีค่า p-value น้อยกว่า 0.05 เข้ามา วิเคราะห์ในขั้นตอนการวิเคราะห์หลายตัวแปร ประกอบไปด้วยตัวแปร age.gr, edu, smoke, dmfamily, bmigr, dm ในขั้นตอนนี้เราจะใช้วิธีการคัดเลือกตัวแปรที่มีอิทธิพลต่อตัวแปรตาม โดยใช้วิธีการคัดเลือกตัวแปรแบบย้อนกลับ (Backward elimination) ดังนี้

```
#backward elimination
m0<-glm(rbp~age.gr+edu+smoke+dmfamily+bmigr+dm,family = "binomial",
data=data)
summary(m0)
 Call:
 glm(formula = rbp ~ age.gr + edu + smoke + dmfamily + bmigr + dm, family = "binomial", data = data)
```
 Deviance Residuals: Min 1Q Median 3Q Max -1.2379 -0.7045 -0.5559 -0.4535 2.2419 Coefficients: Estimate Std. Error z value  $Pr(\geq |z|)$  $(Intercept)$  -2.4771 0.5326 -4.651 3.31e-06 \*\*\* age.gr(40,50] 0.2058 0.5090 0.404 0.685995 age.gr(50,60] 0.4295 0.5055 0.850 0.395488 age.gr(60,110] 0.9074 0.4970 1.826 0.067901. eduPathom 0.0485 0.2475 0.196 0.844667 eduMathayom 0.3026 0.2427 1.247 0.212464 eduColledge 0.2585 0.3278 0.788 0.430471 eduBachelor/higher 0.3000 0.3771 0.796 0.426215 smokeyes 0.4100 0.1696 2.417 0.015638 \* dmfamilyyes 0.3131 0.2075 1.509 0.131397 bmigrobesity 0.8563 0.2960 2.893 0.003813 \*\* dmDM 0.5518 0.1671 3.302 0.000958 \*\*\* --- Signif. codes:  $0 \cdot$ \*\*\*' 0.001 '\*\*' 0.01 '\*' 0.05 '.' 0.1 ' ' 1 (Dispersion parameter for binomial family taken to be 1) Null deviance: 1501.5 on 1532 degrees of freedom Residual deviance: 1438.1 on 1521 degrees of freedom AIC: 1462.1 Number of Fisher Scoring iterations: 4

จากผลการวิเคราะห์ดังกล่าวเราจะดึงตัวแปร edu ออกเพราะมีค่า p value มากที่สุด จากนั้นประมวล ตัวแบบถัดไป

```
#remove edu
m1<-glm(rbp~age.gr+ smoke+dmfamily+bmigr+dm,family = "binomial",data=data)
lrtest(m0,m1)
 Likelihood ratio test for MLE method 
 Chi-squared 4 d.f. = 3.582907 , P value = 0.4653846
summary(m1)
```

```
 Call:
glm(formula = rbp \sim age.gr + smoke + dmfamily + bmlgr + dm, family = "binomial",data = data) Deviance Residuals: 
    Min 1Q Median 3Q Max 
 -1.2188 -0.6611 -0.5242 -0.4827 2.1790 
 Coefficients:
            Estimate Std. Error z value Pr(\geq |z|)(Intercept) -2.2763 0.4843 -4.700 2.6e-06 ***
 age.gr(40,50] 0.1851 0.5078 0.365 0.715417 
 age.gr(50,60] 0.3610 0.4996 0.723 0.469894 
age.gr(60,110] 0.8669 0.4909 1.766 0.077448.
smokeyes 0.4193 0.1687 2.485 0.012968 *
dmfamilyyes   0.3181   0.2053   1.549   0.121295
bmigrobesity 0.8919 0.2946 3.028 0.002464 **
dmDM 0.6145 0.1620 3.793 0.000149 ***
- - -Signif. codes: 0 '***' 0.001 '**' 0.01 '*' 0.05 '.' 0.1 ' ' 1
 (Dispersion parameter for binomial family taken to be 1)
    Null deviance: 1501.5 on 1532 degrees of freedom
 Residual deviance: 1441.6 on 1525 degrees of freedom
 AIC: 1457.6
 Number of Fisher Scoring iterations: 4
```
จากผลการวิเคราะห์ดังกล่าวเราจะทำ�การทดสอบว่าตัวแปรที่เราดึงออก (edu) มีผลต่อตัวแบบหรือไม่ โดยการทดสอบ lrtest(m0,m1) ซึ่งจากการทดสอบพบว่า ได้ค่า p value เท่ากับ 0.4654 ซึ่งมากกว่า 0.05 ดังนั้น จึงดึงตัวแปรนี้ออกได้ ขั้นตอนต่อมาทำการพิจารณาตัวแบบที่ 1 จะเห็นว่าตัวแปร dmfamily มีค่ามากที่สุด และมากกว่า 0.05 จึงดึงตัวแปรนี้ออก และประมวลผลอีกครั้ง

```
#remove dmfamily
m2<-glm(rbp~age.gr+ smoke+ bmigr+dm,family = "binomial",data=data)
lrtest(m2,m1)
 Likelihood ratio test for MLE method 
  Chi-squared 1 d.f. = 2.31329 , P value = 0.1282723
```

```
summary(m2)
 Call:
glm(formula = rbp ~ age.gr + smoke + bmigr + dm, family = "binomial",data = data) Deviance Residuals: 
     Min 1Q Median 3Q Max 
 -1.2475 -0.6673 -0.5348 -0.4881 2.1728 
 Coefficients:
              Estimate Std. Error z value Pr(\geq |z|)(Intercept) -2.2615 0.4848 -4.665 3.08e-06 ***
 age.gr(40,50] 0.1943 0.5082 0.382 0.70223 
 age.gr(50,60] 0.3888 0.4996 0.778 0.43642 
age.gr(60,110] 0.8728 0.4914 1.776 0.07573.
smokeyes 0.4263 0.1686 2.529 0.01144 *
bmigrobesity   0.9051   0.2952   3.066   0.00217   **
dmDM 0.6470 0.1606 4.028 5.63e-05 ***
  ---
Signif. codes: 0 '***' 0.001 '**' 0.01 '*' 0.05 '.' 0.1 ' ' 1
 (Dispersion parameter for binomial family taken to be 1)
     Null deviance: 1501.5 on 1532 degrees of freedom
 Residual deviance: 1444.0 on 1526 degrees of freedom
 AIC: 1458
 Number of Fisher Scoring iterations: 4
```
พิจารณาตัวแปรที่เราดึงออก (dmfamily) มีผลต่อการทำ�นายตัวแปรตามหรือไม่ โดยการทดสอบ lrtest(m2,m1) ซึ่งจากการทดสอบพบว่า ได้ค่า p value เท่ากับ 0.1283 ดังนั้น จึงดึงตัวแปรนี้ออก ขั้นตอน ต่อมาทำ�การพิจารณาตัวแบบที่ 2 จะเห็นว่าตัวแปร age.gr มีค่ามากที่สุด จึงดึงตัวแปรนี้ออก และประมวลผล ตัวแบบถัดไป

```
#remove age.gr
m3<-glm(rbp~ smoke+ bmigr+dm,family = "binomial",data=data)
lrtest(m3,m2)
 Likelihood ratio test for MLE method 
 Chi-squared 3 d.f. = 19.84581 , P value = 0.0001827
```

```
summary(m3)
 Call:
glm(formula = rbp ~ moke + bmlgr + dm, family = "binomial",data = data) Deviance Residuals: 
     Min 1Q Median 3Q Max 
 -1.3365 -0.5789 -0.5789 -0.5789 1.9333 
 Coefficients:
            Estimate Std. Error z value Pr(\textbf{z} | \textbf{z})(Intercept) -1.70130 0.08297 -20.506 < 2e-16<sup>***</sup>
smokeyes 0.47465 0.16736 2.836 0.00457 **
bmigrobesity 0.83340 0.29250 2.849 0.00438 **
dmDM 0.75973 0.15803 4.808 1.53e-06 ***
 -1Signif. codes: 0 '***' 0.001 '**' 0.01 '*' 0.05 '.' 0.1 ' ' 1
  (Dispersion parameter for binomial family taken to be 1)
     Null deviance: 1501.5 on 1532 degrees of freedom
 Residual deviance: 1463.8 on 1529 degrees of freedom
 AIC: 1471.8
 Number of Fisher Scoring iterations: 4
```
พิจารณาตัวแปรที่เราดึงออก (age.gr) ว่ามีผลต่อตัวแปรตามหรือไม่ โดยการทดสอบ lrtest(m3,m2) ซึ่งพบว่าได้ค่า p value เท่ากับ 0.0001827 จากผลการวิเคราะห์ดังกล่าวตัวแปร age.gr มีผลต่อโมเดล จึงไม่ควร ตัดออก ดังนั้น ตัวแบบสุดท้ายที่มีความเหมาะสมคือ ตัวแบบที่มีตัวแปรอิสระประกอบไปด้วย age.gr, smoke, bmigr และ dm นั้นคือ ผลการวิเคราะห์ตัวแบบที่ 2

นอกจากการคัดเลือกตัวแบบด้วยวิธีการดังกล่าวแล้ว ยังสามารถใช้คำสั่ง step ("modelname", direction =" วิธีการที่ต้องการ") เพื่อให้โปรแกรมคัดเลือกตัวแบบที่เหมาะสมให้ โดยตัวแบบที่เหมาะสมที่สุดมาจากตัวแบบที่มี ค่า AIC น้อยที่สุดและจะแสดงให้เป็นตัวแบบลำ�ดับท้ายสุด ในการยกตัวอย่างในครั้งนี้ จะใช้วิธีการย้อนกลับ ดังนั้น ตัวแบบที่จะมาใช้เริ่มต้นจะเป็นตัวแบบที่มีตัวแปรทุกตัวที่สนใจ ดังนี้

```
step(m0, direction = "backward") 
 Start: AIC=1462.05
rbp \sim age.gr + edu + smoke + dmfamily + b migr + dm Df Deviance AIC
```

```
- edu 4 1441.6 1457.6
 <none> 1438.0 1462.0
- dmfamily 1 1440.2 1462.2
- smoke 1 1443.7 1465.7
- bmigr 1 1445.8 1467.8
- dm 1 1448.6 1470.6 - age.gr 3 1457.5 1475.5
 Step: AIC=1457.64
rbp \sim age.gr + smoke + dmfamily + bmlgr + dm Df Deviance AIC
 <none> 1441.6 1457.6
- dmfamily 1 1444.0 1458.0
- smoke 1 1447.6 1461.6
- bmigr 1 1450.0 1464.0
- dm 1 1455.4 1469.4
 - age.gr 3 1462.1 1472.1
Call: glm(formula = rbp ~ age.gr + smoke + dmfamily + bmigr + dm, family ="binomial", 
    data = data)
 Coefficients:
  (Intercept) age.gr(40,50] age.gr(50,60] age.gr(60,110] smokeyes
       -2.2763 0.1851 0.3610 0.8669 0.4193 
    dmfamilyyes bmigrobesity dmDM 
        0.3181 0.8919 0.6145 
 Degrees of Freedom: 1532 Total (i.e. Null); 1525 Residual
 Null Deviance: 1502 
 Residual Deviance: 1442 AIC: 1458
```
หากพิจารณา จะพบว่าตัวแบบสุดท้ายที่ได้จากการใช้คำ�สั่ง step() ประกอบด้วย age.gr, smoke, dmfamily, bmigr และ dm ซึ่งพบว่า มีข้อแตกต่างจากวิธีก่อนหน้า คือ ตัวแบบสุดท้ายไม่มี dmfamily อยู่ด้วย ดังนั้น ขึ้นอยู่กับผู้วิเคราะห์ที่จะพิจารณาว่าในทางการแพทย์ ตัวแปร dmfamily มีผลต่อการเป็นโรคความดัน โลหิตสูงหรือไม่

เมื่อเราได้ตัวแบบสุดท้ายแล้ว จะทำการแสดงผลการวิเคราะห์ข้อมูลโดยแสดงค่า crude odds ratio และ adjusted odds ratio โดยใช้คำ�สั่ง logistic.display()

```
resultLR<-logistic.display(m2)
resultLR
 Logistic regression predicting rbp : abnormal vs normal 
           crude OR(95%CI adj. OR(95%CI) P(Wald's test) P(LR-test)
 age.gr: ref.=(35,40] 
   (40,50] 1.17 (0.44,3.12) 1.21 (0.45,3.29) 0.702 <0.001
    (50,60] 1.43 (0.54,3.75) 1.48 (0.55,3.93) 0.436 
    (60,110] 2.51 (0.97,6.48) 2.39 (0.91,6.27) 0.076 
 smoke: 
       yes vs no 1.56 (1.13,2.16) 1.53 (1.1,2.13 0.011 0.013
 bmigr: 
       obesity vs normal 2.43 (1.38,4.26) 2.47 (1.39,4.41) 0.002 0.003 
 dm: DM vs normal 2.17 (1.59,2.94) 1.91 (1.39,2.62) <0.001 <0.001 
Log-likelihood = -721.9752 No. of observations = 1533
 AIC value = 1457.9504
```
การแปลผล จากผลการวิเคราะห์ พบว่า คนที่มีอายุเพิ่มมากขึ้นจะทำ�ให้มีโอกาสเสี่ยงต่อการเป็นโรคความดัน โลหิตมากยิ่งขึ้น และคนที่สูบบุหรี่มีโอกาสเสี่ยงต่อการเป็นโรคความดันโลหิตสูง 1.56 เท่า เมื่อเทียบกันคนที่ไม่สูบ บุหรี่ นอกจากนั้นแล้ว พบว่า คนที่เป็นโรคอ้วนและมีโรคเบาหวาน จะทำ�ให้มีโอกาสเป็นโรคความดันโลหิตสูงเป็น 2.43 และ 2.17 เท่า เมื่อเทียบกับคนที่ไม่ได้เป็นโรคดังกล่าว

ข้อสังเกต หากผลการวิเคราะห์พบว่า ค่า crude OR เป็นศูนย์ เช่น 0.46 จะทำให้อธิบายผลได้ยาก แนะนำ ให้เปลี่ยนกลุ่มอ้างอิง และทำ�การประมวลผลอีกครั้ง

### **9.3 แบบฝึกหัด**

- 1. จากชุดข้อมูลแฟ้ม psncd ให้ทำการวิเคราะห์ข้อมูล โดยใช้วิธีการวิเคราะห์ตัวแปรเดียว (Univariate analysis) โดยกำ�หนดให้ตัวแปรตามคือ bmigr (obisity และ normal)
- 2. ให้หาปัจจัยใดที่มีผลต่อการเกิดโรคอ้วน โดยทำการวิเคราะห์ผลต่อเนื่องจากข้อที่ 1 โดยใช้วิธีการ ถดถอยโลจิสติก (logistic regression) พร้อมทั้งอธิบายผลลัพธ์ที่ได้

### **DWA.**

สถาบันวิจัยและพัฒนาสุขภาพภาคใต้<br>ซ้น 6 อาคารบริหารคณะแพทยศาสตร์ หน่วยระบาดวิทยา คณะแพทยศาสตร์ มหาวิทยาลัยสงขลานครินทร์ ต่าบลคอหงส์ อำเภอหาดใหญ่ จังหวัดสงขลา

> $[n5075 - 455150]$ Email: southern.rdh@gmail.com www.rdh.psu.ac.th

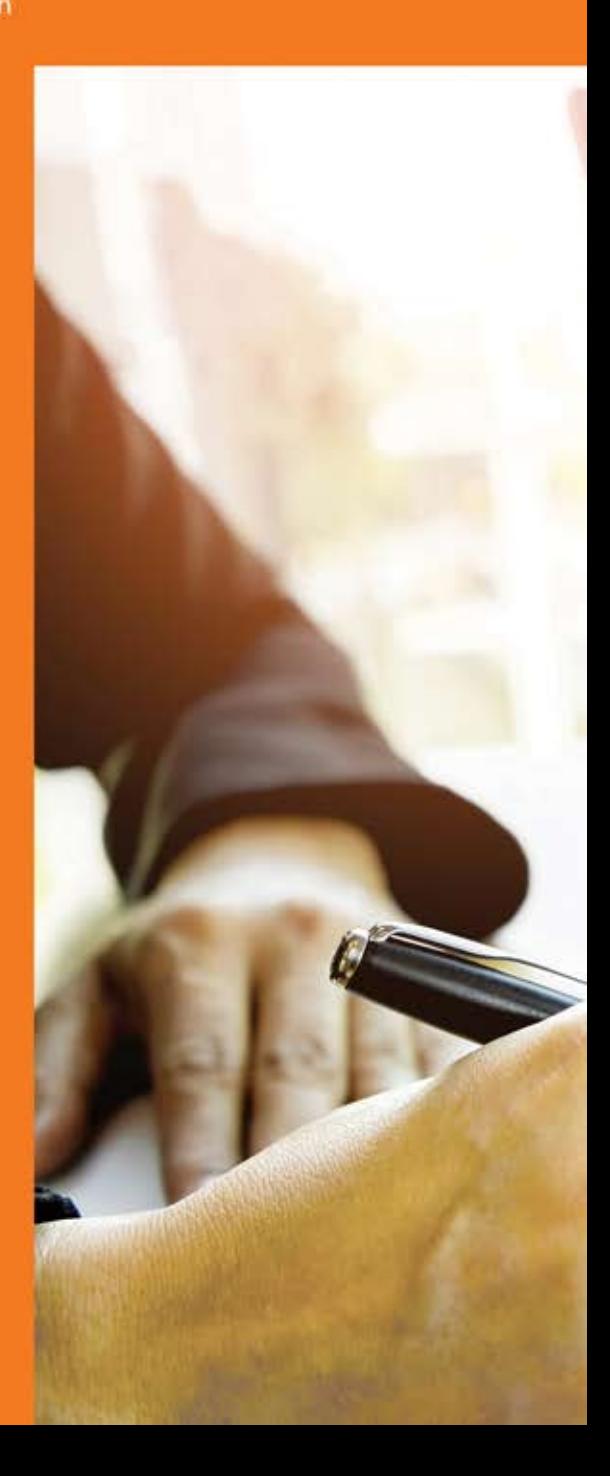

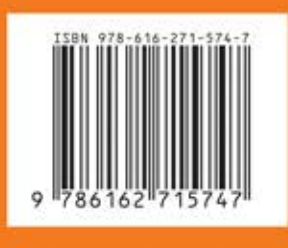